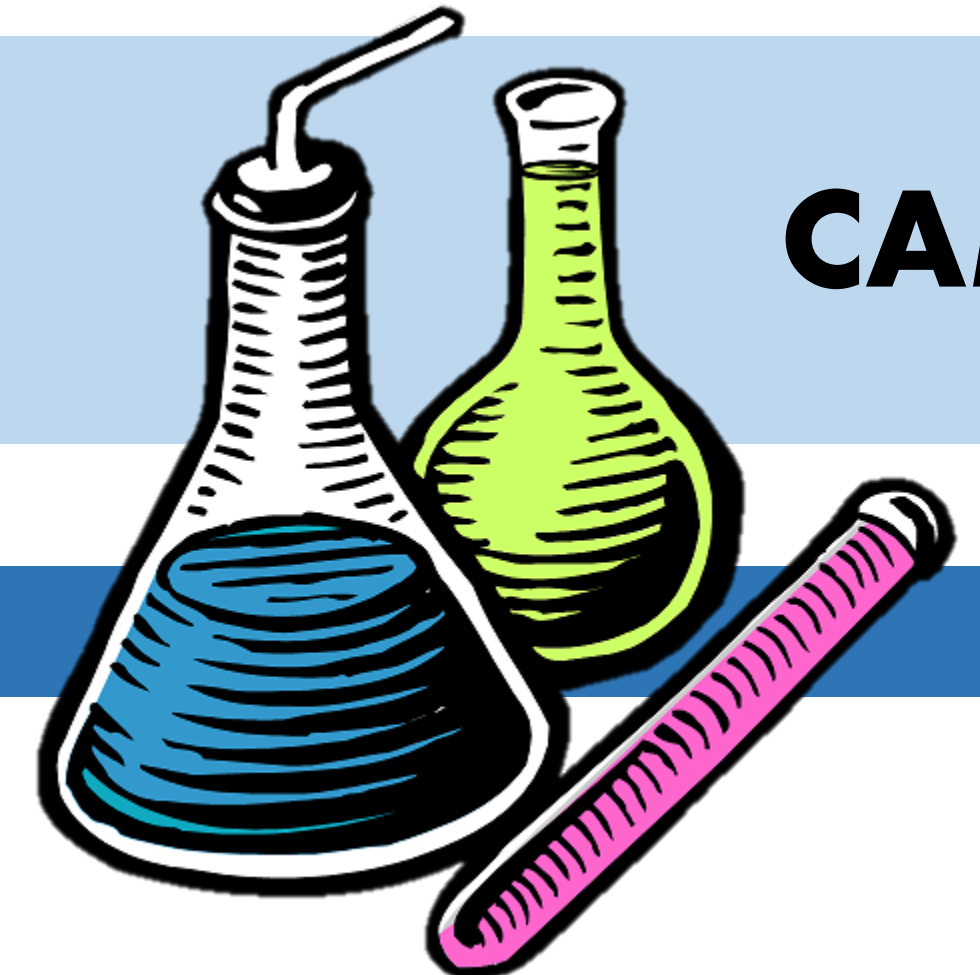

**مدرس: مهندس فرشاد کفایی**

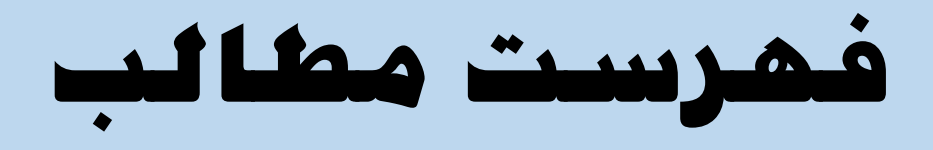

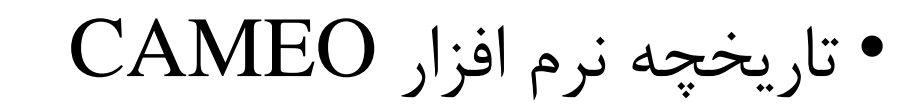

• چه کسانی از نرم افزار CAMEO استفاده می کنند؟

$$
\bullet
$$
 چه برنامه هایی در پکیج CAMEO وجود دارده

• آشنایی با دانلود نرم افزار Chemicals CAMEO

• آشنایی با نصب و اجرای نرم افزار Chemicals CAMEO

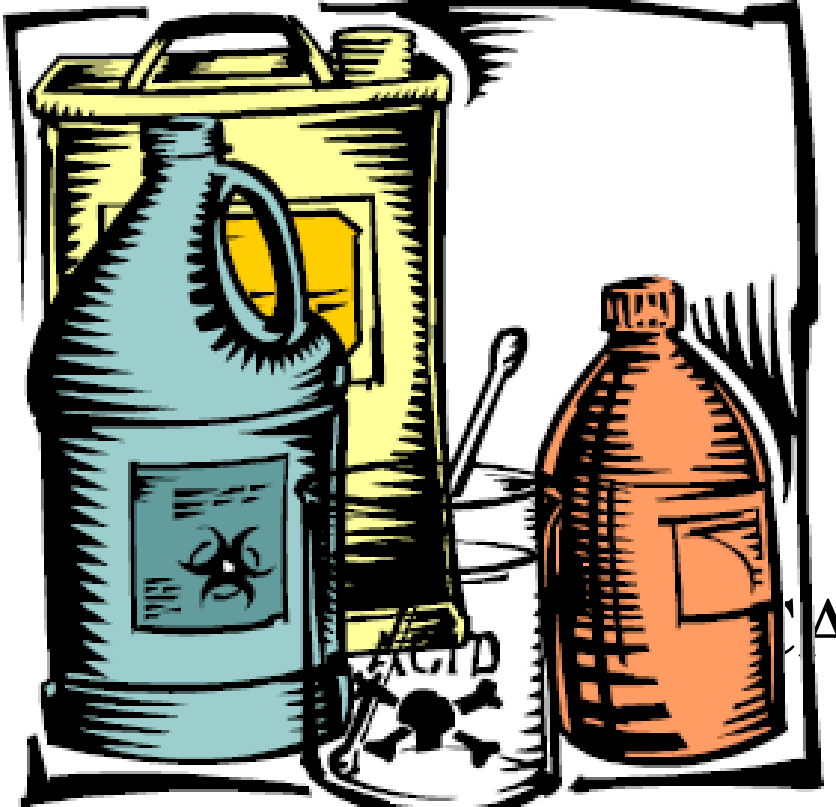

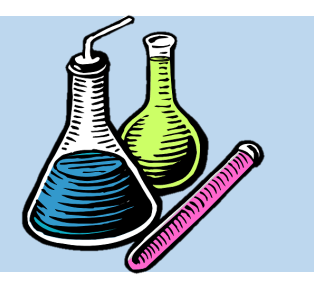

**فهرست مطالب**

- آشنایی با منوی نرم افزار Chemicals CAMEO
	- آشنایی با نحوه یافتن ماده شیمیایی مورد نظر
	- آشنایی با نحوه ایجاد فهرست مواد شیمیایی دلخواه
- آشنایی با نحوه پیش بینی واکنش بین دو یا چند ماده

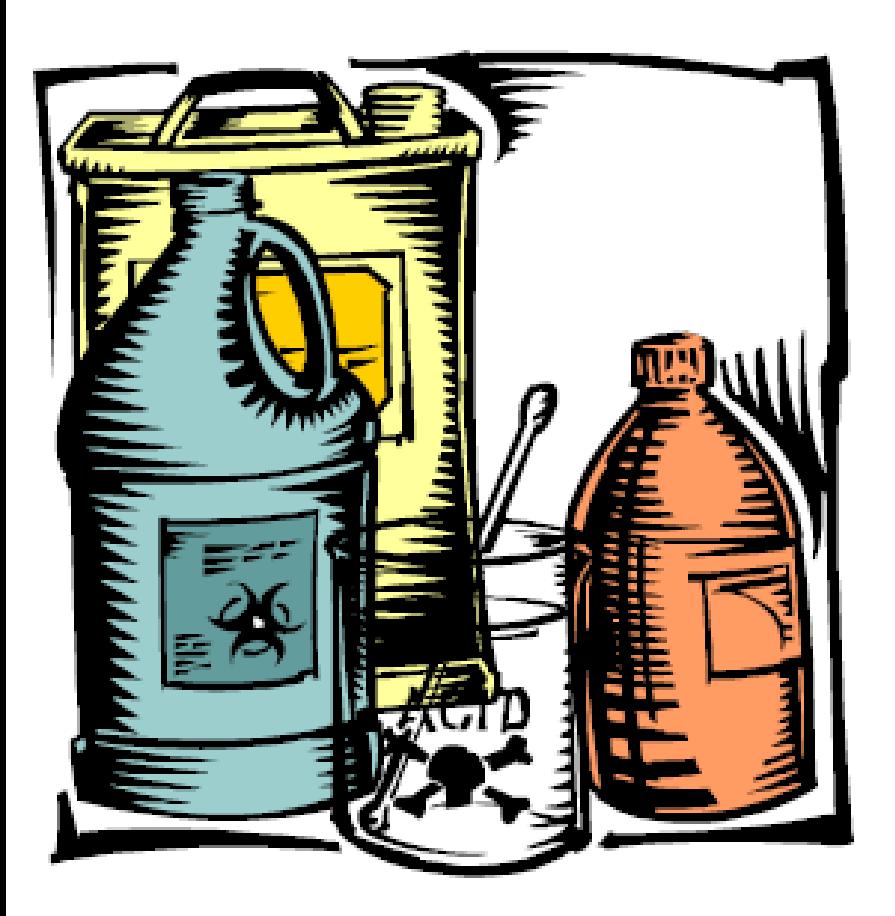

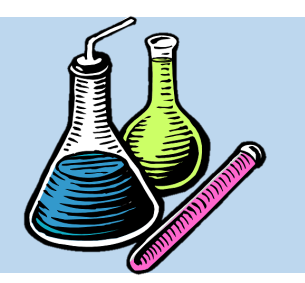

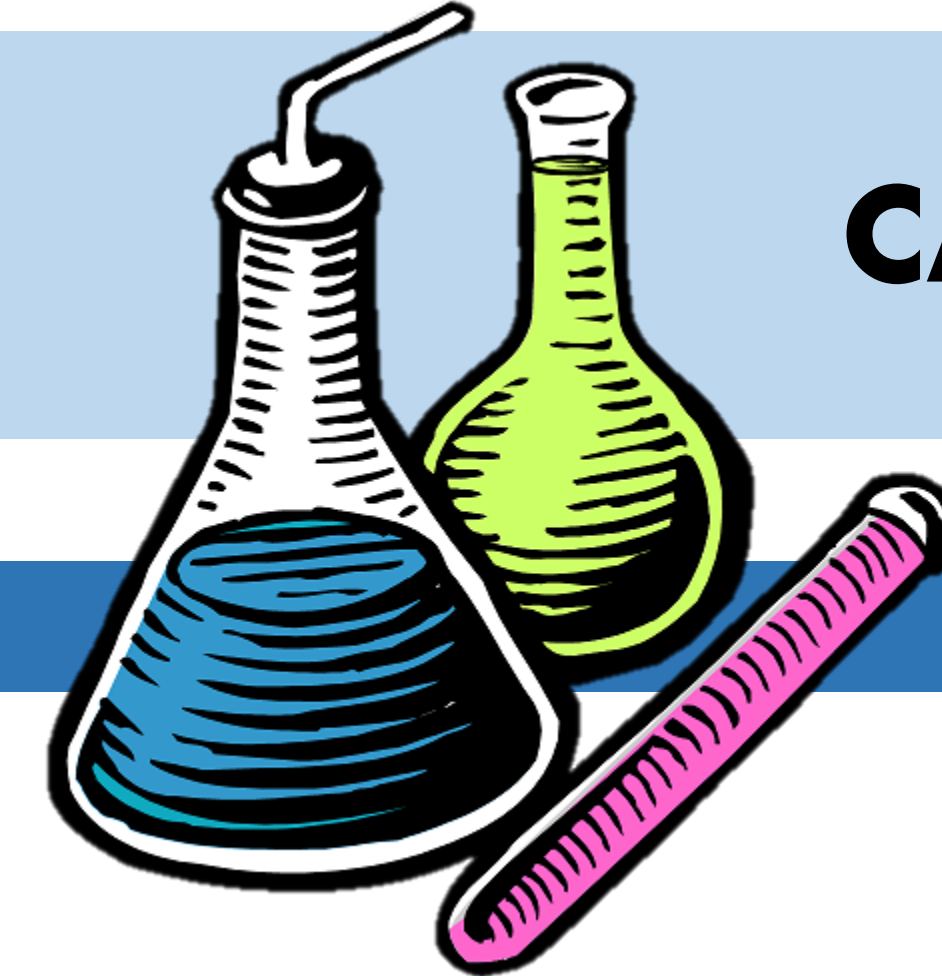

**تاریخچه نرم افزار** CAMEO

• سازمان ملی اقیانوسی و جوی ایالت متحده آمریکا )NOAA )به خوبی دریافتت کته ابلتب پرستن بخش واکنش در شرایط اضترراری در بستیاری از شرکت ها، به دلیل عـدم دسترسـی بـه اطلاعـات مورد نیاز از مواد شمیایی، دچار صدمات و آسـیب های قابل توجهی می شوند.

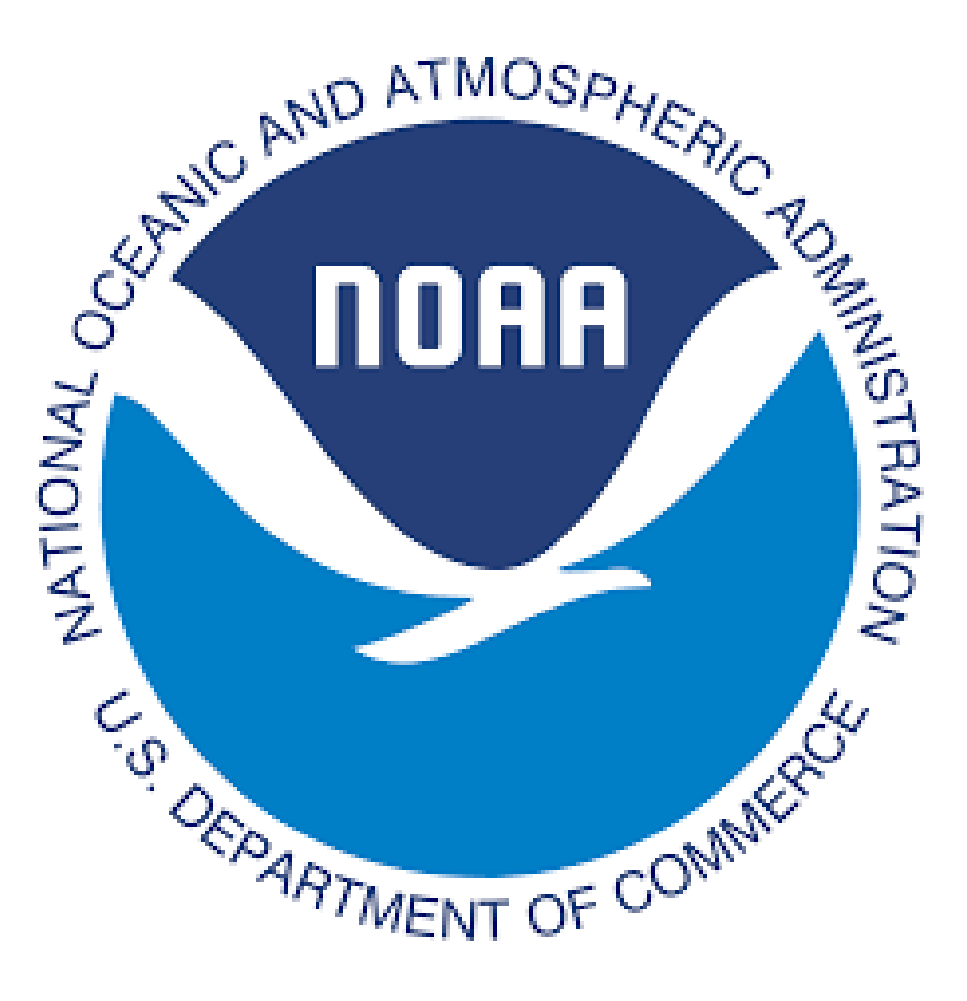

**آشنایی با نرم افزار** CAMEO

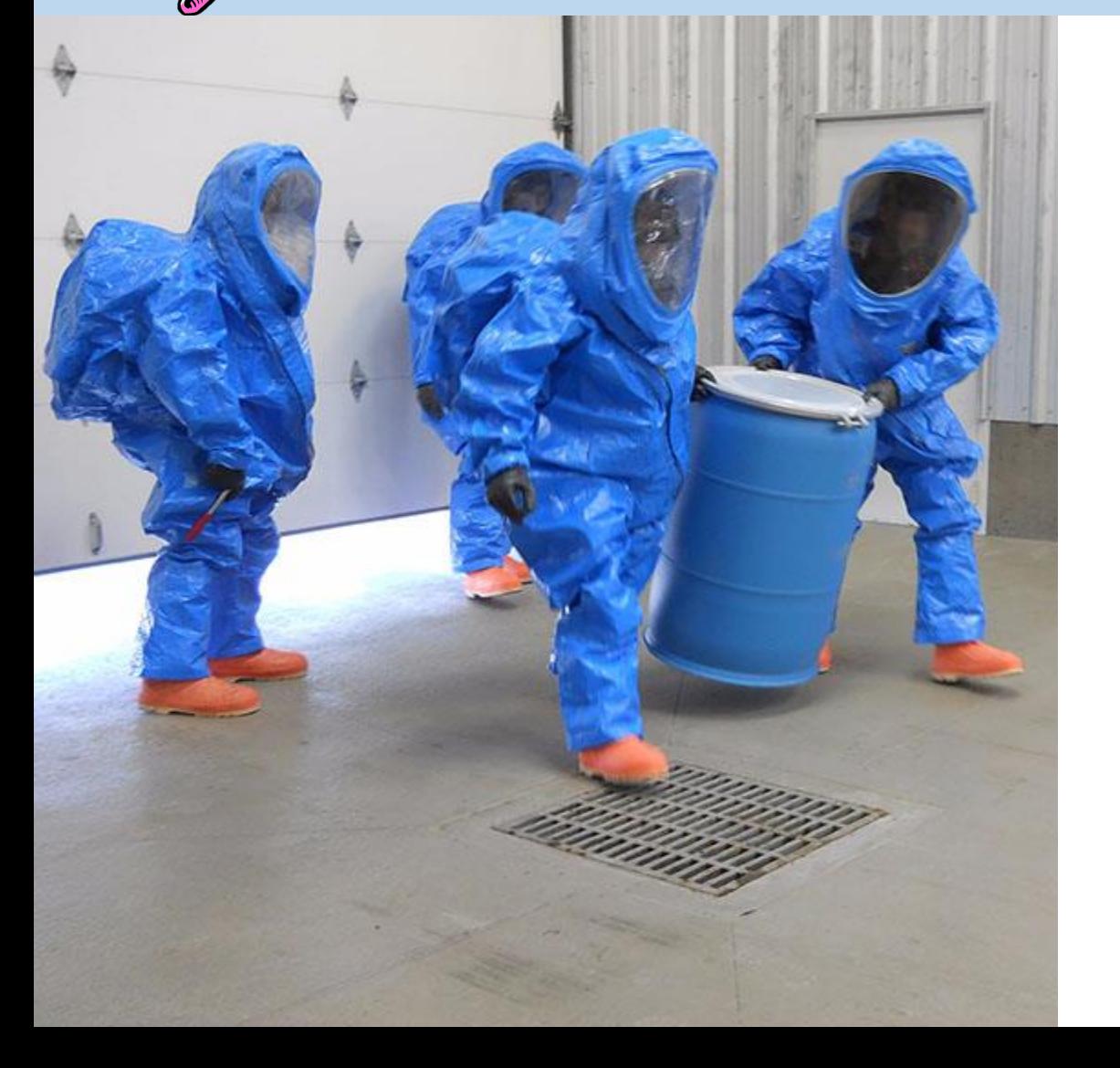

• بعتوه، مهندسین حوزه واکنش در شترایط اضرراری نیاز به ابزاری داشتند که بتواننتد هر لحظه و به آسانی از اطلاعات مورد نیـاز و ضروری مواد شیمیایی خطرناک استفاده نمایند.

- تتتا اینکتته ستترانجام در ستتا 1988 متتیتدی، دو سازمان ملی اقیانوسی و جوی آمریکتا )NOAA ) و سازمان حفاظت محیط زیست آمریکا )EPA )با همکاری و مساعد یکدیگر، نرم افتزاری را تحتت
	- عنوان CAMEO اراحی و ارائه نمودند.

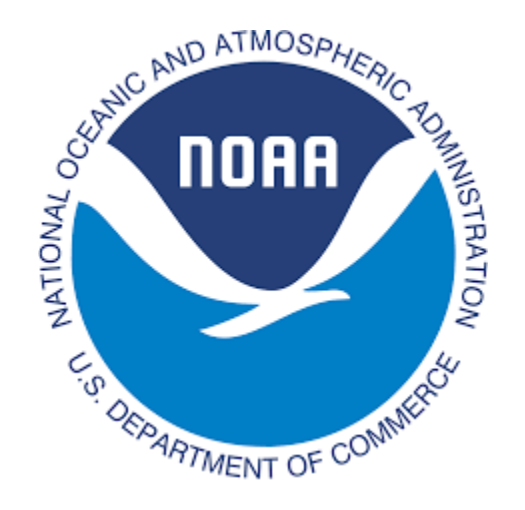

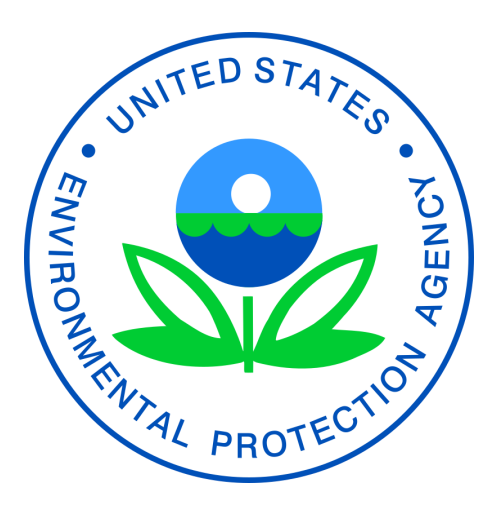

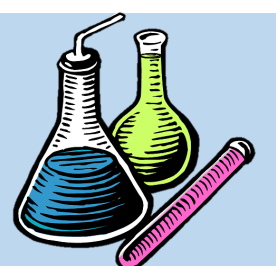

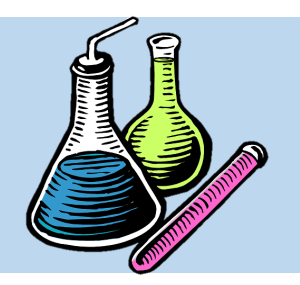

**آشنایی با نرم افزار** CAMEO

### • نرم افزار CAMEO مخفف عبار زیر است که به معنتای **"مدیریت کامپیوتری عملیات اضطراری"** می باشد.

### **Computer-Aided Management of Emergency Operations**

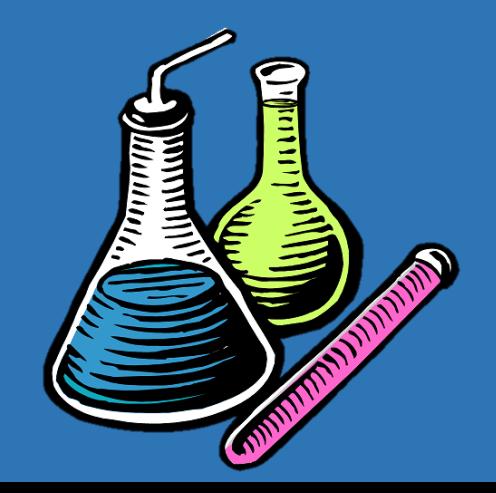

• نرم افزار  $\mathop{\mathrm{CAMEO}}$  یک نیرم افتزار کتامپیوتری است که مشترکا توسط اداره واکنش و بازیتابی در شرایط اضرراری سازمان ملتی اقیانوستی و جتوی ایالت متحده آمریکتا )NOAA )و اداره متدیریت شرایط اضرراری سازمان حفاظتت محتیط زیستت آمریکا )EPA )تدوین و توسعه داده شد.

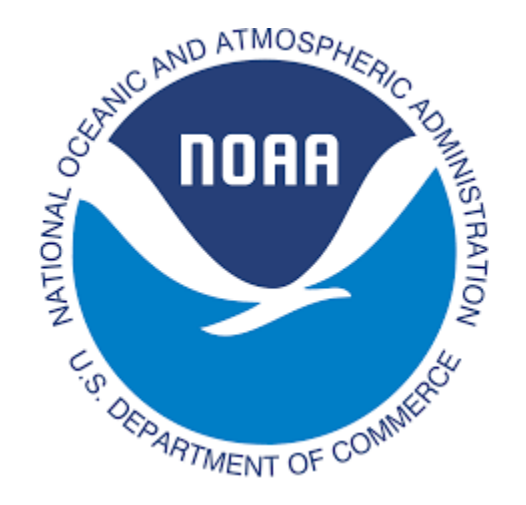

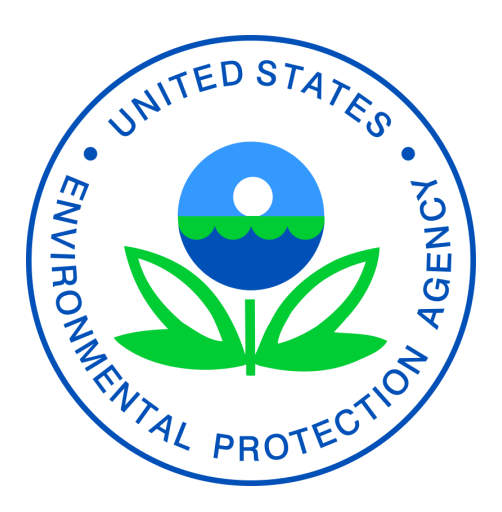

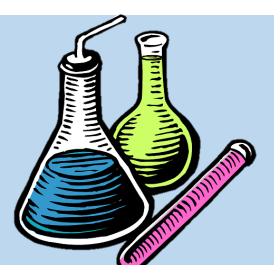

**آشنایی با نرم افزار** CAMEO

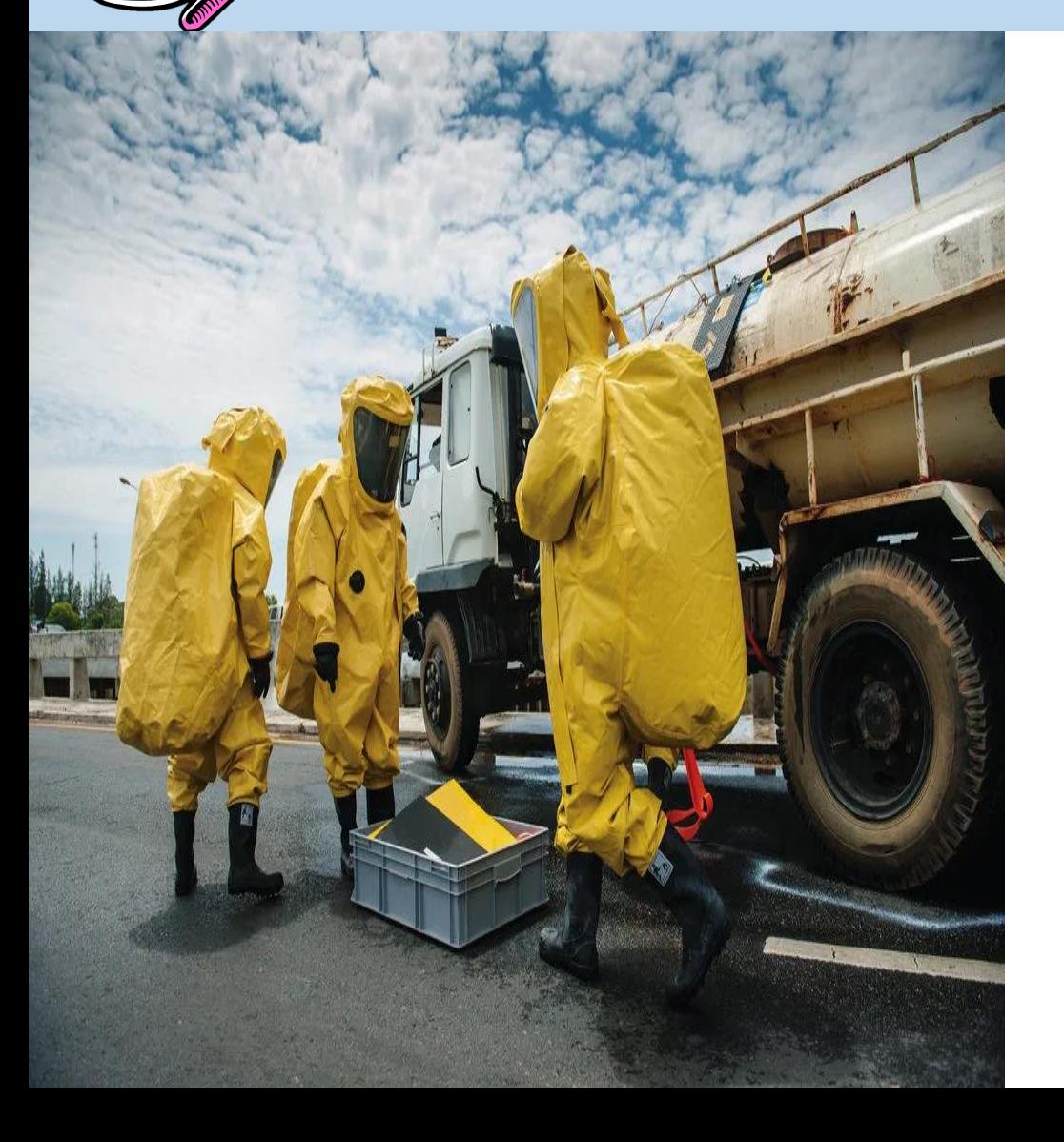

• نتترم افتتزار CAMEO اراحتتان واکتتنش در شرایط اضطراری را قـادر مـی سـازد تـا بـا وارد کردن اطلاعات محلی، قادر باشـند سـناریوهایی به منظور پاسخ صحیح در برابر شرایط اضرراری شیمیایی تعریف نمایند تا از بروز خسارات جانی و زیست محیطی جلوگیری عمل آید.

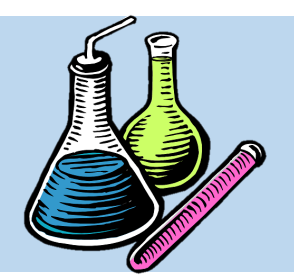

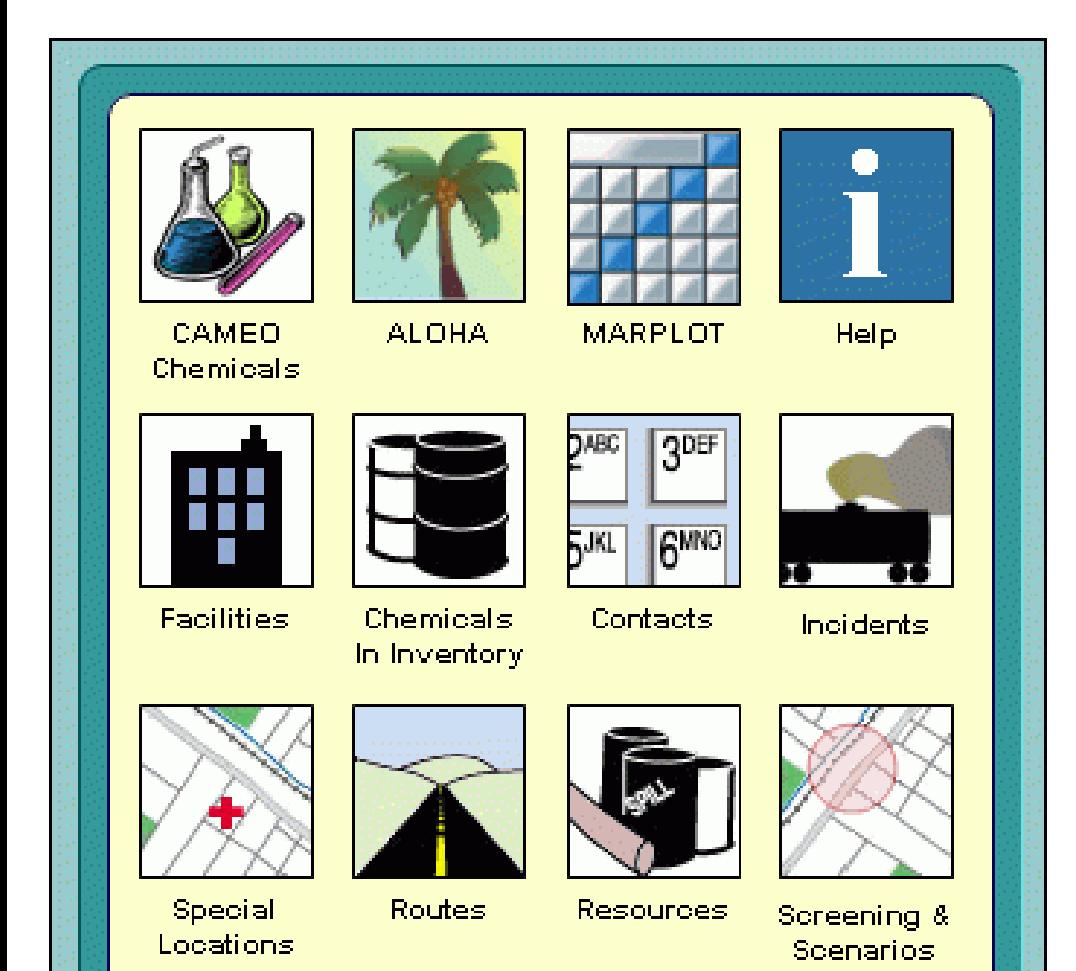

• نرم افزار CAMEO در واقع پکیجی است کته بتته منظتتور برنامتته ریتتزی و پاستتخ در شتترایط اضتترراری ناشتتی از نشتتت و رهتتایش متتواد شیمیایی خطرناک مورد استفاده قرار می گیرد.

**آشنایی با نرم افزار** CAMEO

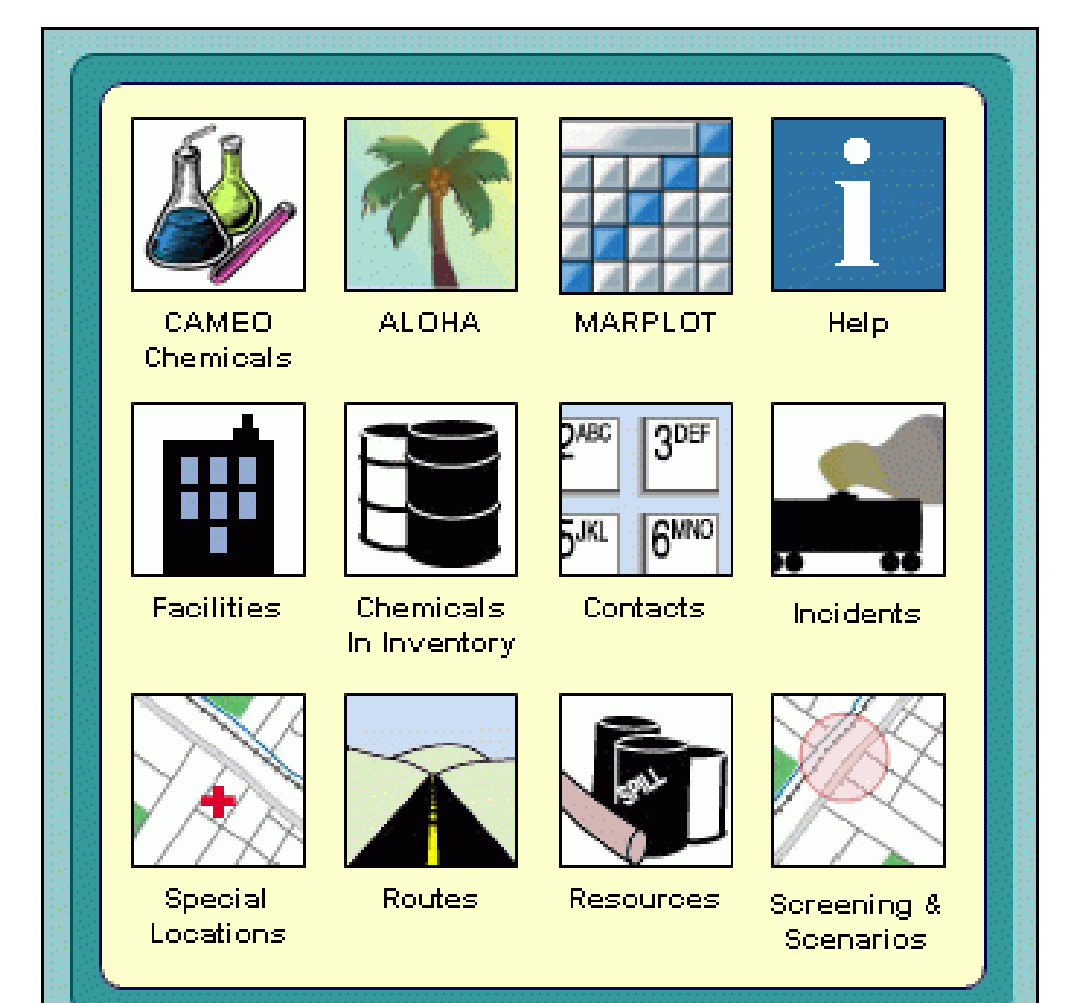

• با استفاده از نرم افزار CAMEO ستازمان هتا قادر خواهند بود به اطلاعـات مــورد نیــاز مــواد شیمیایی خررناک خود دسترسی داشته باشند، این اطلاعات را ذخیره کنند و به منظور برنامـه ریزی واکنش در شترایط اضترراری شتیمیایی، آنها را مورد ارزشیابی قرار دهند.

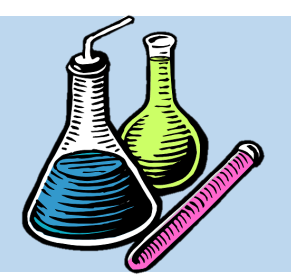

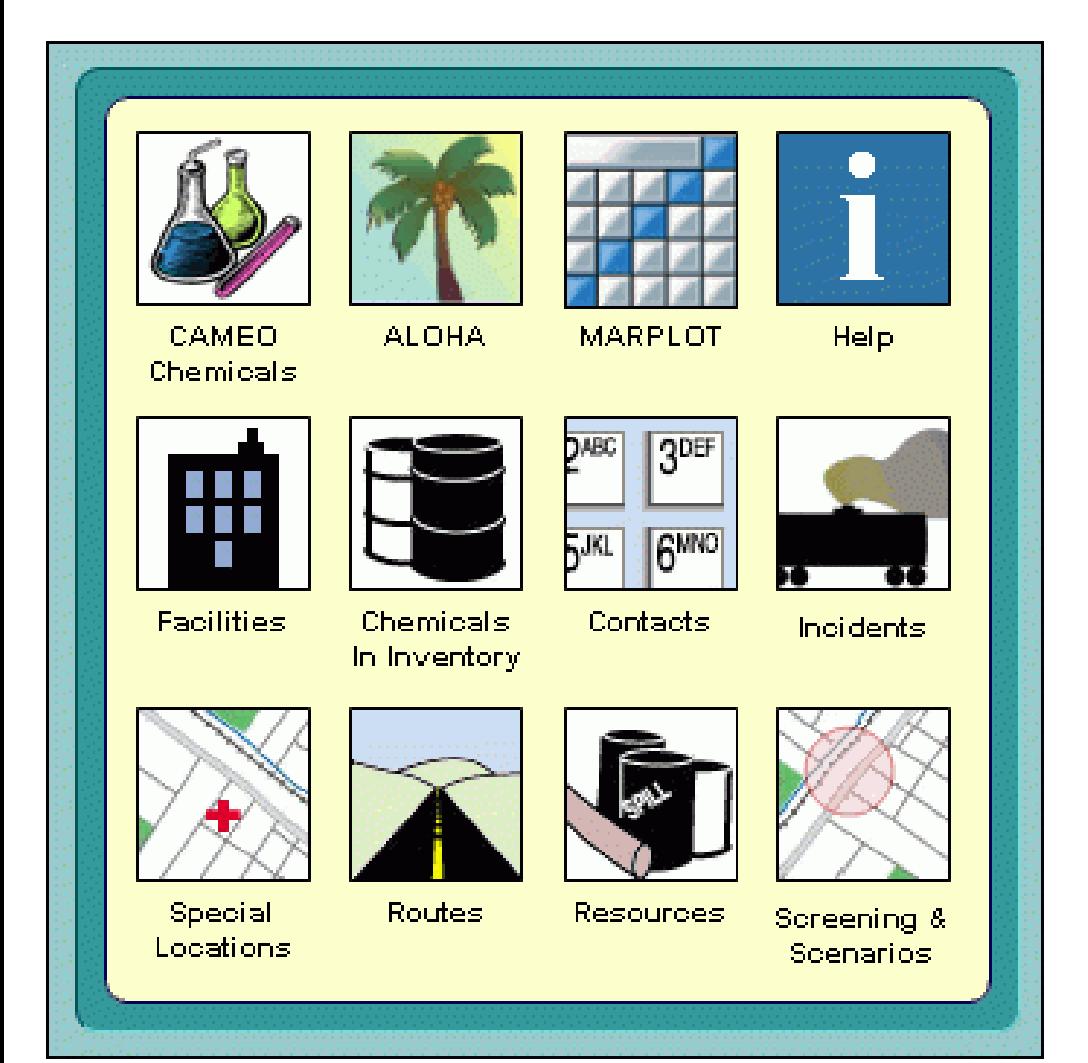

• همچنین این نرم افتزار بته پیشتنهاد EPA، از ستال ۲۰۲۰ متیلادی، تحتت عنتهان

شناخته می شود. CAMEOfm

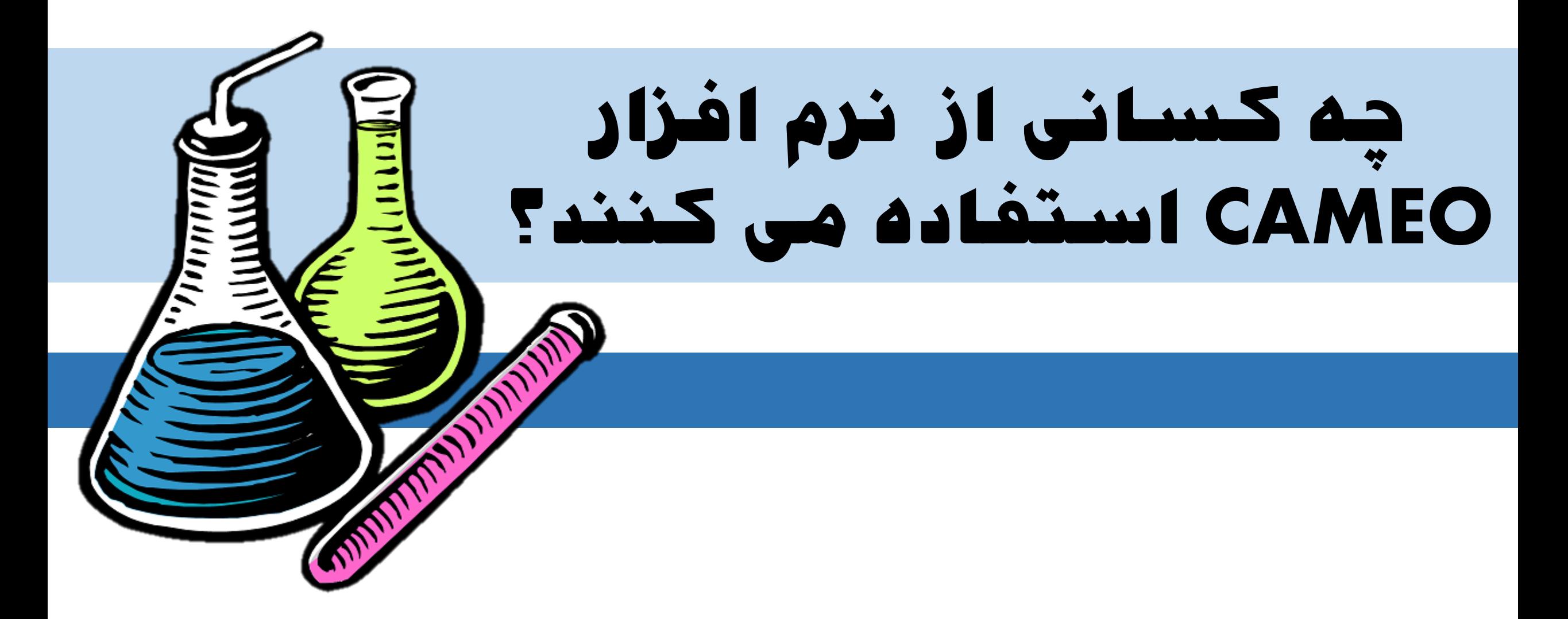

**چه کسانی از نرم افزار** CAMEO **استفاده می کنند؟ آتش نشانان کمیسیون های واکنش در شرایط اضطراری ایالتی و محلی کمیته های برنامه ریزی اضطراری محلی صنایع مدارس نهادهای زیست محیطی اداره پلیس**

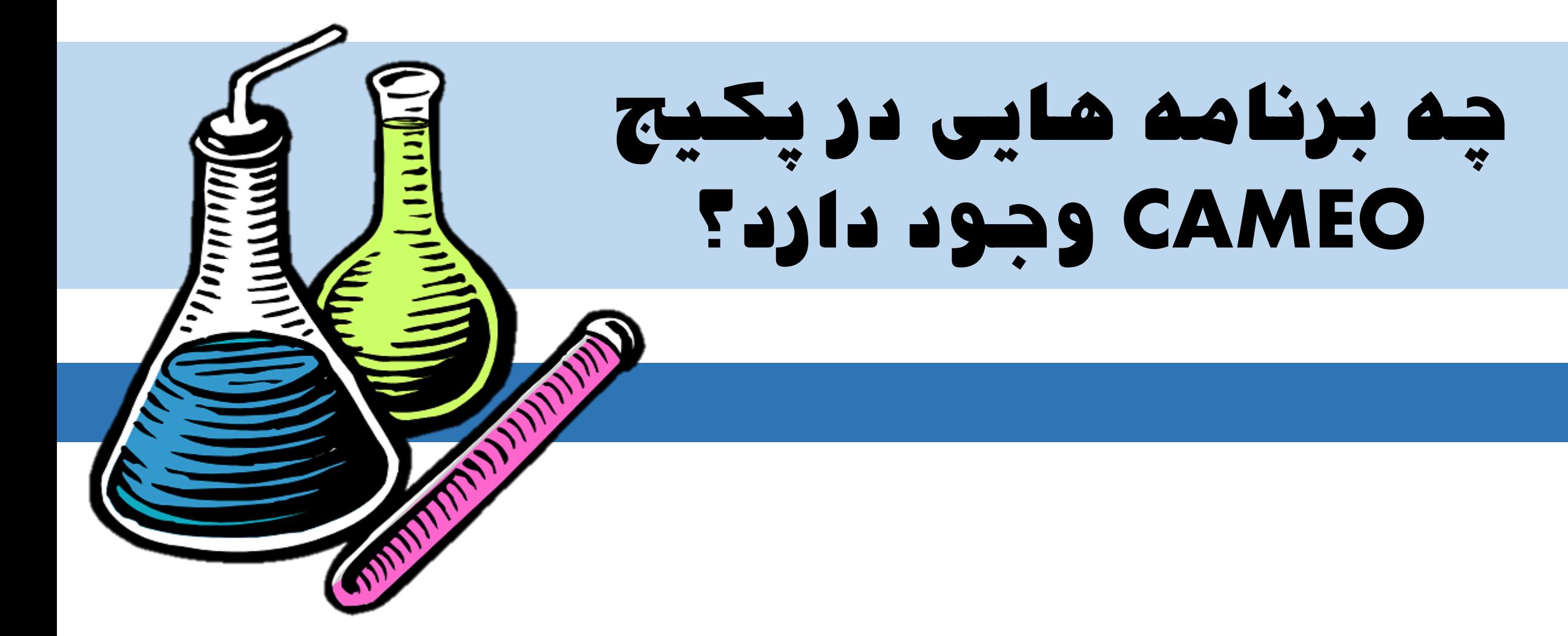

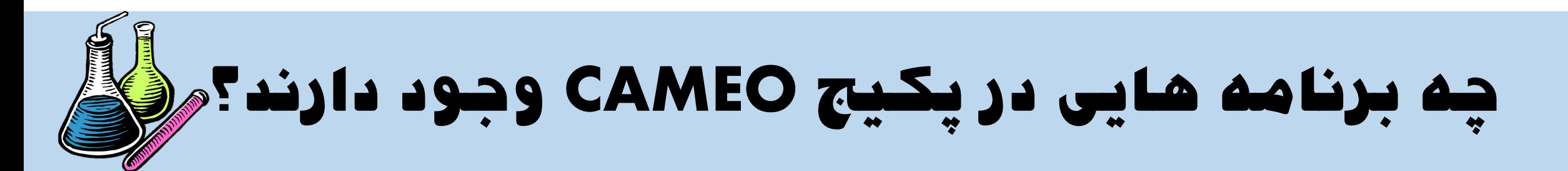

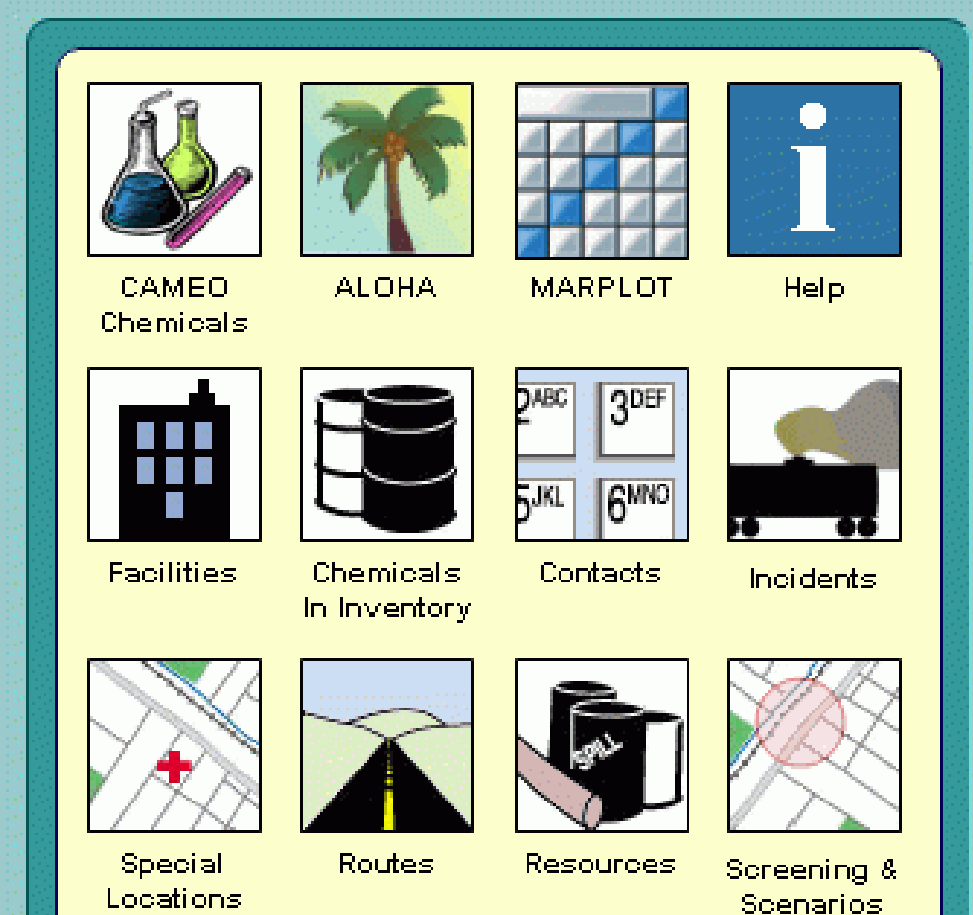

• نرم افزارهایی که در پکتیج CAMEO وجتود دارد عبارتند از:

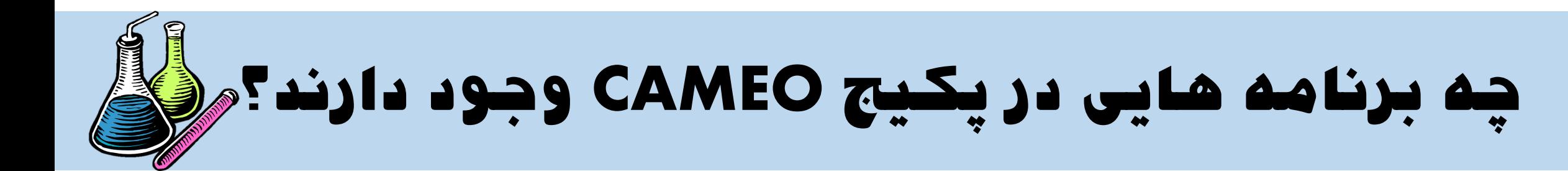

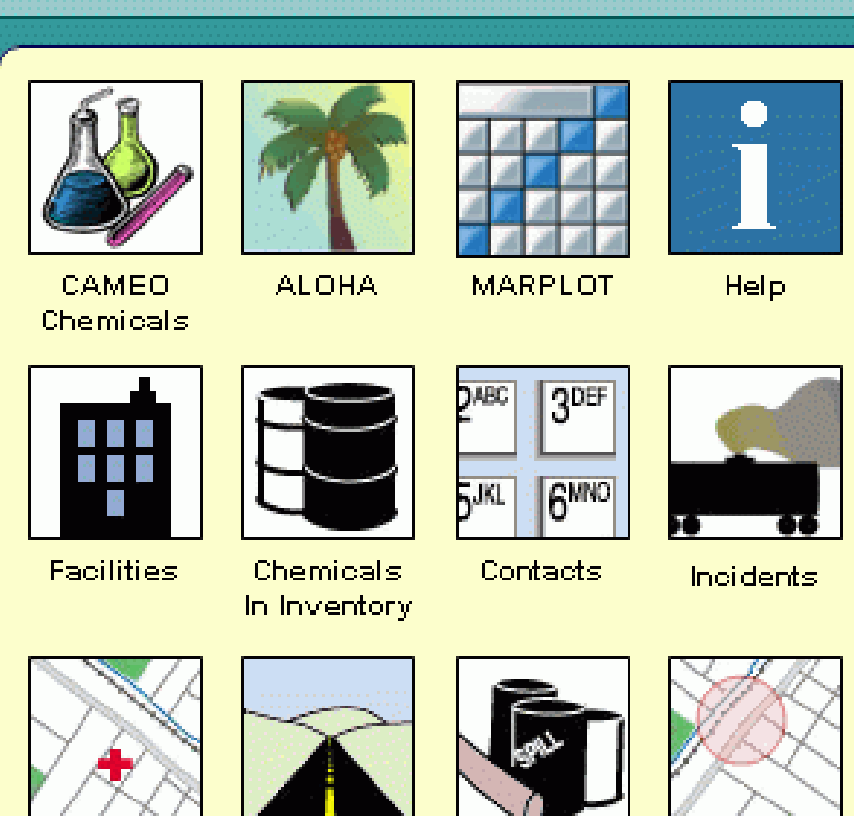

Special Locations Routes Resources Screening & Scenarios

### CAMEO Chemicals

ALOHA

MARPLOT

CAMEO Data Manager (Facilities, Contacts, Incidents, Routes,

Resources, Special Locations, …)

#### **Facilities**

### Chemicals In Inventory

#### **Contacts**

#### **Incidents**

Special Locations

Routes

#### Resources

### Screening & Scenarios

## یت CAMEO Data Manager برنامته• برنامه مبتنی بر دیتابیس است که ختود شتام

7 ماژو می باشد:

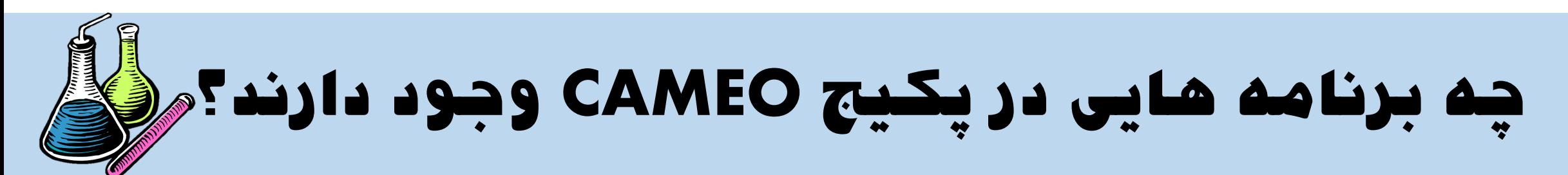

### CAMEO Chemicals

نمایند.

• نرم افزار Chemicals CAMEO دیتتابیس کامل مواد شیمیایی را دارد کته کتاربران بتا استفاده از آن می توانند اطلاعات ضروری مـواد و نحوه پاسخ با شرایط اضرراری آن را دریافتت

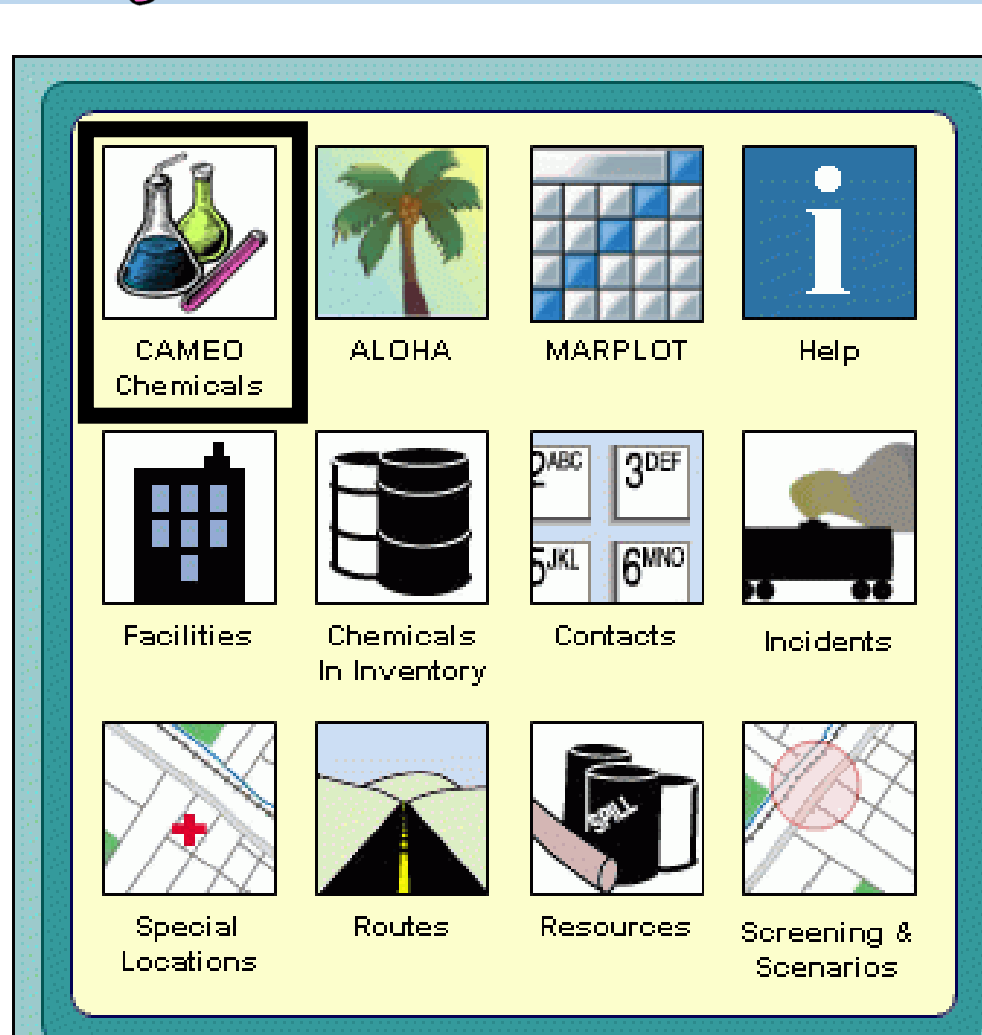

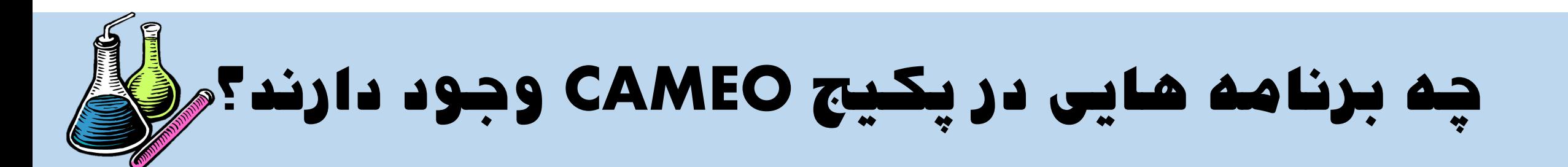

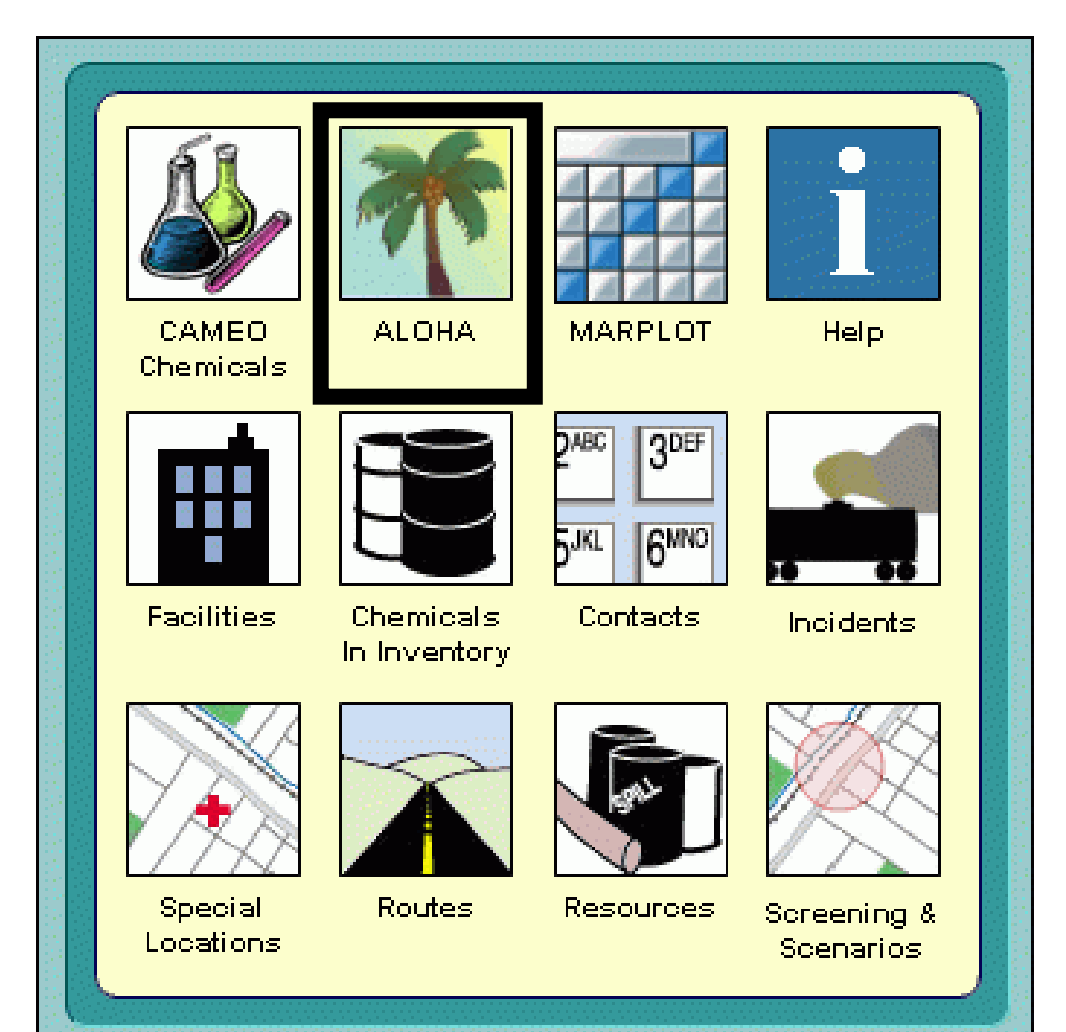

ALOHA

• نرم افزار  ${\rm ALOHA}$  یک نـرم افـزار مدلســازی سناریوهای شرایط اضطراری شـیمیایی شـامل نشت، رهتایش، حریتو و انفجتار استت کته بتا محدوده و گستره پیامدها را بصتور گرافیکتی نشان می دهند.

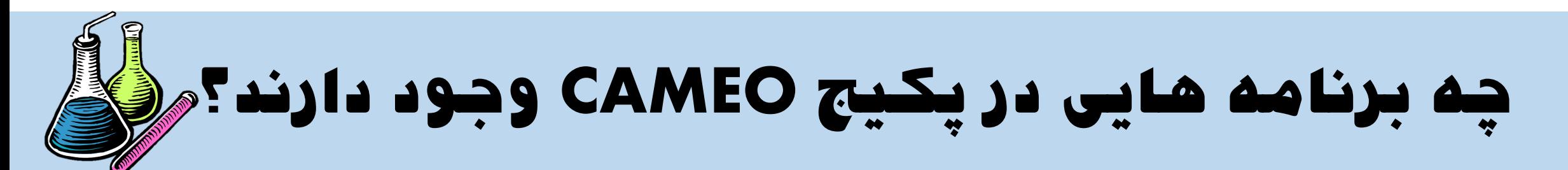

#### MARPLOT

• نرم افزار MARPLOT نرم افزار مکمــل نــرم افزار ALOHA می باشد که گراف هتای زون های خطرناک را بر روی نقشـه GIS پیـاده سازی می کند تا محدوده پیامد مدلسازی شده بر روی نقشه مشخص گردد.

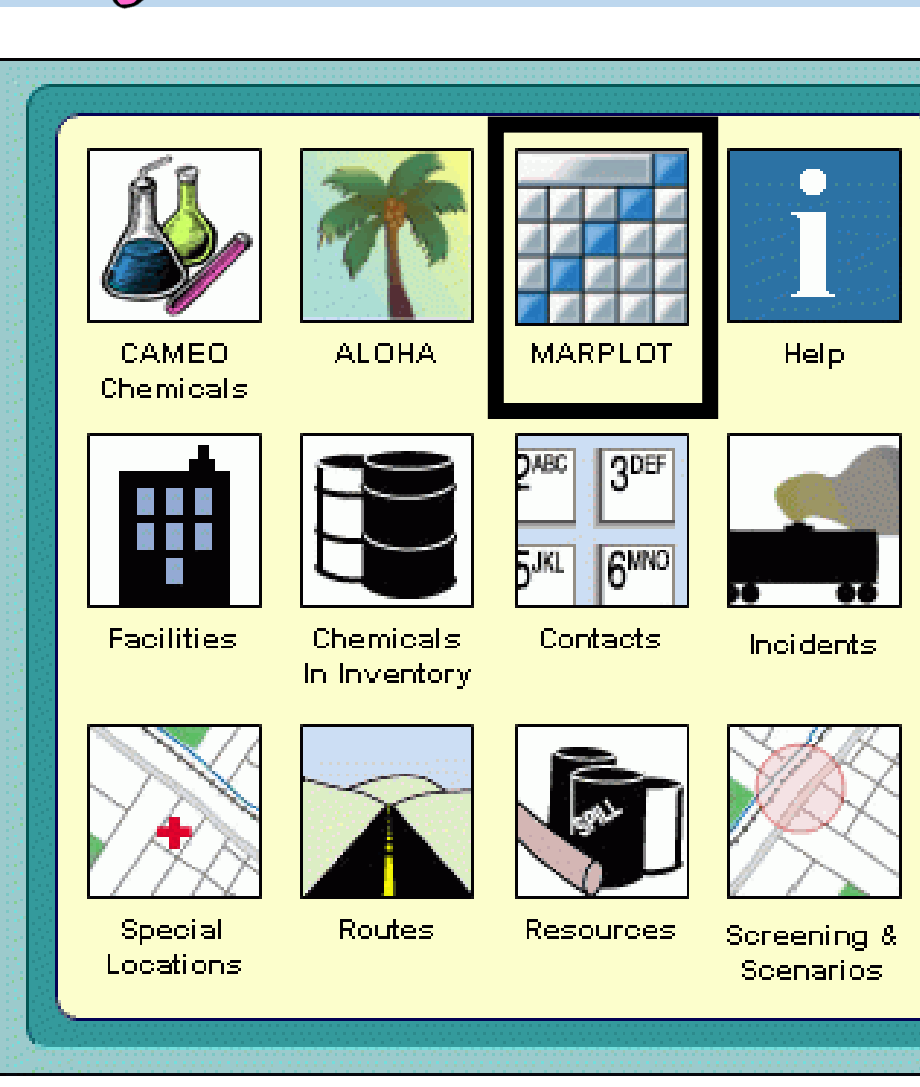

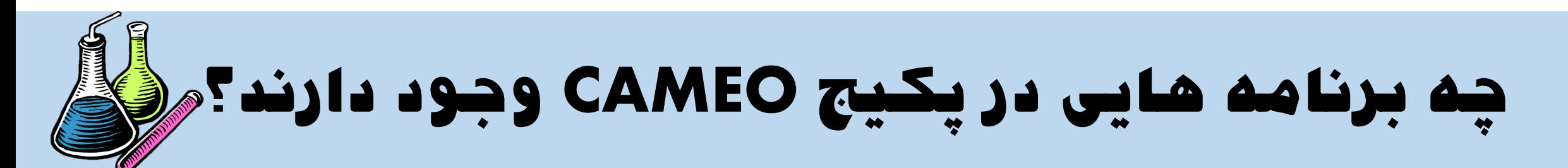

#### **Facilities**

• نرم افزار Facilities یکی از قابلیت های پکیج CAMEO می باشد که کتاربران متی تواننتد کلیه اطلاعات مربوط به تسهیلات شرکت خـود را در آن وارد نمایند.

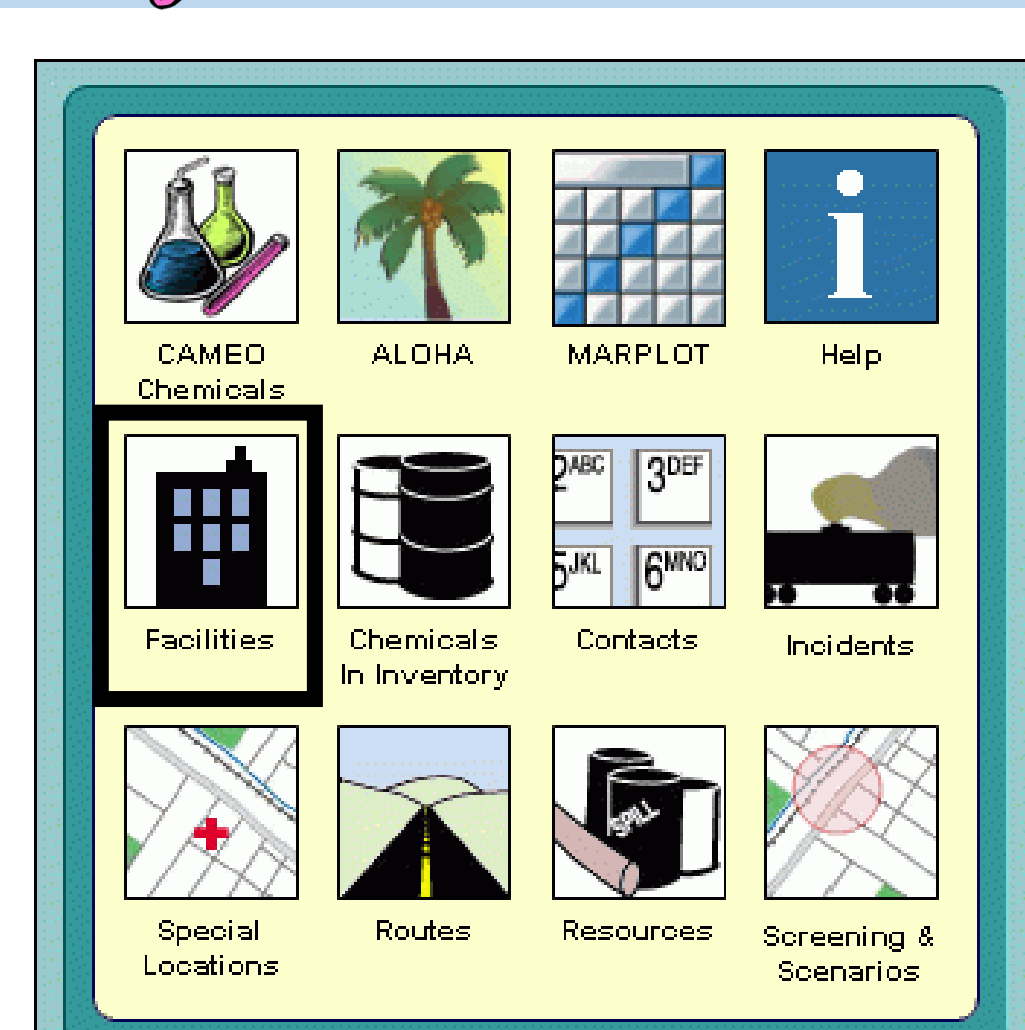

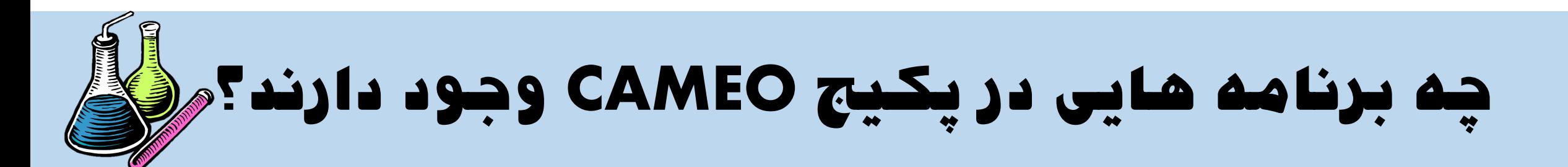

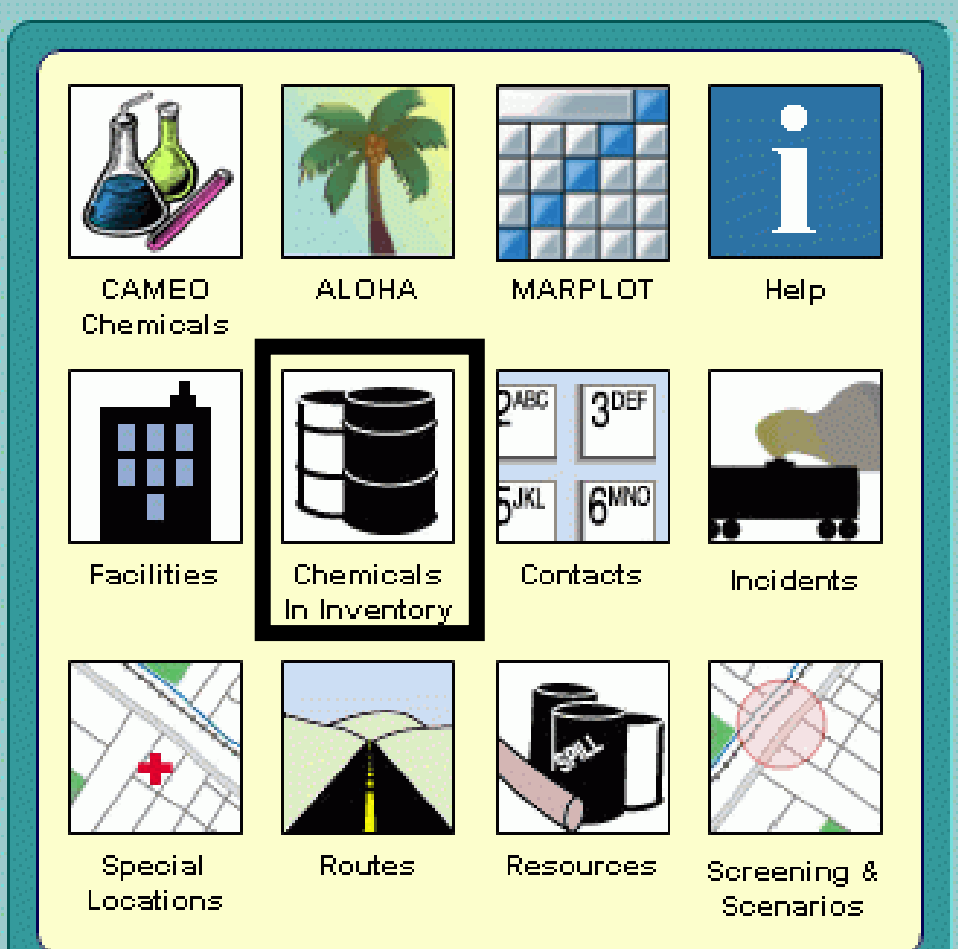

### Chemicals In Inventory

• نترم افتزار Inventory In Chemical بته کاربران این قابلیت را می دهد که فهرست کلیه مواد شیمیایی خود را در آن وارد نمایند.

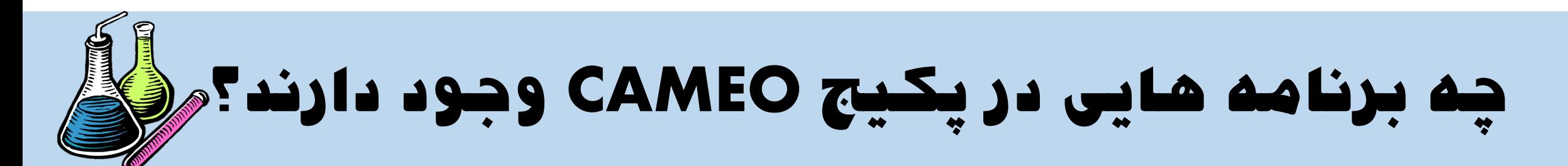

#### **Contacts**

• نرم افزار Contacts نرم افتزاری استت کته در ان اطلاعات مربوط به نحـوه مواجهـ کارگران در صنعت با مواد شیمیایی و مقدار ان وارد و سرس ذخیره سازی می شود.

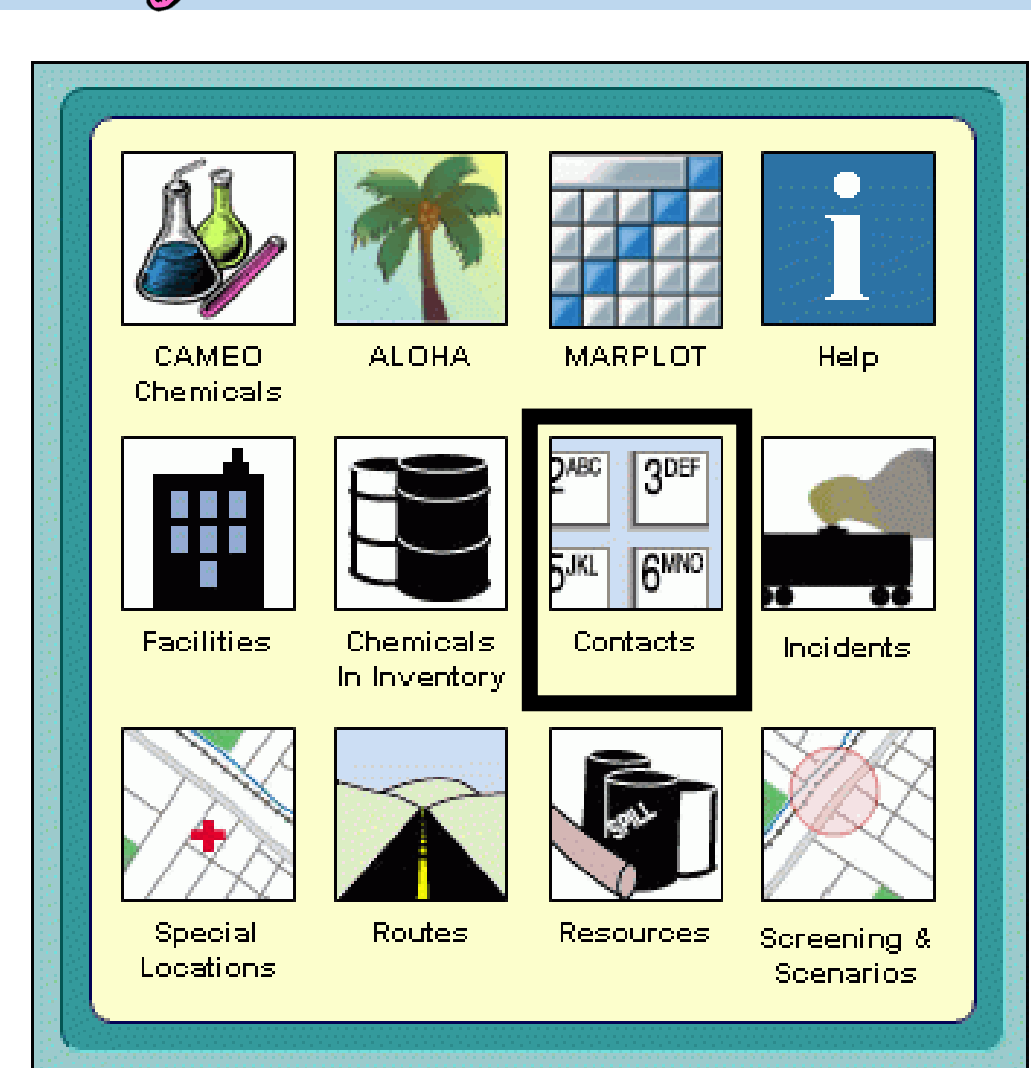

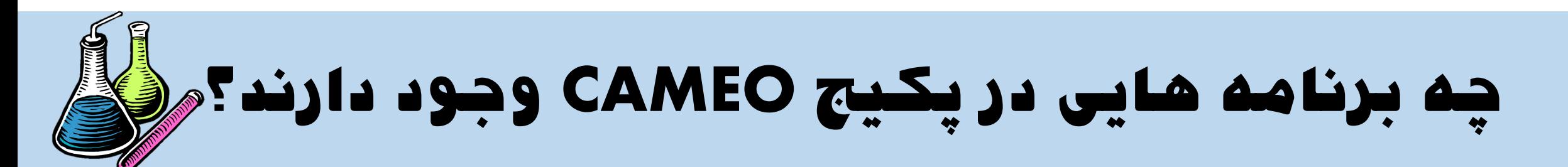

#### **Incidents**

• نرم افزار Incidents نرم افزاری استت کته در ان اطلاعــات مربــوط مربــوط بــه رویــدادهای شیمیایی رخ داده در آن وارد می شود.

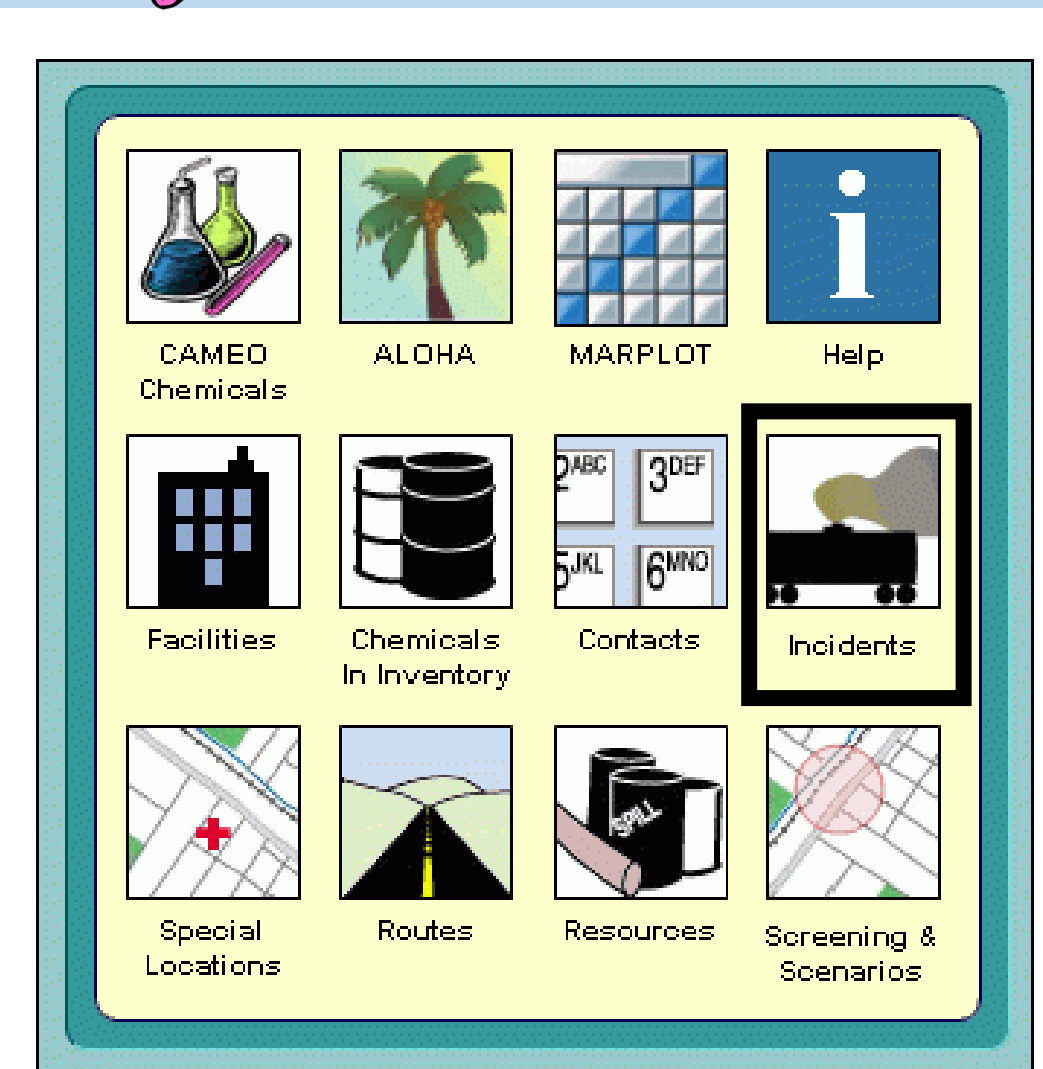

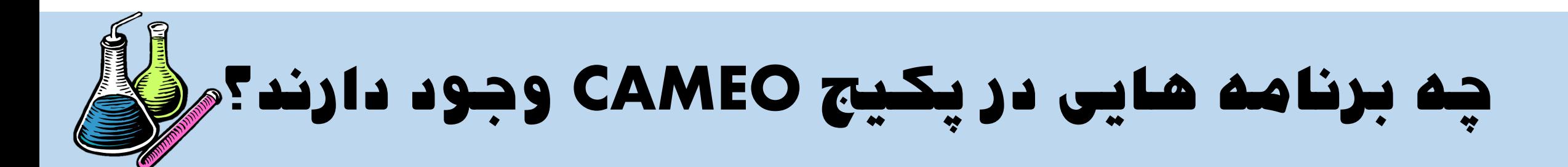

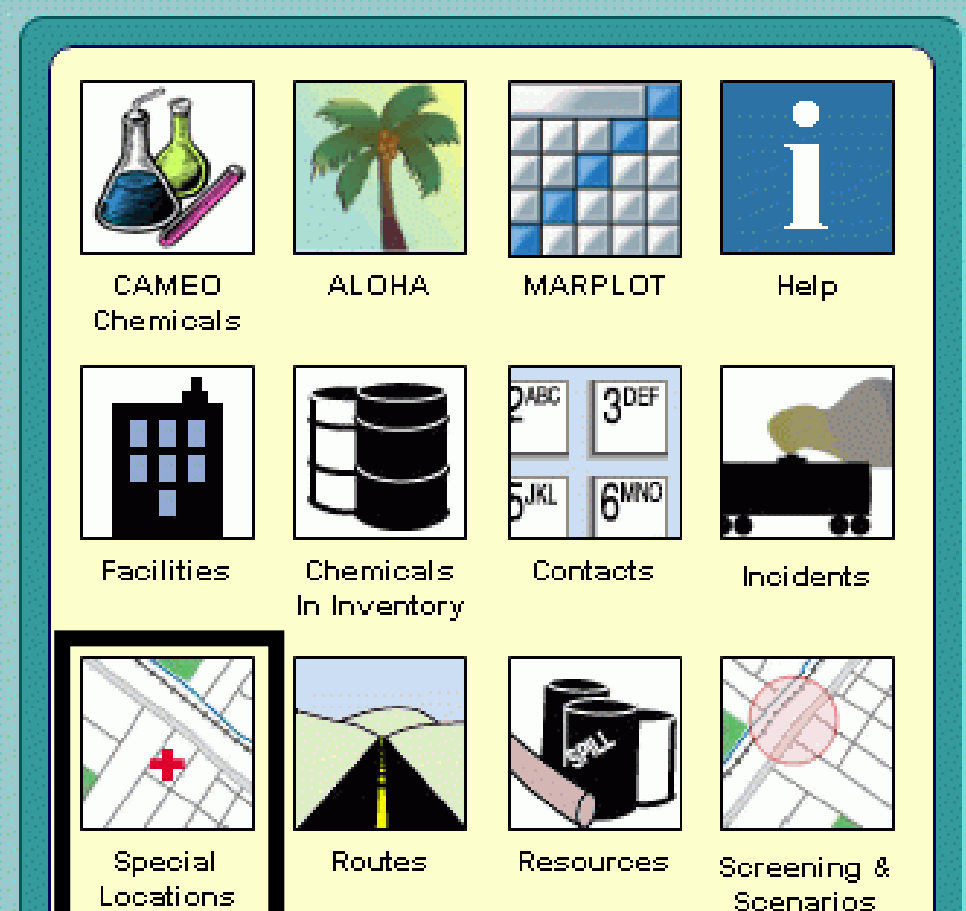

### Special Locations

• نرم افتزار Locations Special نترم افتزاری است که در آن اطلاعات مربوط به مکان ذخیره سازی مواد شیمیایی در صنعت بـر روی نقشـه مشخص می شود.

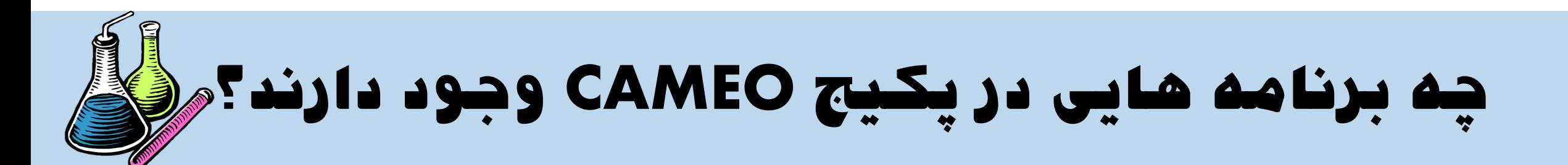

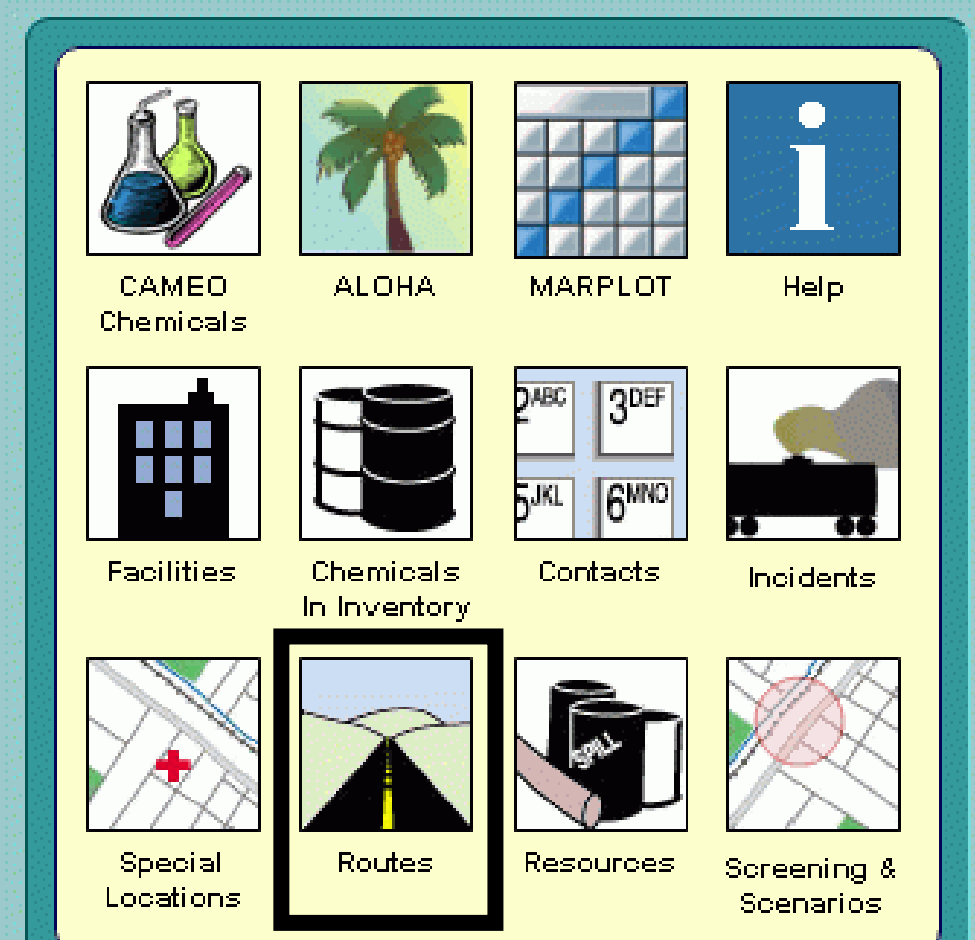

### Routes

• نتترم افتتزار Routes نتترم افتتزاری استتت کتته اطلاعات مربوط به مسیرهای ورودی و خروجی به صنعت در آن وارد می شود.

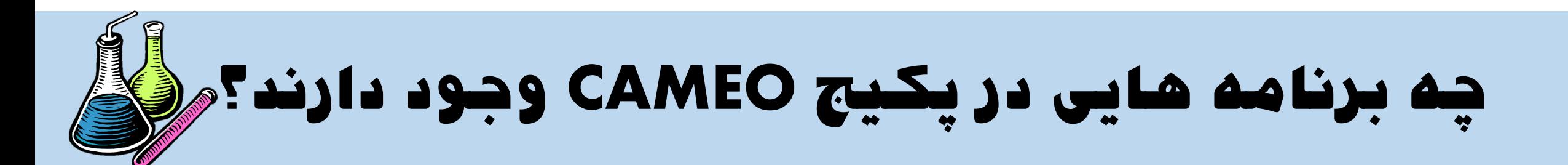

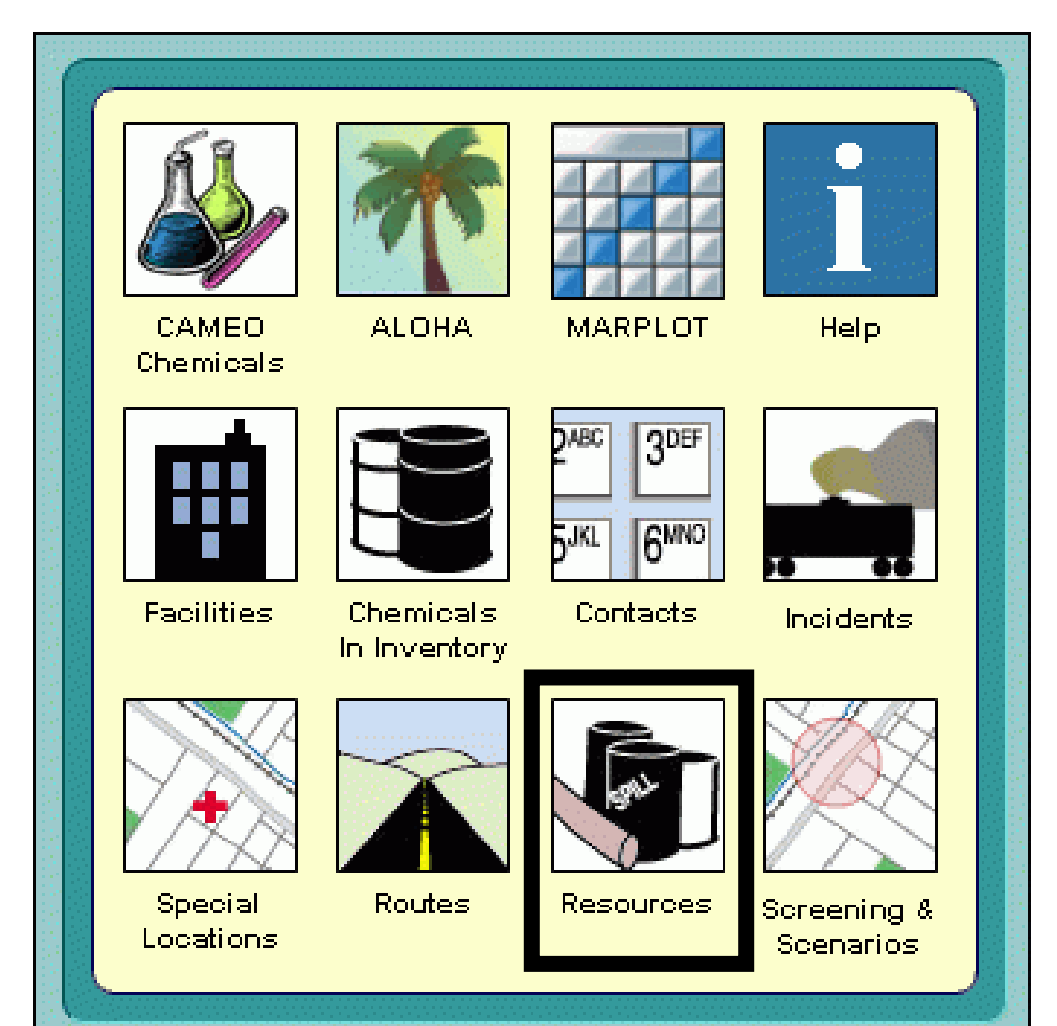

Resources

• نرم افزار Resources نترم افتزاری استت کته اطلاعات مبنی بر مقدار مواد شـیمیایی ذخیـره شده در آن وارد می شود.

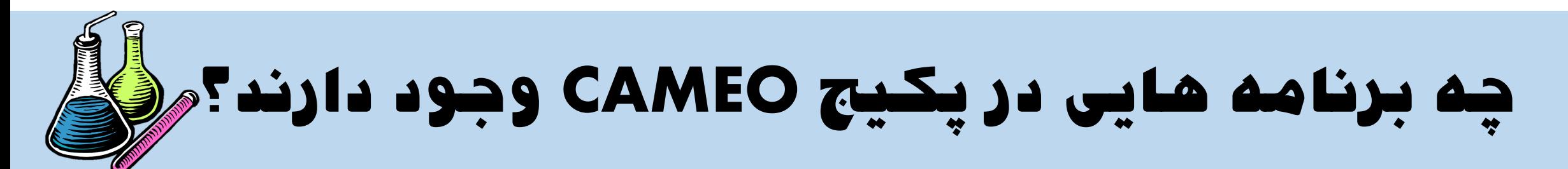

### Screening & Scenarios

• نترم افتزار Scenarios & Screening نترم افزاری است کـه سـناریوهای محتمـل رخـداد شرایط اضرراری شتیمیایی در آن تعریتف متی

شود.

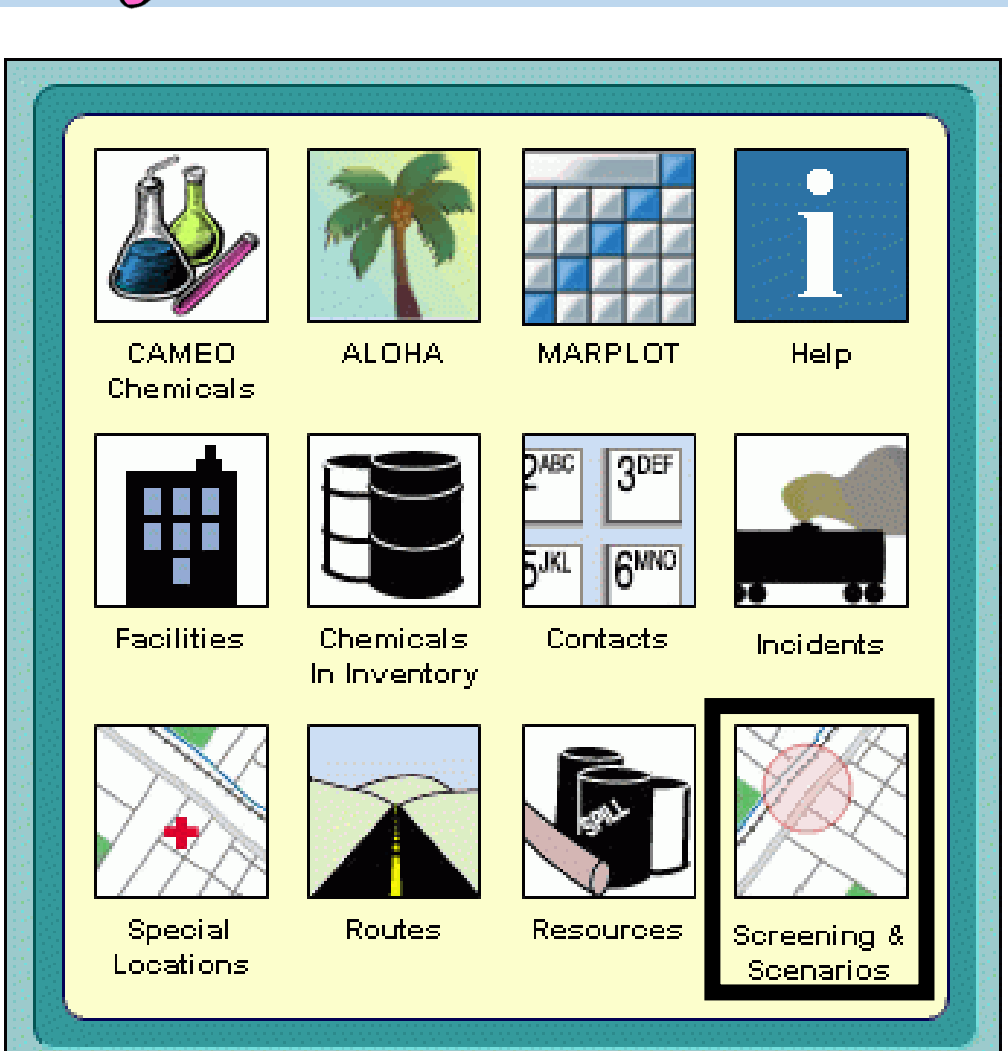

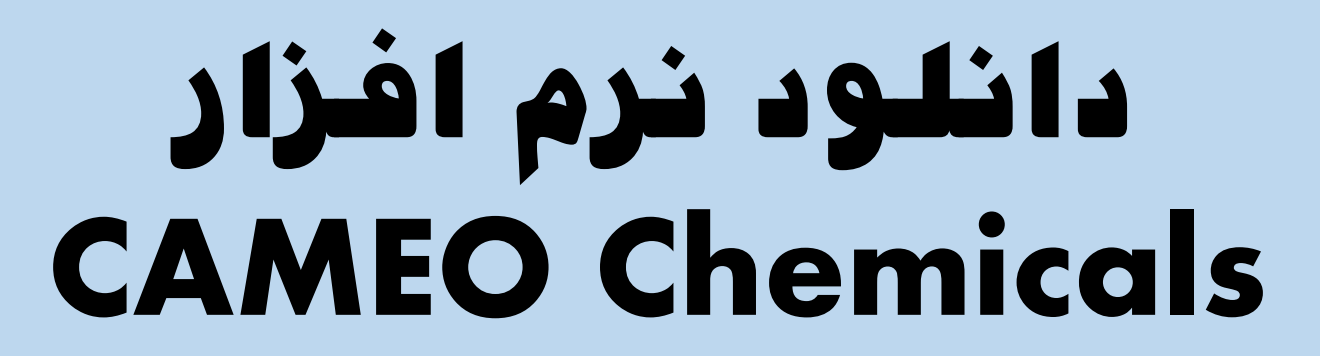

## **دانلود نرم افزار** Chemicals CAMEO

$$
\frac{3N1TEDSTAT}{T_{\text{max}}}
$$

www.epa.gov

• به منظور دانلود پکتیج نترم افتزار CAMEO می بایست وارد سایت سازمان حفاظت محتیط زیست آمریکا شد:

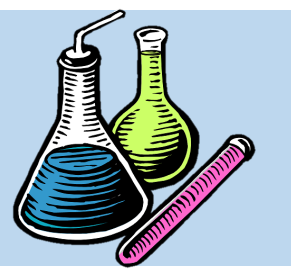

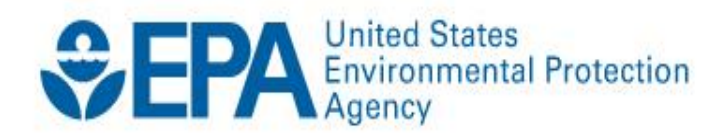

Search EPA.gov

Environmental Topics  $\vee$ 

Laws & Regulations  $\vee$ 

**Report a Violation**  $\vee$ 

About EPA  $\vee$ 

**CONTACT US** 

 $Q$ 

### **U.S. Environmental Protection Agency**

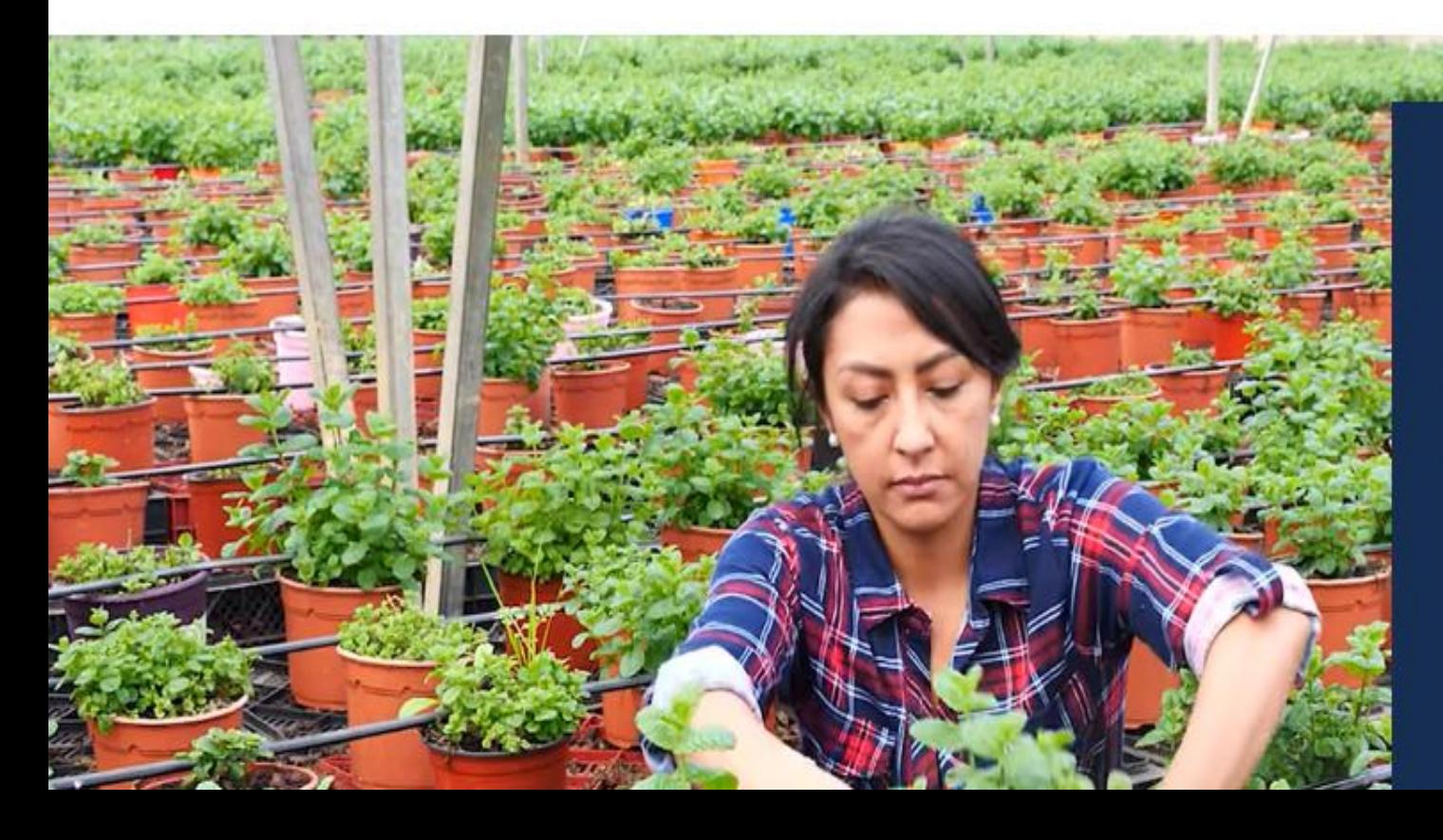

#### **EPA Expands Pesticide Education** for Farmworkers and **Consumers**

Learn about pesticide safety education in our communities and at home.

o Read the news release

**CVIT** 

o Watch the new Spanish-language video

## **دانلود نرم افزار** Chemicals CAMEO

• سترس در دومتین مرحلته، وارد منتوی اصتلی ستتایت شتتده و گزینتته Environmental را کلیک نمایید: I, Topics

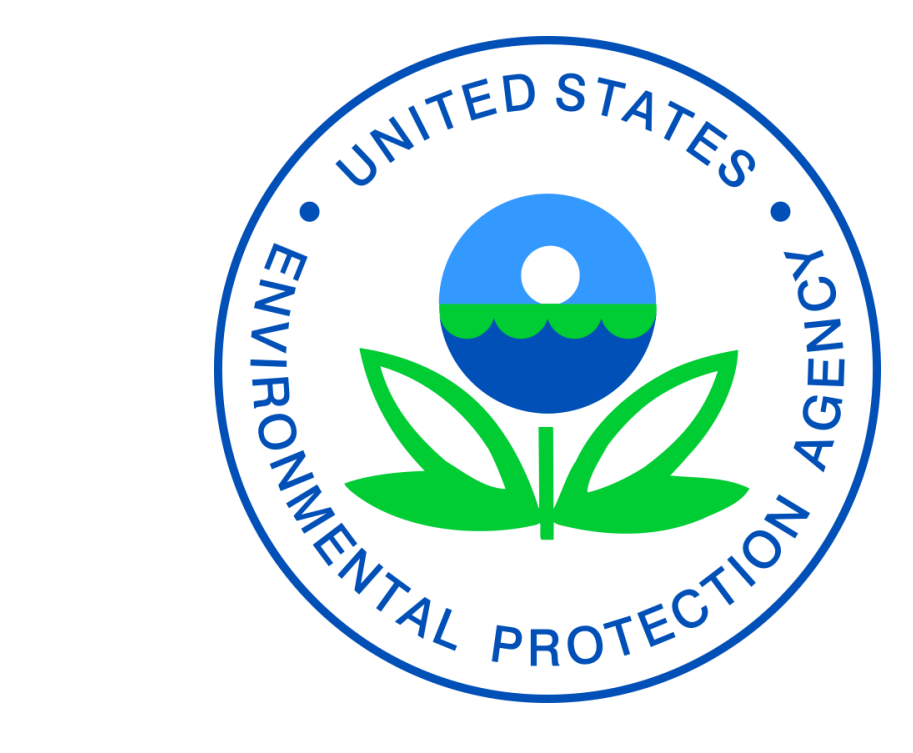

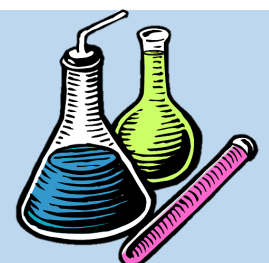

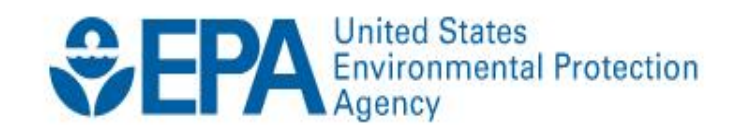

 $\mathsf{Q}_\mathsf{c}$ Search EPA.gov

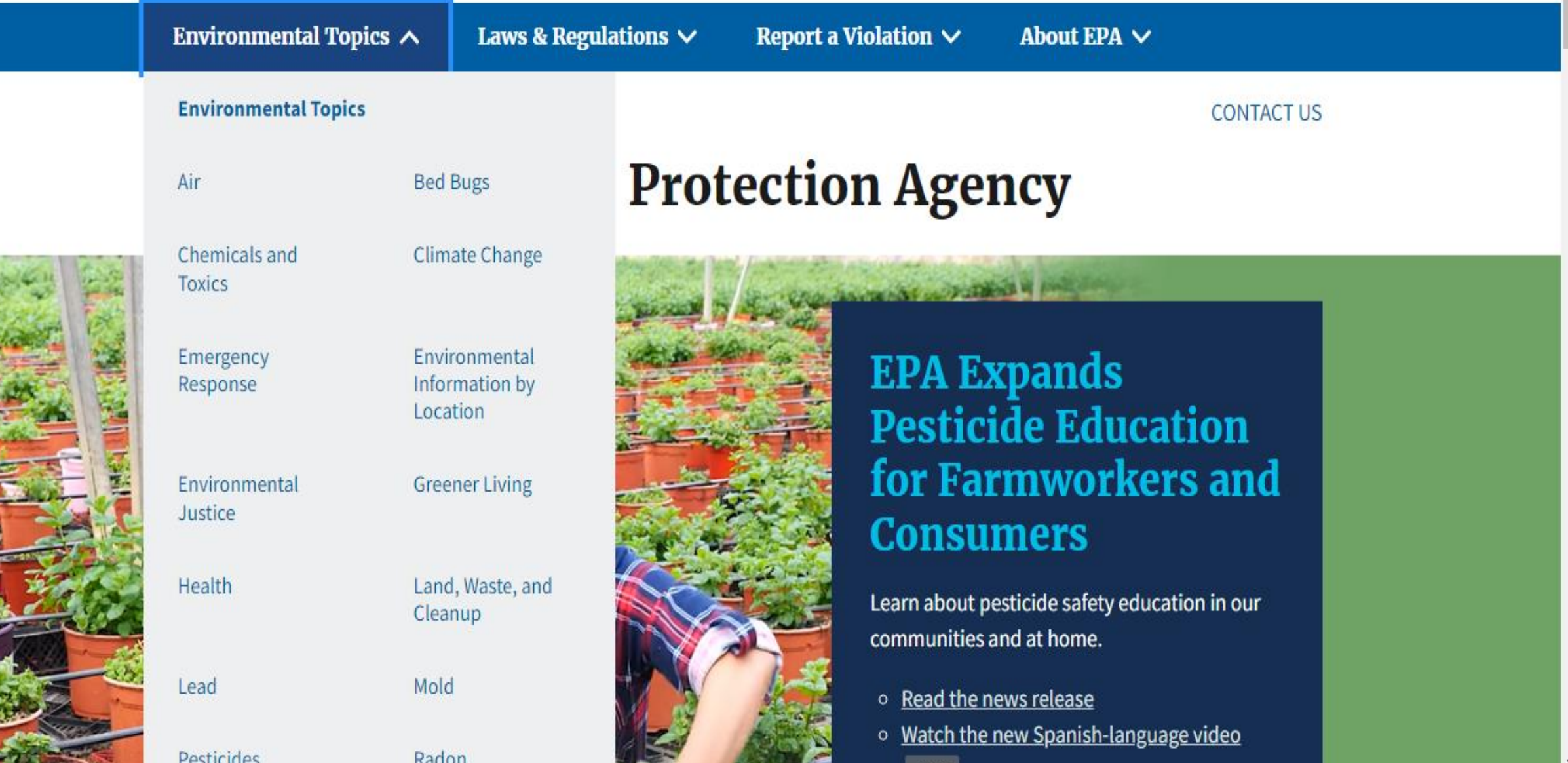

**EYIT** 

## **دانلود نرم افزار** Chemicals CAMEO

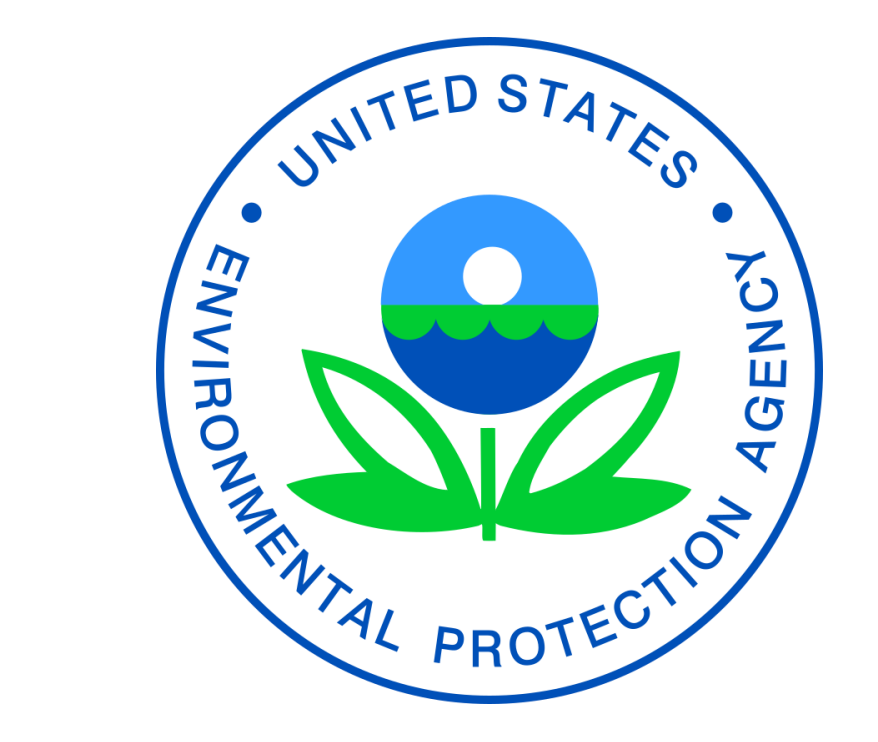

• از منبوی اصلی Environmental Topics گزینه Response Emergency را یافتته و

سیس کلیک نمایید:
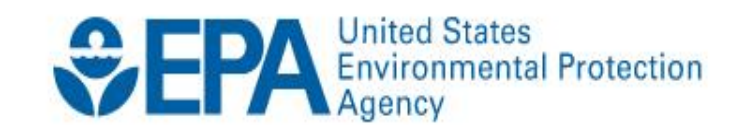

ÿ

 $\frac{1}{2}$ 

嘉

r.

 $\mathsf{Q}_\mathsf{c}$ Search EPA.gov

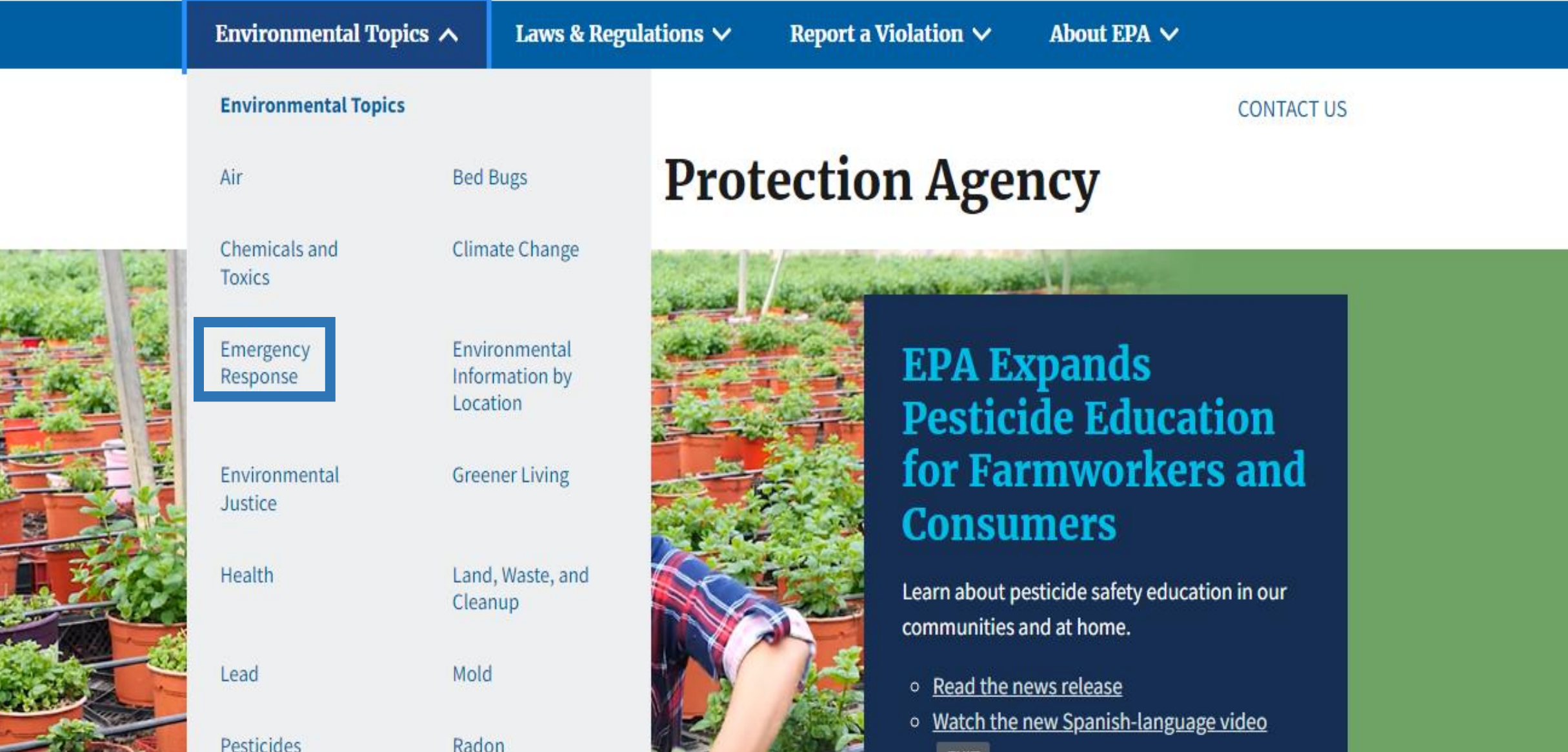

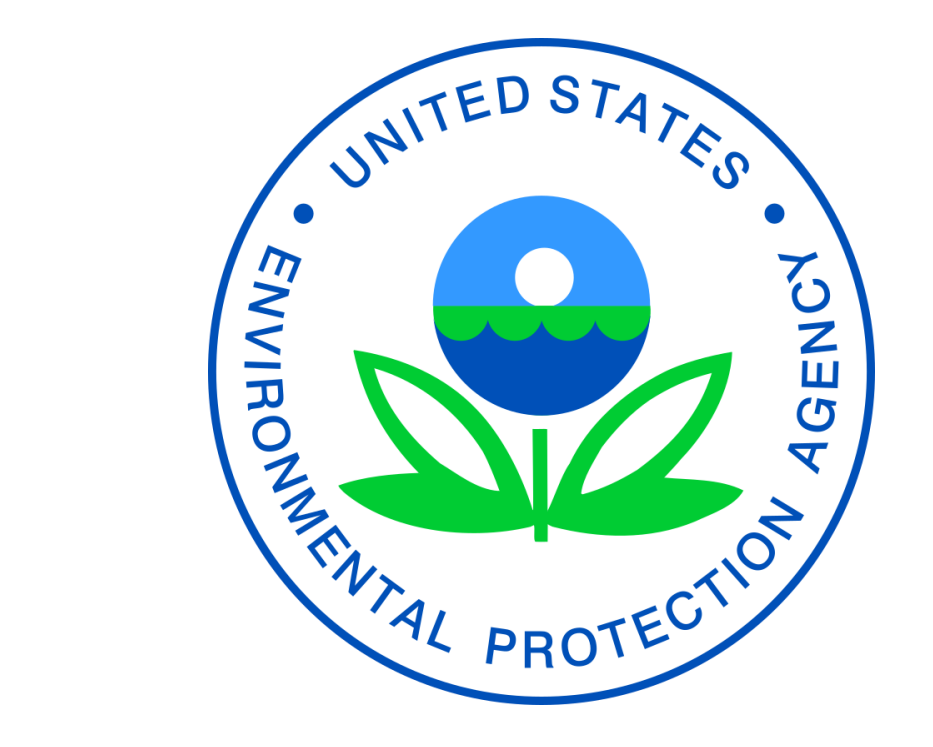

• در صتفحه Response Emergency تیتتر Tools Response را یافته و بر روی گزینته CAMEO کلیک نمایید:

- EPA's Role in Emergency Response
- Key Incidents and Milestones
- EPA's Emergency Operations Center
- Chemical, Biological, Radiological, and Nuclear Consequence Management
- Hurricane Response
- Kilauea Eruption Air Monitoring Viewer
- Gold King Mine
- Emergency Response in My Community
- Past Emergencies

### **Response Partners**

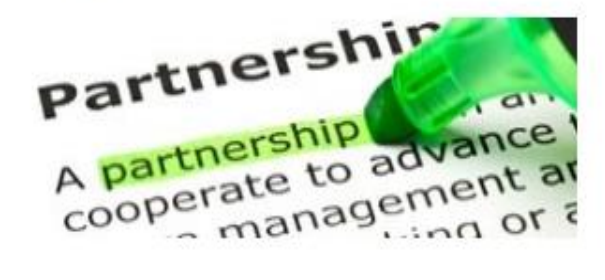

- National Response System
- State Emergency Response Commissions
- Local Government Reimbursement

### **Response Tools**

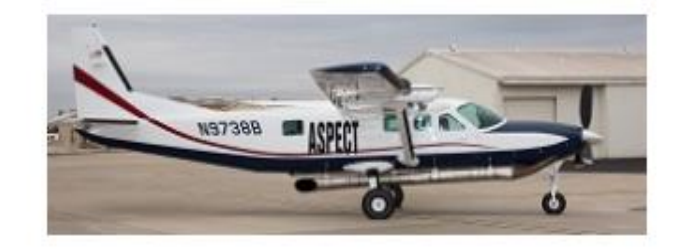

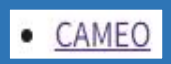

• ASPECT

- · PHILIS
- Equipment and Techniques
- Chemicals available for use in cleanups (National Contingency Plan - Subpart J)
- · Environmental Response Laboratory Network (ERLN)

#### $\cdots$ **Site ID Requests**

Some emergencies may require an entity to obtain a **RCRA** site **ID** number immediately, such as a highway accident where hazardous waste was spilled onto a roadway. To request a RCRA site ID number, please see: RCRA **Emergency Site ID Requests** 

#### **Most Requested Publications and Downloads**

- Guidance for Meth Lab Cleanups
- NCP Product Schedule
- ALOHA

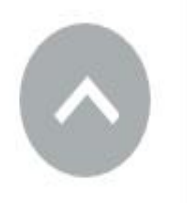

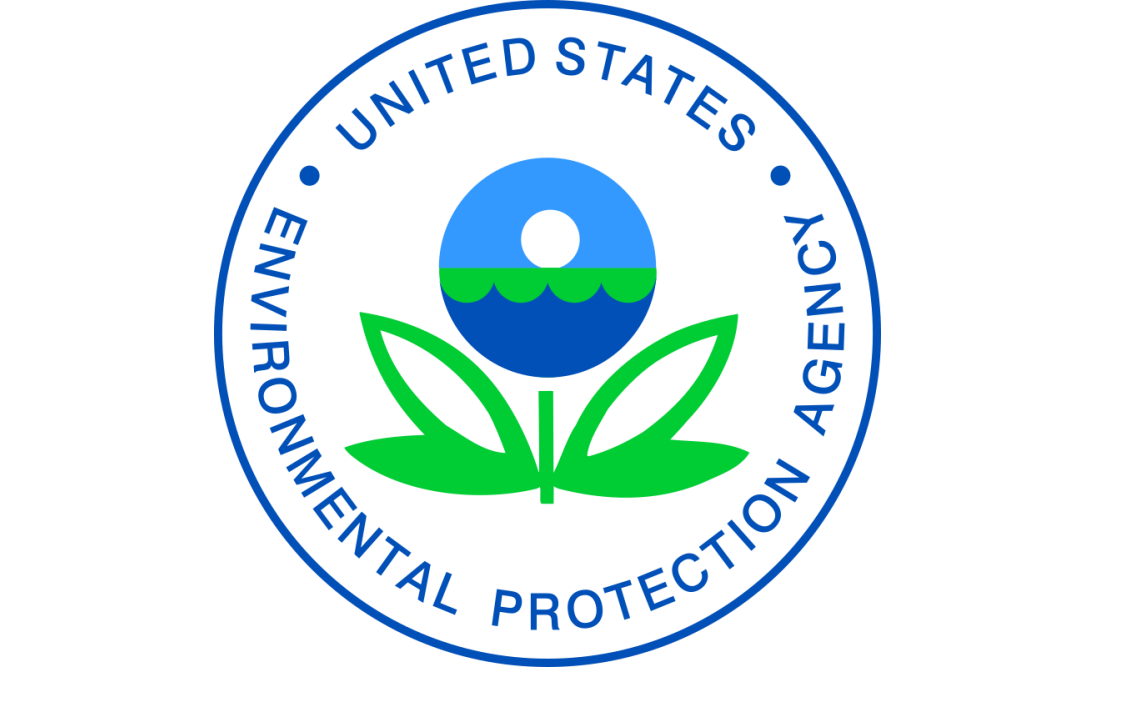

• در صتتفحه CAMEO تیتتتر CAMEO را یافتتتته و بتتتر روی گزینتتته Download Chemicals CAMEO کلی نمایید.

#### **CONTACT US**

### **CAMEO** (Computer-Aided Management of **Emergency Operations)**

CAMEO is a system of software applications used to plan for and respond to chemical emergencies. Developed by EPA and the National Oceanic and Atmospheric Administration to assist front-line chemical emergency planners and responders, CAMEO can access, store, and evaluate information critical for developing emergency plans.

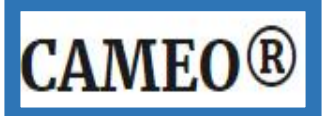

### **ALOHA®**

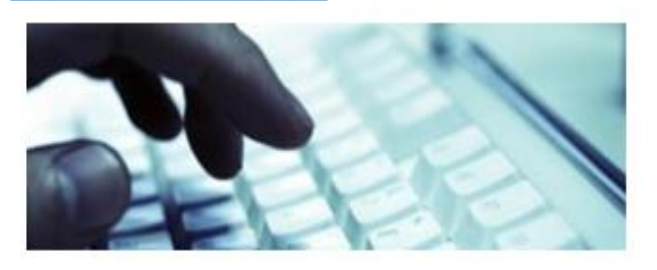

- What is CAMEO?
- · Download CAMEO Data Manager
- Download CAMEO Chemicals

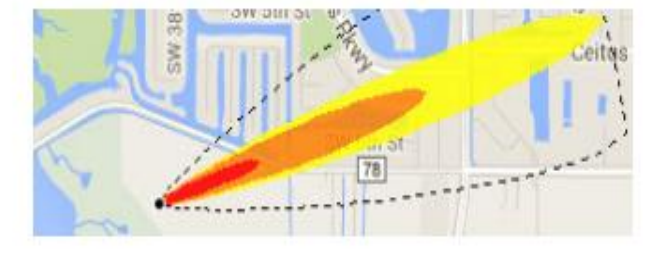

· Download ALOHA

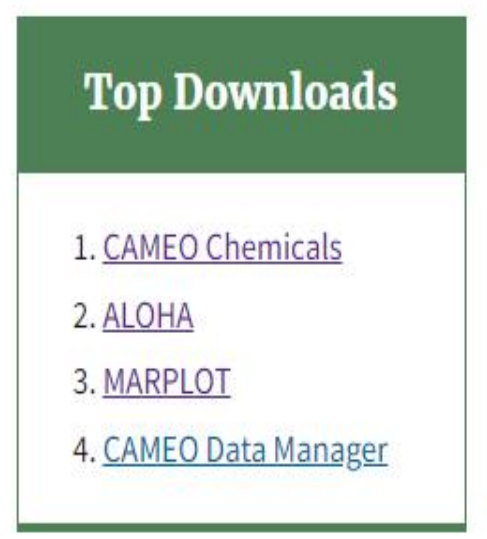

### **Updates**

· Tier2 Submit 2021 released (Dec 2021)

https://www.epa.gov/cameo/cameo-chemicals-software

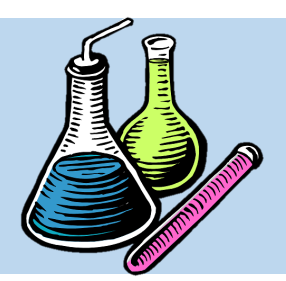

Download CAMEO Chemicals for Windows

Download CAMEO Chemicals for Mac

• در صتتتتتفحه Chemicals CAMEO Downloading CAMEO تیتر Software Chemicals را یافته و با توجه به سیستم عامت کامریوتر، بر روی یکی از گزینه های روبرو کلیت

نمایید تا فایل دانلود شود:

CAMEO Chemicals is the hazardous chemical database for the CAMEO® software suite, which is used widely to plan for and respond to chemical emergencies. CAMEO Chemicals also has a tool to predict possible hazards if chemicals are mixed together.

With CAMEO Chemicals, you can search through the extensive chemical database to find chemical datasheets with critical response information, including physical properties, health hazards, information about air and water hazards, and recommendations for firefighting, first aid, and spill response.

Additional datasheets based on UN/NA identification numbers provide response information from the Emergency Response Guidebook (ERG) and shipping information from the Hazardous Materials Table (49 CFR 172.101).

CAMEO Chemicals is available as a website, mobile website, mobile app, and

desktop program. The mobile app (shown above) and the desktop program formats can be used offline, and the desktop program can share information with other CAMEO suite programs.

### **Downloading CAMEO Chemicals**

Download CAMEO Chemicals for Windows (Version 2.7.1, July 2018)

Download CAMEO Chemicals for Mac (Version 2.7.1, July 2018)

Get the CAMEO Chemicals app for iOS EXIT (on App Store)

Get the CAMEO Chemicals app for Android EXIT (on Google Play)

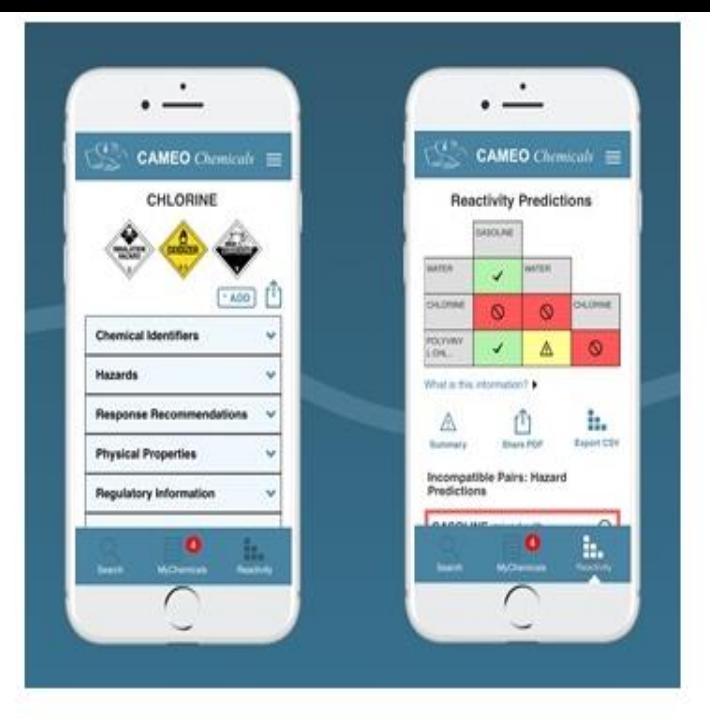

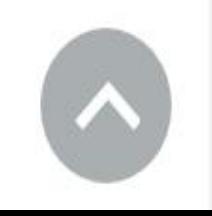

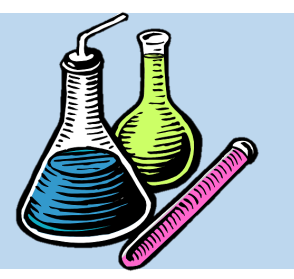

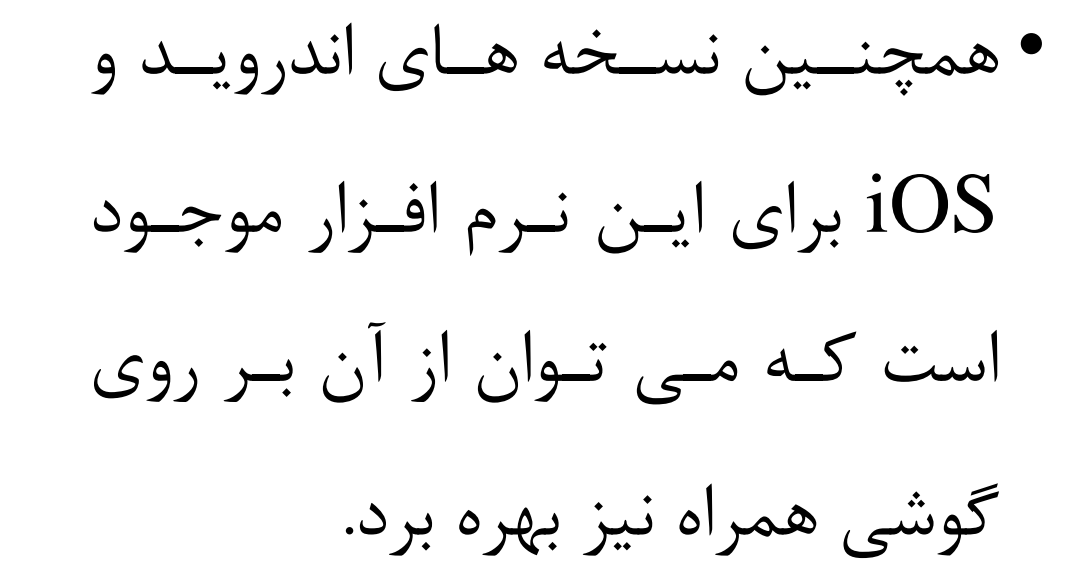

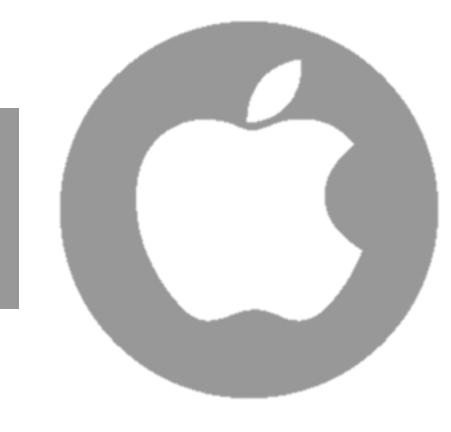

### **Get the CAMEO Chemicals app for iOS**

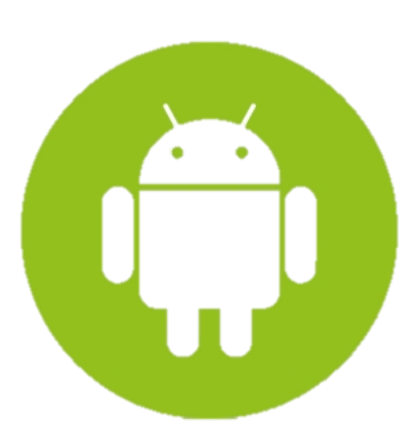

### **Get the CAMEO Chemicals app for Android**

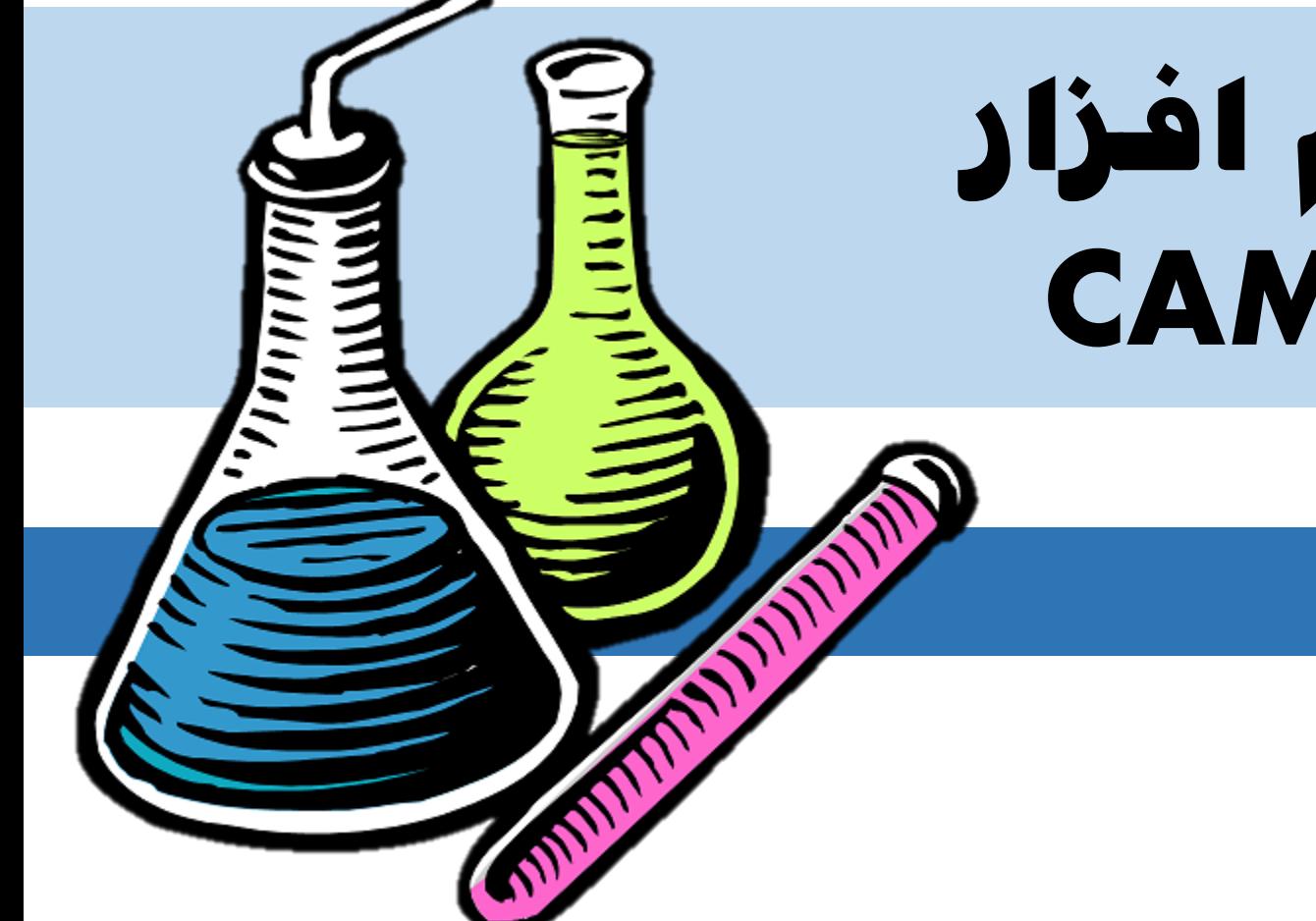

# **نصب و اجرای نرم افزار** CAMEO Chemicals

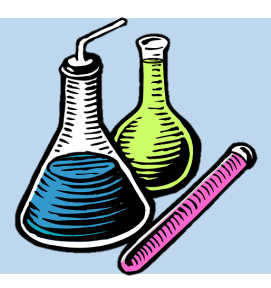

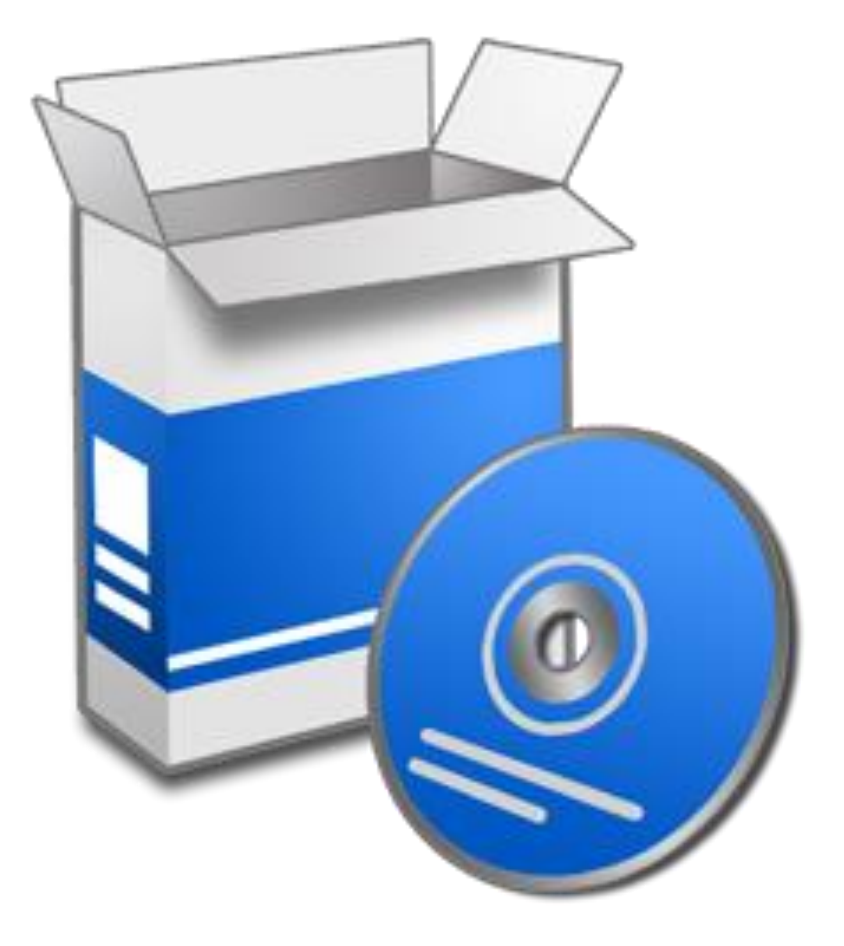

• به منظور نصب و اجترای نترم افتزار CAMEO Chemicals، نیاز است ابتدا فای دانلود شده به فرمت install اجرا شود:

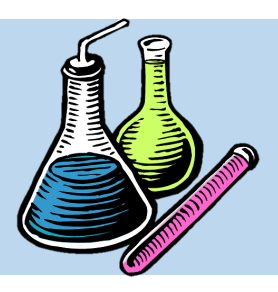

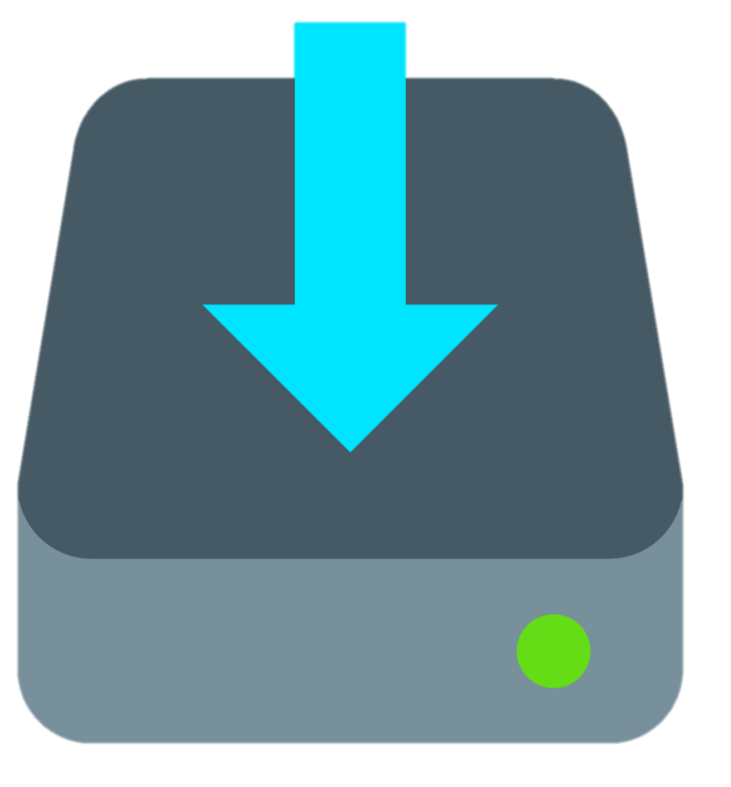

• در دومتتتین مرحلتتته، پنجتتتره ای تحتتتت عنتتتوان Installer Chemicals CAMEO باز می شتود. در این پنجره بر روی گزینه Next کلی نمایید.

#### <sup>1</sup> CAMEO Chemicals Installer

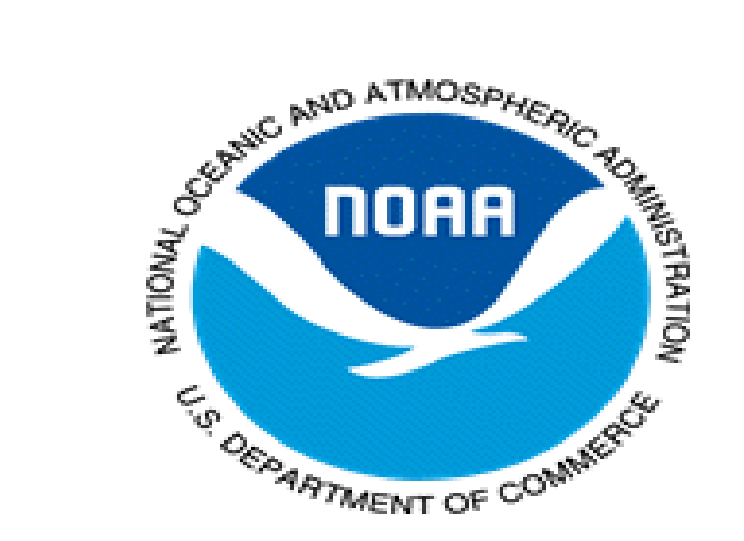

# UNITED STATES SPACE OF PROVISION **ON AGENCY**

### **CAMEO Chemicals Installation Wizard**

This will install CAMEO Chemicals 2.7.1 on your computer.

We recommend that you close all other programs before continuing.

Click Next to continue, or Cancel to exit the installer.

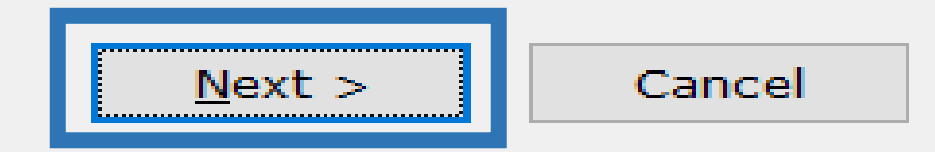

 $\times$ 

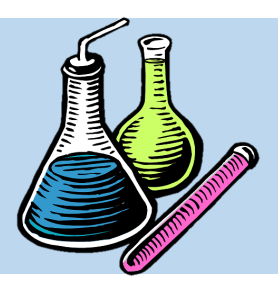

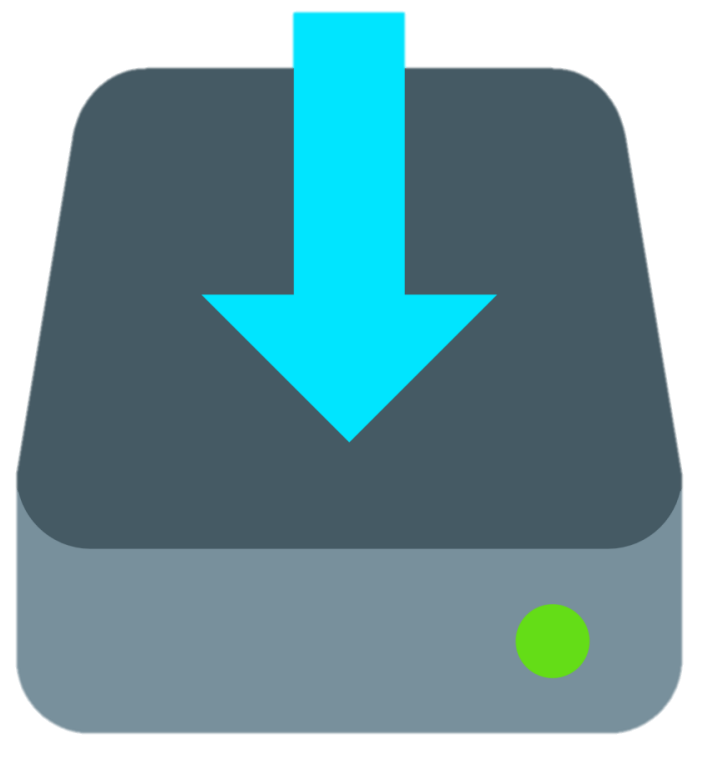

• در سومین مرحله، پنجره ای الیسنس برنامه باز متی شود. در این پنجره بتر روی گزینته the accept I

agreement کلیک نمایید.

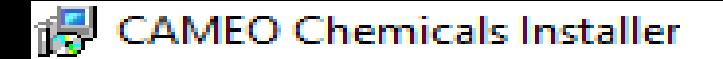

#### **License Agreement**

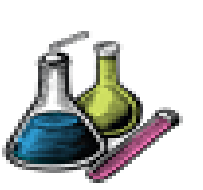

×

Please read the following important information. You must accept the terms of this agreement before continuing with the installation.

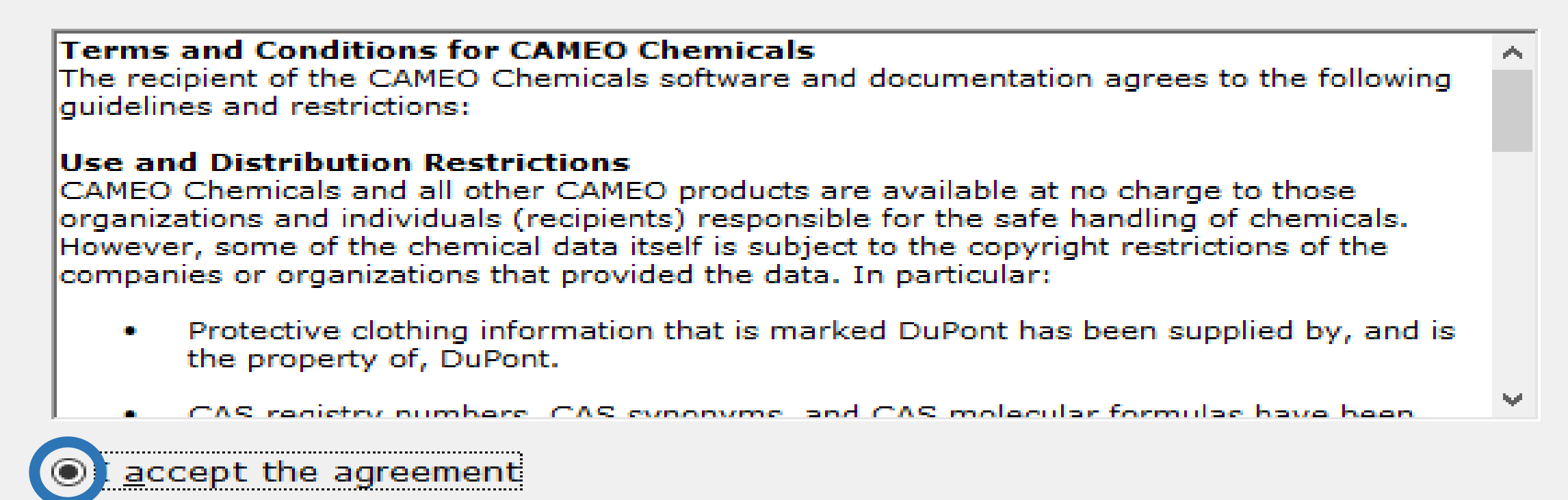

 $\bigcirc$  I do not accept the agreement

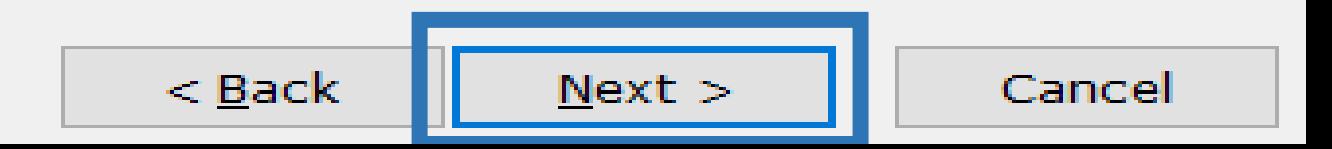

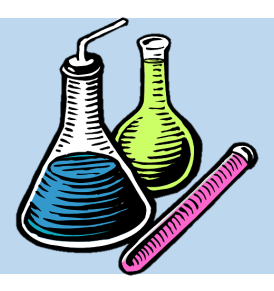

• در چهارمین مرحله، نرم افزار از کاربر می خواهتد تتا مسیر مکان نصب نرم افزار را مشخص نماید. با دکمه Browse می توان مسیر مورد نظر را به برنامه ارائته داد تا در همان محل برنامه نصب و اجرا شود.

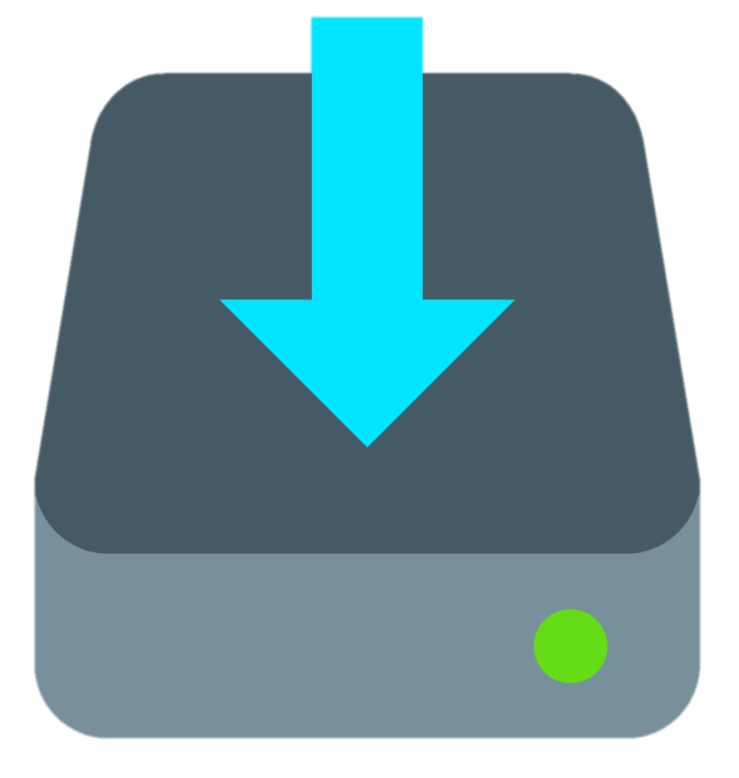

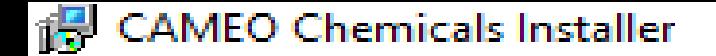

#### **Select Installation Location**

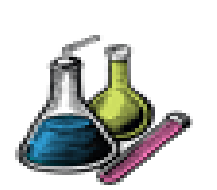

Browse...

 $\propto$ 

CAMEO Chemicals will be installed in the following folder.

Click Next if the location is correct. Click Browse to select a different folder.

C:\Program Files (x86)\CAMEO Chemicals

At least 145/0 MB of free disk space is required.

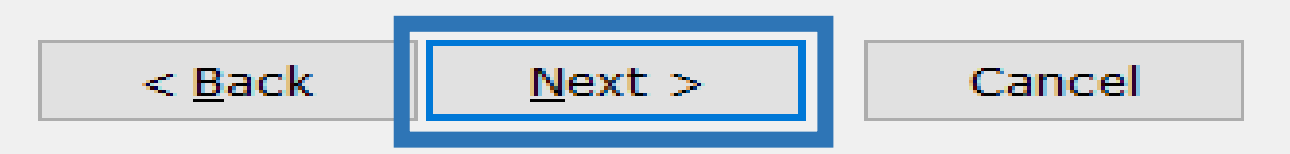

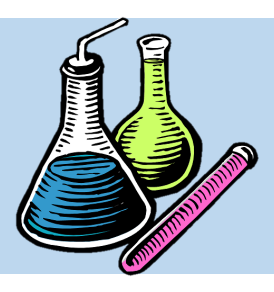

• در پنجمین مرحله، نرم افزار از کاربر می خواهد تا آیا Shortcut برای نرم افزار در محیط دسکتاپ ایجتاد نماید یا خیر که با کلی کردن بر روی گزینه، آیکون نرم افزار بر روی محیط دسکتاپ ایجاد می شود.

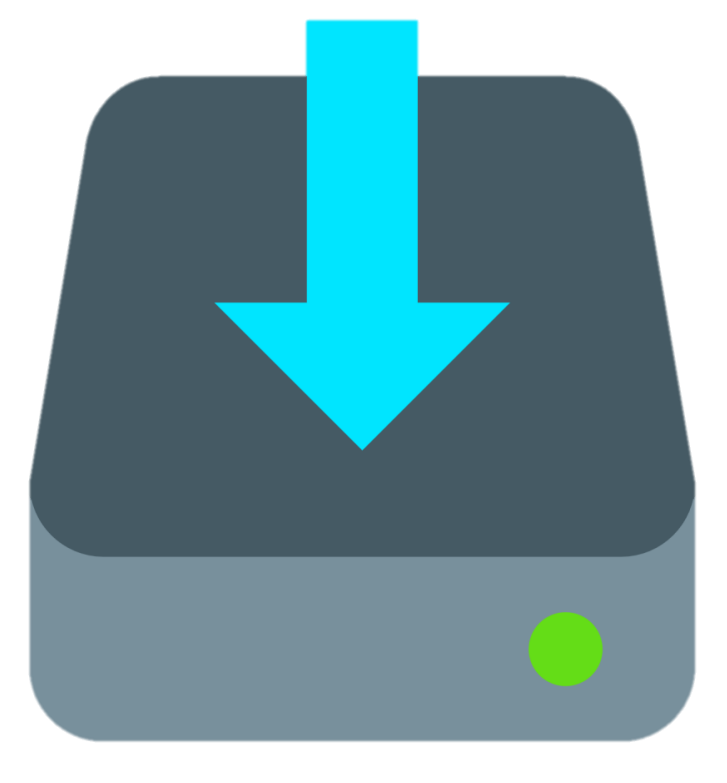

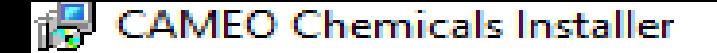

**Select Additional Tasks** 

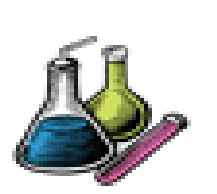

 $\mathbb{X}$ 

Select additional tasks for the installer to perform, then click Next.

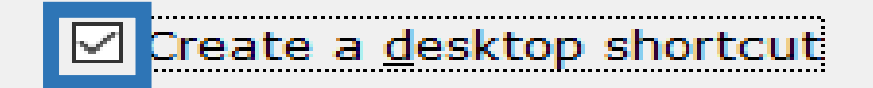

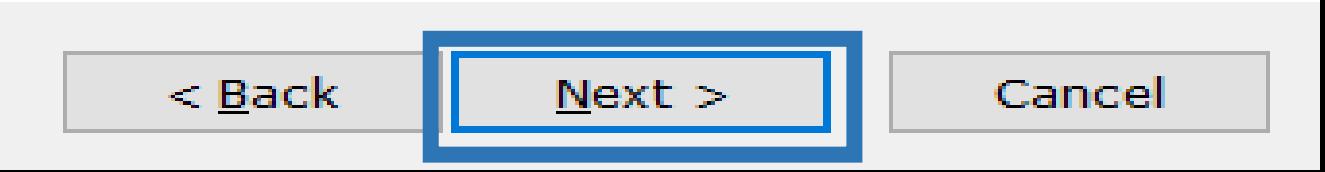

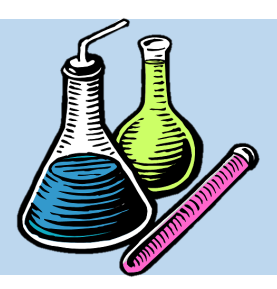

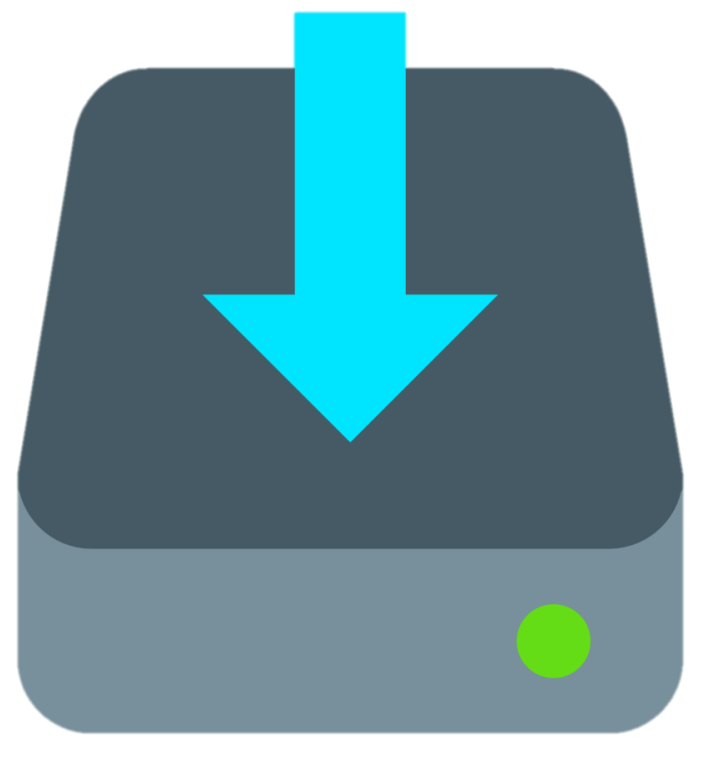

• در نهایت بر روی گزینه Install کلی کرده تا نترم

افزار نصب شود.

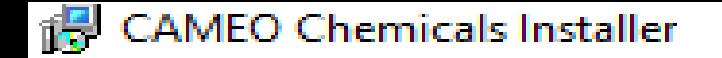

#### **Ready to Install**

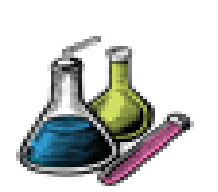

 $\times$ 

Click Install to begin, or click Back to review or change any settings.

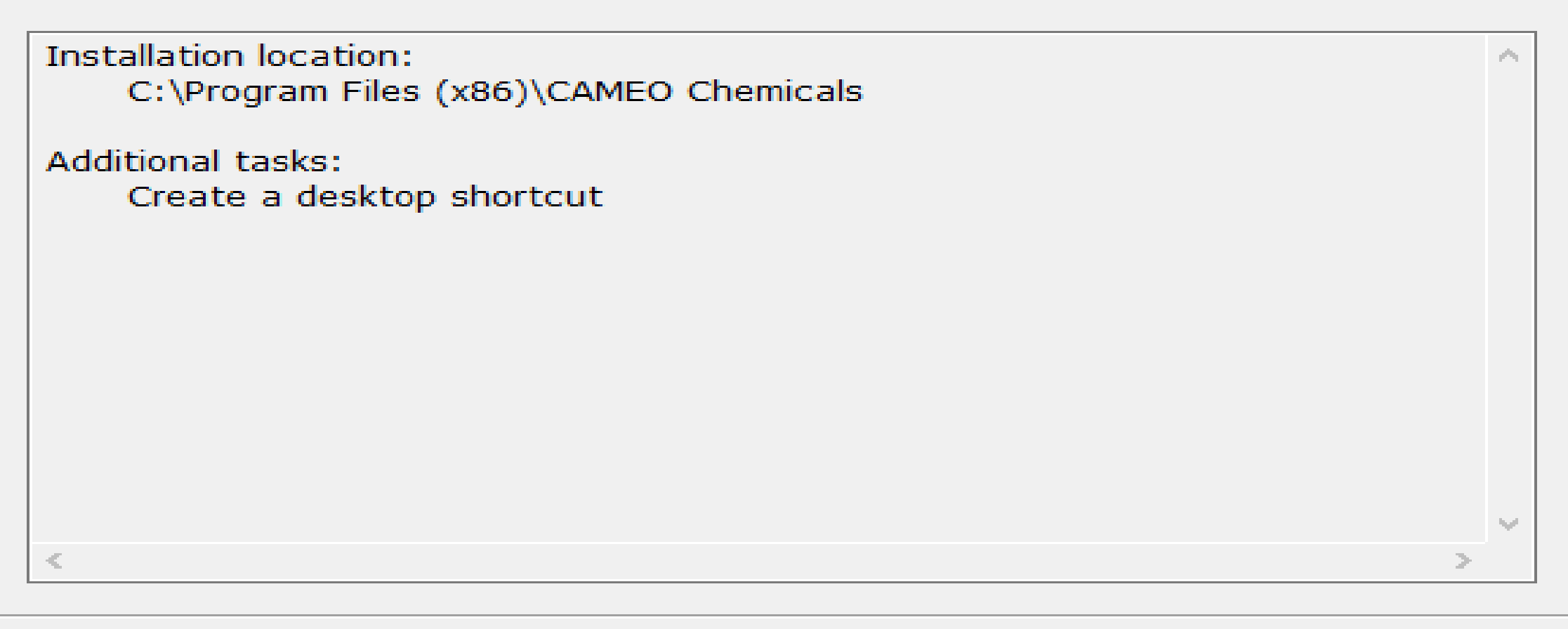

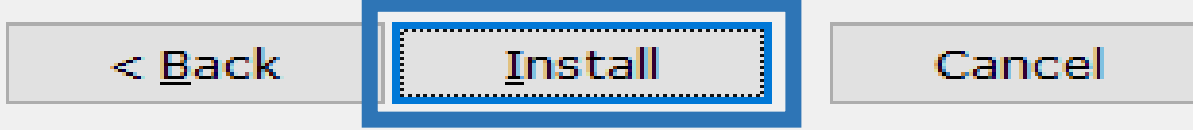

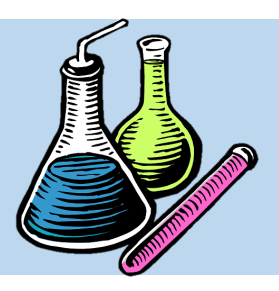

• گفتنی است نرم افزار نیاز به کرک و الیسنس ندارد و با کلیک بر روی نرم افزار، براحتی اجرا می شود.

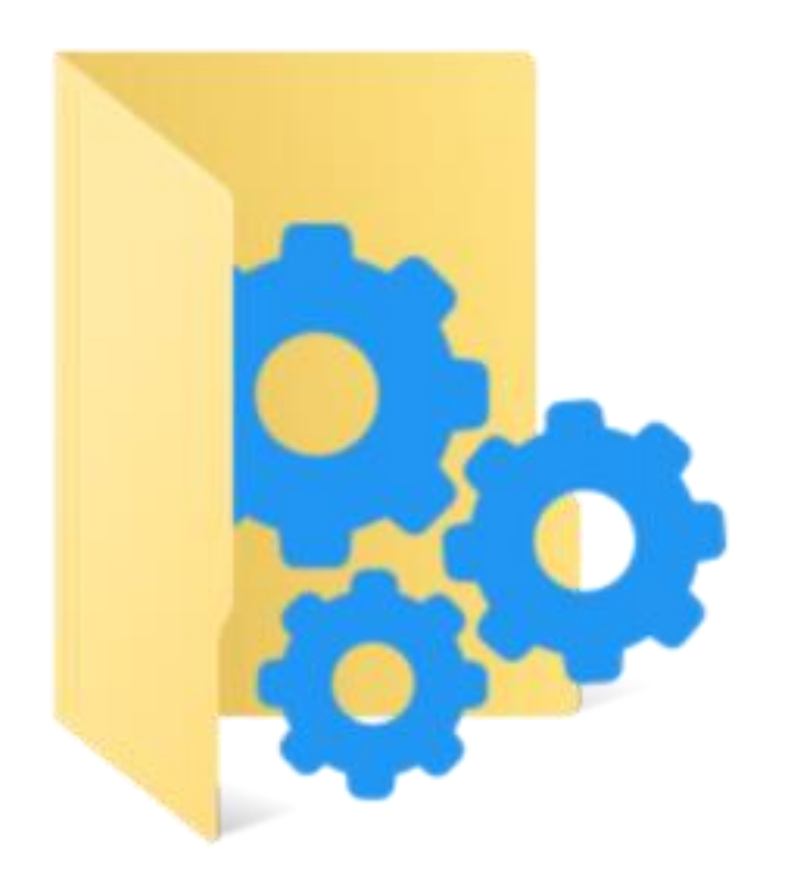

#### CAMEO Chemicals

#### File Navigate Sharing Help

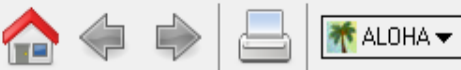

#### Help Home

Home

Help

**Privacy Policy** 

**Search Chemicals** New Search

**MyChemicals** chemicals: 0 **View MyChemicals Predict Reactivity** 

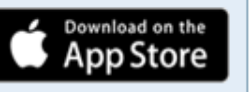

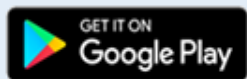

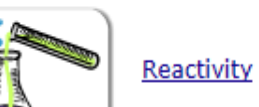

 $\tau$ 

CAMEO -

**Database of Hazardous Materials** 

Search

MyChemicals

**CAMEO** Chemicals

protective clothing, and chemical properties.

See what hazards might occur if chemicals in your MyChemicals collection are mixed together.

Get started by finding a substance of interest with a search.

Learn more by checking the help for background information, a glossary of terms, and guidance on using this database.

CAMEO Chemicals version 2.7.1

Find response information for thousands of hazardous materials, including fire and explosion hazards, health hazards, firefighting techniques, cleanup procedures,

Build a list of chemicals. For example, substances involved in an incident response (such as a train derailment) or chemicals stored in your community.

Load complete

#### Φ  $\times$

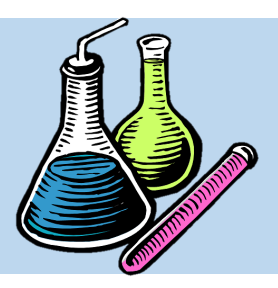

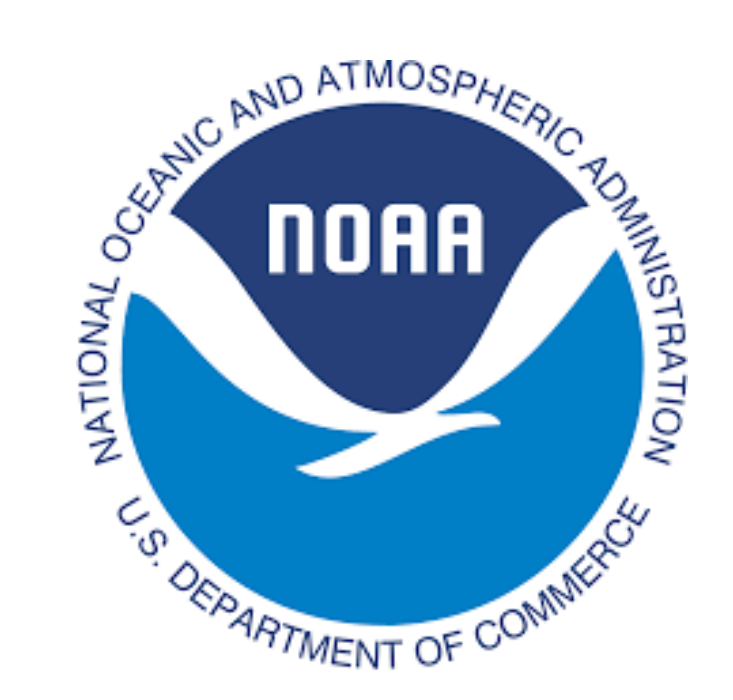

• همچنین می توان به وبستایت مرجتع ستازمان ملتی اقیانوسی و جوی آمریکتا مراجعته نمتود و نترم افتزار CAMEO را بر روی مرورگر مورد استفاده قرار داد. اما اینترنت می بایست متصل باشد.

www.cameochemicals.noaa.gov

#### Home

Help

#### **Search Chemicals** New Search

Search

Find response information for thousands of hazardous materials, including fire and explosion hazards, health hazards, firefighting techniques, cleanup procedures, protective clothing, and chemical properties.

**MyChemicals** chemicals: 0 **View MyChemicals** 

**Predict Reactivity** 

Mobile Site

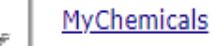

**Database of Hazardous Materials** 

**CAMEO** Chemicals

Build a list of chemicals. For example, substances involved in an incident response (such as a train derailment) or chemicals stored in your community.

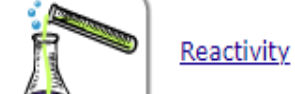

See what hazards might occur if chemicals in your MyChemicals collection are mixed together.

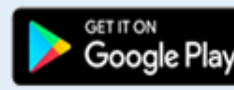

Download on the

App Store

Get started by finding a substance of interest with a search.

Learn more by checking the help for background information, a glossary of terms, and guidance on using this database.

About | Privacy Policy | Contact Us | Website Satisfaction Survey | Mobile Site

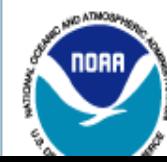

Web site owner: Office of Response and Restoration ®, National Ocean Service ®, National Oceanic and Atmospheric Administration ®. USA.gov ®.

CAMEO Chemicals version 2.7.1 rev 3.

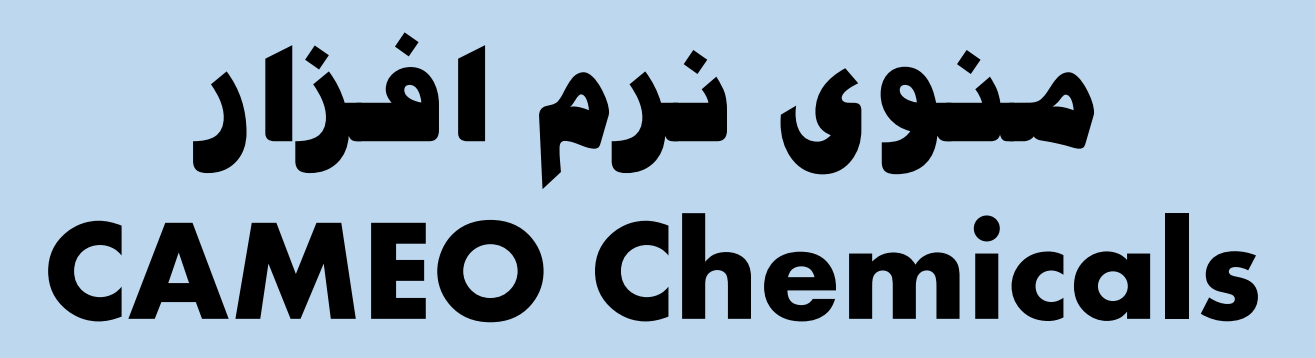

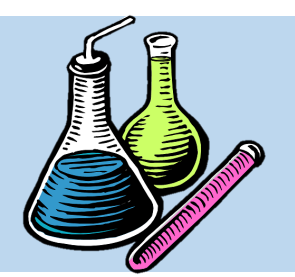

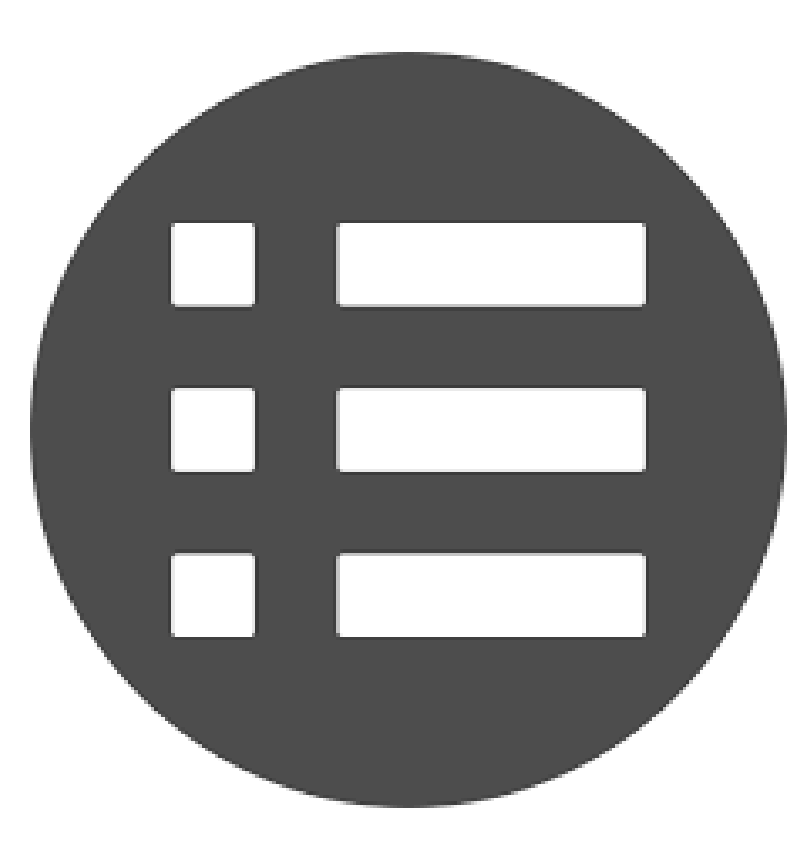

• محیط نرم افزاری Chemicals CAMEO دارای دو منوی اصلی افقی در نوار بالای نرم افـزار و یـک منـوی عمودی در ستون سمت چپ نرم افزار می باشد:

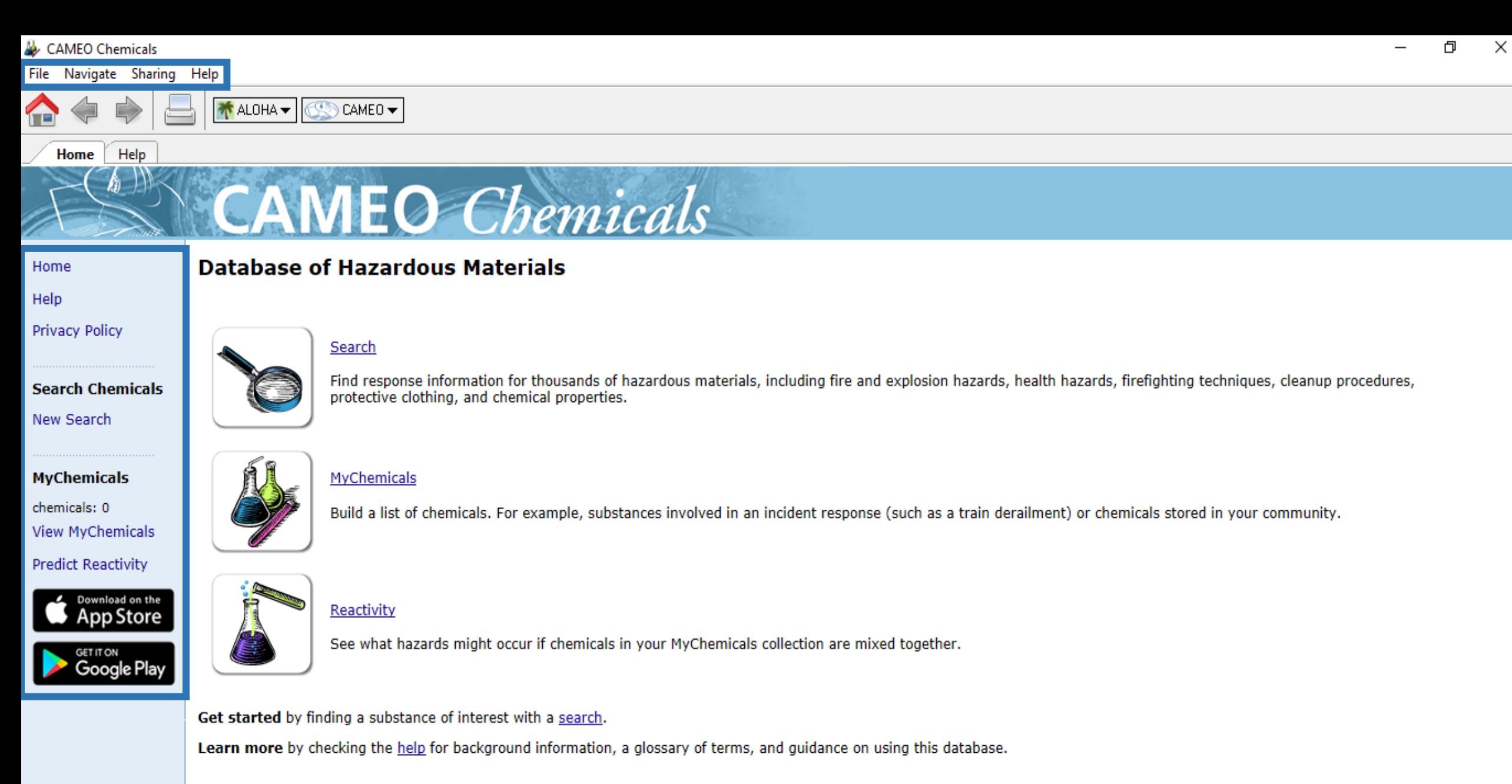

CAMEO Chemicals version 2.7.1

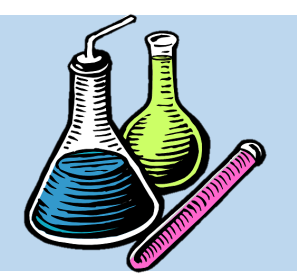

### **File**

## **Navigate**

## **Sharing**

## **Help**

### • منتوی نتوار افقی CAMEO Chemicals دارای4 آیتم به شرح روبرو می باشد:

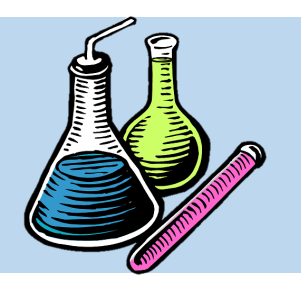

### **File**

### **Print Review**

**Print**

**Quit**

• اولین گزینه از منوی افقی نـرم افـزار، File اسـت که کتاربرد آن پرینتت کتردن از صتفحه MSDS است که توسط کاربر انتخاب شتده استت. در ایتن گزینه، 3 زیرگزینه وجود دارد که عبارتند از:

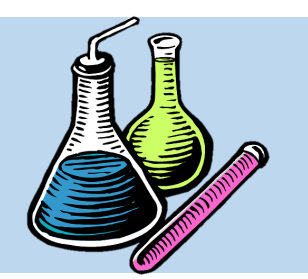

## **Print Review**

• در ایتتن گزینتته، پنجتتره ای بتتاز متتی شتتود کتته مشخصات صفحه پرینت شده را قبل انجام پرینت به نمایش می گذارد که توسط کاربر تنظیم شود.

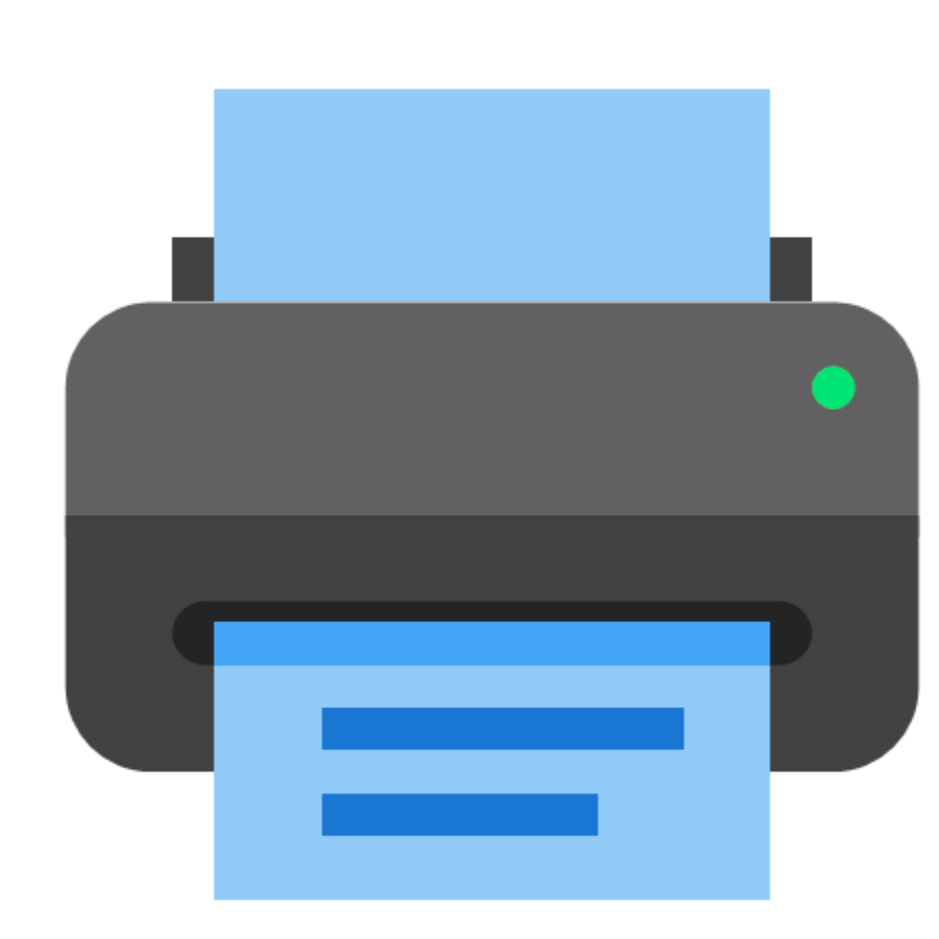

#### $\triangleq$  Print Preview

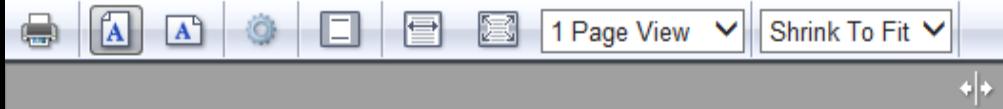

 $\frac{+}{\sqrt{2}}$ 

 $\frac{1}{\sqrt{2}}$ 

 $\circledcirc$ 

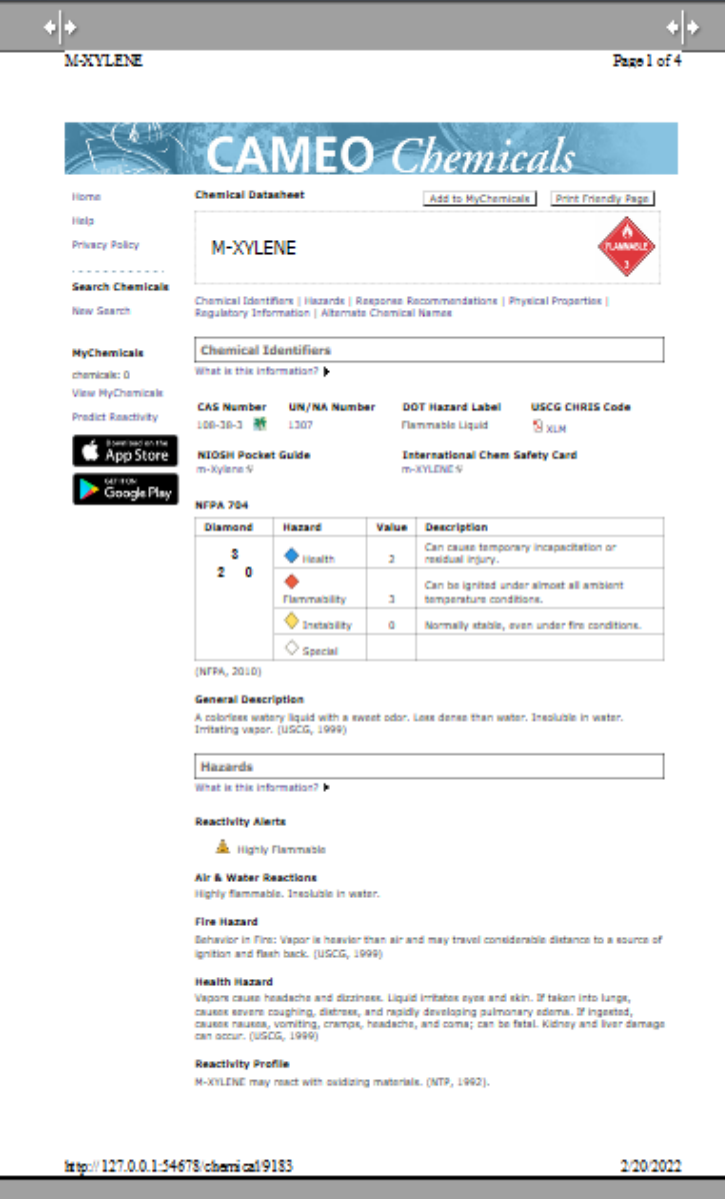

Page 1 of 4  $\|\cdot\|$ 

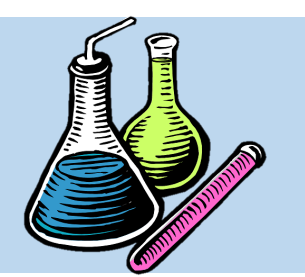

## **Print Review**

• در پنجره Review Print کتاربر متی تواند با کلیک بر روی آیکون پرینت، آن را به یکباره پرینت بگیرد.

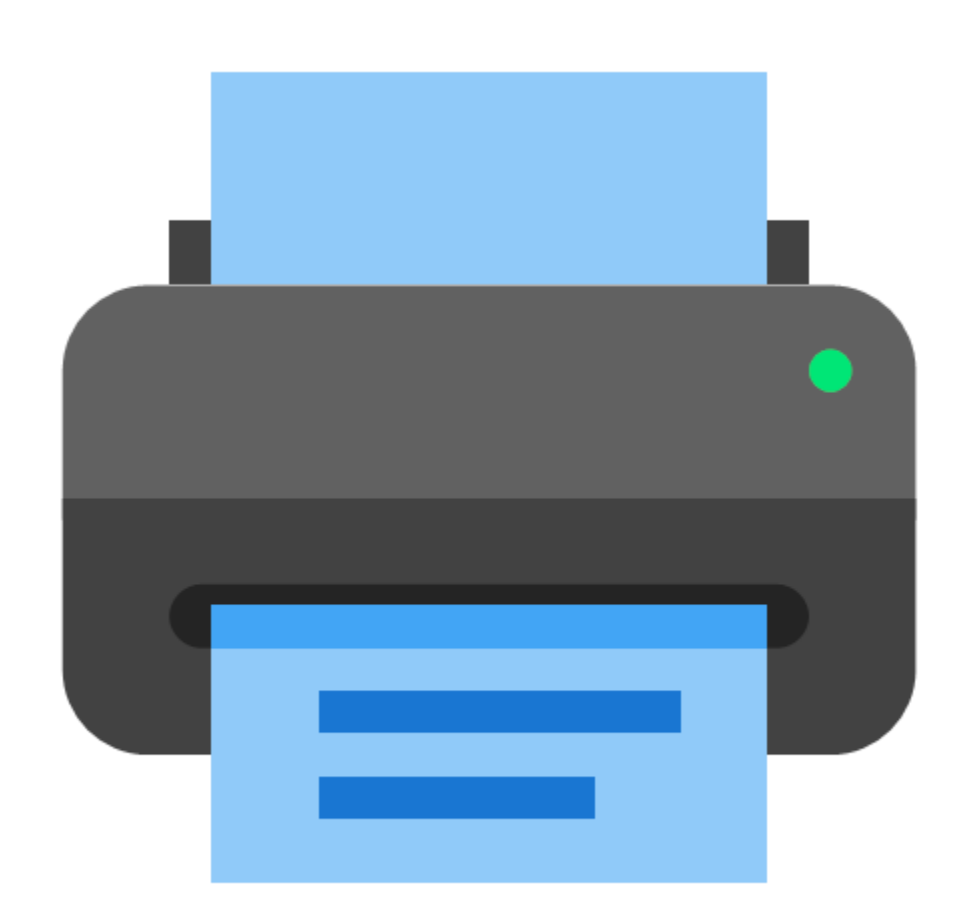

### $\triangleq$  Print Preview

 $\frac{4}{3}$ 

 $\div$ 

 $\circledcirc$ 

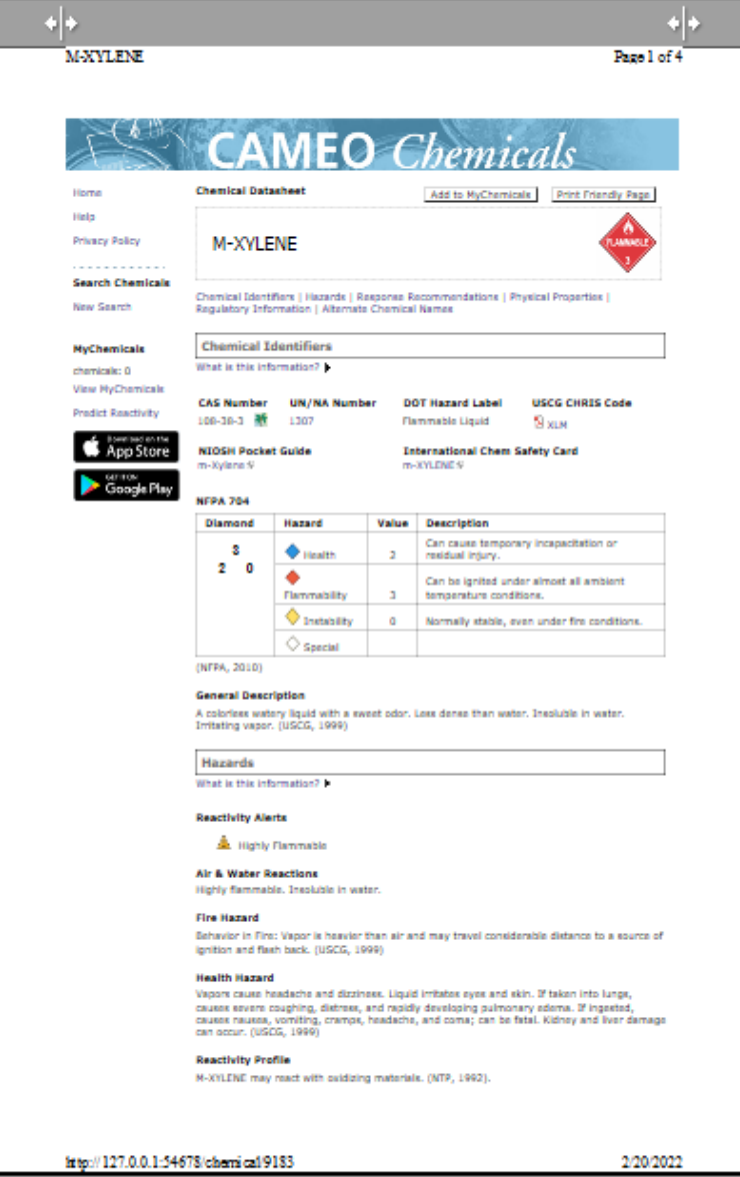

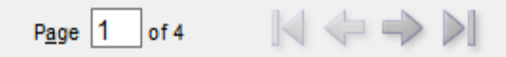

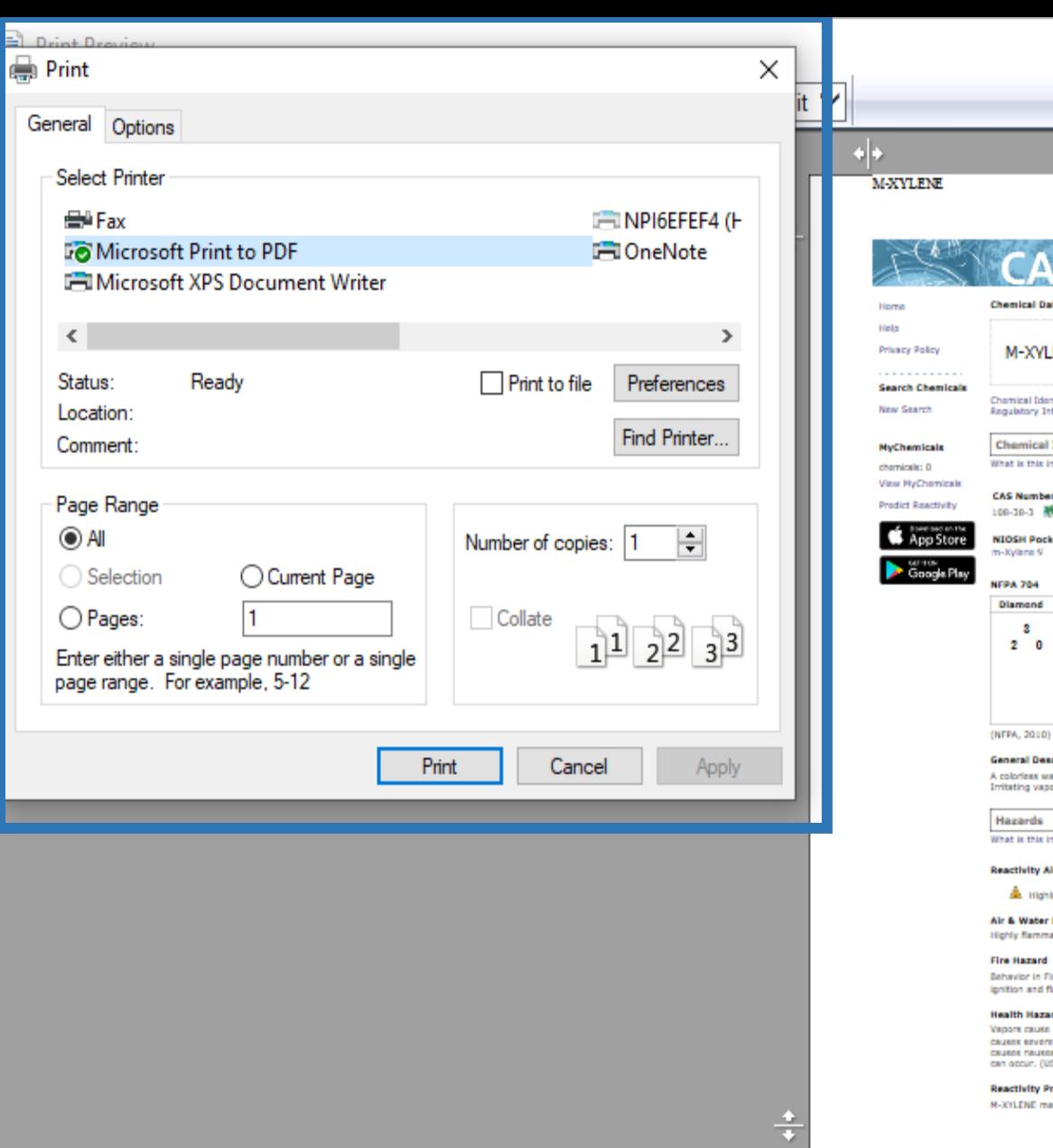

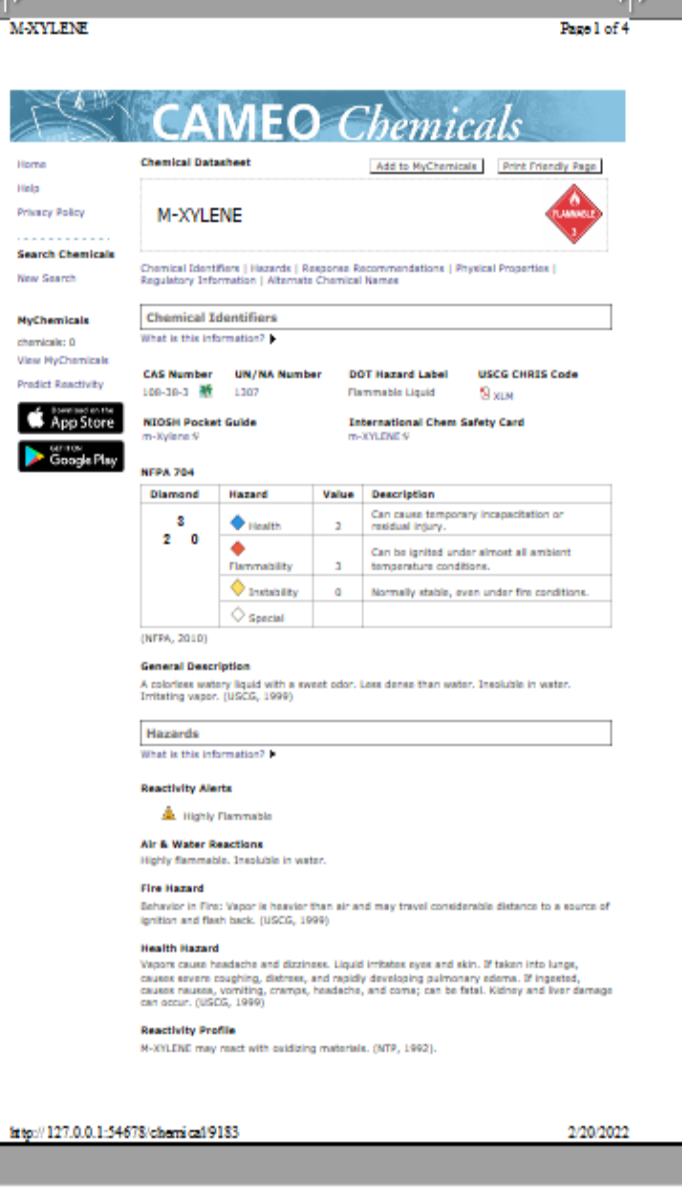

 $\left\| \cdot \right\|$ 

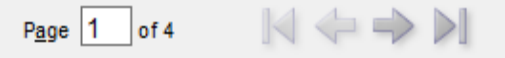

 $\bigcirc$ 

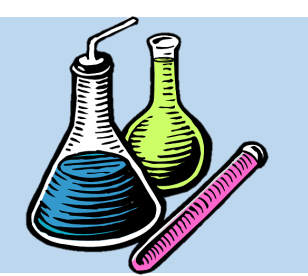

## **Print Review**

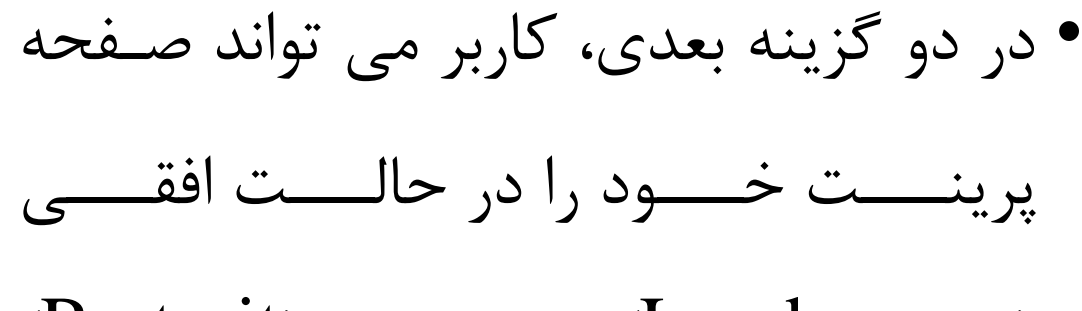

(Landscapes) و عمـــودی (Portrait)

قرار دهد و سرس پرینت نماید.

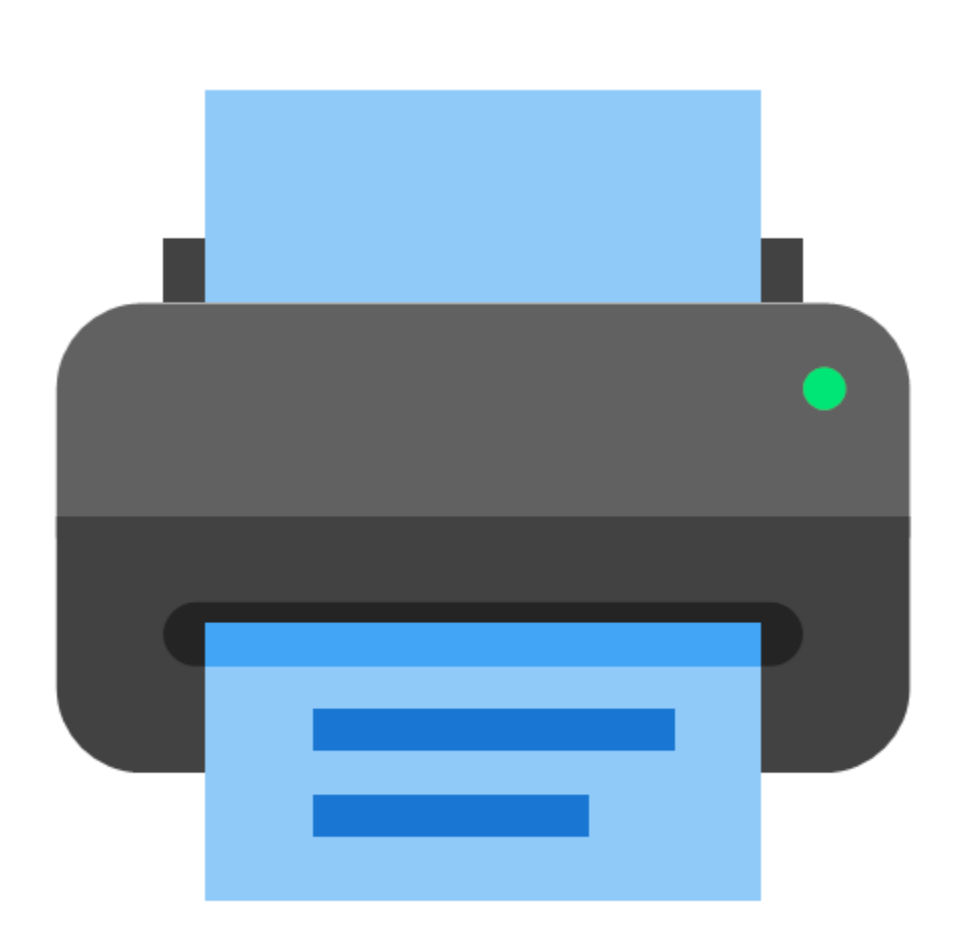

### **Portrait**

 $\triangleq$  Print Preview

 $\oplus$ 

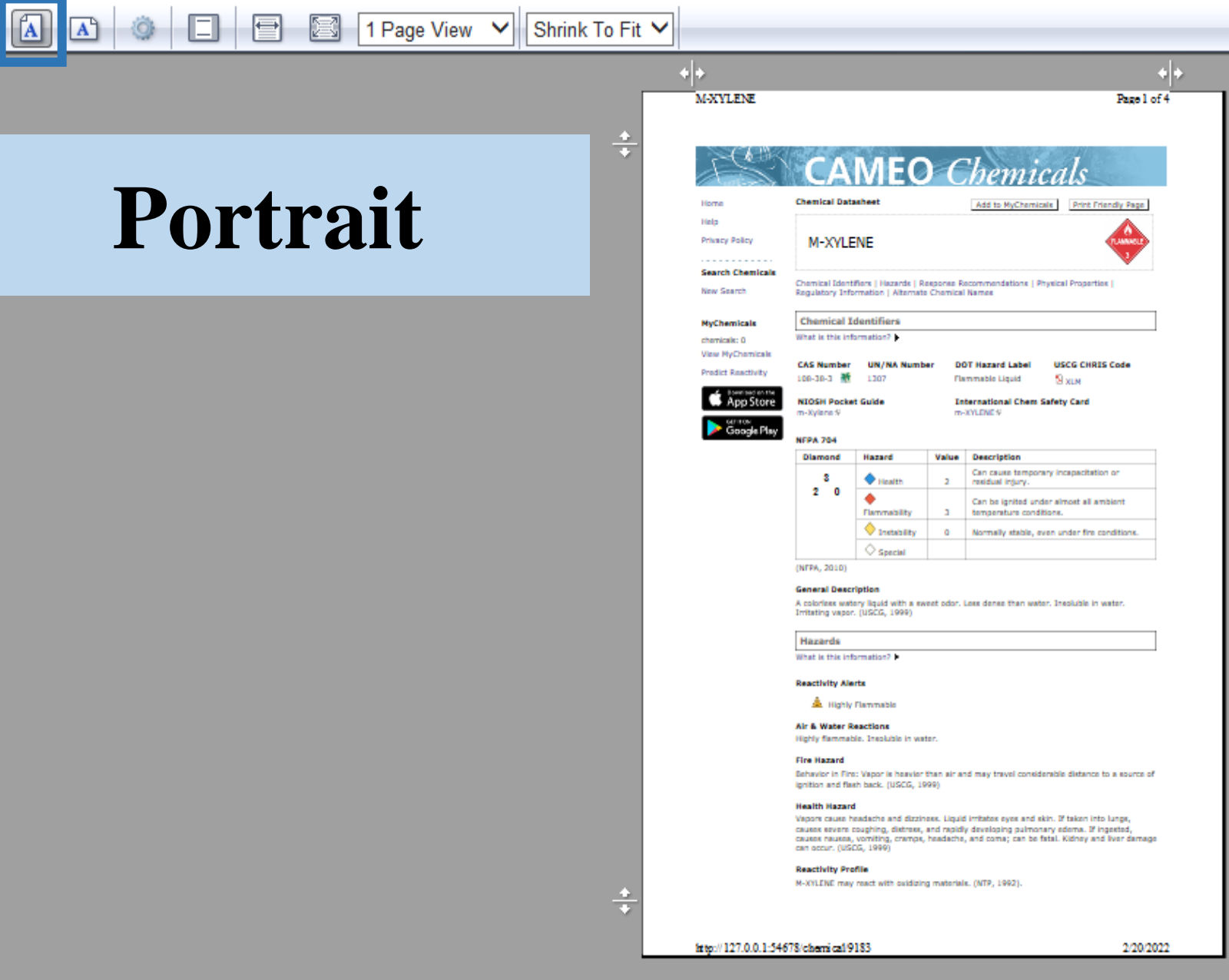

 $\bullet$
$\times$ 

 $\circledcirc$ 

 $\left\vert \cdot\right\vert \cdot$ 

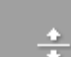

1 Page View V Shrink To Fit V

 $\left. \bullet \right| \bullet$ 

 $\Box$ 

۱

目

Print Preview

 $\mathbf{A}$ 

 $\boxed{\Delta}$ 

 $\oplus$ 

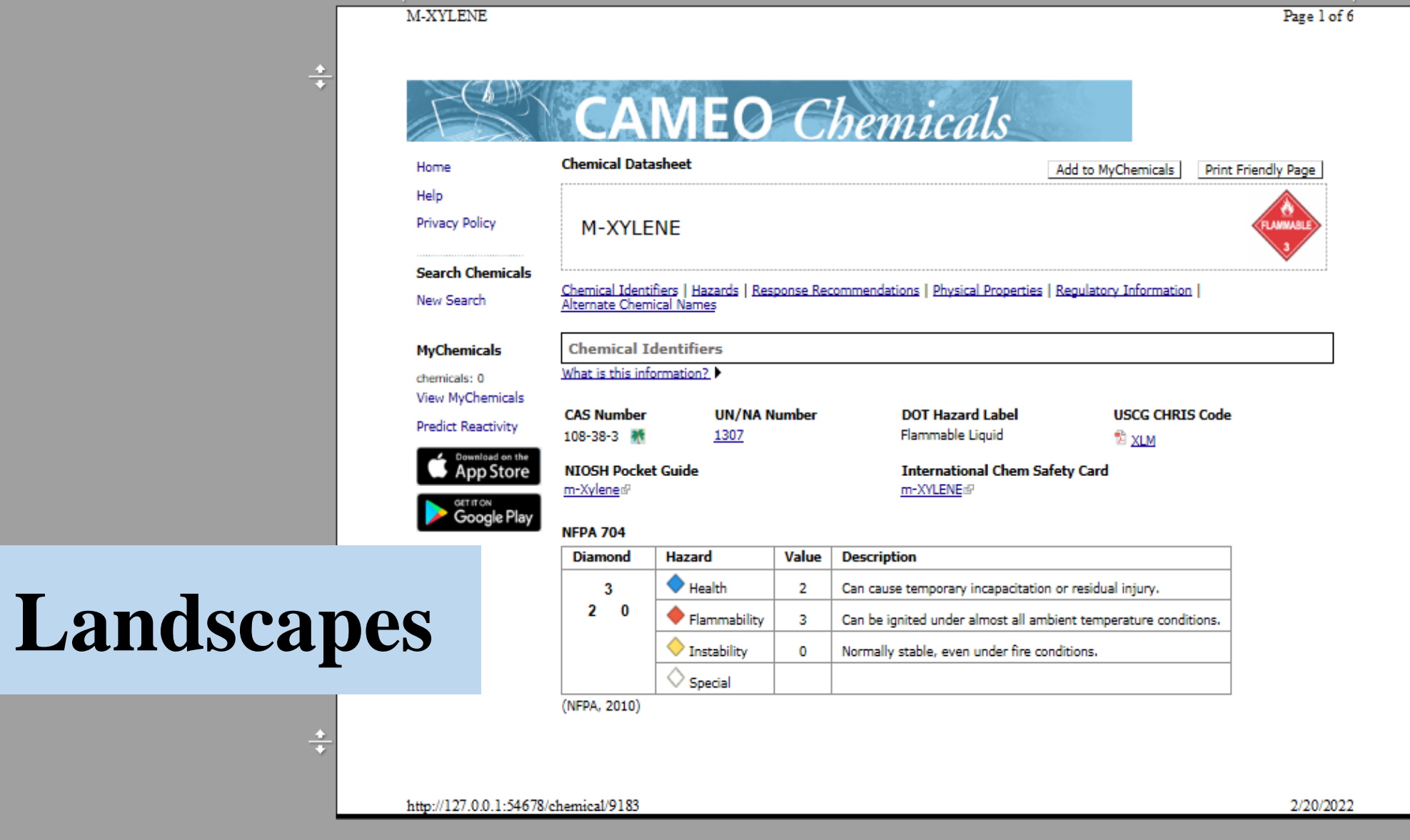

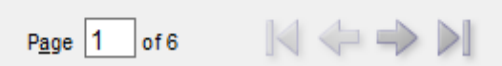

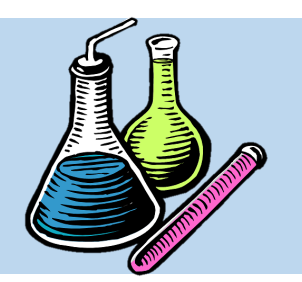

### **Print Review**

**سایز صفحه پرینت حاشیه از بغل هدر و فوتر فونت نوشته ها**

• در گزینته Setup Page، کتاربر متی توانتد سایر تنظیما اضافی از قبیت ستایز صتفحه پرینت، حاشیه از ب ت صتفحه، هتدر و فتوتر صفحه، ت ییر دادن فونت و بیر را انجام دهد.

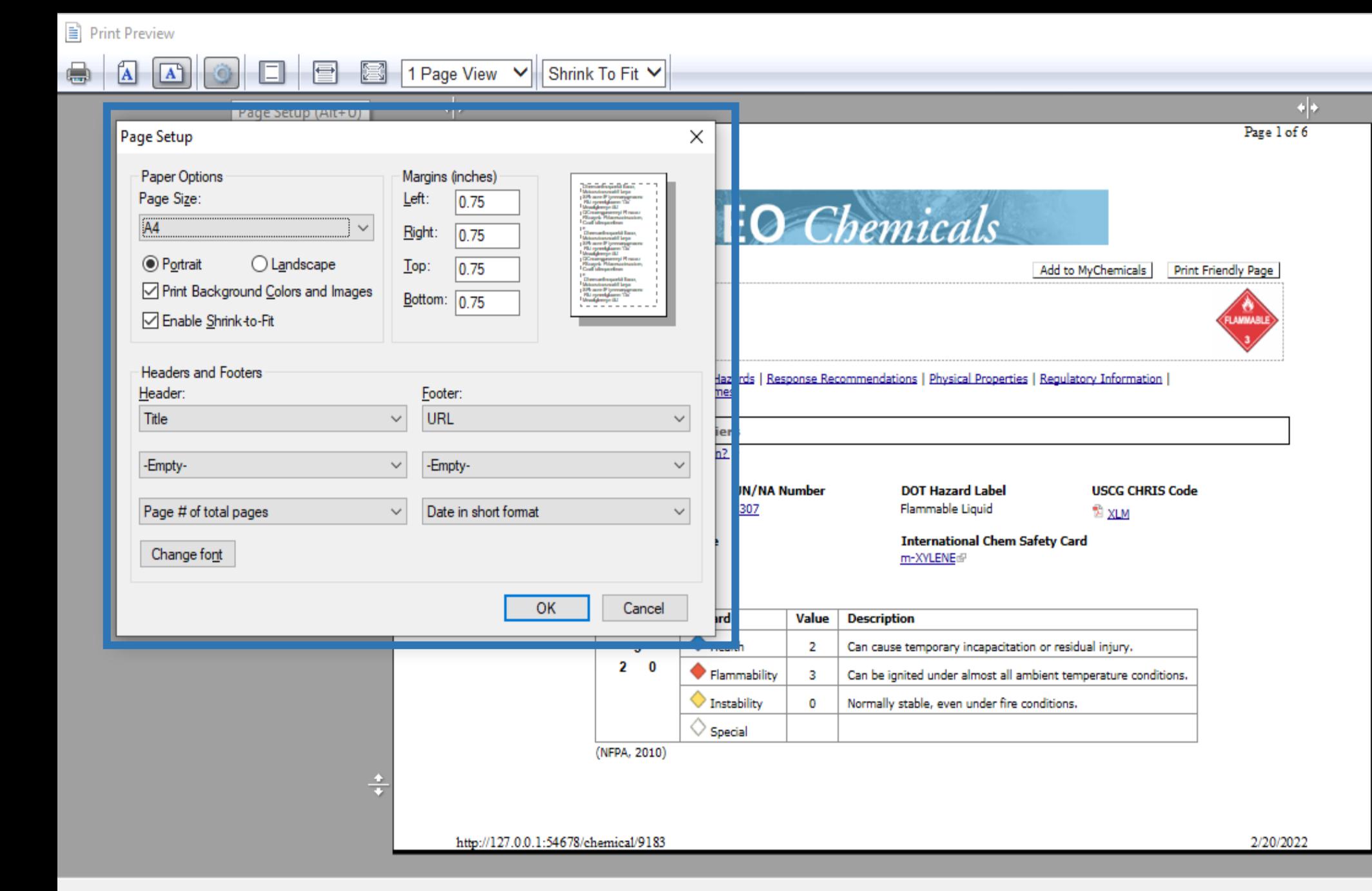

×

 $\odot$ 

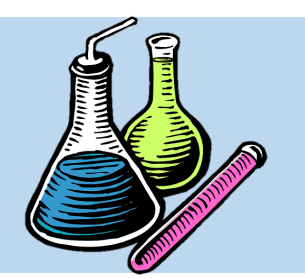

### **Print Review**

• در گزینه بعدی، کاربر می تواند هتدر و فتوتر صفحه را در حالت فعال یا غیرفعال قرار دهد.

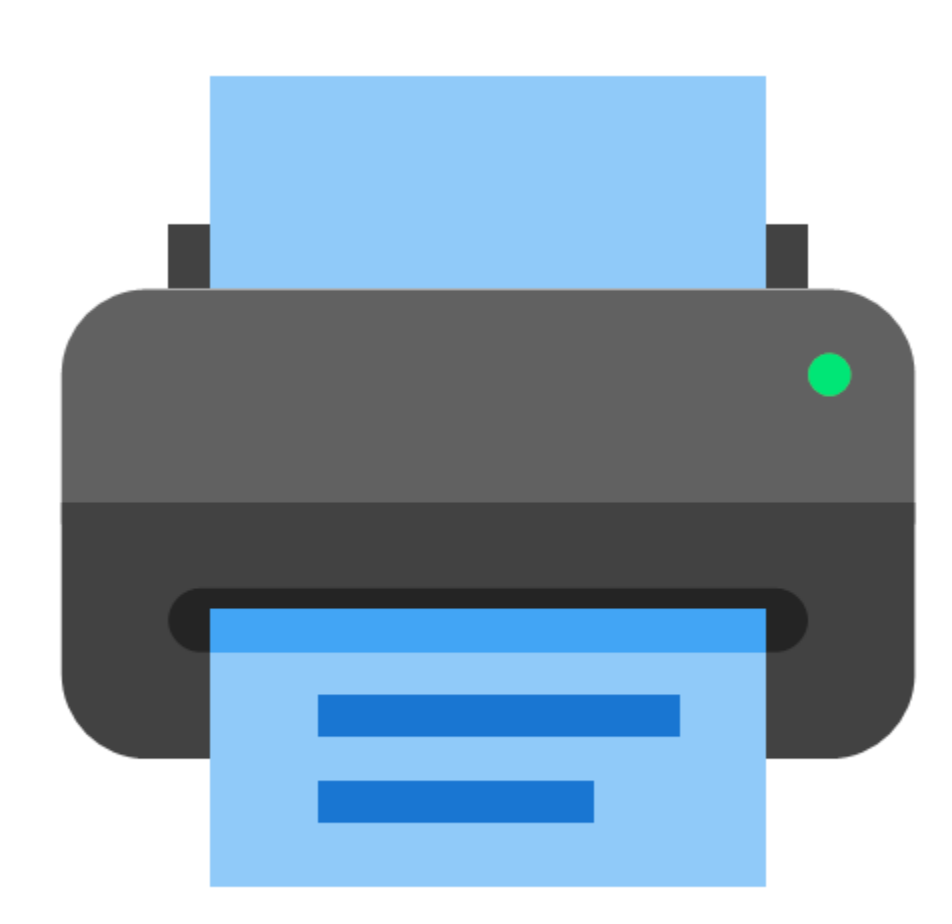

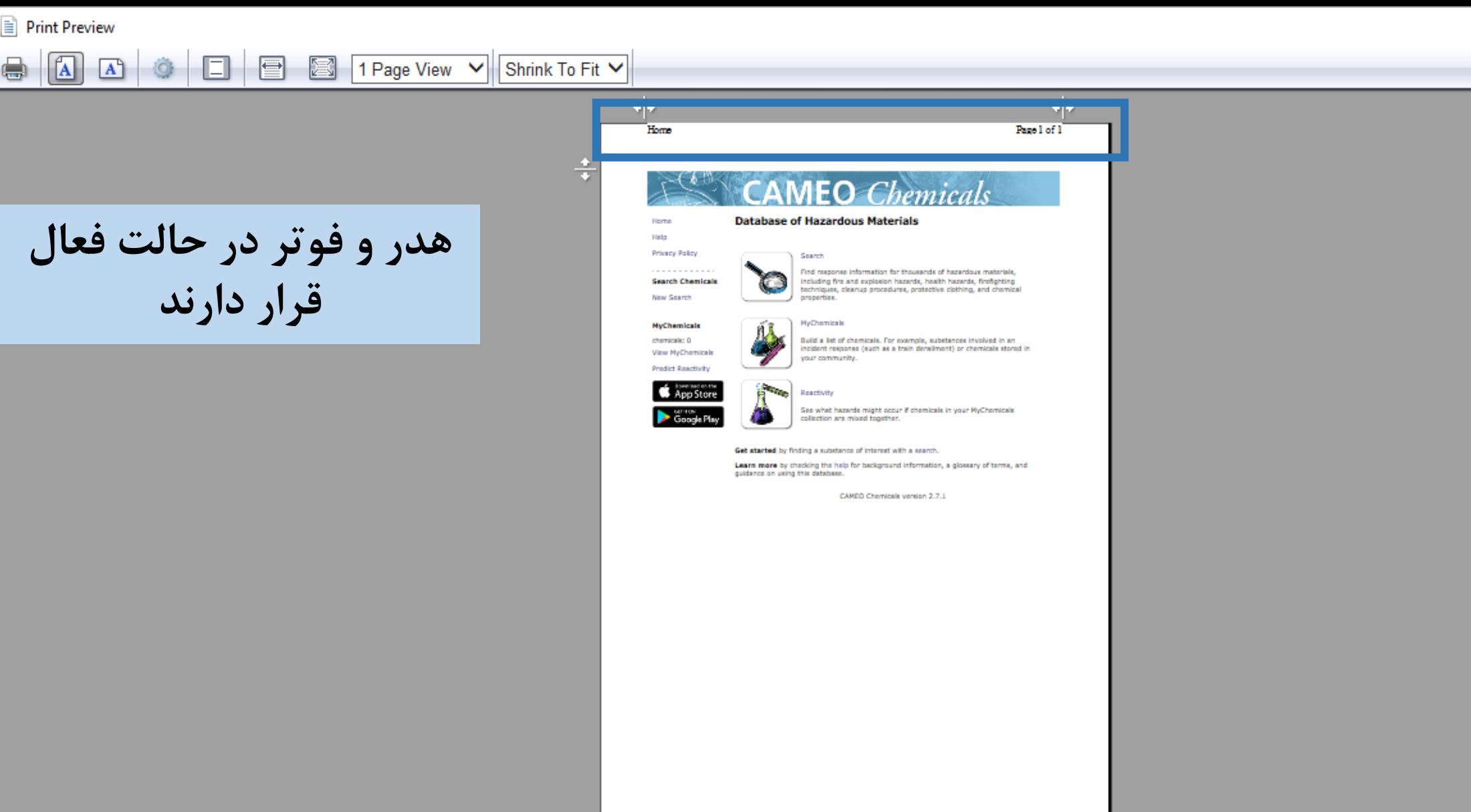

littp://127.0.0.1:54678/

Page 1 of 1  $\leq$   $\Rightarrow$   $>$ 

2/21/2022

 $\circledcirc$ 

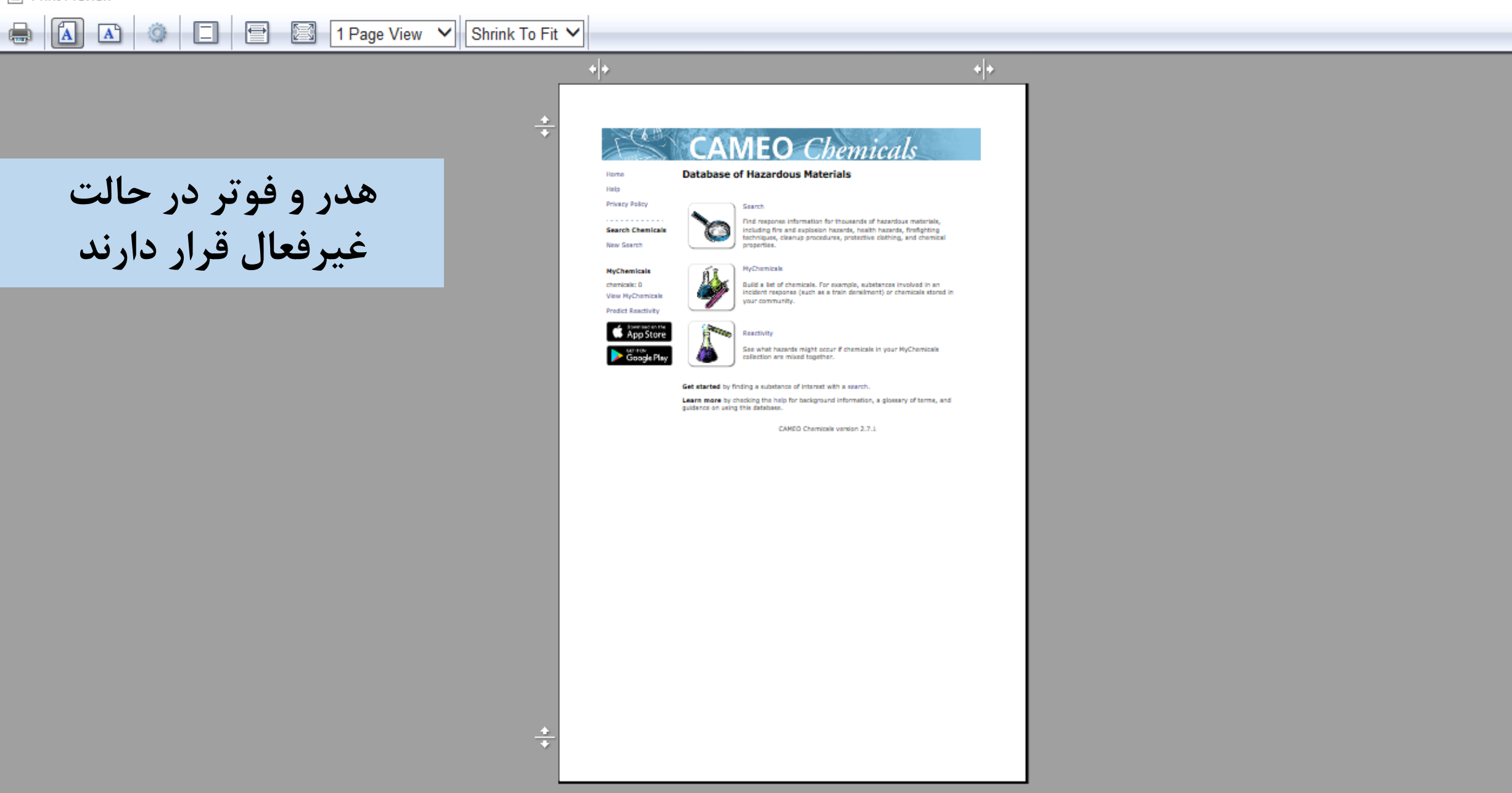

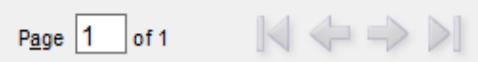

 $\circledcirc$ 

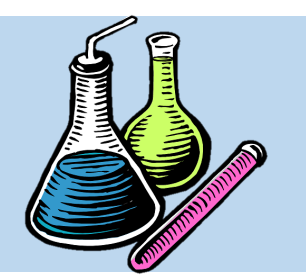

### **Print Review**

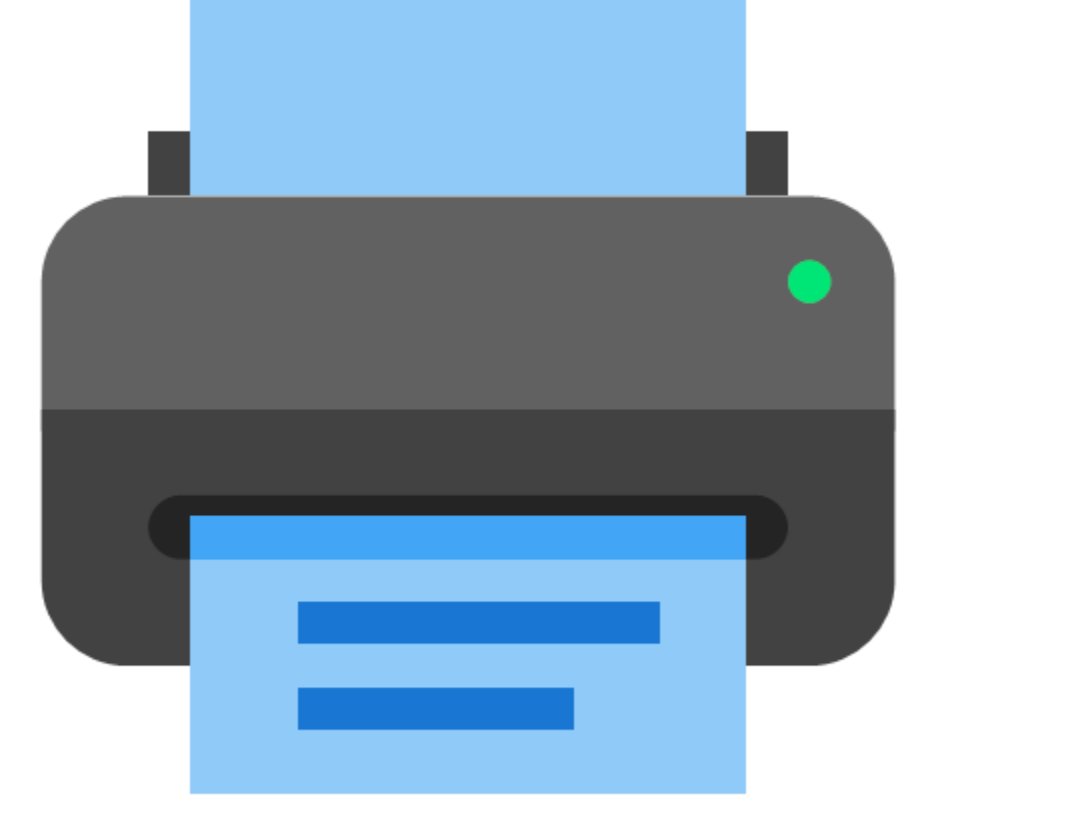

• در گزینه دو بعدی، کاربر می تواند صتفحه را به صورت تمام عرض (Full Width) یا بصورت تمام صفحه (Full Page) قرار دهد.

### **Full Width**

#### **Database of Hazardous Materials**

Home Help

**Privacy Policy** 

#### **Search Chemicals**

**New Search** 

**MyChemicals** 

chemicals: 0 **View MyChemicals** 

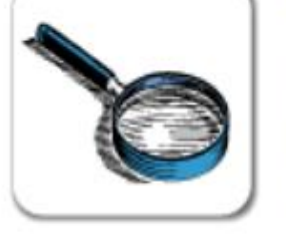

#### Search

Find response information for thousands of hazardous materials, including fire and explosion hazards, health hazards, firefighting techniques, cleanup procedures, protective clothing, and chemical properties.

#### **MyChemicals**

Build a list of chemicals. For example, substances involved in an incident response (such as a train derailment) or chemicals stored in your community.

**CAMEO** Chemicals

 $\times$ 

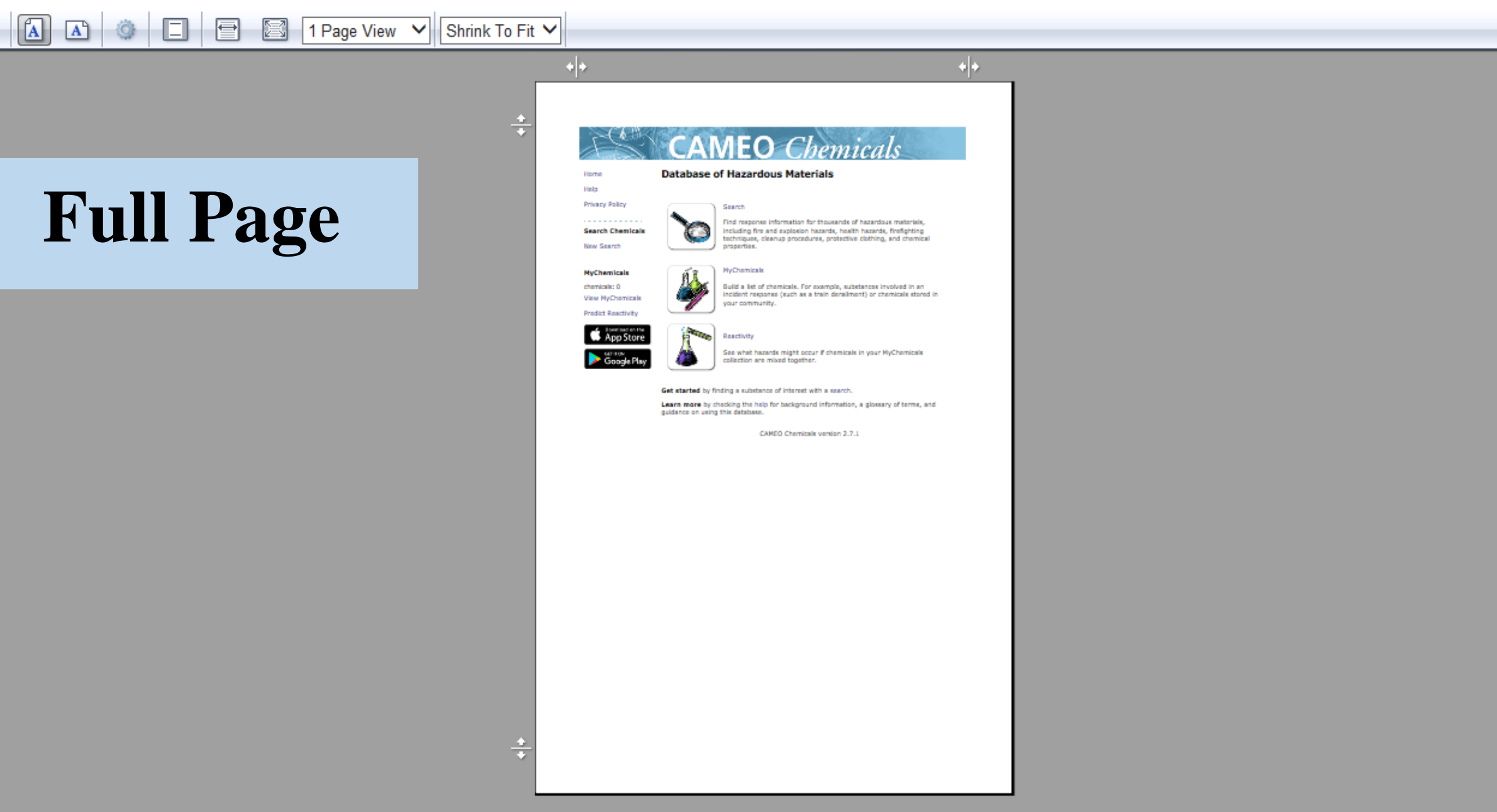

×

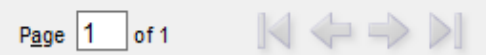

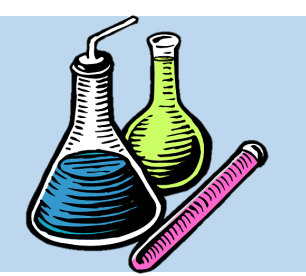

### **Print Review**

• در گزینه بعدی، کاربر می توانتد بتا انتختاب تعداد صفحات، کلیه صفحات قابل پرینت را در یک قاب ملاحظه نماید.

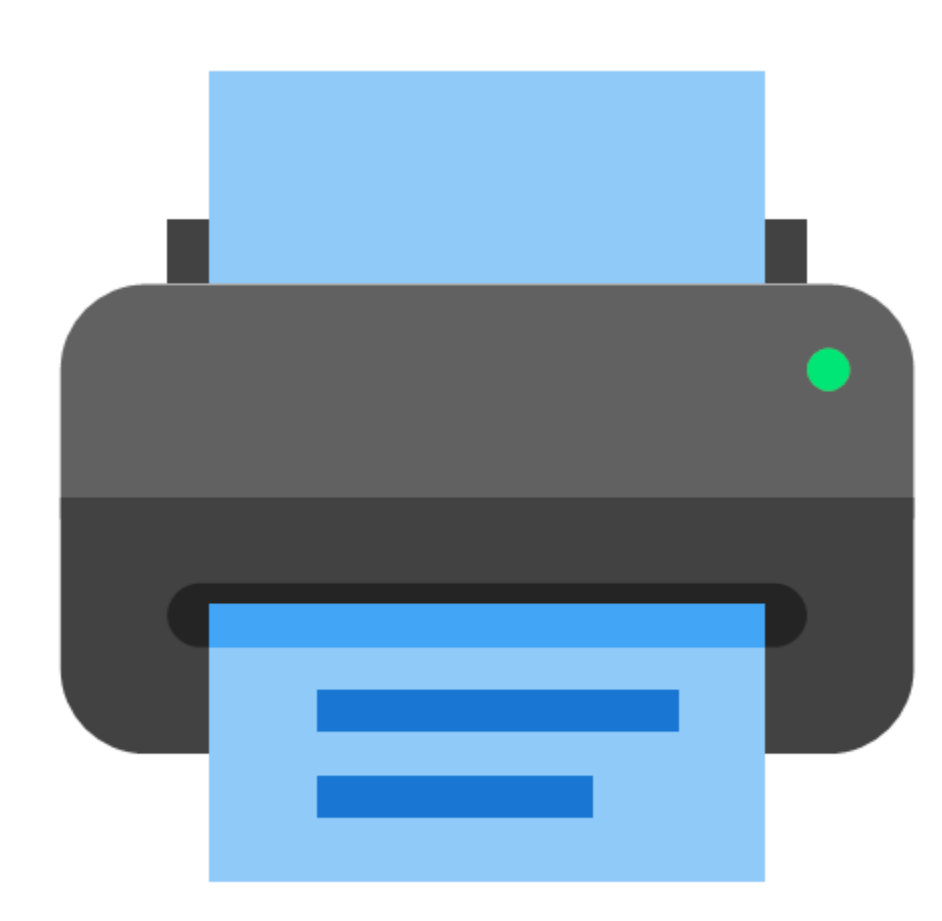

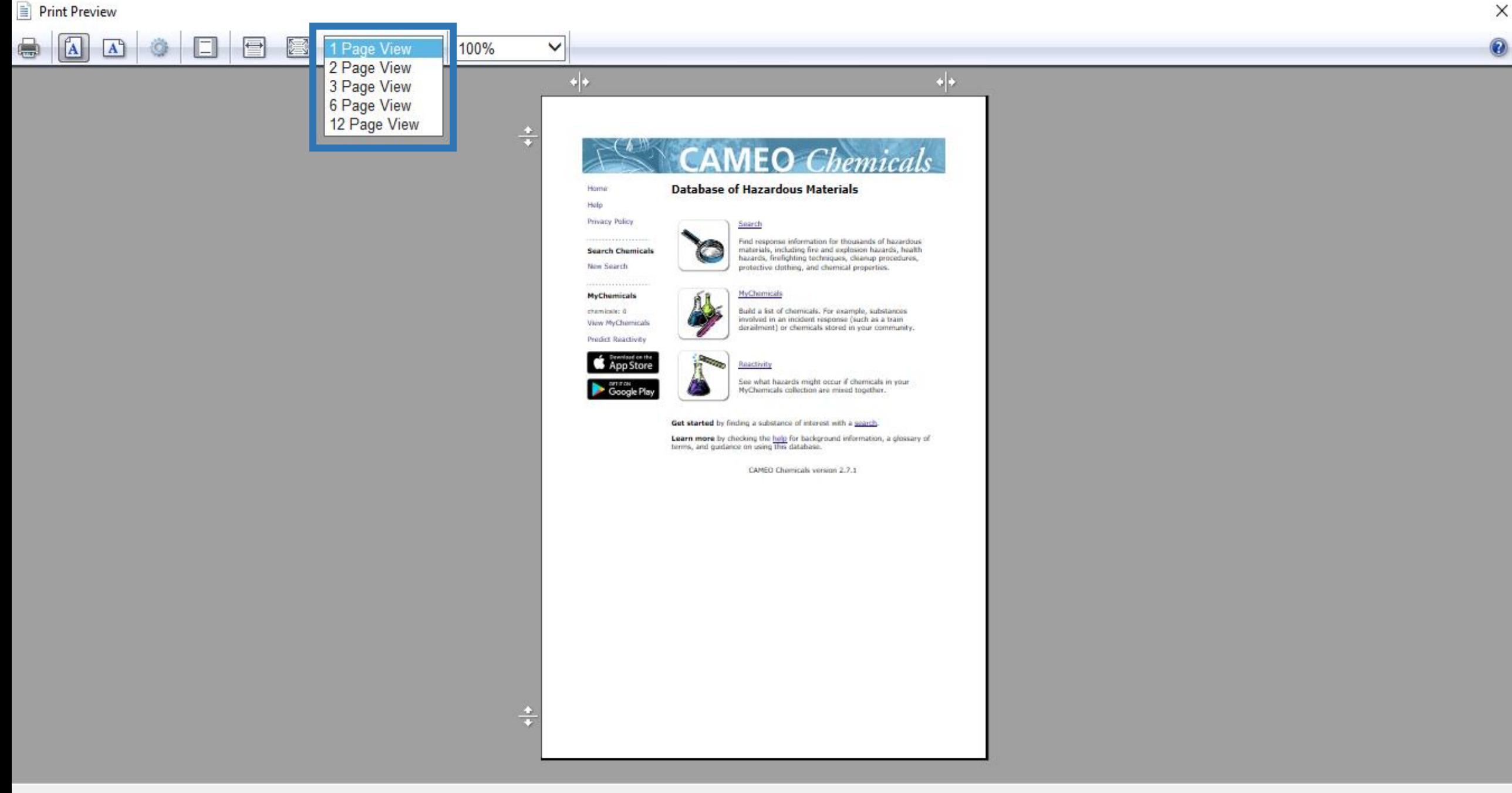

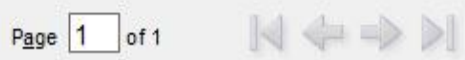

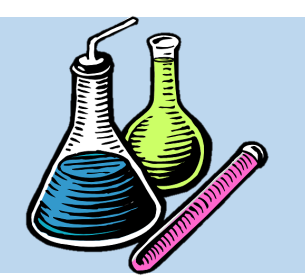

### **Print Review**

• در آخرین گزینه، کاربر می تواند میزان زوم بودن صفحه را بر حسب درصد تعیین نماید. همچنتین گزینه Shrink to Fit کل مطالب را به صورت استاندارد بر روی صفحه تنظیم می کند.

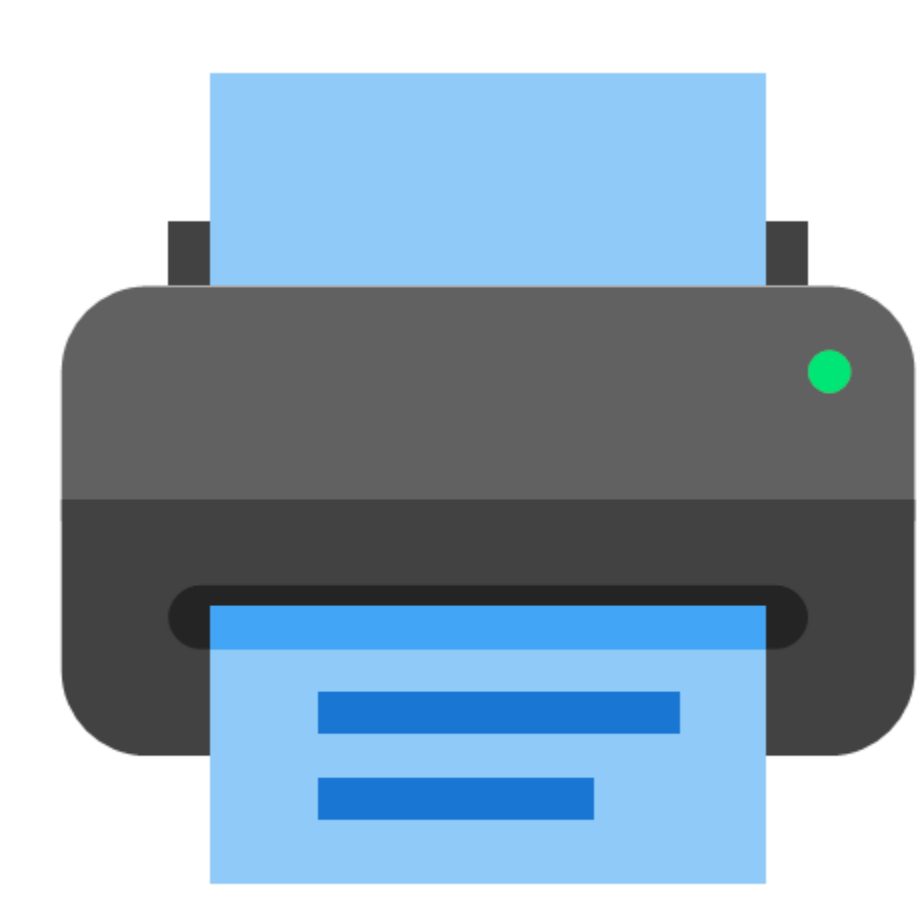

#### Print Preview

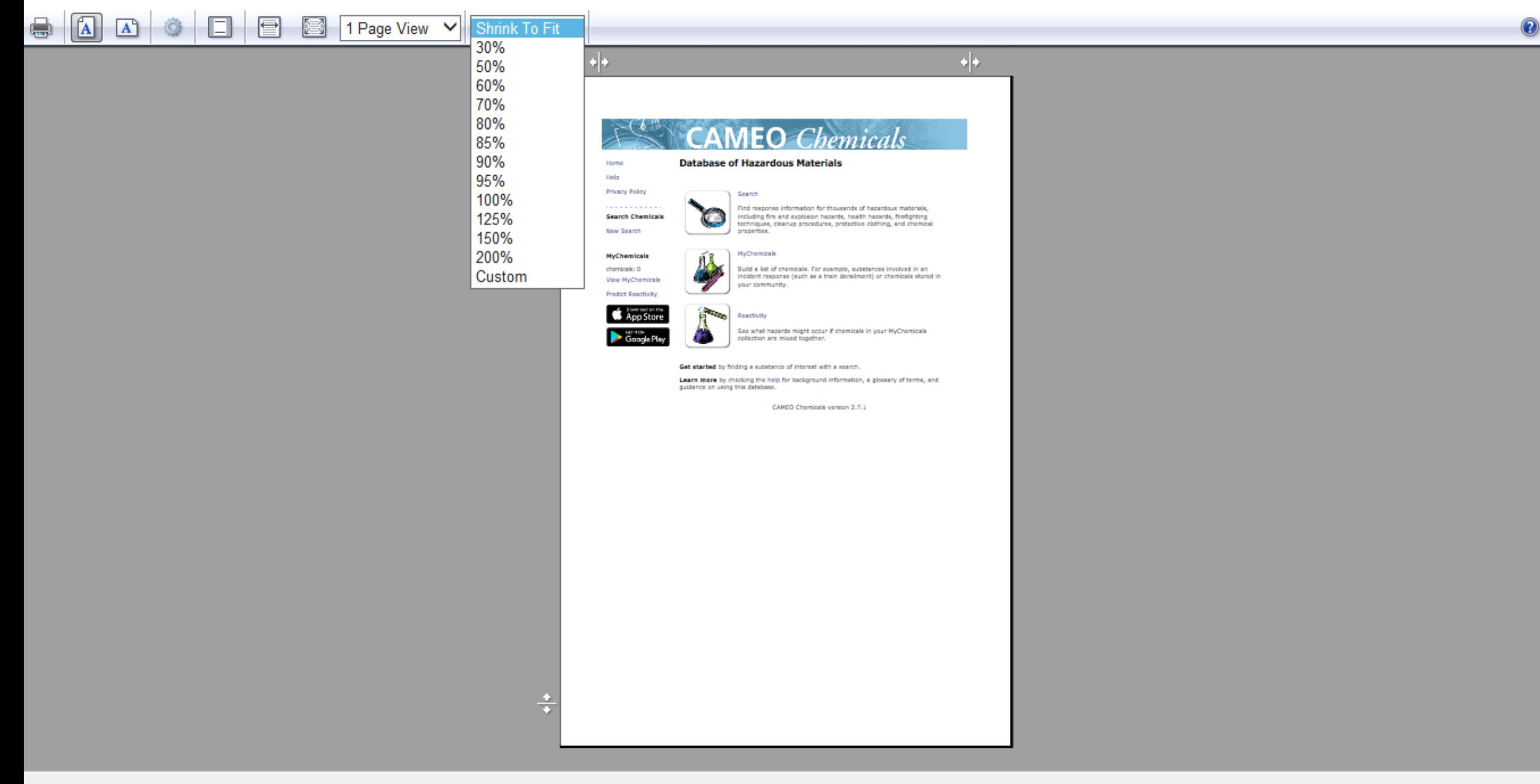

 $\times$ 

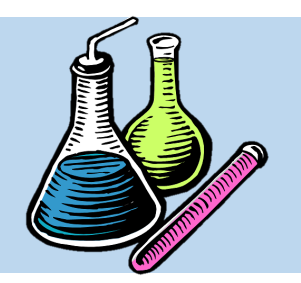

**Print**

**انتخاب دستگاه پرینتر انتخاب صفحه مورد نظر جهت پرینت تعداد کپی ها**

• در آیتم دوم از گزینه File، گزینته Print ذکتر شده است که کاربر را مست یما به صفحه پرینتت صفحا هدایت می کند. موارد روبترو در پنجتره Print قاب تنظیم خواهد بود:

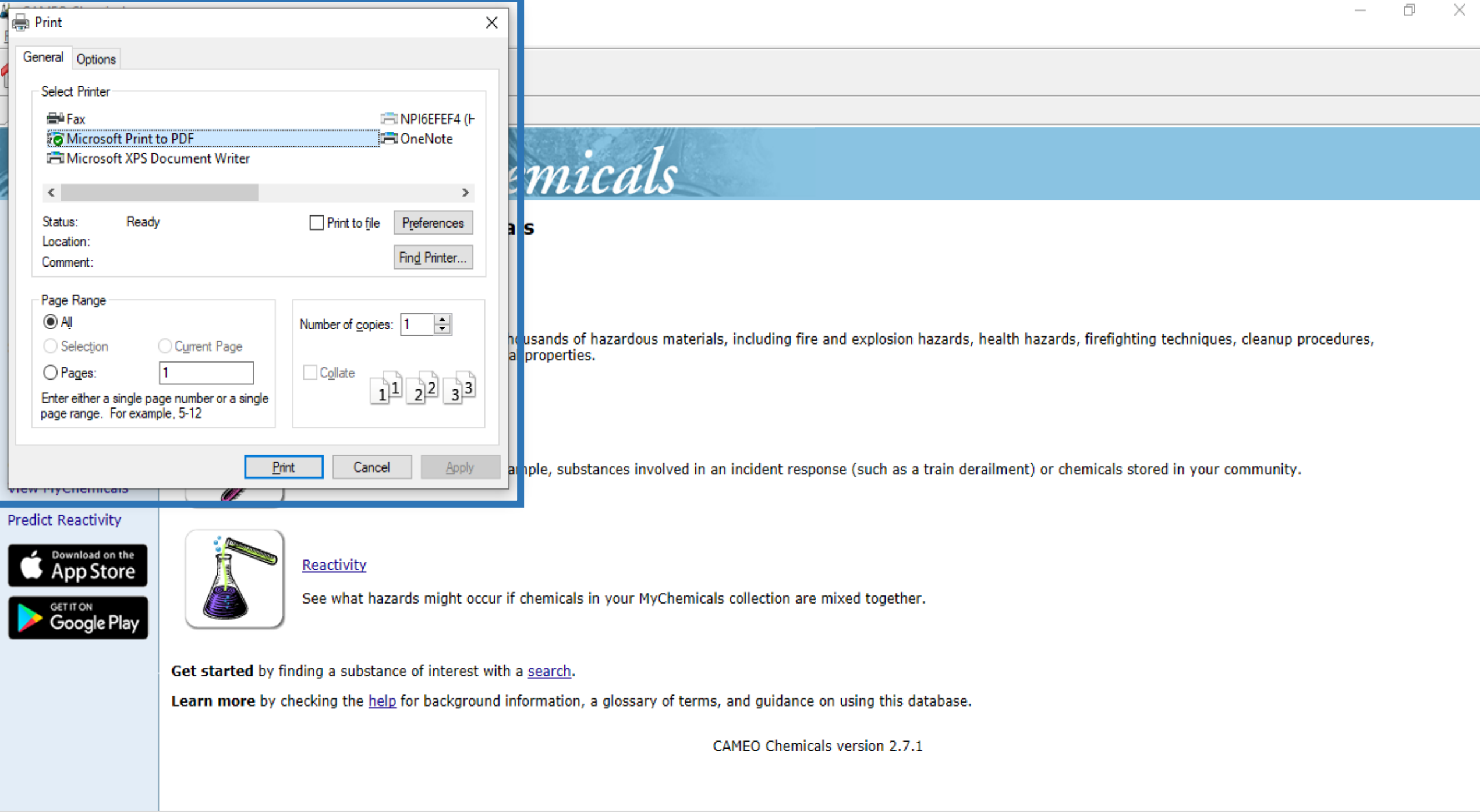

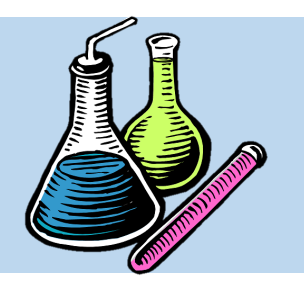

### **Navigate**

### • در دومین گزینه از منوی نواری اف ی نترم افتزار، گزینتتته Navigate قتتترار دارد کتتته دارای 3 زیرگزینه است که عبارتند از:

# **Home Back Forward**

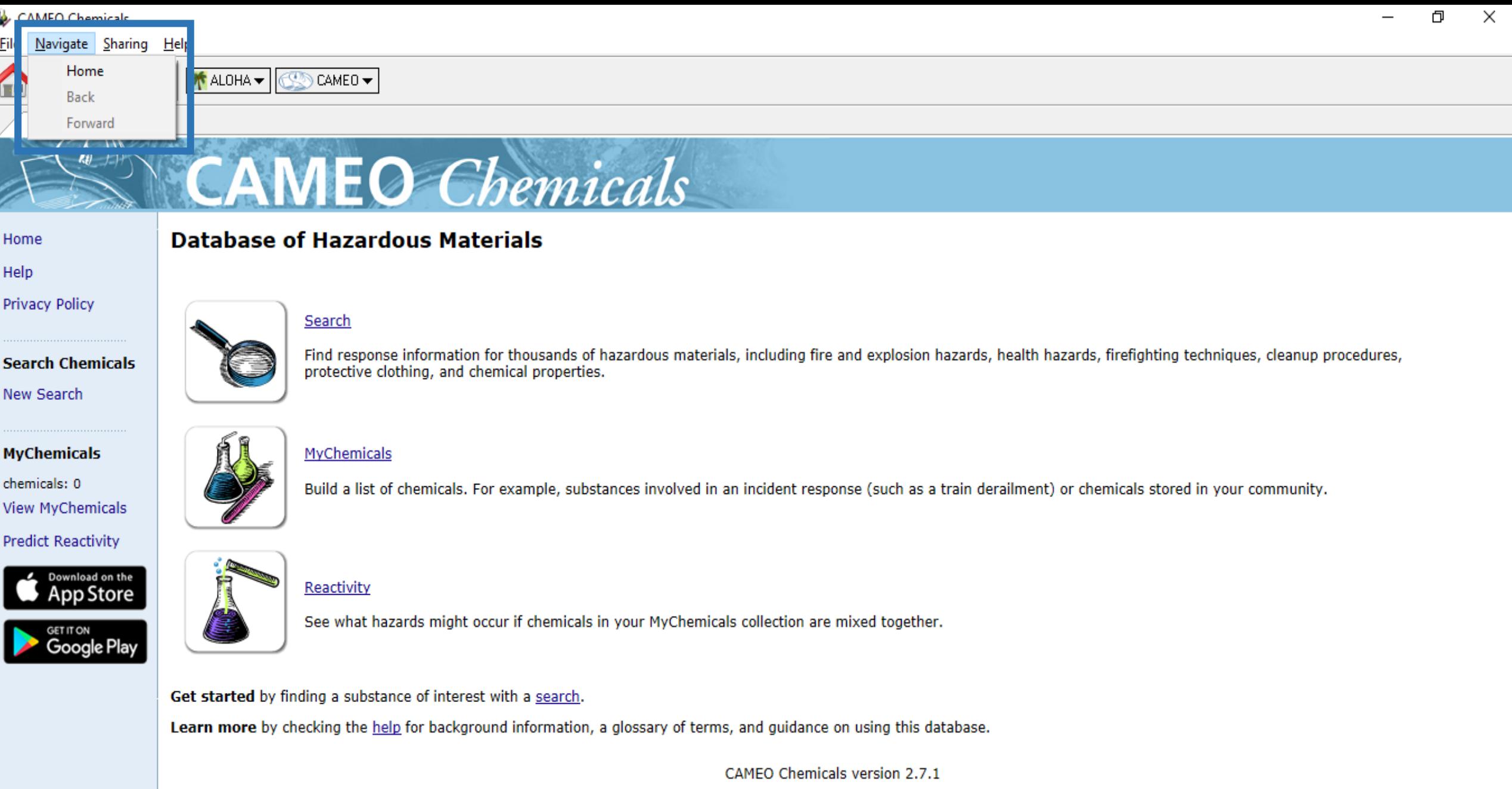

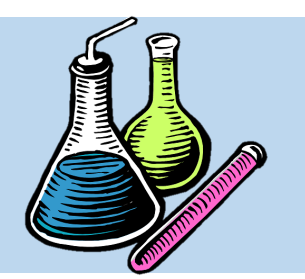

### **Navigate**

• گزینه Home بته معنتای بازگشتت بته صتفحه اصلی نرم افزار، گزینه Back به معنای بازگشتت به حالتت قبت و گزینته Forward بته معنتای بازگشت به حالت جدید

# **Home Back Forward**

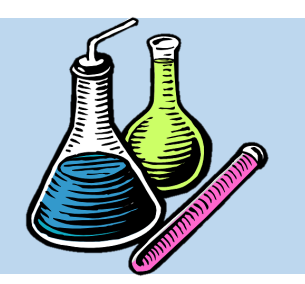

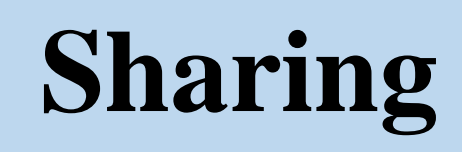

### **Select this Chemical in ALOHA**

• در سومین گزینه از منوی نواری اف ی نترم افتزار، گزینه Sharing قرار دارد که دارای 3 زیرگزینه است که عبارتند از:

**Go to ALOHA**

**Go to CAMEO**

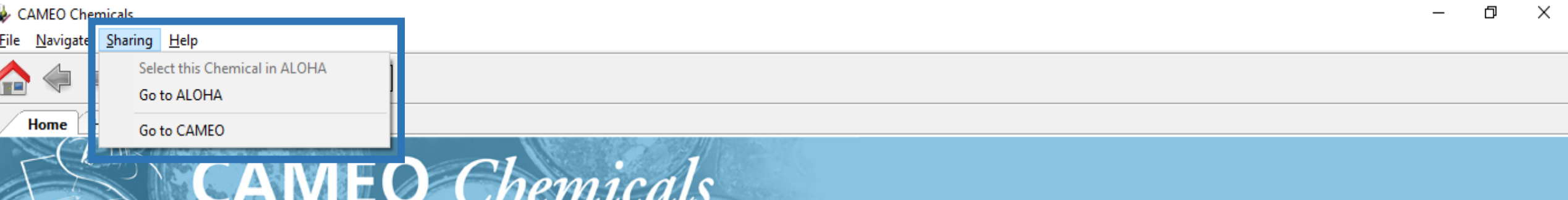

#### Home

Help

**Privacy Policy** 

**Search Chemicals** New Search

**MyChemicals** chemicals: 0 **View MyChemicals Predict Reactivity** 

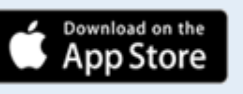

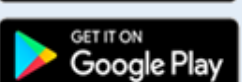

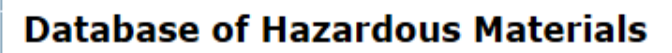

Search

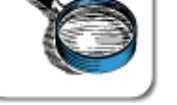

Find response information for thousands of hazardous materials, including fire and explosion hazards, health hazards, firefighting techniques, cleanup procedures, protective clothing, and chemical properties.

MyChemicals

Build a list of chemicals. For example, substances involved in an incident response (such as a train derailment) or chemicals stored in your community.

#### Reactivity

See what hazards might occur if chemicals in your MyChemicals collection are mixed together.

Get started by finding a substance of interest with a search.

Learn more by checking the help for background information, a glossary of terms, and guidance on using this database.

CAMEO Chemicals version 2.7.1

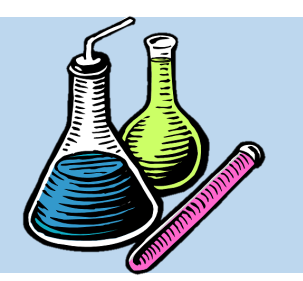

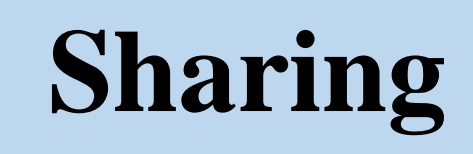

Select this Chemical in ALOHA زیرگزینته در• کاربر می تواند ماده شیمیایی مورد نظر خود را، که در نترم افزار Chemicals CAMEO پیدا کرده است، را به نترم افزار  ${\rm ALOHA}$  انتقال دهد تا در آنجا انتخاب شود.

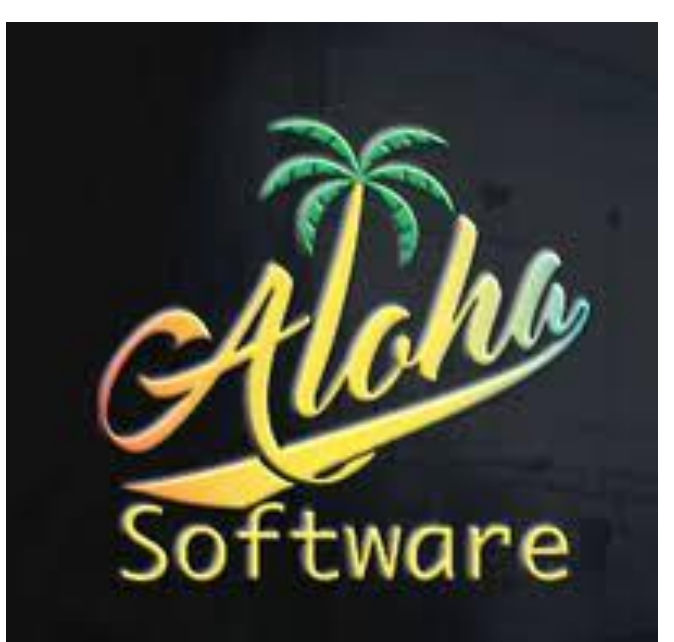

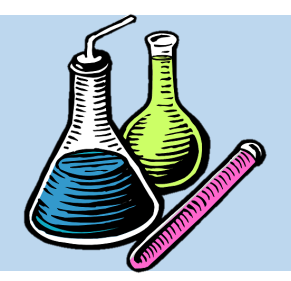

**ماده مورد نظر را در CAMEO Chemicals انتخاب نمایید.**

**Select this chemical in گزینه ALOHA را کلیک نمایید.**

**نرم افزار ALOHA بصورت خودکار باز می شود.**

**ماده مورد نظر کاربر در نرم افزار ALOHA انتخاب شده است.**

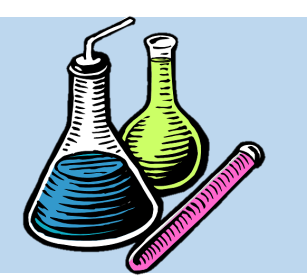

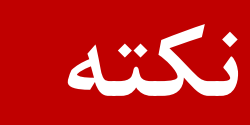

• ممکتتن استتت متتاده ای کتته در نتترم افتتزار Chemicals CAMEO انتخاب کرده اید، در دیتتتابیس نتترم افتتزار ALOHA تعریتتف نشده باشد و با خرا مواجه شوید.

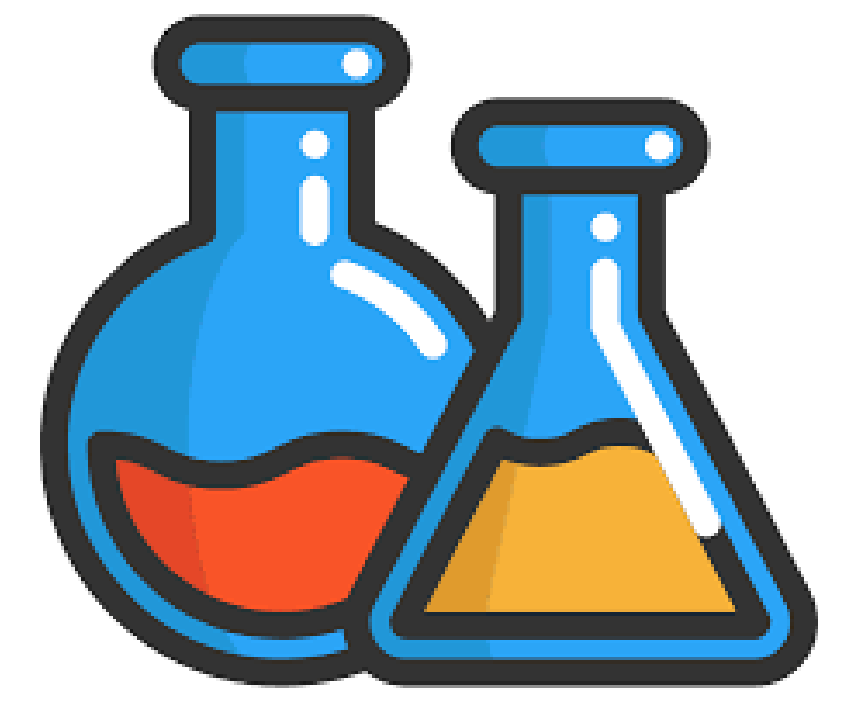

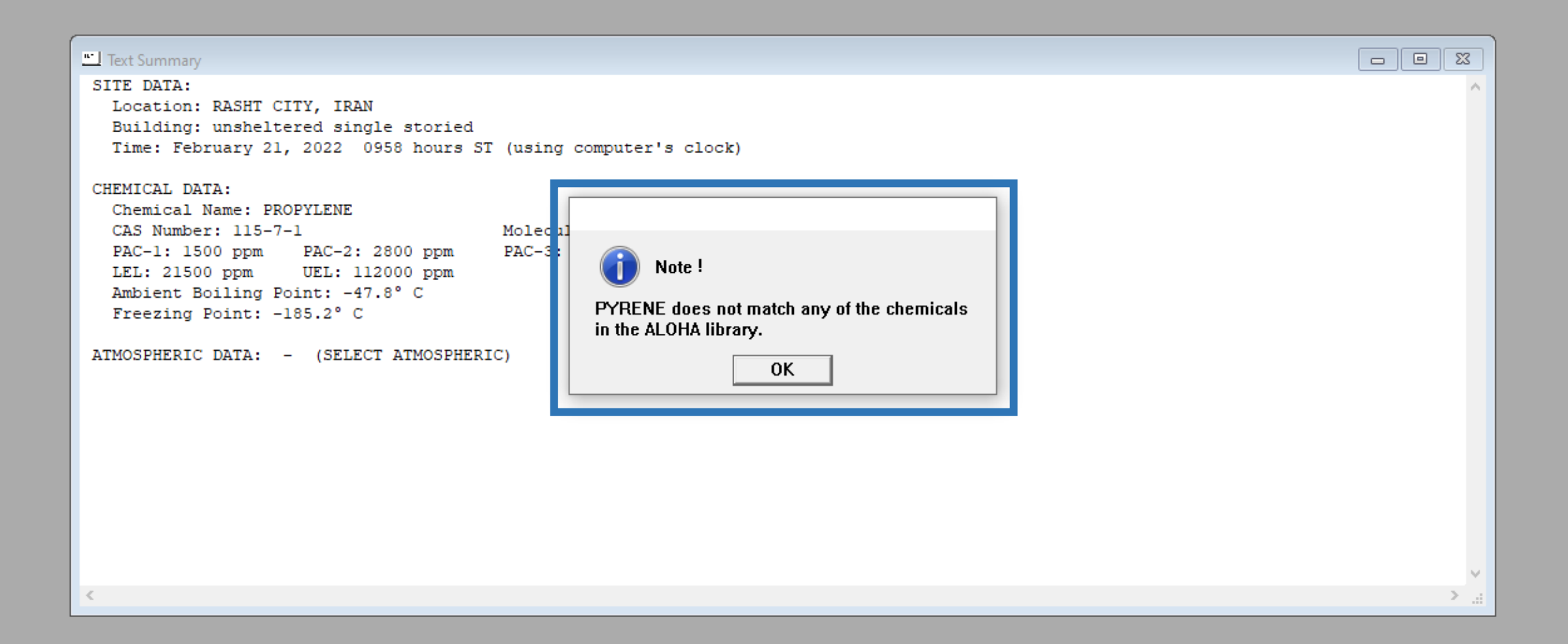

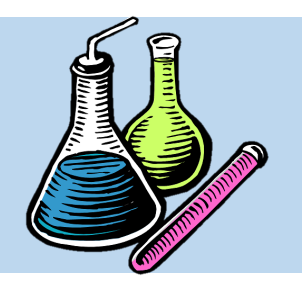

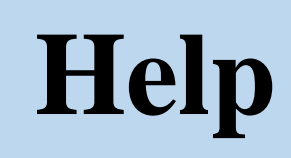

• در زیرگزینه های Help سته زیرگزینته

به شرح روبرو وجود دارد:

**CAMEO Chemicals Help**

**Check for Updates**

#### **About**

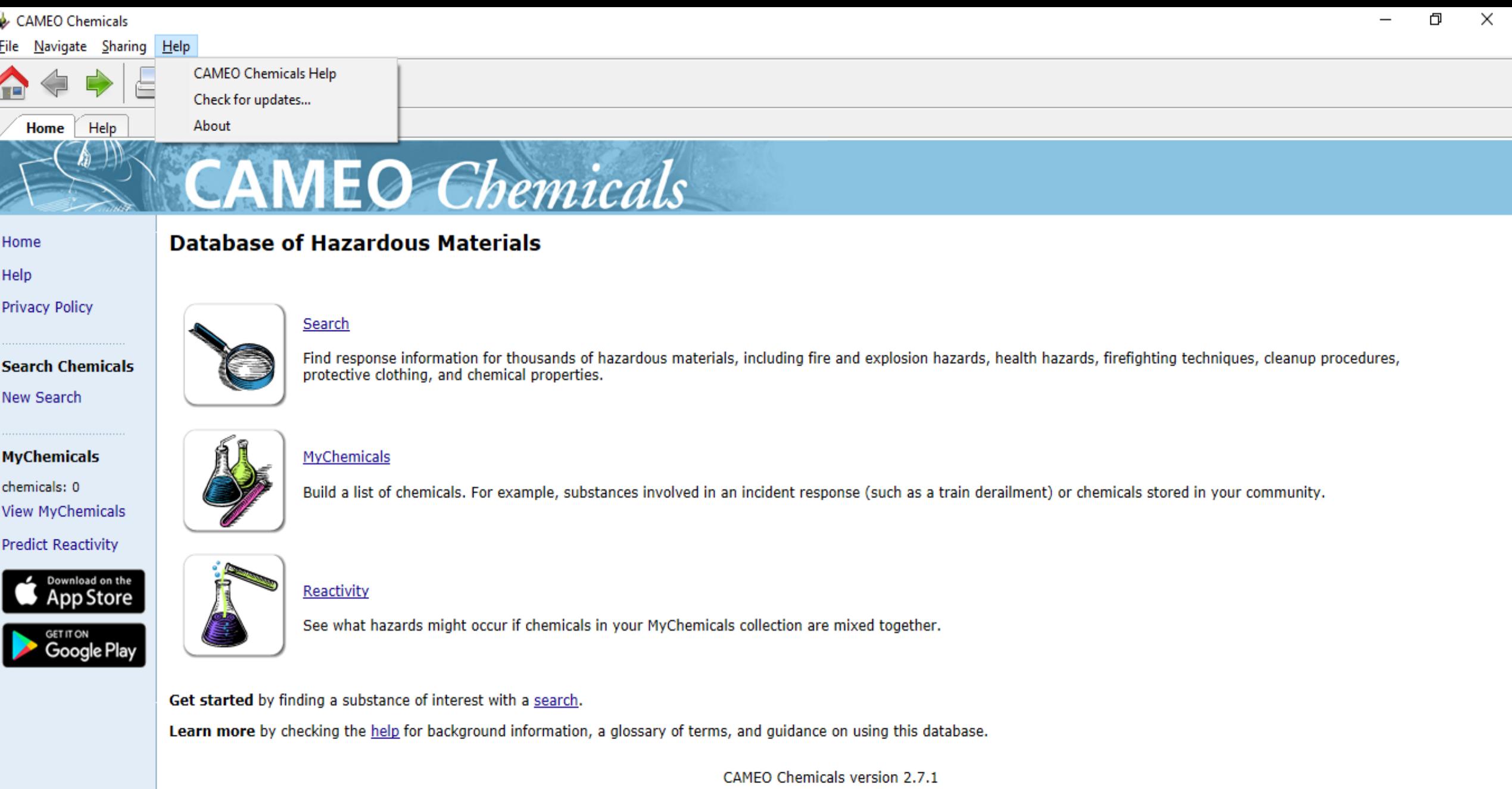

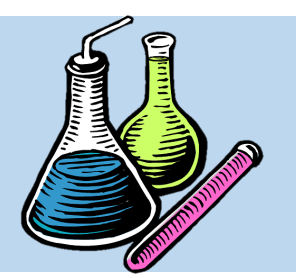

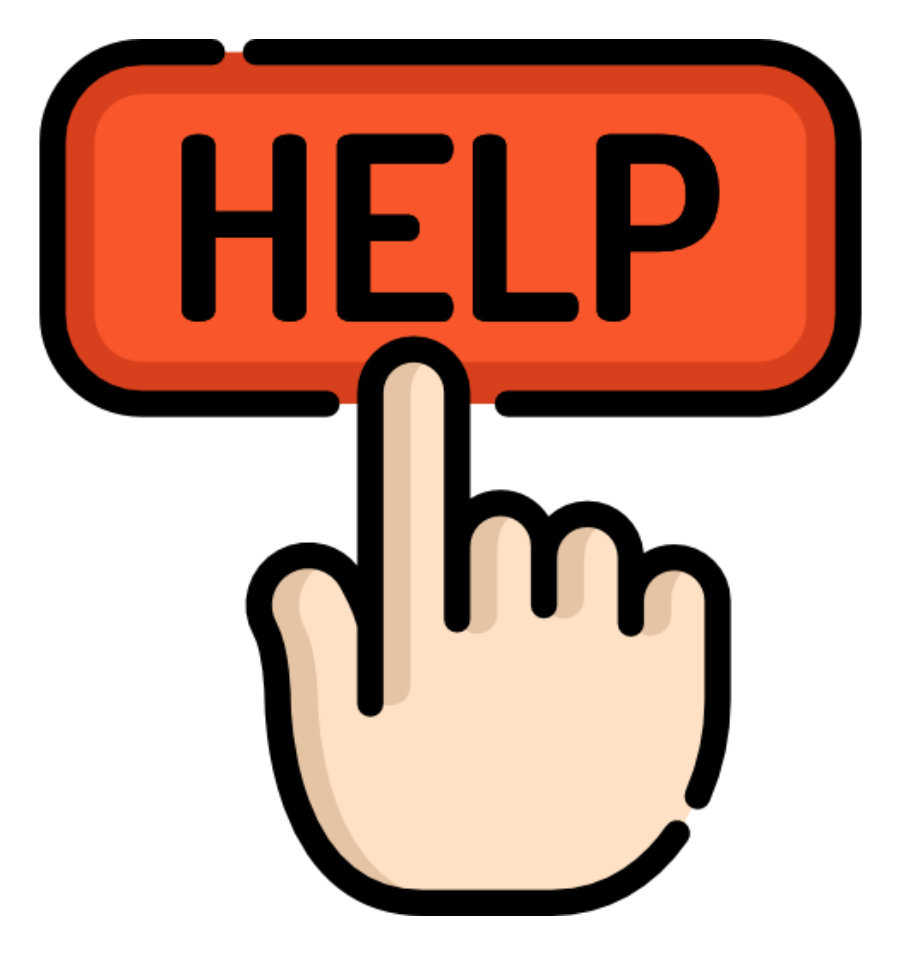

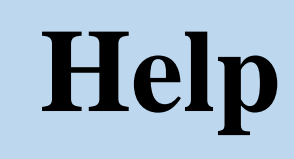

CAMEO Chemicals Help زیرگزینته در• راهنمای استفاده از نرم افزار قرار دارد که کاربر بتا مطالعه آن می تواند براحتی نرم افزار را فرا گیرد.

#### File Navigate Sharing Help

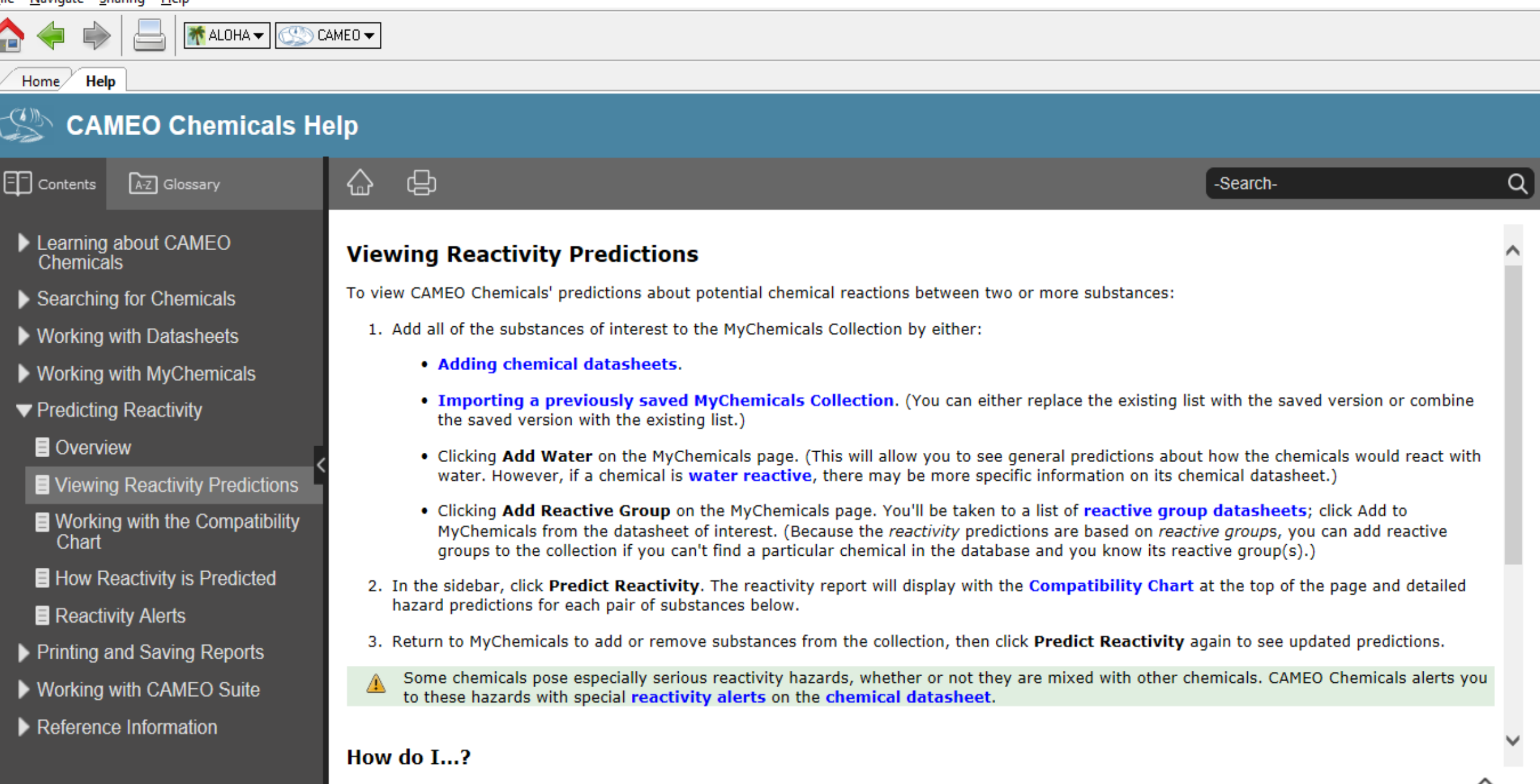

巾

 $\times$ 

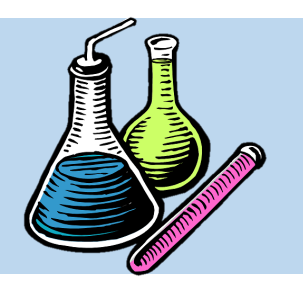

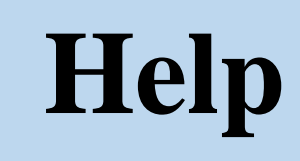

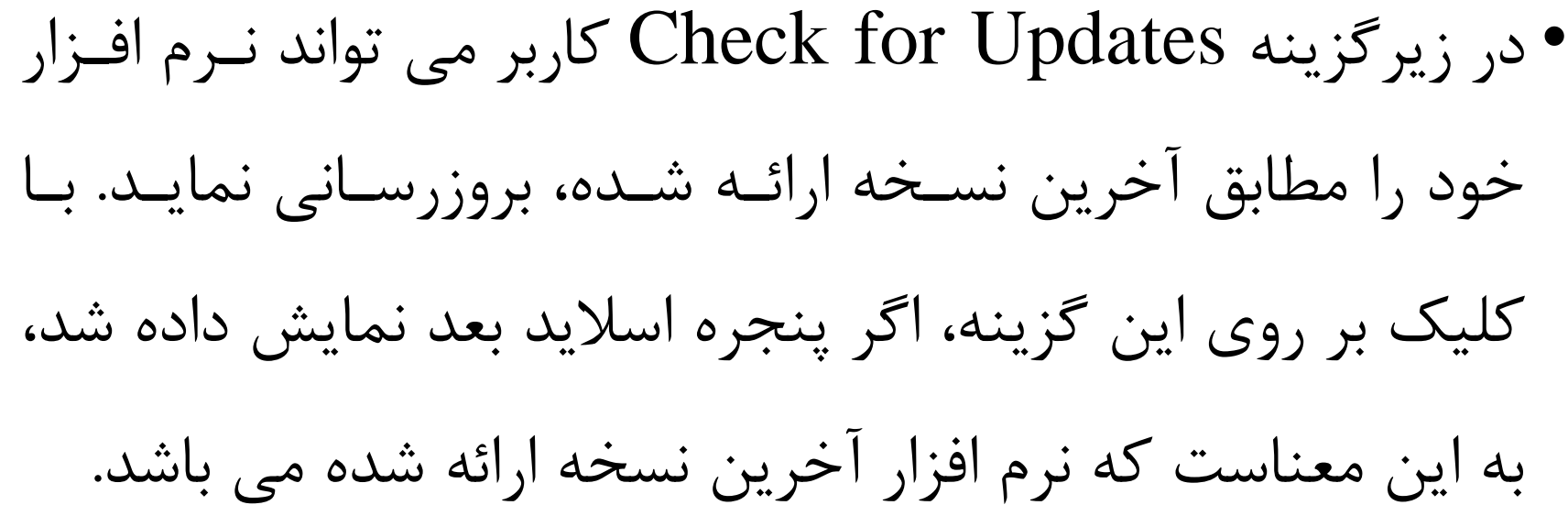

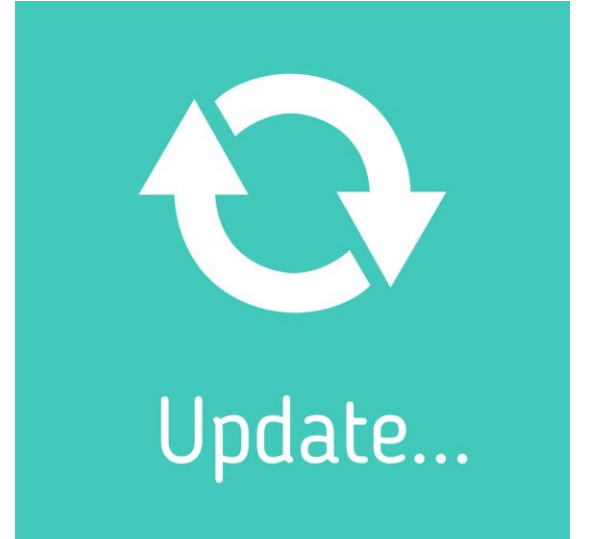

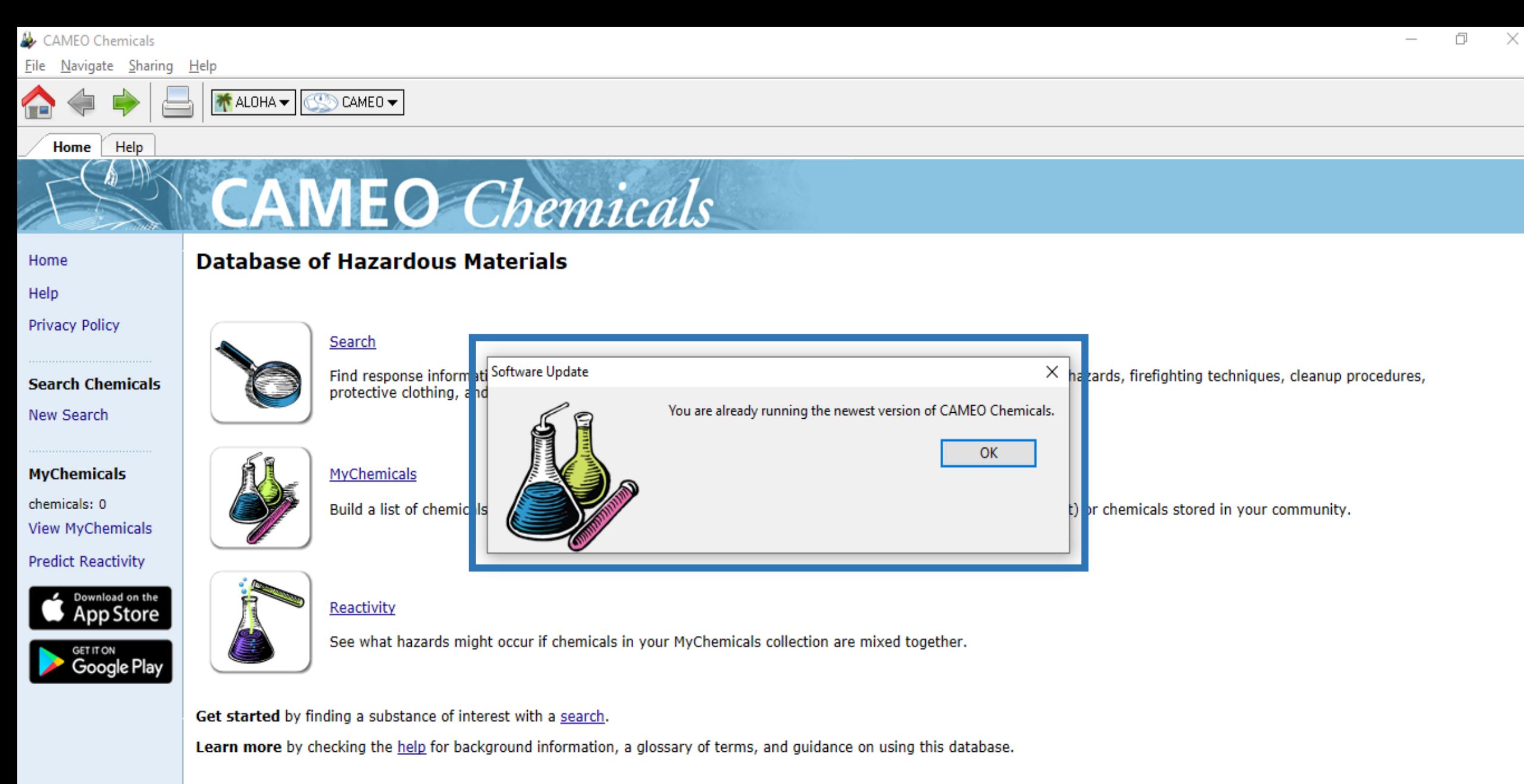

CAMEO Chemicals version 2.7.1

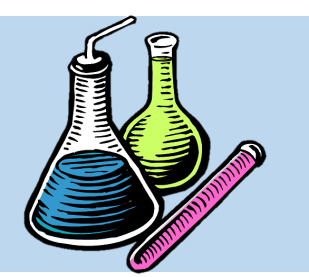

### **Home**

• در اولین گزینه از منوی عمودی ستمت چتپ

نترم افتزار، گزینته Home قترار دارد کته بتا

کلی بر روی آن، کاربر به صفحه اصتلی نترم

افزار هدایت می شود.

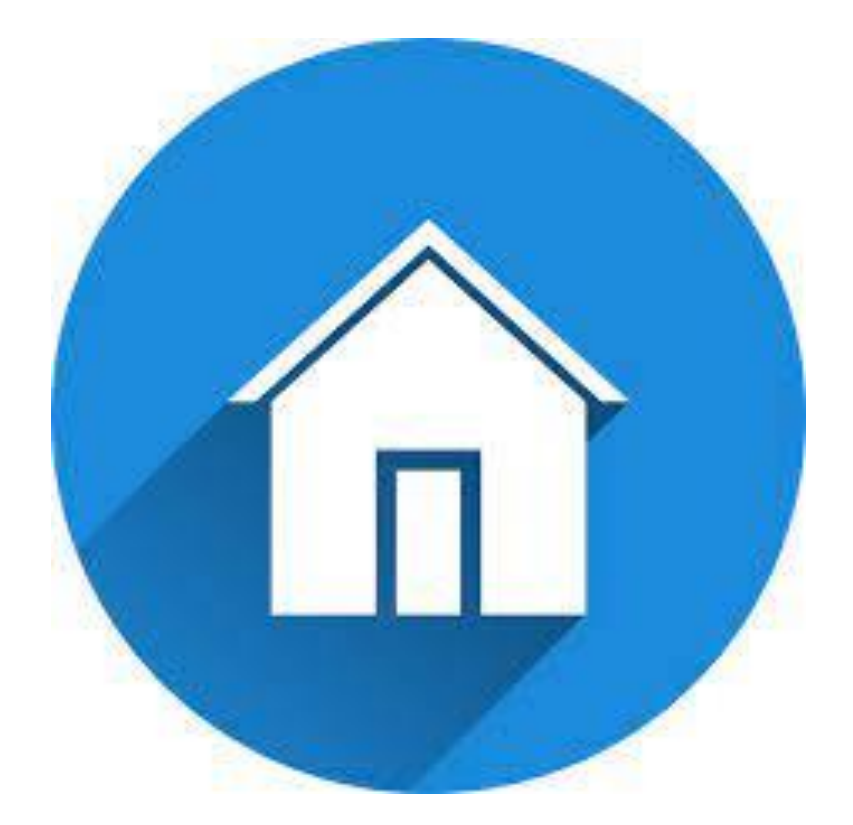

#### CAMEO Chemicals

Home

#### File Navigate Sharing Help

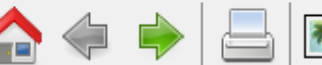

Help

#### **Database of Hazardous Materials**

MyChemicals

Search

**CAMEO** Chemicals

protective clothing, and chemical properties.

CAMEO -

Help

Home

**Privacy Policy** 

**Search Chemicals** New Search

**MyChemicals** chemicals: 0 **View MyChemicals Predict Reactivity** 

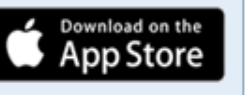

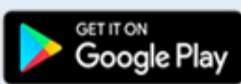

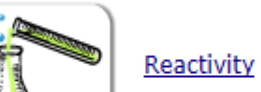

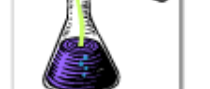

See what hazards might occur if chemicals in your MyChemicals collection are mixed together.

Get started by finding a substance of interest with a search.

Learn more by checking the help for background information, a glossary of terms, and guidance on using this database.

CAMEO Chemicals version 2.7.1

Find response information for thousands of hazardous materials, including fire and explosion hazards, health hazards, firefighting techniques, cleanup procedures,

Build a list of chemicals. For example, substances involved in an incident response (such as a train derailment) or chemicals stored in your community.

Load complete

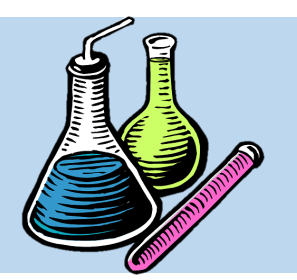

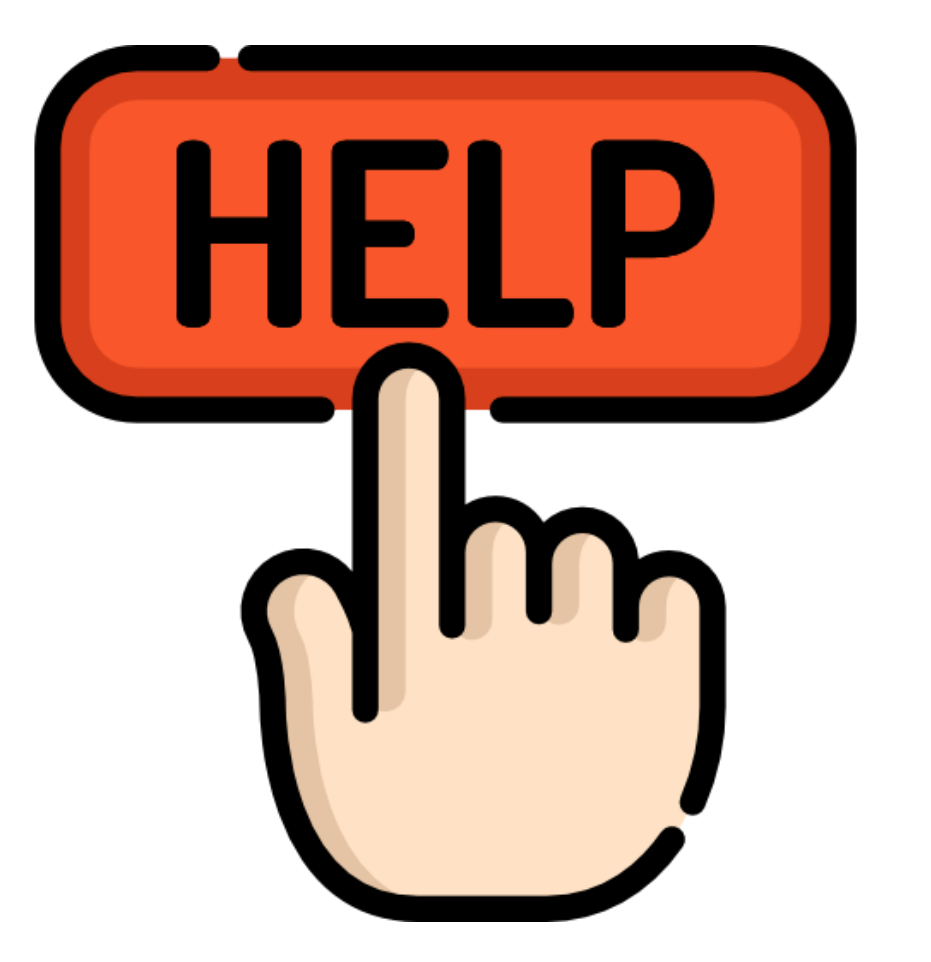

**Help**

• در دومین گزینه از منوی عمودی سمت چتپ

نرم افزار، گزینه Help قرار دارد که با کلیت

بر روی آن، کاربر به صفحه راهنمای استتفاده

از نرم افزار هدایت می شود.

#### CAMEO Chemicals

#### File Navigate Sharing Help

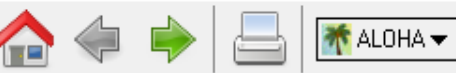

#### Help Home

#### Home

#### Help

**Privacy Policy** 

**Search Chemicals** New Search

**MyChemicals** chemicals: 0 **View MyChemicals Predict Reactivity** 

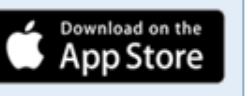

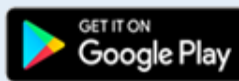

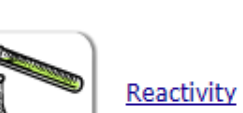

CAMEO -

**Database of Hazardous Materials** 

Search

MyChemicals

**CAMEO** Chemicals

protective clothing, and chemical properties.

**CO** 

See what hazards might occur if chemicals in your MyChemicals collection are mixed together.

Get started by finding a substance of interest with a search.

Learn more by checking the help for background information, a glossary of terms, and guidance on using this database.

CAMEO Chemicals version 2.7.1

Find response information for thousands of hazardous materials, including fire and explosion hazards, health hazards, firefighting techniques, cleanup procedures,

Build a list of chemicals. For example, substances involved in an incident response (such as a train derailment) or chemicals stored in your community.

Load complete

#### Φ  $\times$

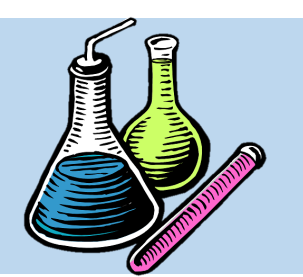

### **Privacy Policy**

• در سومین گزینه از منوی عمودی سمت چپ نترم افتزار، گزینه Privacy Policy قرار دارد که با کلیک بـر روی آن، کاربر به صفحه مقررات امنیتی نرم افزار هدایت مــی شود که در مرورگر خود این صفحه ایجاد می شود.

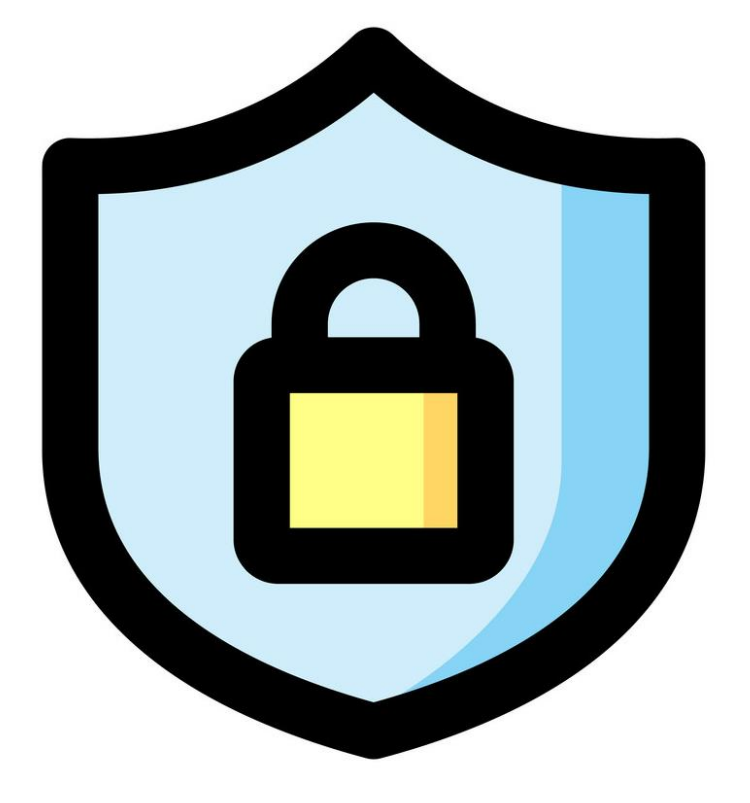

#### **Privacy Policy**

#### Help

**Search Chemicals** 

New Search

**MyChemicals** 

**View MyChemicals** 

**Predict Reactivity** 

Download on the App Store

Google Plav

chemicals: 0

Mobile Site

Home

Thank you for your interest in the CAMEO Chemicals program. If you access the website or download and use the desktop application, this policy explains how we handle information we learn about you.

Please be assured that the privacy of our users is of utmost importance to us. We do not collect personal information that would allow us to identify you by name or contact you directly (such as your email address), unless you choose to provide that information to us voluntarily via email.

#### **General Information Collected and Stored Automatically**

We automatically collect and store some general information about your use of CAMEO Chemicals, but the information does not identify you personally.

Examples of this general information include:

- Date and time of use
- Internet domain (for example, "xcompany.com" or "yourschool.edu")

**CAMEO** Chemicals

- . IP address (an Internet Protocol address is a number that is automatically assigned to your computer whenever you are online)
- Type of internet browser and/or computer operating system used to access our program
- Pages viewed in our program
- Search terms and results in our program
- · Substances added to MyChemicals

We use this information to help us make CAMEO Chemicals more useful for users; for example, to learn what ways people are using our search and whether they successfully find the content they're looking for.

This general information may be preserved indefinitely to assist with program management.

#### Personal Information That You Voluntarily Provide by Email

We do not collect personally identifiable information (such as names, email addresses, phone numbers, or addresses), unless you choose to provide it to us. If you send us an email, we use your information to respond to your request. Additionally, we may save your message in an email archive, which we use for program management purposes (for example, it is useful to see how many people asked a particular question).

We may share the information you give us with another government agency if your inguiry relates to that agency. In other limited circumstances, such as responses to requests from Congress and private individuals, we may be required by law to disclose information you submit.

By sending us personal information, you are giving consent for us to use the information for the stated purpose. We do not use information about you in any other ways (such as commercial marketing).
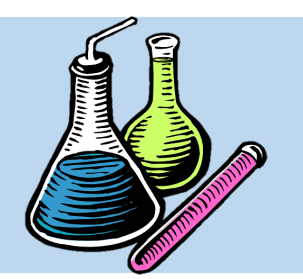

## **New Search**

• در چهارمین گزینه از منوی عمودی سمت چتپ نترم افزار، گزینه New Search قرار دارد که با کلیک بر روی آن، کاربر به صفحه سرچ مواد شیمیایی هتدایت می شود.

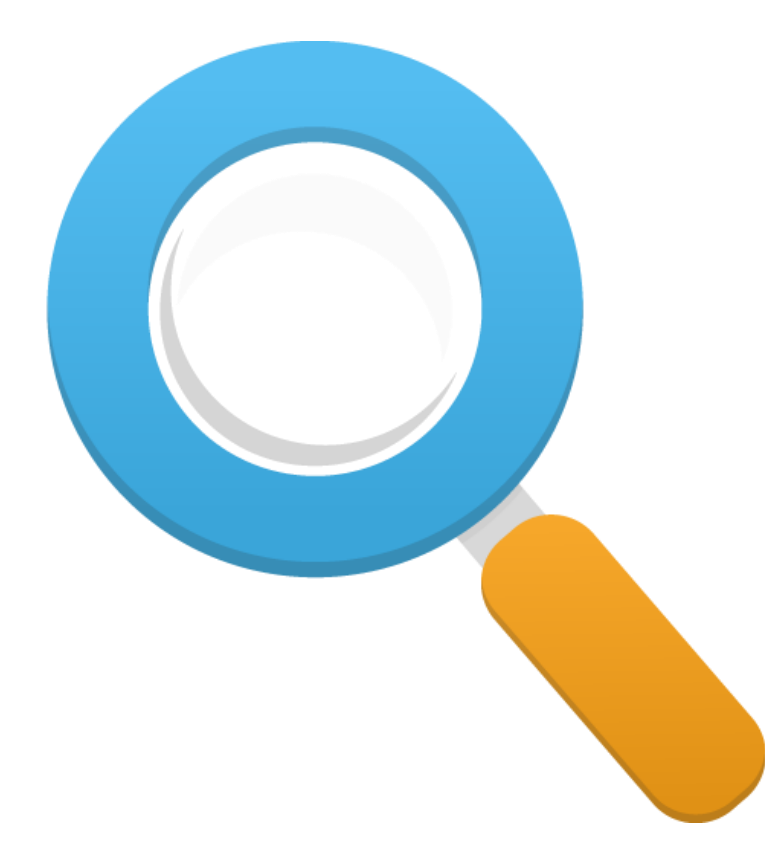

### File Navigate Sharing Help

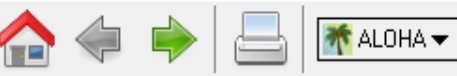

#### Help Home

Home

### Help

**Privacy Policy** 

**Search Chemicals** New Search

**MyChemicals** chemicals: 0 **View MyChemicals Predict Reactivity** 

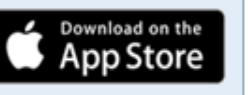

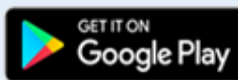

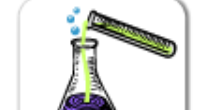

Reactivity

CAMEO -

**Database of Hazardous Materials** 

Search

MyChemicals

**CAMEO** Chemicals

protective clothing, and chemical properties.

Œ,

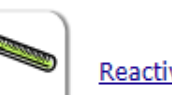

See what hazards might occur if chemicals in your MyChemicals collection are mixed together.

Get started by finding a substance of interest with a search.

Learn more by checking the help for background information, a glossary of terms, and guidance on using this database.

CAMEO Chemicals version 2.7.1

Find response information for thousands of hazardous materials, including fire and explosion hazards, health hazards, firefighting techniques, cleanup procedures,

Build a list of chemicals. For example, substances involved in an incident response (such as a train derailment) or chemicals stored in your community.

Φ

 $\times$ 

Load complete

### File Navigate Sharing Help

 $\bigcap$ **E** 

> Search Help

> > ĥ.

### **Search**

TALOHA ▼ SCAMEO ▼

Home Help

Ć

Google Play

**Privacy Policy** 

Enter a chemical name or identification number to begin searching for datasheets.

**CAMEO** Chemicals

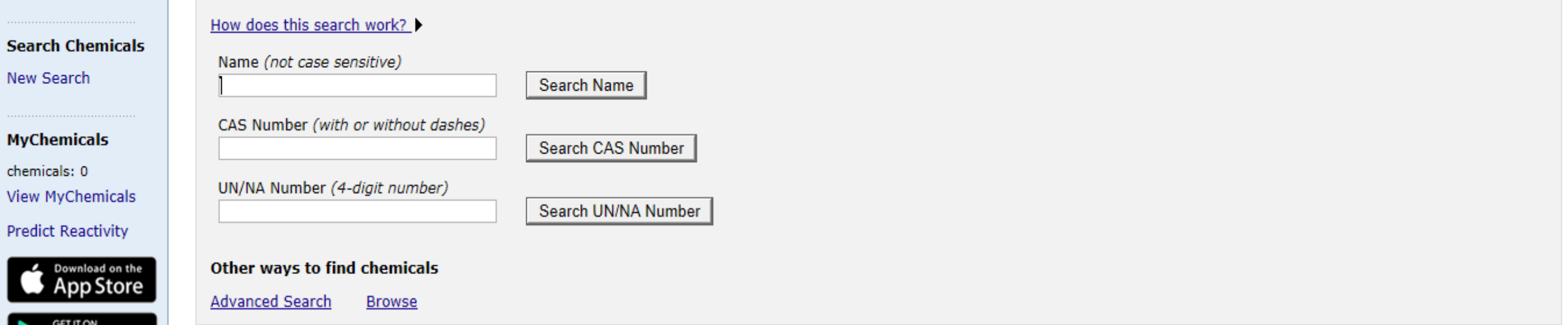

CAMEO Chemicals version 2.7.1

 $\times$ 

O

Load complete

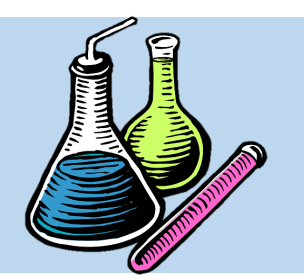

### **View My Chemicals**

• در پنجمین گزینه از منوی عمتودی ستمت چتپ نترم افزار، گزینه Chemicals My View قرار دارد که با کلی بر روی آن، کاربر می تواند کلیه متواد شتیمیایی که قبل تر انتخاب کرده بود را مشاهده نماید.

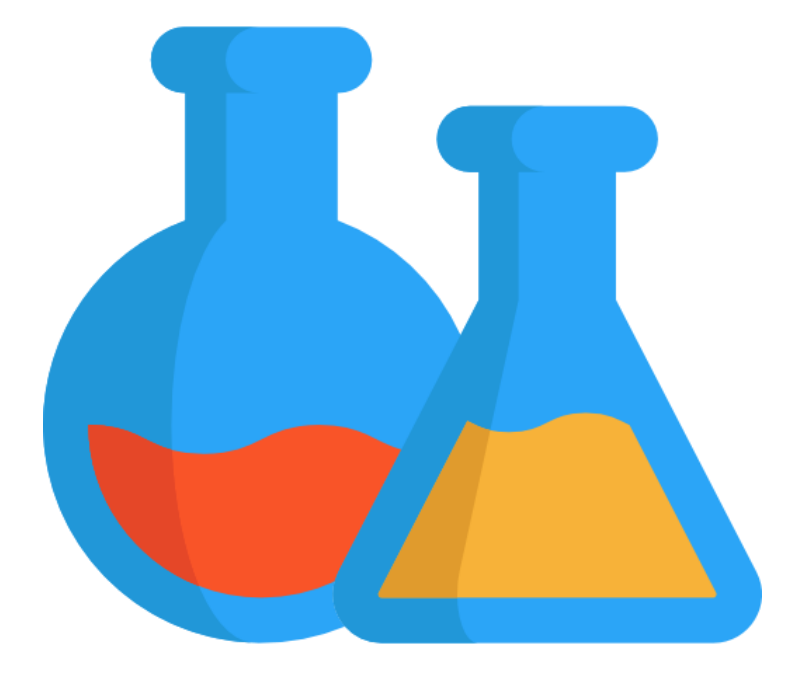

### File Navigate Sharing Help

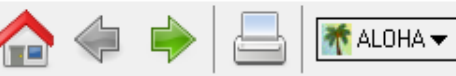

Help Home

### Home

Help

**Privacy Policy** 

### **Search Chemicals** New Search

**MyChemicals** chemicals: 0 **View MyChemicals** 

**Predict Reactivity** 

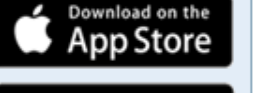

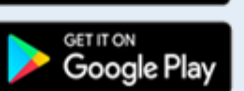

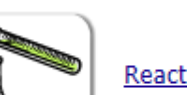

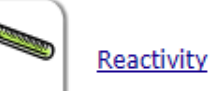

CAMEO -

**Database of Hazardous Materials** 

Search

MyChemicals

**CAMEO** Chemicals

protective clothing, and chemical properties.

**CO** 

See what hazards might occur if chemicals in your MyChemicals collection are mixed together.

Get started by finding a substance of interest with a search.

Learn more by checking the help for background information, a glossary of terms, and guidance on using this database.

CAMEO Chemicals version 2.7.1

Find response information for thousands of hazardous materials, including fire and explosion hazards, health hazards, firefighting techniques, cleanup procedures,

Build a list of chemicals. For example, substances involved in an incident response (such as a train derailment) or chemicals stored in your community.

Load complete

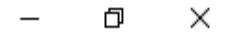

### File Navigate Sharing Help

₩ ALOHA <del>V</del>  $\sim$  CAMEO  $\sim$ 

**MyChemicals** 

Help **Privacy Policy** 

Home

**Search Chemicals** New Search

**MyChemicals** chemicals: 0 **View MyChemicals Predict Reactivity** 

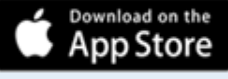

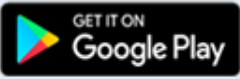

### Help **CAMEO** Chemicals **MyChemicals MyChemicals Collection** The MyChemicals collection is empty. Add Water Add Reactive Group Accidentally removed a chemical? Retrieve it here. **Use MyChemicals to...** • Create a temporary collection of chemicals, which you can also save for later reference. More info on saving MyChemicals collections... . View predicted reactivity between the chemicals in the collection. More info on viewing reactivity predictions... . Print reports for all the chemicals in the collection. More info on printing reports... **Getting Started** There are 3 ways to add items to your MyChemicals collection: . To add a specific chemical, run a search and then click Add to MyChemicals on the chemical datasheet. • To add water or a reactive group, either click on the buttons on the top of this page or click Add to MyChemicals on a reactive group datasheet. More info on reactive groups... • To use a MyChemicals collection that you previously saved to your computer, click Import. Import

Load complete

门

 $\times$ 

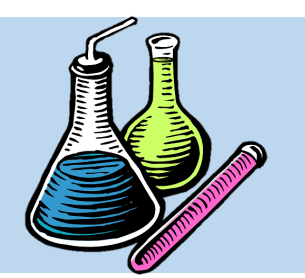

## **Predict Reactivity**

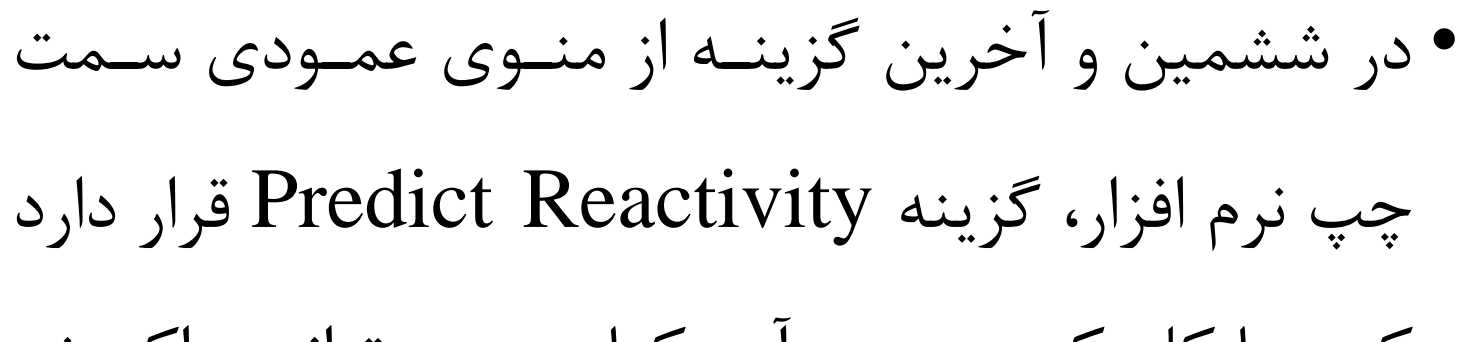

کته بتا کلیت بتر روی آن، کتاربر متی توانت واکتنش

شیمیایی بین دو ماده یا بیشتر را پیش بینی نماید.

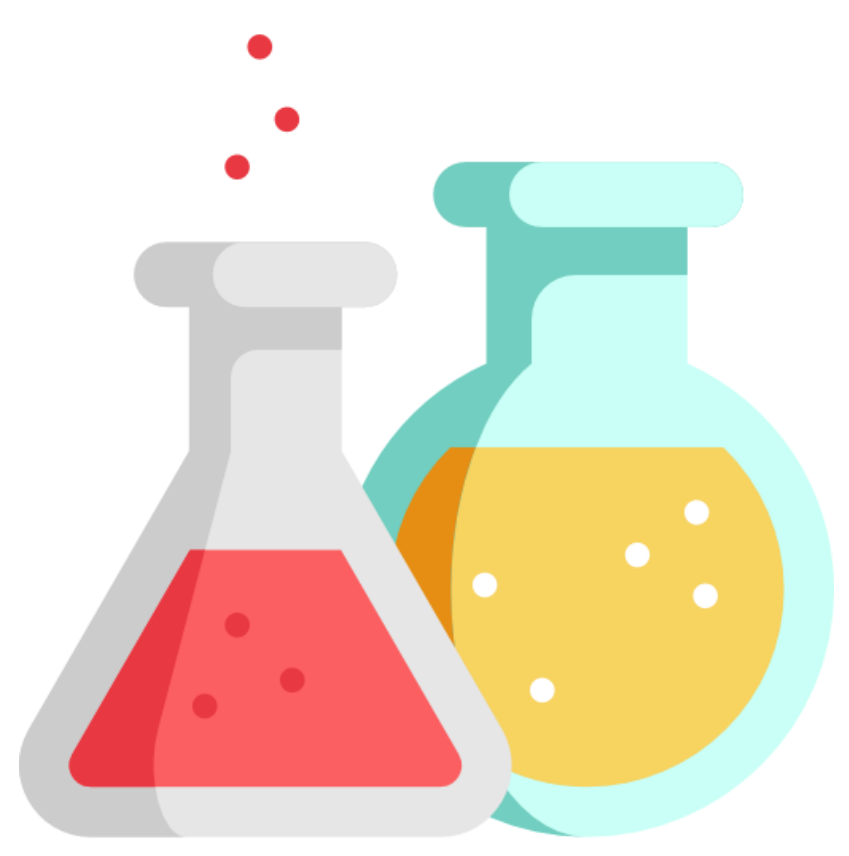

### File Navigate Sharing Help

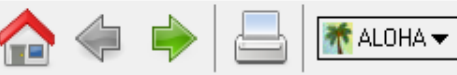

Help Home

### **Database of Hazardous Materials**

CAMEO -

Search

MyChemicals

**CAMEO** Chemicals

protective clothing, and chemical properties.

**CO** 

Help

Home

**Privacy Policy** 

**Search Chemicals** New Search

**MyChemicals** chemicals: 0 **View MyChemicals Predict Reactivity** 

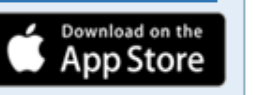

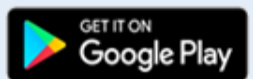

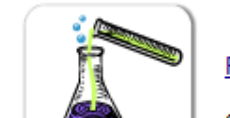

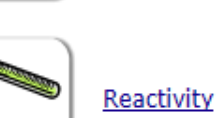

See what hazards might occur if chemicals in your MyChemicals collection are mixed together.

Get started by finding a substance of interest with a search.

Learn more by checking the help for background information, a glossary of terms, and guidance on using this database.

CAMEO Chemicals version 2.7.1

Find response information for thousands of hazardous materials, including fire and explosion hazards, health hazards, firefighting techniques, cleanup procedures,

Build a list of chemicals. For example, substances involved in an incident response (such as a train derailment) or chemicals stored in your community.

Load complete

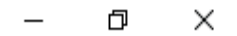

#### File Navigate Sharing Help

₩ALOHA <del>V</del>

CO CAMEO -

**Reactivity** Help

Л

**Privacy Policy** 

Home

Help

**Search Chemicals** New Search

**MyChemicals** chemicals: 0 **View MyChemicals Predict Reactivity** 

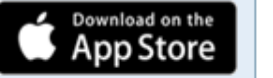

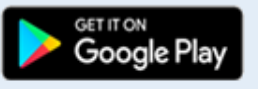

**CAMEO** Chemicals **Chemical Reactivity** What is chemical reactivity and how is it predicted? **Compatibility Chart** Add two or more substances to MyChemicals, then return here to see the compatibility chart with reactivity predictions. To add a substance to the MyChemicals collection, start with a search. Once you've found a substance of interest, click Add to MyChemicals. CAMEO Chemicals version 2.7.1

Φ

 $\times$ 

• نرم افزار Chemicals CAMEO در مجمتو دارای سته بختش اساستی استت کته در واقتع، قابلیت های نرم افزار را به وضوح نشان می دهد. این سه بخش عبارتند از:

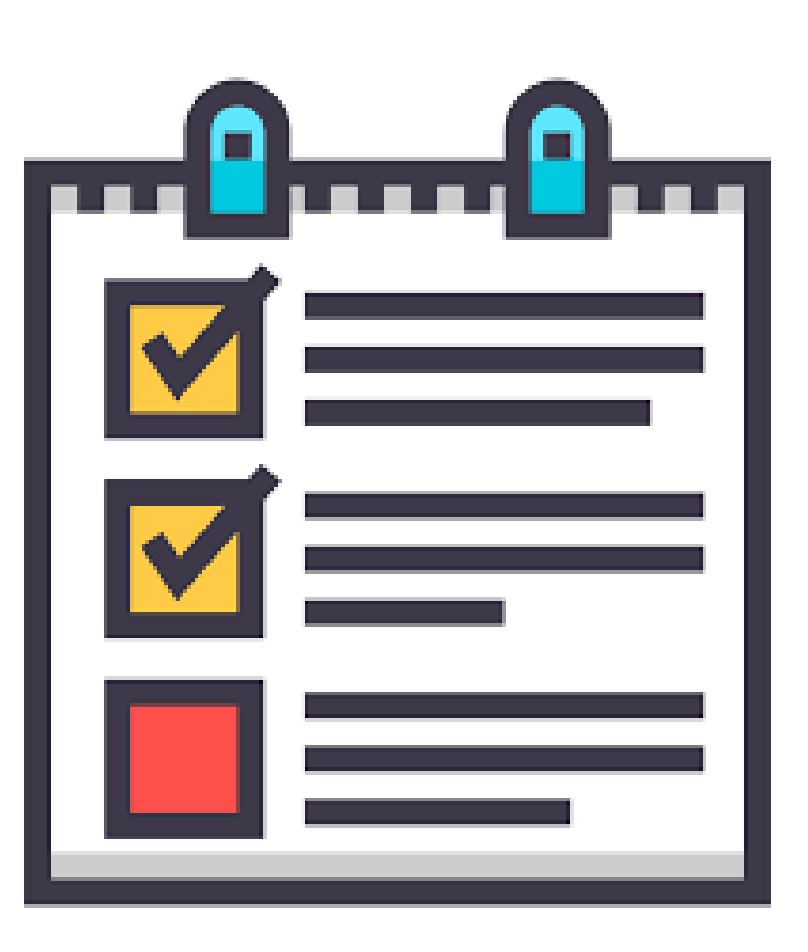

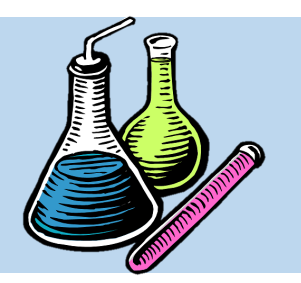

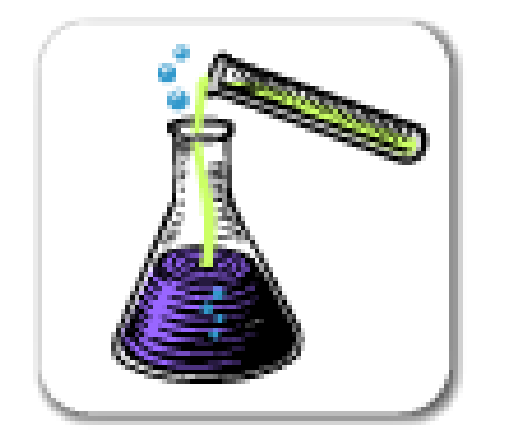

**پیش بینی واکنش بین مواد**

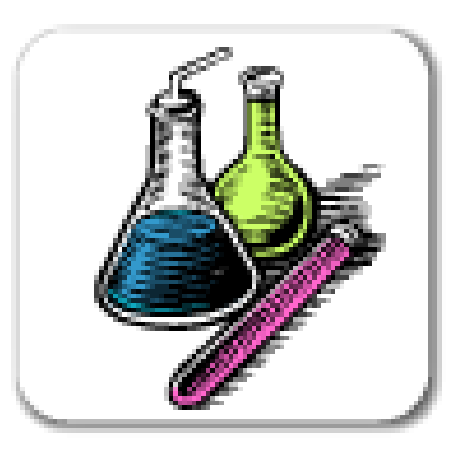

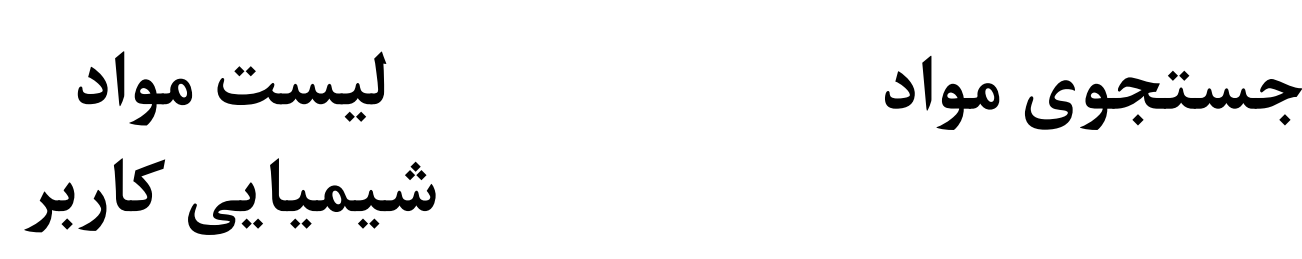

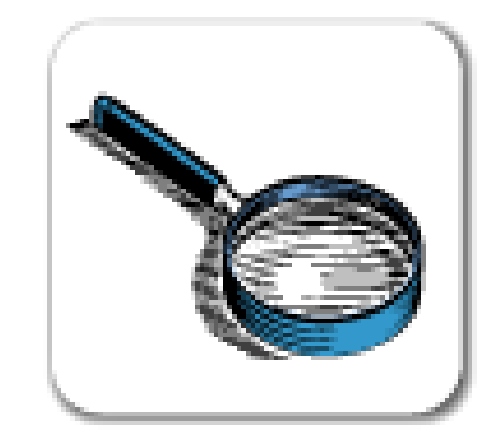

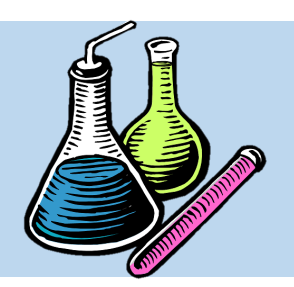

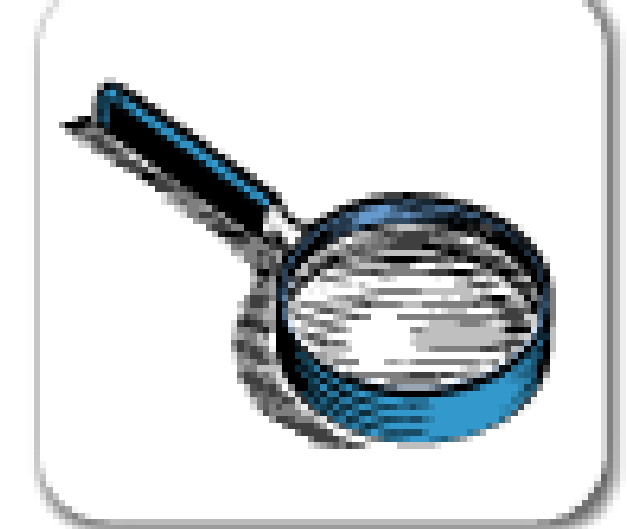

• در بخش Search، کاربر می تواند اطلاعات ایمنی ماده شیمیایی مورد نظر خود را براحتی کسب نماید.

### File Navigate Sharing Help

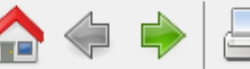

Help Home

Home

Help

**Privacy Policy** 

**Search Chemicals** New Search

**MyChemicals** chemicals: 0 **View MyChemicals Predict Reactivity** 

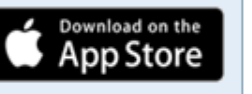

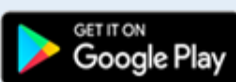

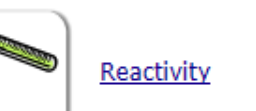

See what hazards might occur if chemicals in your MyChemicals collection are mixed together.

Get started by finding a substance of interest with a search.

**CAMEO** Chemicals

protective clothing, and chemical properties.

**Database of Hazardous Materials** 

Search

MyChemicals

Learn more by checking the help for background information, a glossary of terms, and guidance on using this database.

CAMEO Chemicals version 2.7.1

Find response information for thousands of hazardous materials, including fire and explosion hazards, health hazards, firefighting techniques, cleanup procedures,

Build a list of chemicals. For example, substances involved in an incident response (such as a train derailment) or chemicals stored in your community.

Φ

 $\times$ 

Load complete

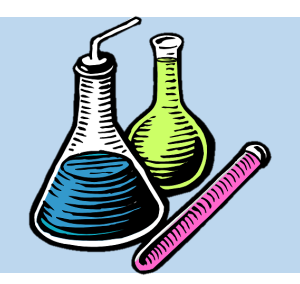

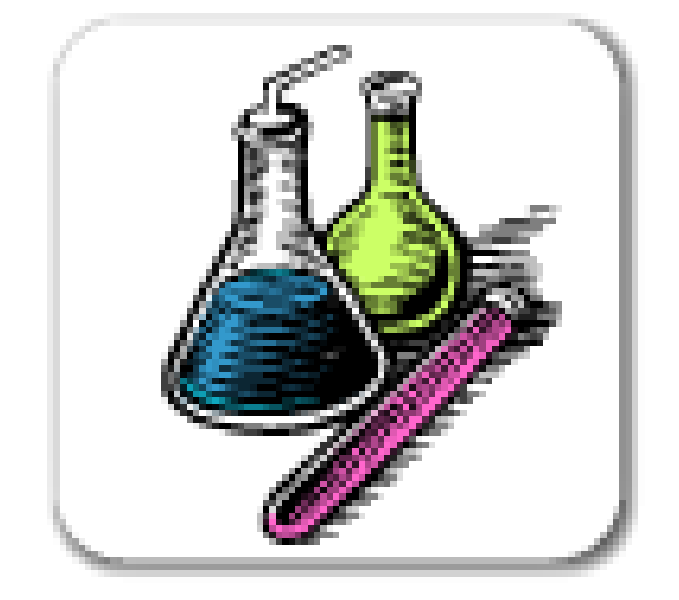

- در بخش Chemicals My، کاربر می توانتد لیستتی دلختواه از
- مواد شیمیایی مورد نظر و مورد استفاده خود را تهیه و سیو نماید.

### File Navigate Sharing Help

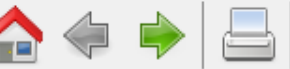

#### **<del>M</del>** ALOHA <del>▼</del> Œ,

#### Help Home

Home

### Help

**Privacy Policy** 

**Search Chemicals** New Search

**MyChemicals** chemicals: 0 **View MyChemicals Predict Reactivity** 

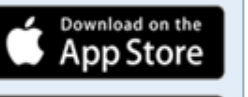

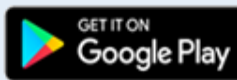

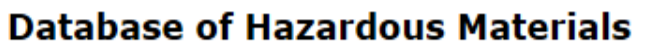

Search

**CAMEO** Chemicals

CAMEO -

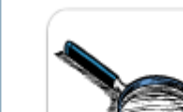

protective clothing, and chemical properties.

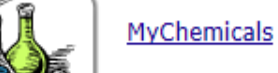

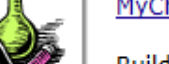

Build a list of chemicals. For example, substances involved in an incident response (such as a train derailment) or chemicals stored in your community.

Find response information for thousands of hazardous materials, including fire and explosion hazards, health hazards, firefighting techniques, cleanup procedures,

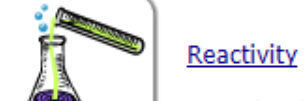

See what hazards might occur if chemicals in your MyChemicals collection are mixed together.

Get started by finding a substance of interest with a search.

Learn more by checking the help for background information, a glossary of terms, and guidance on using this database.

CAMEO Chemicals version 2.7.1

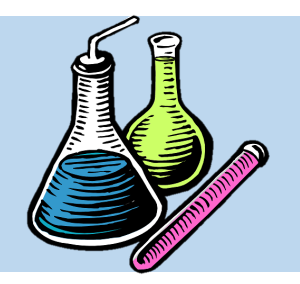

یکدیگر است.

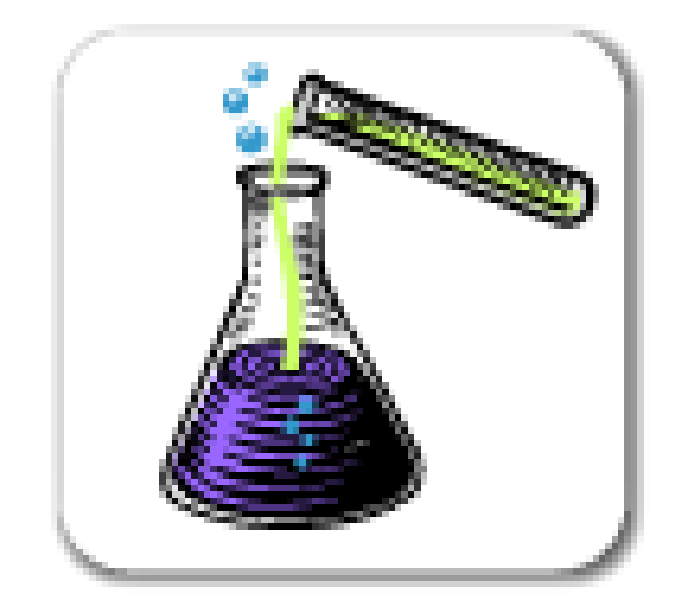

- در بخش Reactivity، کاربر متی توانتد واکتنش بتین دو متاده شیمیایی یا بیشتر را پیش بینی نماید. این فسمت به منظور اتخاذ
- تدابیر ایمنی در صورت اختلاط دو یا چنـد مـاده شـیمیایی بـا

### File Navigate Sharing Help

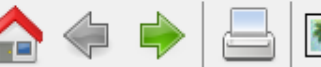

#### Help Home

### Home

Help

### **Privacy Policy**

**Search Chemicals** New Search

**MyChemicals** chemicals: 0 **View MyChemicals Predict Reactivity** 

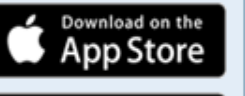

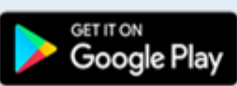

### **Database of Hazardous Materials**

**CAMEO** Chemicals

protective clothing, and chemical properties.

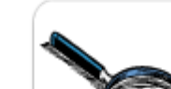

Search Find response information for thousands of hazardous materials, including fire and explosion hazards, health hazards, firefighting techniques, cleanup procedures,

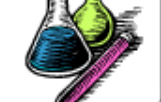

MyChemicals

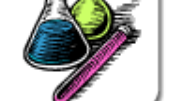

Build a list of chemicals. For example, substances involved in an incident response (such as a train derailment) or chemicals stored in your community.

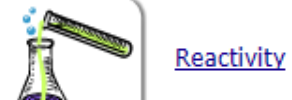

See what hazards might occur if chemicals in your MyChemicals collection are mixed together.

Get started by finding a substance of interest with a search.

Learn more by checking the help for background information, a glossary of terms, and guidance on using this database.

CAMEO Chemicals version 2.7.1

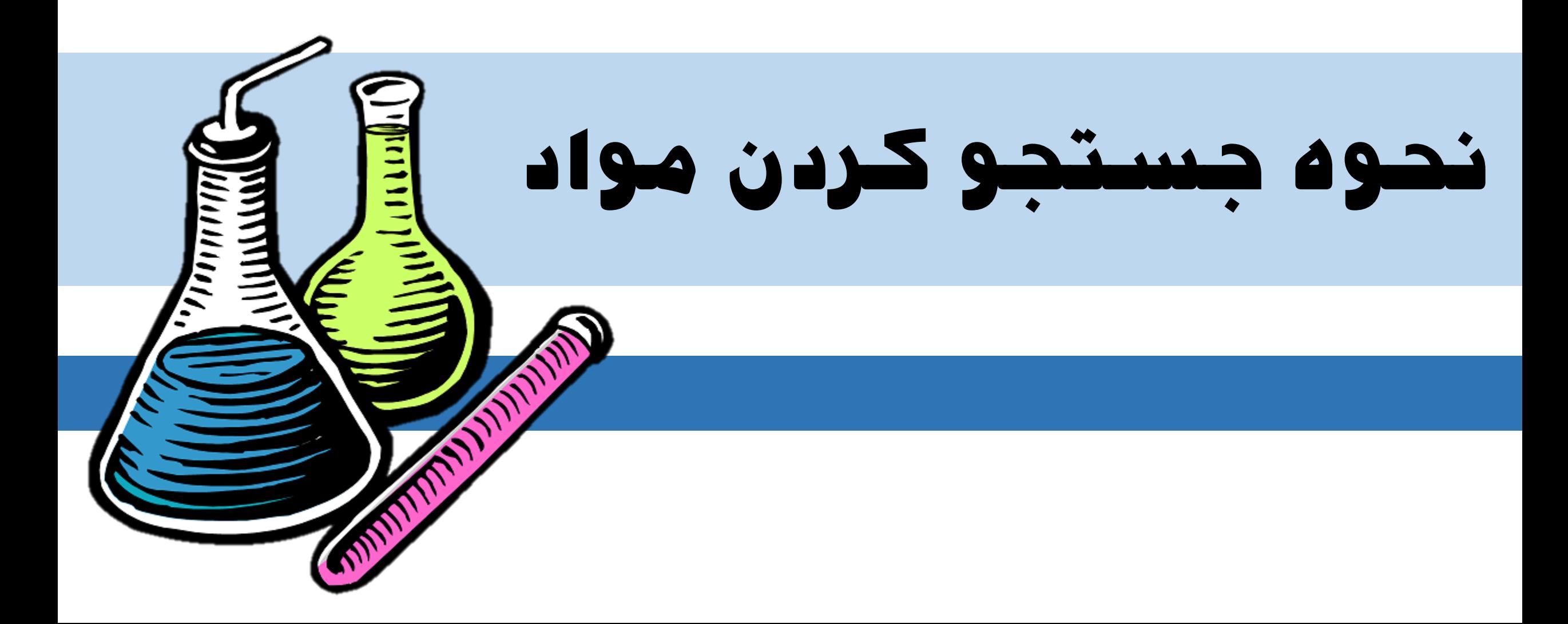

**نحوه جستجو کردن مواد**

- اولین و مهمتترین قابلیتت نترم افتزار، جستتجو کردن مواد شیمیایی و دسترسـی بـه اطلاعـات ایمنی آنها یتا همتان SDS آنهاستت. بته ایتن منظور بر روی گزینه Search کلیک نمایید تا
	- وارد صفحه جستجوی ماده شوید:

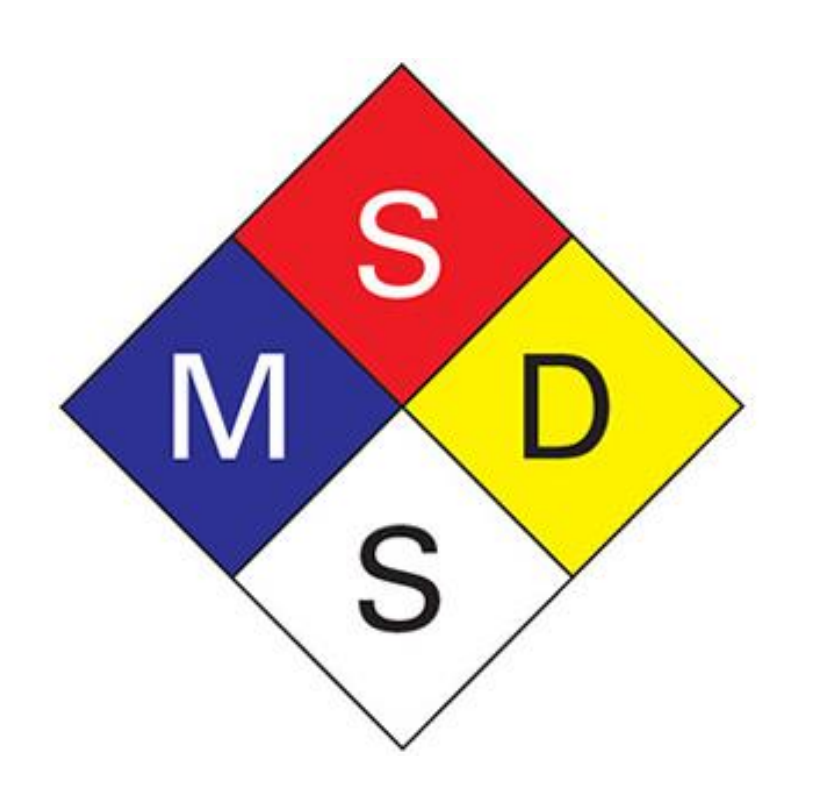

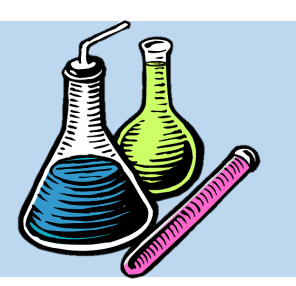

### File Navigate Sharing Help

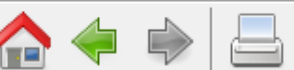

 $\sqrt{ }$  Help Search

ĥ.

### **Search**

₩ALOHA V GO CAMEO V

How does this search work?

Name (not case sensitive)

CAS Number (with or without dashes)

Home Help

Privacy Policy

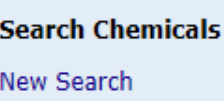

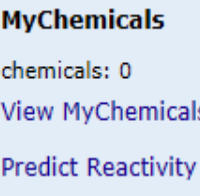

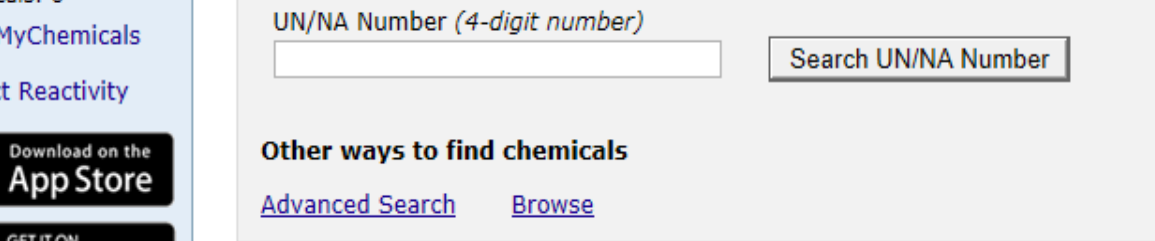

**CAMEO** Chemicals

Enter a chemical name or identification number to begin searching for datasheets.

Search Name

Search CAS Number

CAMEO Chemicals version 2.7.1

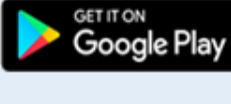

Load complete

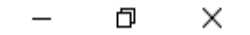

## **نحوه جستجو کردن مواد**

در بخش Search، بـه ۵ روش مـی $\bullet$ توان ماده مورد نظر یا جستتجو کترد. این 5 روش عبارتند از:

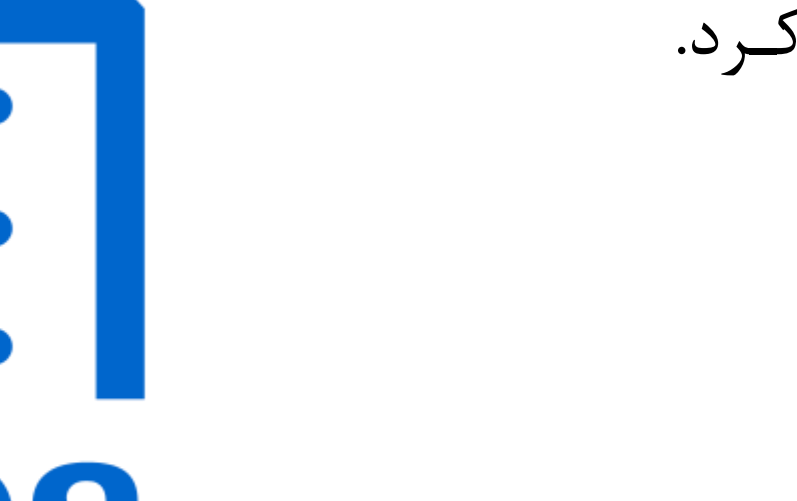

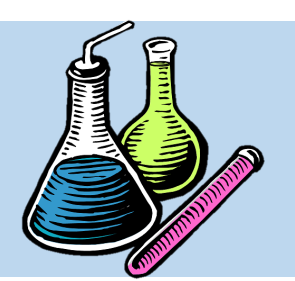

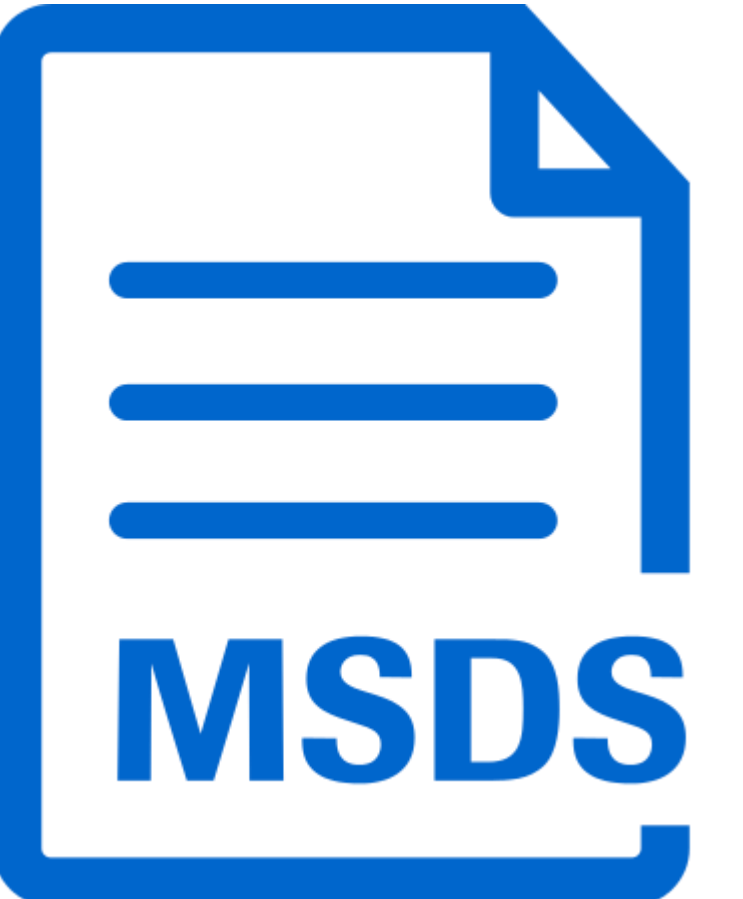

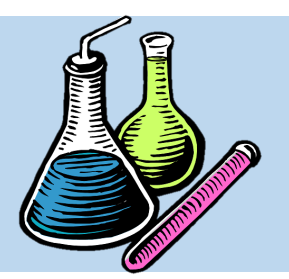

**نحوه جستجو کردن مواد**

### **جستجو کردن ماده با UN/NA Number**

**جستجو کردن ماده CAS Number با**

**جستجو کردن ماده با نام**

**جستجوی بر اساس جستجوی پیشرفته ترتیب حروف التین**

**نحوه جستجو کردن مواد**

**جستجو کردن ماده با نام**

• در اولین بخش، کاربر می تواند با در دستت داشتتن نام، ماده شیمیایی مورد نظر خود را پیدا کند. به این منظـور نیـاز اسـت تـا نـام لاتـین مـاده در بـاکس Search وارد شود و سرس دکمه سرچ کلی شود.

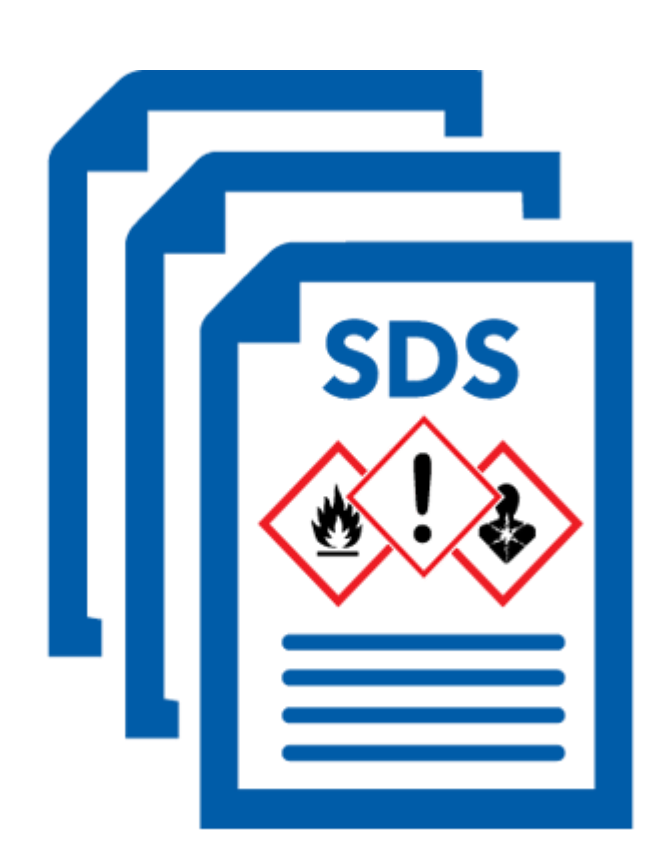

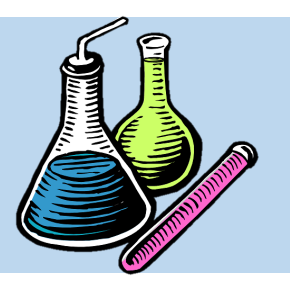

### File Navigate Sharing Help

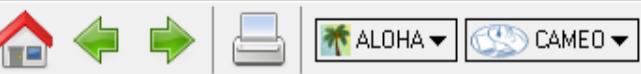

**Search** 

**CAMEO** Chemicals

Search Help

ĥ.

### Home

Help

### **Privacy Policy**

**Search Chemicals** New Search

**MyChemicals** chemicals: 0 **View MyChemicals Predict Reactivity** 

**GET IT ON** 

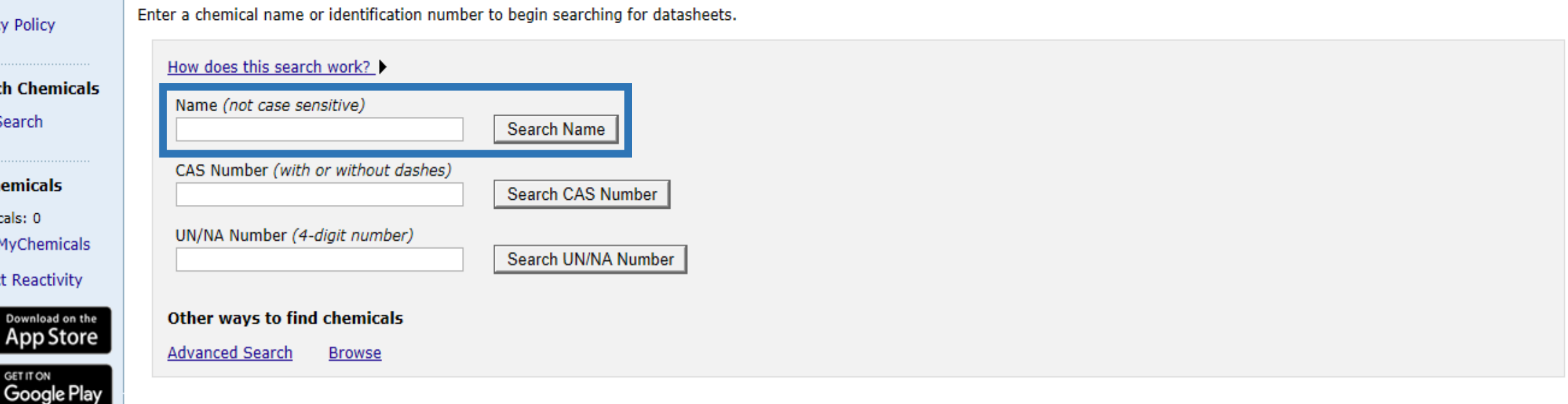

ð

 $\times$ 

CAMEO Chemicals version 2.7.1

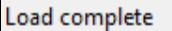

**نحوه جستجو کردن مواد**

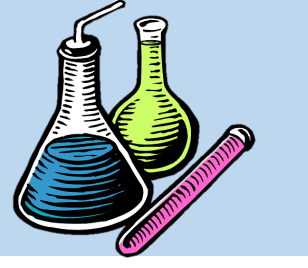

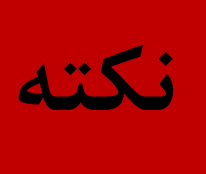

• در صورتیکه نام التین ماده اشتباه تایتپ شتود، نترم افزار نتیجه ای برای جستجوی شما نشان نمی دهد. در اسلاید بعد نتیجه سرچ یک ماده کـه بـه اشـتباه تایپ شده است را نشان می دهد:

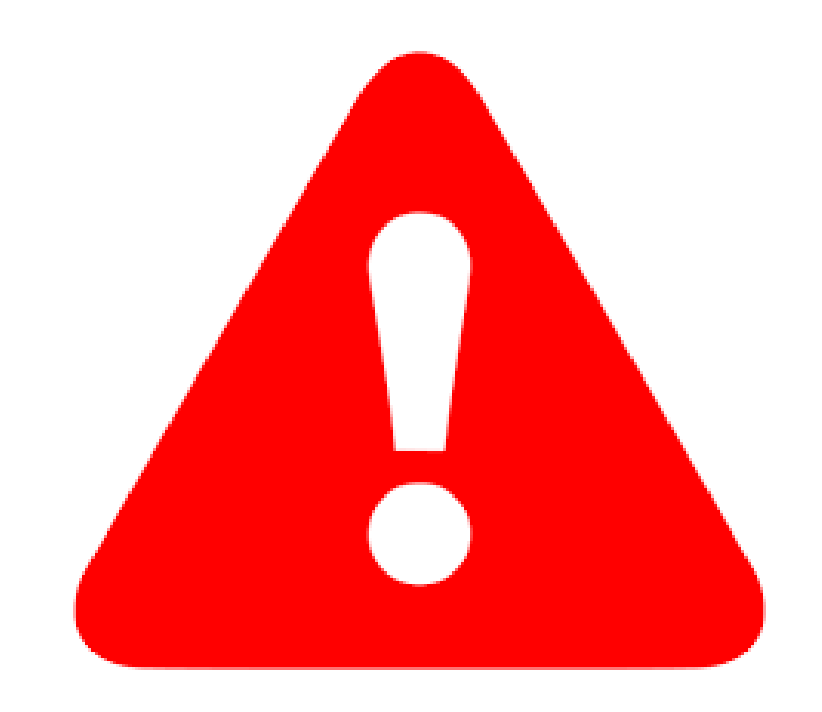

### File Navigate Sharing Help

ſΕ

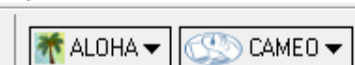

#### **Search Results** Help

ĥ.

Home Help

**Privacy Policy** 

New Search

Modify Search

Search Results

**Search Chemicals** 

### **Search Results**

Name contains metanol matched 0 datasheets

**CAMEO** Chemicals

### No matches were found.

Why didn't my search find anything? You can go back and modify your search.

**MyChemicals** chemicals: 0 **View MyChemicals Predict Reactivity** 

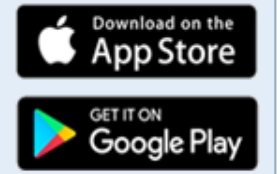

CAMEO Chemicals version 2.7.1

ð

 $\times$ 

**نحوه جستجو کردن مواد**

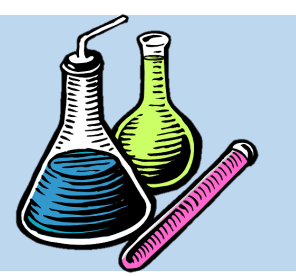

**جستجو کردن ماده با نام**

• در صورتی که نام بدرستی وارد شده باشد، نتایج آن نشان داده می شود. در اسلاید بعد به عنوان مثال، ماده Methanol سـرچ شـده است و نتایج نشان می دهد که ماده استم Methanol را دارنتد و کاربر ماده مورد نظر خود را براحتی پیدا می کند.

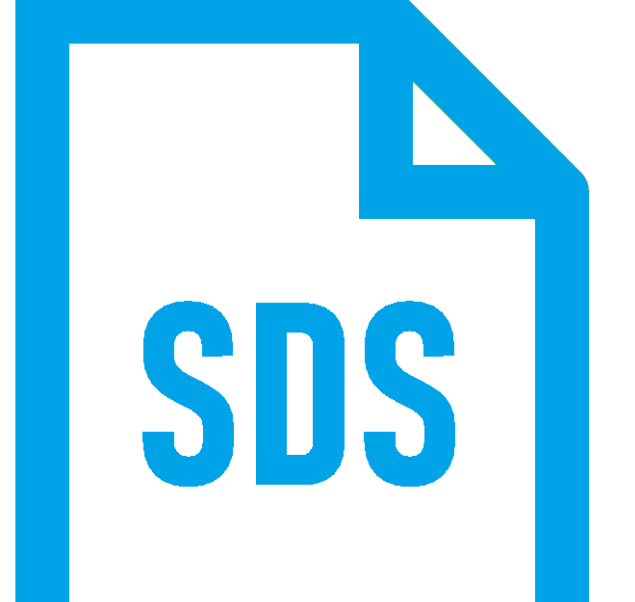

### File Navigate Sharing Help

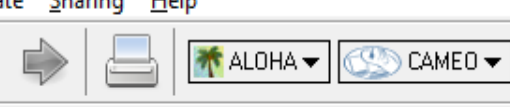

**Search Results** Help

ĥ.

**Search Results** 

**METHANOL** 

CAS Number: 67-56-1

This chemical is also known as:

• METHANOL CLUSTER

UN/NA Number: 1230

• METHANOL

**View Datasheet** 

**CAMEO** Chemicals

Add to MyChemicals

**A coloriess fairly** volatile liquid with a faintly sweet pungent odor like that of ethyl alcohol. ...

Go

DOT Hazard Label: Flammable Liquid, Poison (international) Flash Point: 52 ° F Lower Explosive Limit (LEL): 6 % AEGL-3 (60 min): 7200 ppm

Go to page:

Name contains methanol matched 40 datasheet

 $1 - 20$  of 40 results < Prev Next > Page 1 of 2

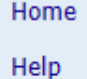

**Privacy Policy** 

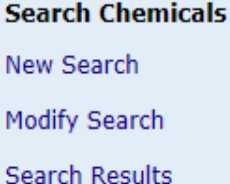

**MyChemicals** chemicals: 0 **View MyChemicals** 

**Predict Reactivity** 

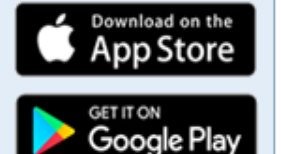

**UN/NA 1230** www Guille 131: Flammable Liquids - Toxic Hazard Class: 3 - Flammable liquid Matching ERG or 49CFR proper shipping names: • Methanol

• METHANOL {METHYL ALCOHOL}

**View Datasheet** 

METHANOL AND ORGANIC AMINE, [LIQUID]

Load complete

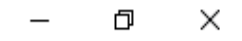

⌒

╰

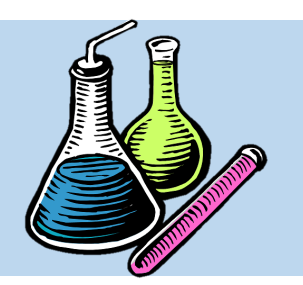

**نحوه جستجو کردن مواد**

**جستجو کردن ماده با نام**

• ابیعتا اولین گزینه جستجو، ماده ای است که به ماده مورد نظر شما نزدیک تر است. در ایـن مثال، ماده متانول سرچ شده است و اولین گزینه، ماده متانول ارائه شده است.

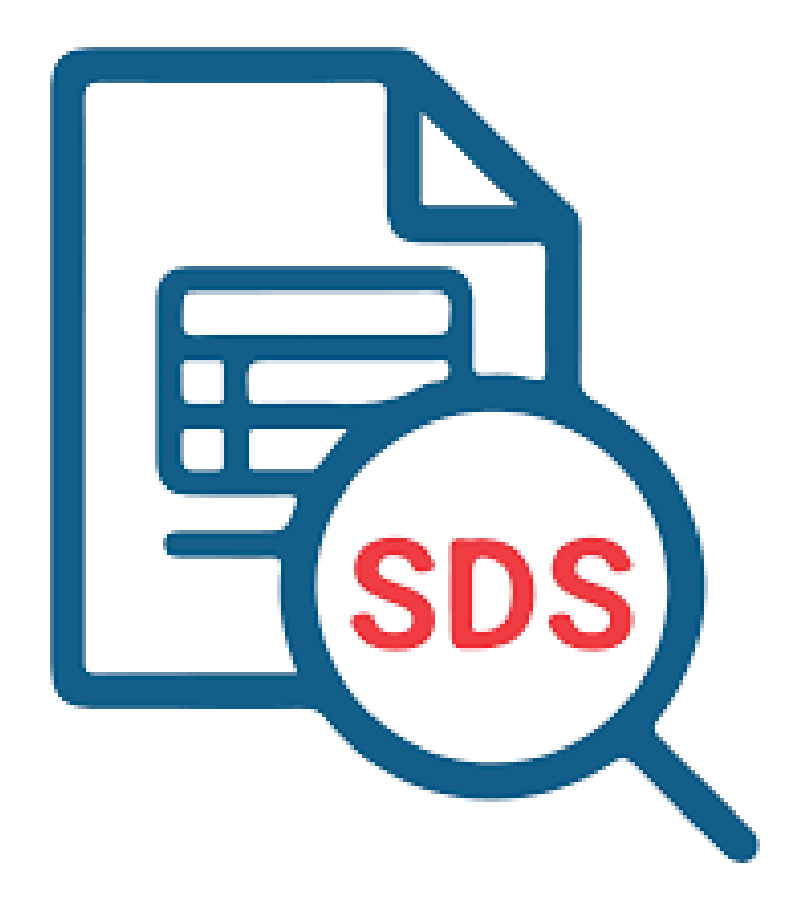

$$
\left(\begin{matrix} 0 \\ 0 \\ 0 \end{matrix}\right)
$$

**نحوه جستجو کردن مواد**

**نام ماده جستجو کردن ماده با نام**

**خالصه ویژگی های ظاهری مانند رنگ و بو**

• در هر نتیجه جستجو، متوارد روبترو

**لیبل خطر DOT**

برای کاربر پیش نمایش می شود:

**نقطه جوش**

**حد پایین انفجار**

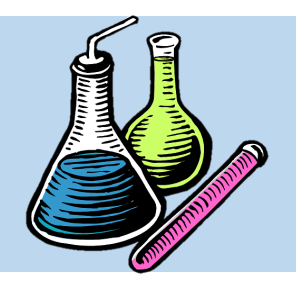

**نحوه جستجو کردن مواد**

**CAS Number**

**جستجو کردن ماده با نام شاخص AEGL**

• در هر نتیجه جستجو، متوارد روبترو

**UN/NA Number**

برای کاربر پیش نمایش می شود:

**سایر نام های متداول**

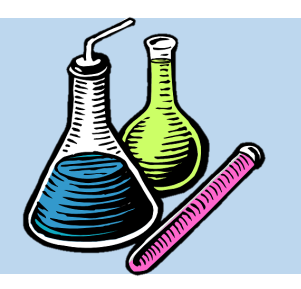

**نحوه جستجو کردن مواد**

**جستجو کردن ماده با نام**

• همچنین دو گزینته در ایتن نتیجته

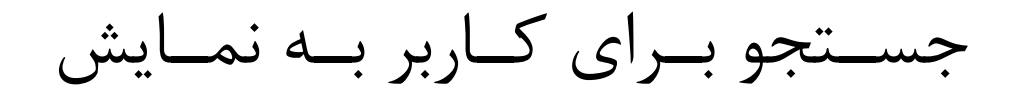

درمیاید که عبارتند از:

## **View Datasheet**

## **Add to my Chemicals**

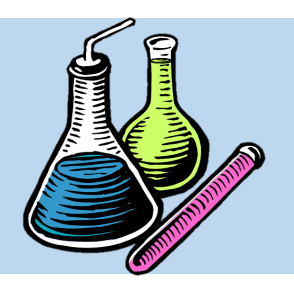

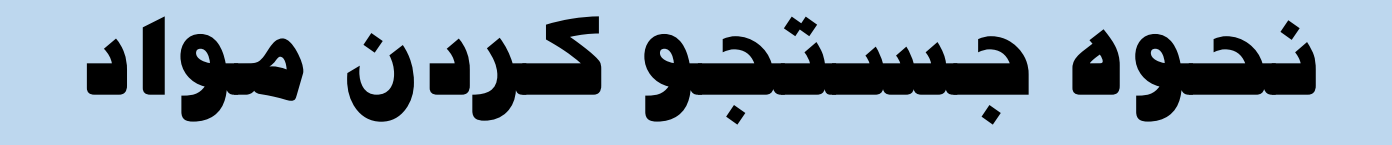

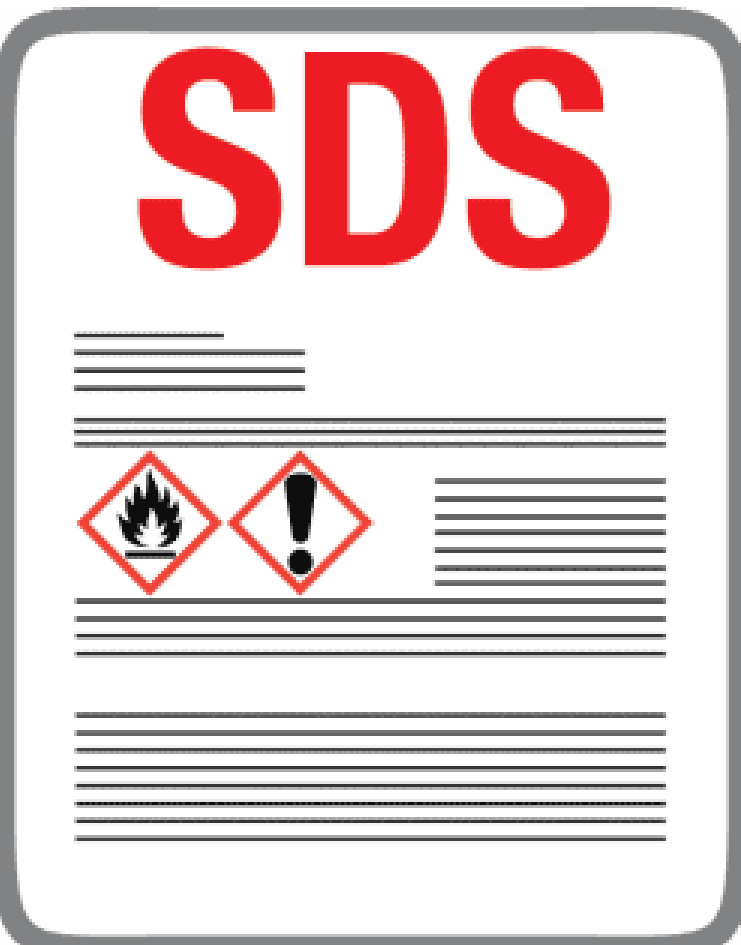

**جستجو کردن ماده با نام**

• با کلیت بتر روی گزینته Datasheet View، می توان به اطلاعات  ${\rm SDS}$  ماده دست پیدا کرد.

### File Navigate Sharing Help

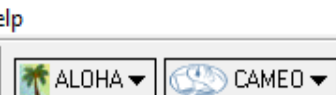

#### **Search Results** Help

m

**CAMEO** Chemicals

Add to MyChemicals

A colorless fairly volatile liquid with a faintly sweet pungent odor like that of ethyl alcohol. ...

Go

DOT Hazard Label: Flammable Liquid, Poison (international) Flash Point: 52 ° F Lower Explosive Limit (LEL): 6 % AEGL-3 (60 min): 7200 ppm

Go to page:

### **Search Results**

CAS Number: 67-56-1

This chemical is also known as:

• METHANOL CLUSTER

• METHANOL {METHYL ALCOHOL}

UN/NA Number: 1230

• METHANOL

View Datasheet

**METHANOL** 

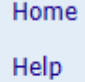

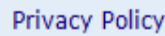

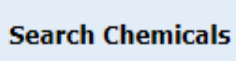

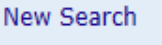

```
Modify Search
```

```
Search Results
```
**MyChemicals** chemicals: 0

**View MyChemicals** 

**Predict Reactivity** 

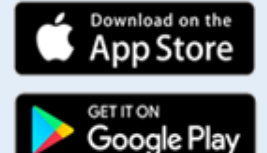

**UN/NA 1230** Response Guide 131: Flammable Liquids - Toxic Hazard Class: 3 - Flammable liquid Matching ERG or 49CFR proper shipping names: • Methanol

Name contains methanol matched 40 datasheet

 $1 - 20$  of 40 results < Prev Next > Page 1 of 2

**View Datasheet** 

METHANOL AND ORGANIC AMINE, [LIQUID]

⌒

### File Navigate Sharing Help

**↑** ALOHA <del>▼</del> CAMEO -

**Search Results** Help

m

**Search Results** 

**METHANOL** 

CAS Number: 67-56-1 希

This chemical is also known as:

• METHANOL CLUSTER

• METHANOL {METHYL ALCOHOL}

**UN/NA Number: 1230** 

• METHANOL

View Datasheet

Home Help

**Privacy Policy** 

**Search Chemicals** New Search

Modify Search

Search Results

**MyChemicals** chemicals: 0

**View MyChemicals** 

**Predict Reactivity** 

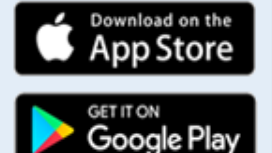

**UN/NA 1230** Response Guide 131: Flammable Liquids - Toxic Hazard Class: 3 - Flammable liquid Matching ERG or 49CFR proper shipping names: • Methanol

Name contains methanol matched 40 datasheet

 $1 - 20$  of 40 results < Prev Next >

**CAMEO** Chemicals

Add to MyChemicals

Page 1 of 2

A colorless fairly volatile liquid with a faintly sweet pungent odor like that of ethyl alcohol. ...

Go to page:

Go

DOT Hazard Label: Flammable Liquid, Poison (international) Flash Point: 52 ° F Lower Explosive Limit (LEL): 6 % AEGL-3 (60 min): 7200 ppm

**View Datasheet** 

METHANOL AND ORGANIC AMINE, [LIQUID]

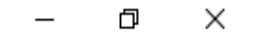

⌒

╰

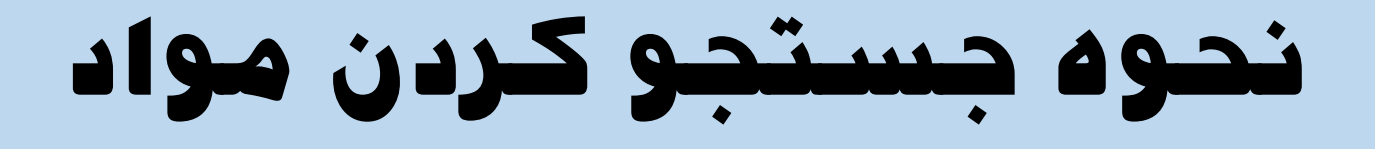

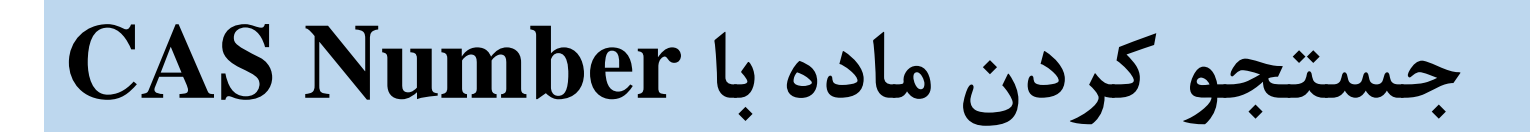

• در دومین گزینه، می تتوان بتا در دستت داشتتن

CAS Number هر یک از مـواد شـیمیایی، بـه

آن ماده دسترسی پیدا کرد.

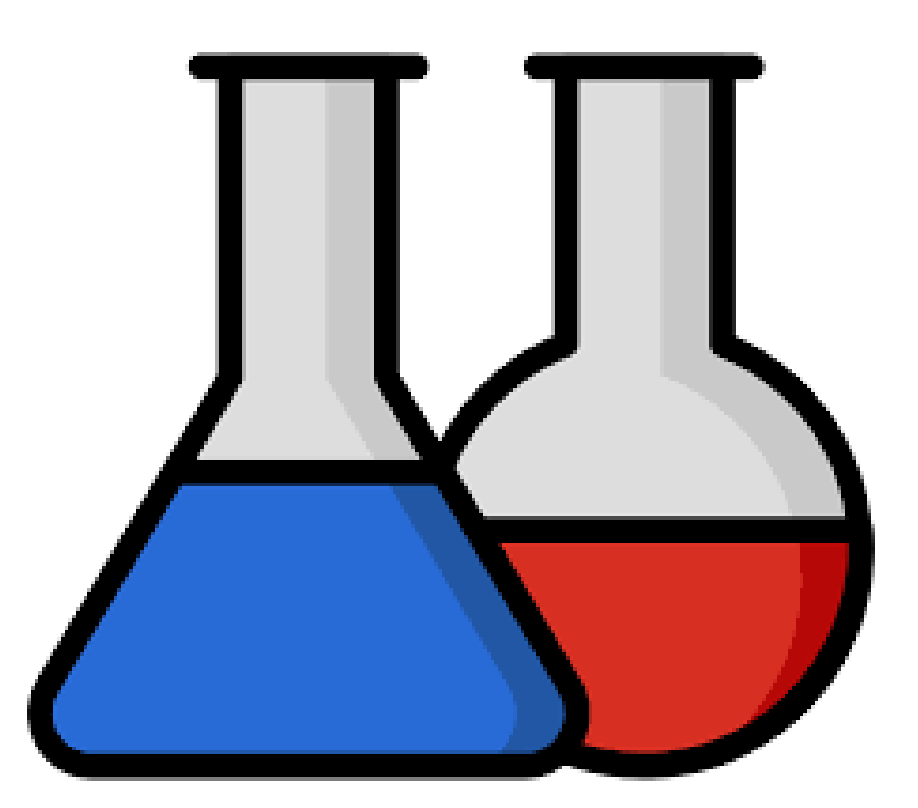

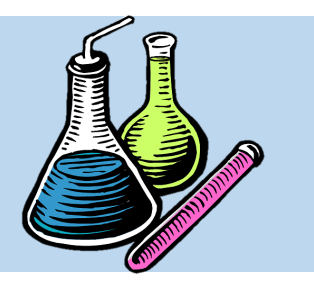
#### File Navigate Sharing Help

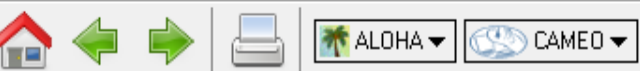

Search Help

ĥ.

#### **Search**

**CAMEO** Chemicals

Enter a chemical name or identification number to begin searching for datasheets.

Help

Home

#### **Privacy Policy**

**Search Chemicals** New Search

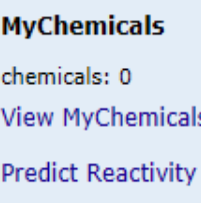

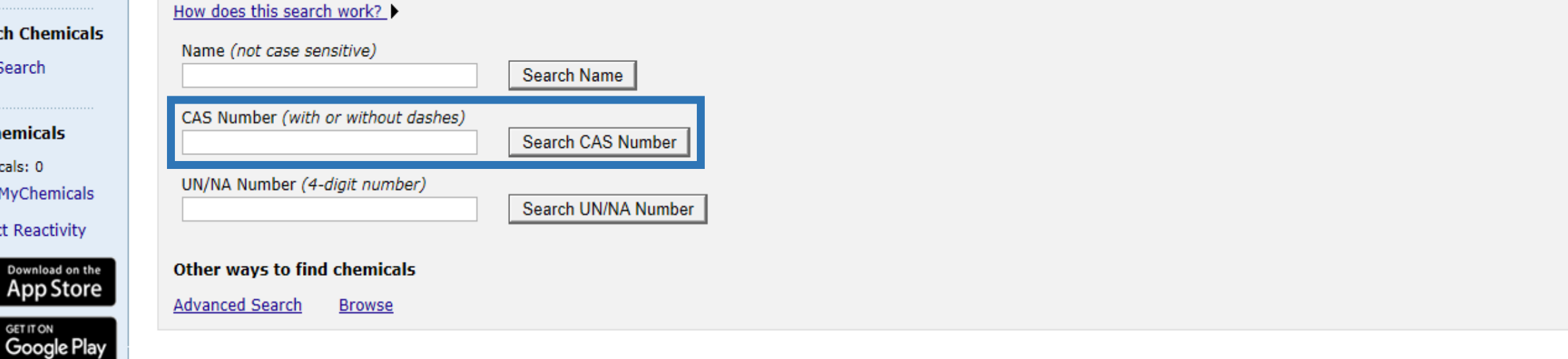

CAMEO Chemicals version 2.7.1

ð

 $\times$ 

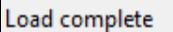

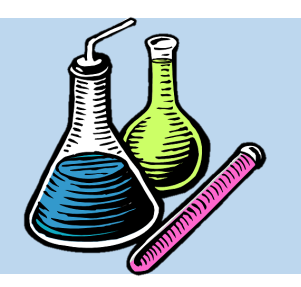

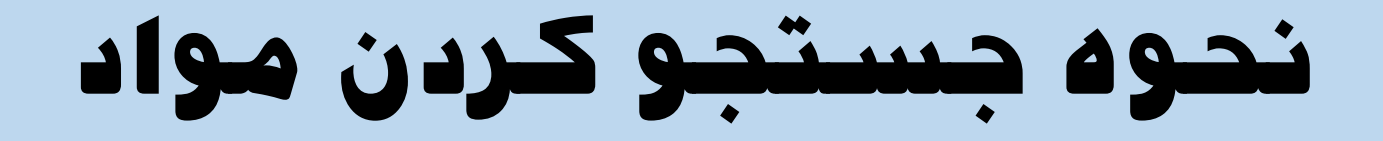

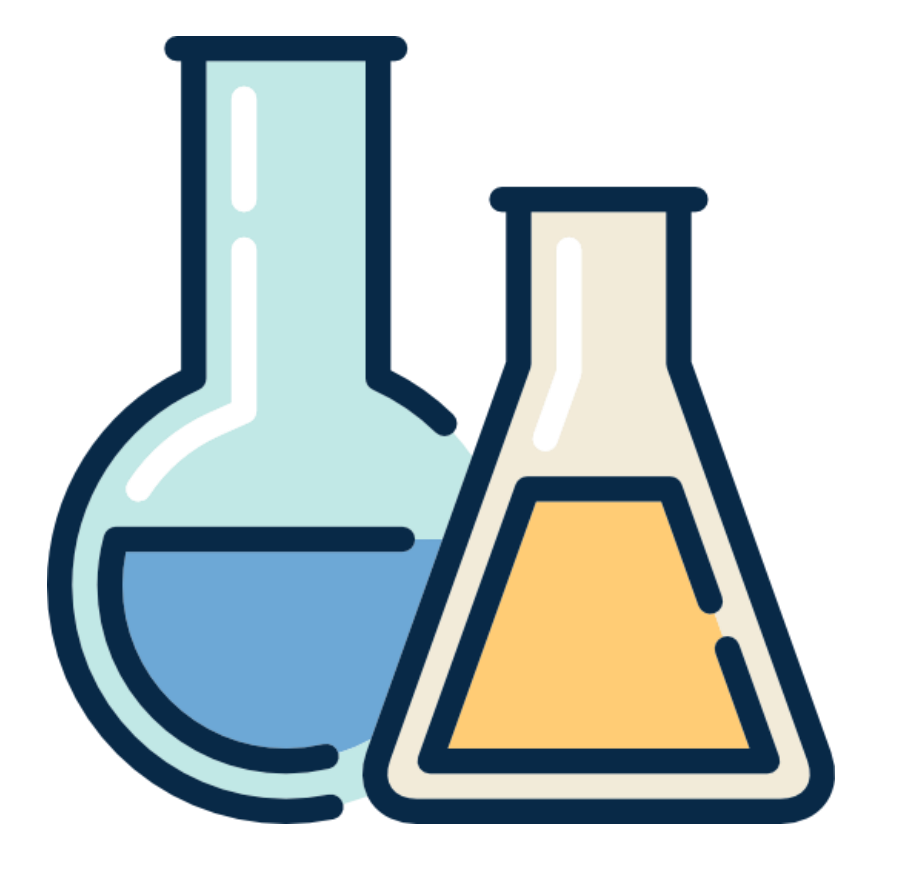

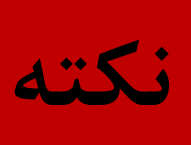

• کاربر می تواند Number CAS را همراه با علامت (-) یا بودن علامت

)-( وارد نماید.

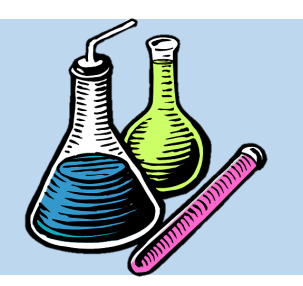

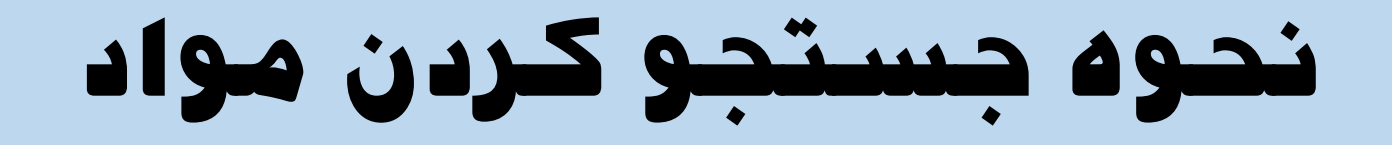

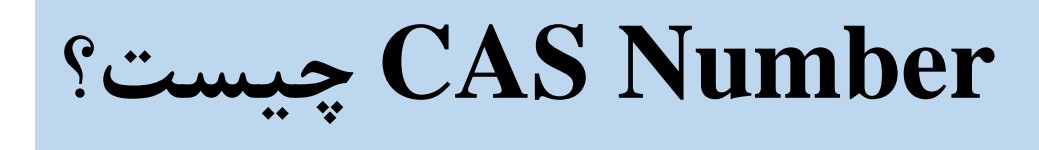

## Chemical Abstracts Service مخفف CAS Number •

## می باشد که تحت عنوان No CAS یا شتماره رجیستتری هتم

شناخته می شود.

2 to 7 digits

XXXXXXX-YY-Z

2 digits

**CAS No** 

1 check digit

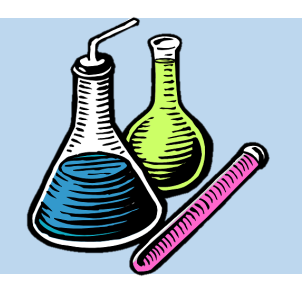

**نحوه جستجو کردن مواد**

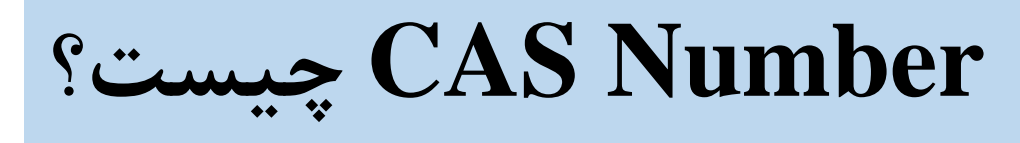

• Number CAS در واقتع یت سیستتم کدگتذاری استتاندارد

عددی با فرمت x-xx-xxx است که توسط انجمن شیمی آمریکا

که معتبرتترین و بته روزتترین مرجتع علمتی در دنیاستت، بترای

شناسایی عناصر و ترکیبات شیمیایی مختلف وضع شده است.

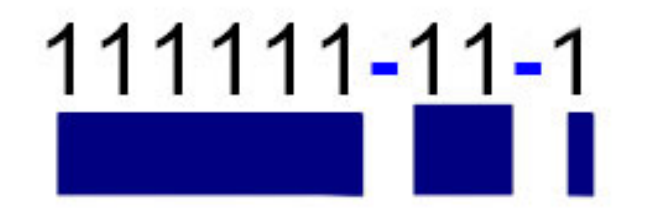

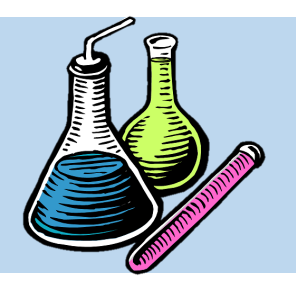

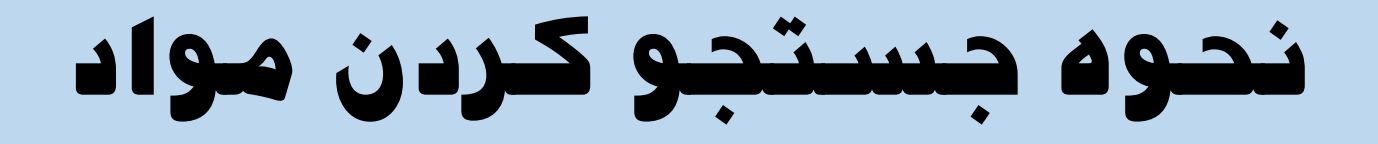

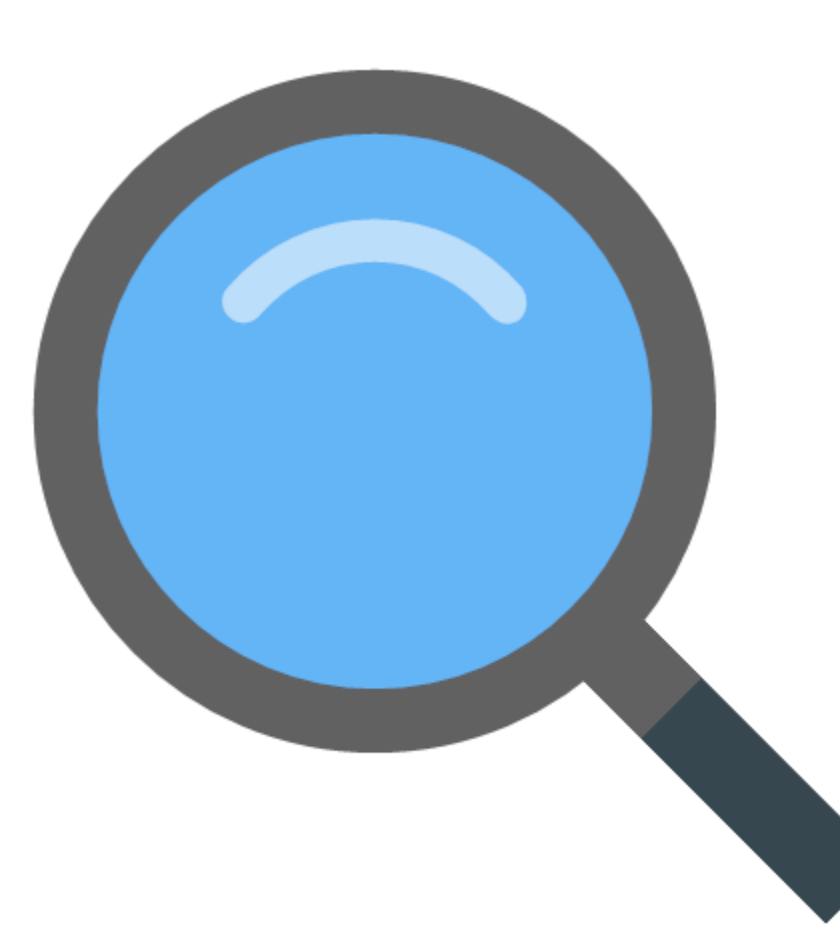

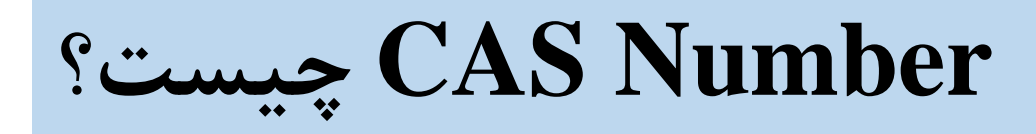

• به دلیت اینکته ممکتن استت یت متاده استامی

مختلفی و مترادفی داشته باشد، هدف این سیستم

آسان نمودن جستجوی اطلاعات مواد می باشد.

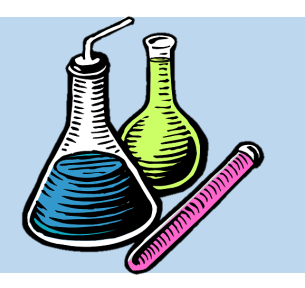

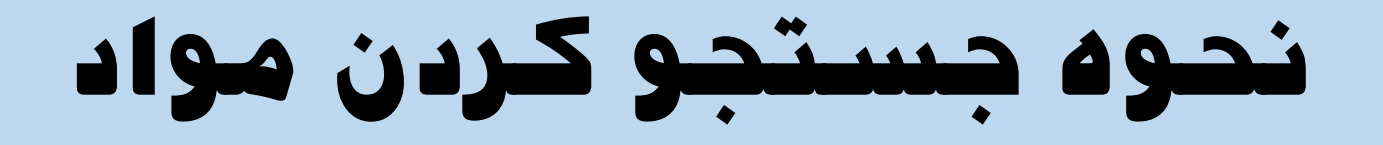

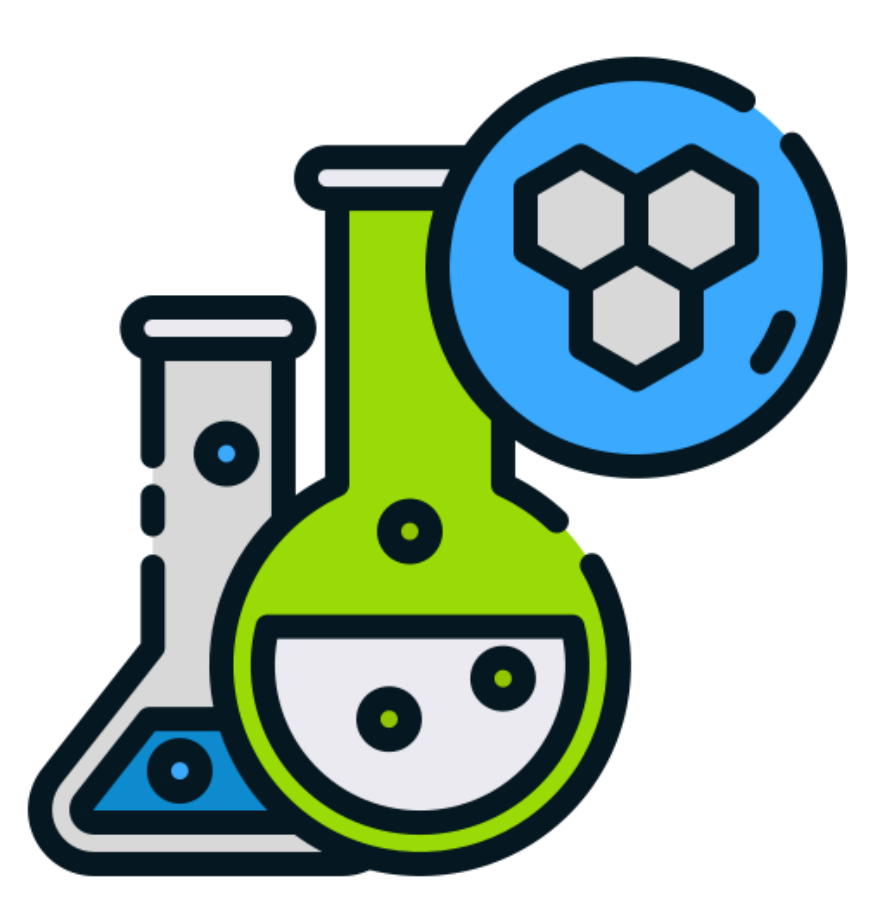

**چیست؟ CAS Number**

• تاکنون بیش از 154 میلیون ماده معدنی و آلی مانند نمک ها، پلیمرها، آلیاژها و سایر ترکیب هـا بـه ایـن روش طبقه بندی شده و به آنها CAS Number اختصاص یافته است.

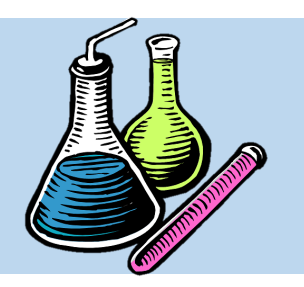

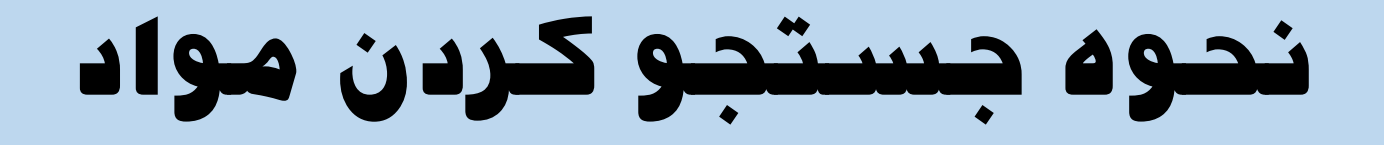

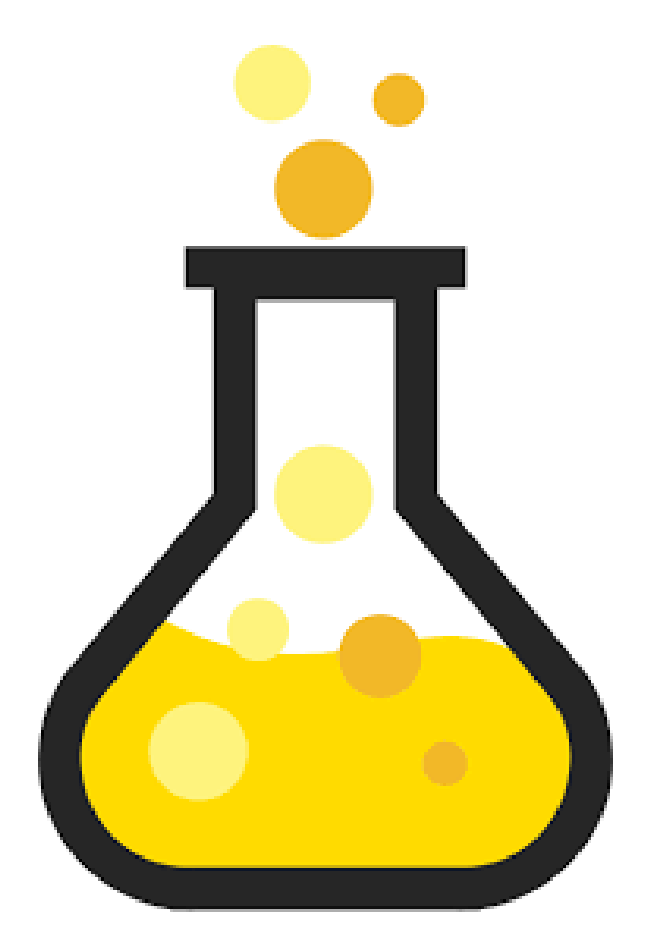

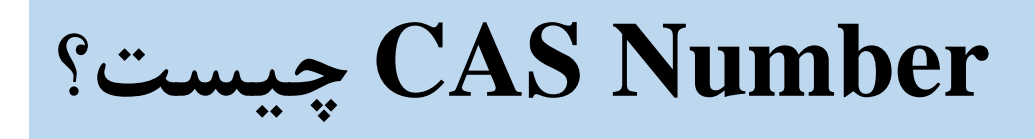

• Number CAS مواد شیمیایی یت شتماره یتا کد است که حداکثر از ۱۰ رقم تشکیل شده است

این اعداد توسط پاره خط هتایی بته سته قستمت

تقسیم می شوند.

# **نحوه جستجو کردن مواد**

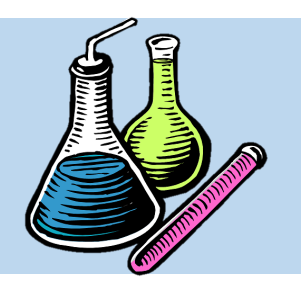

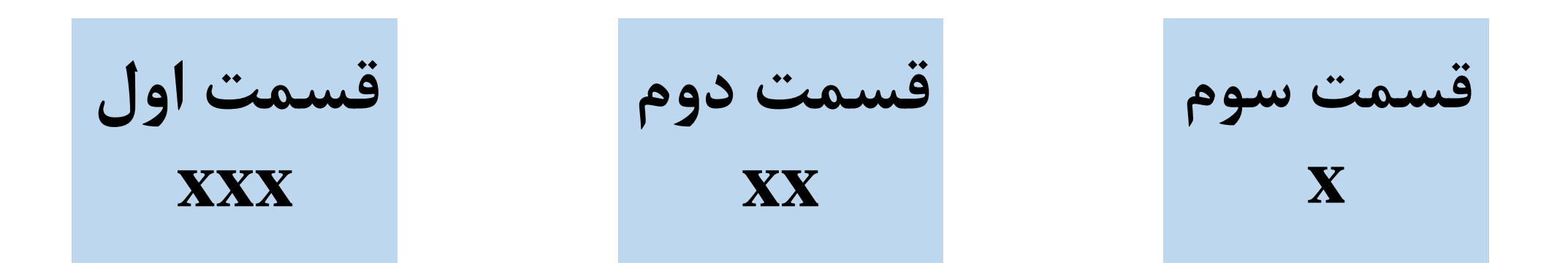

**قسمت اول معموال ۲ تا ۵ رقم را شامل می شود و گاهی بیشتر می باشد.**

**قسمت دوم که شماره میانی است دو رقمی می باشد.**

**قسمت آخر یک رقم را در بر می گیرد.**

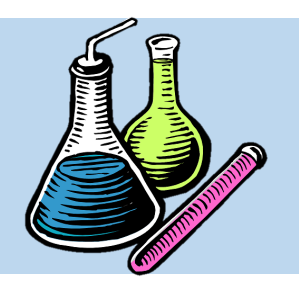

# **نحوه جستجو کردن مواد**

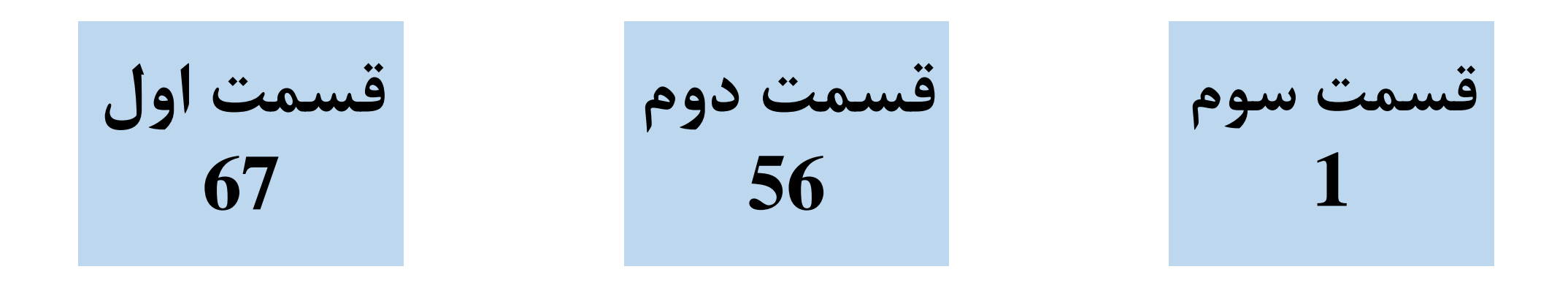

**مثال: Number CAS ماده متانول**

#### File Navigate Sharing Help

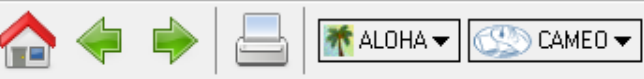

Search Help

Ĥ)

### Home

Help

**Privacy Policy** 

#### **Search**

**CAMEO** Chemicals

**Search Chemicals** 

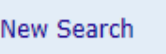

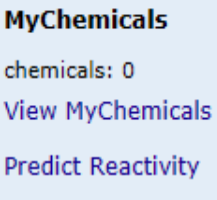

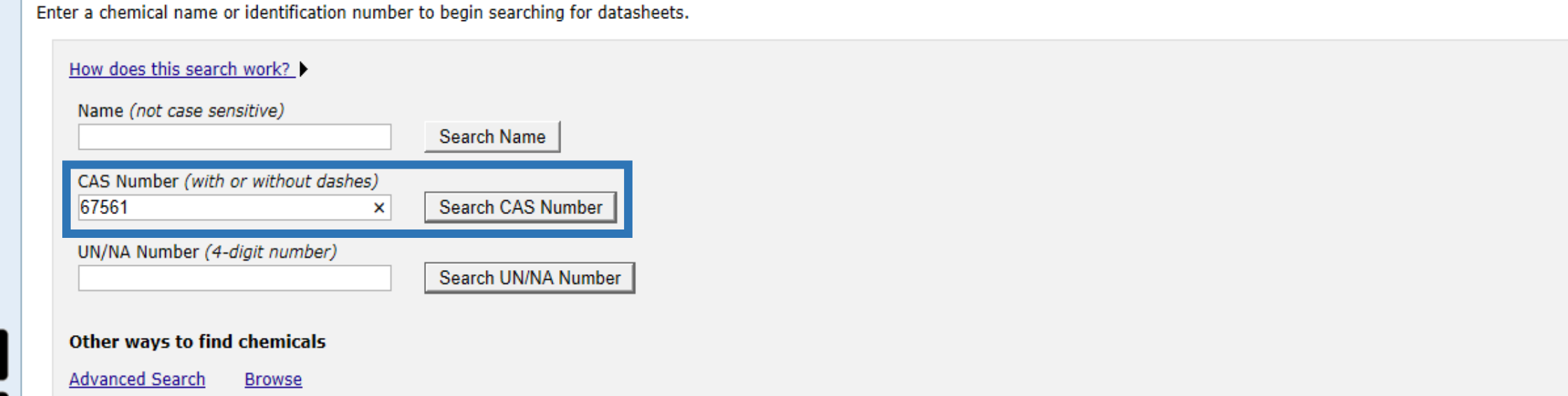

CAMEO Chemicals version 2.7.1

<sub>set it on</sub><br>G**oogle Play** 

Download on the **App Store** 

Load complete

ð  $\times$ 

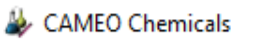

#### Eile Navigate Sharing Help

 $\Box$ 

 $\overline{\mathbf{r}}$  $\sim$  1  $\sim$ 

L

 $\Box$  $\mathsf{X}$ 

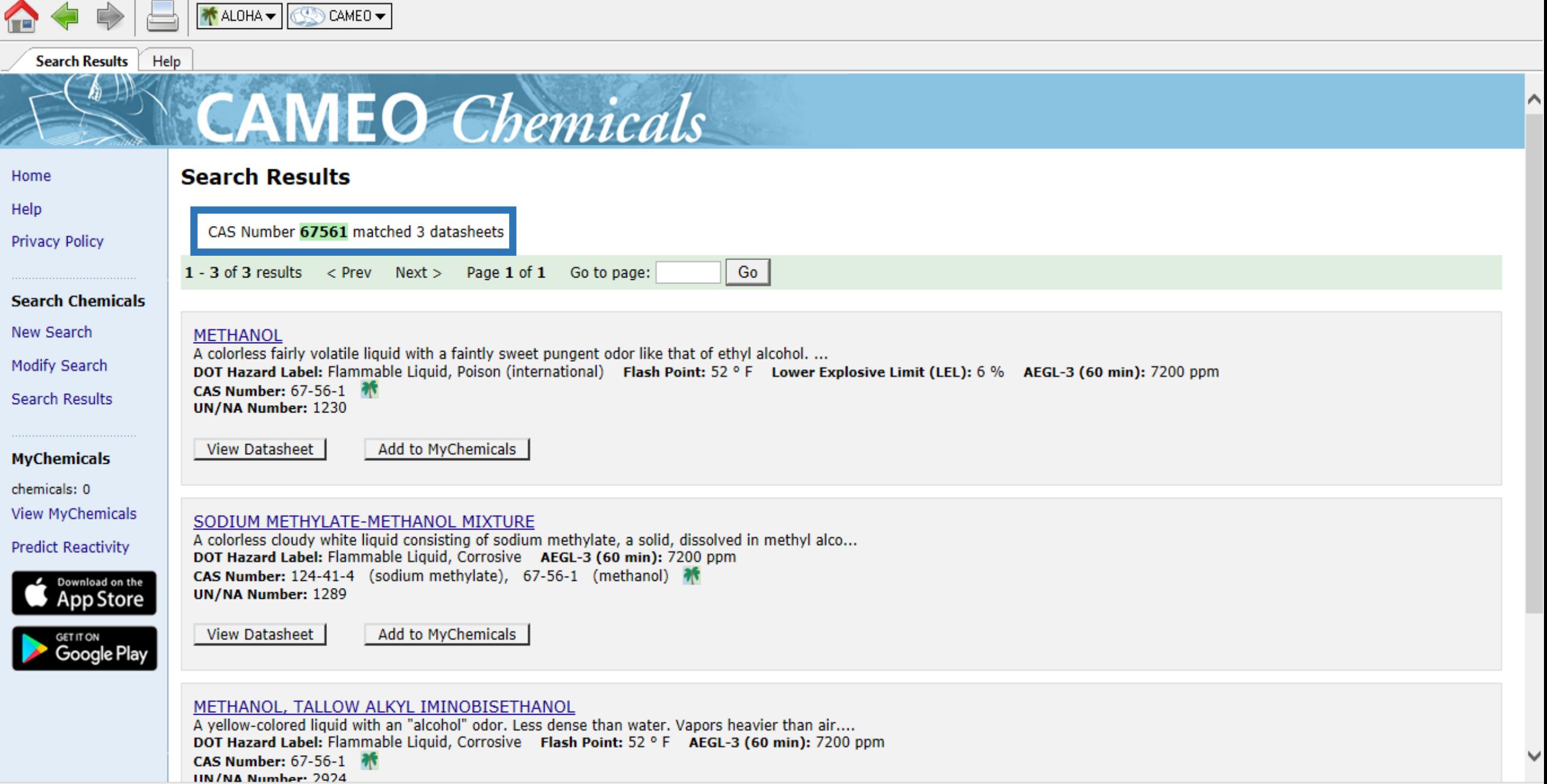

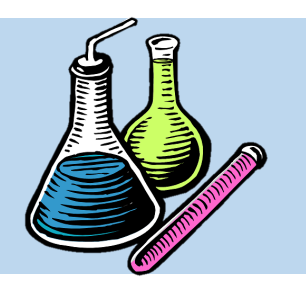

**نحوه جستجو کردن مواد**

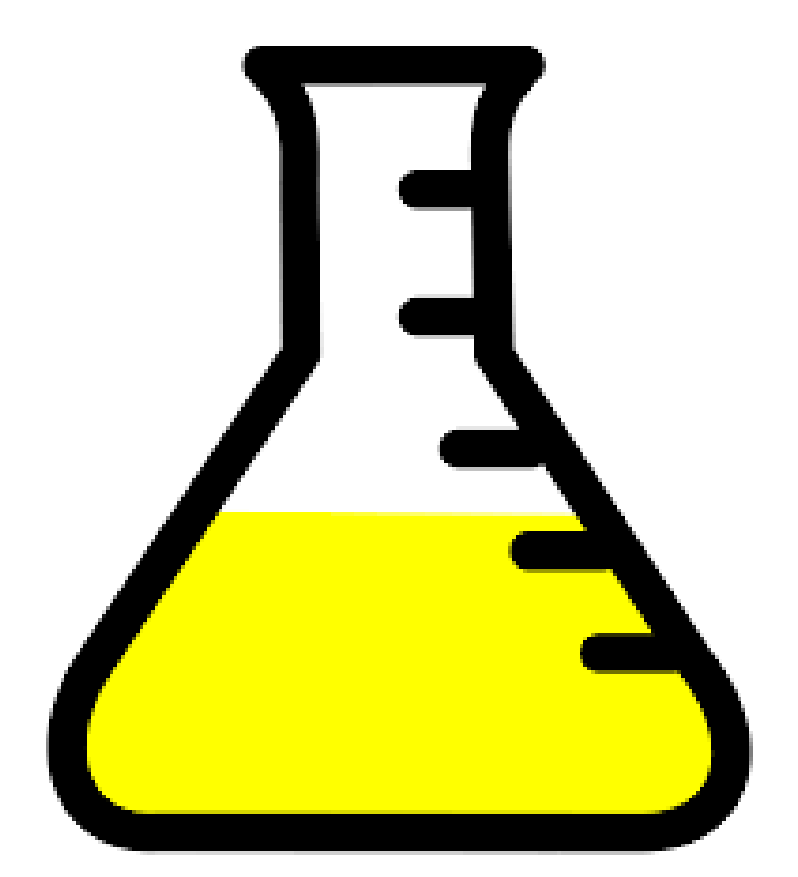

**جستجو کردن ماده با Number CAS**

 $\mathop{\hbox{\rm CAS}}$  Vumber یکسان CAS یکسان

یعنی 67561 نشان می دهد.

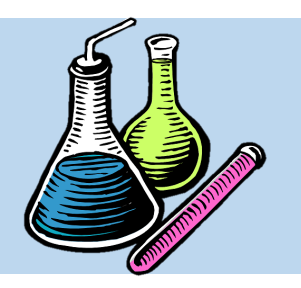

**نحوه جستجو کردن مواد**

# **نکته**

• جلوی هر ی از موادی که لوگوی روبرو هک شده باشد، نشان دهنــده آن اسـت که این متاده در نترم افتزار ALOHA

تعریف شده و موجود است.

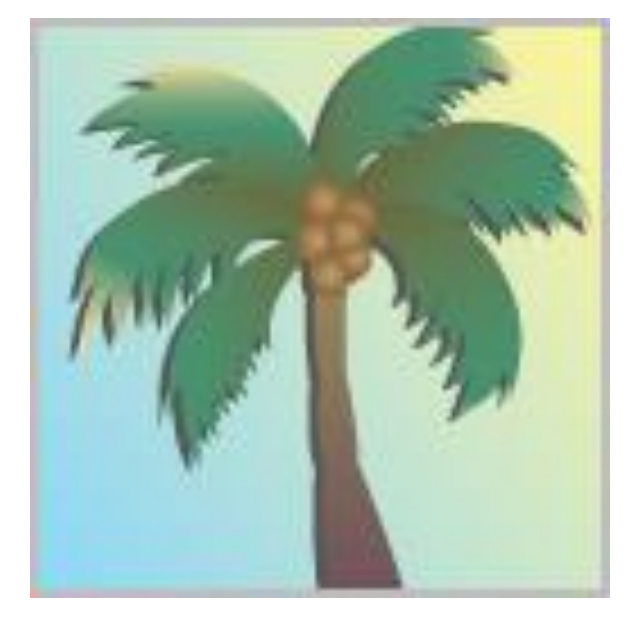

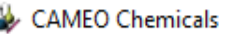

#### File Navigate Sha

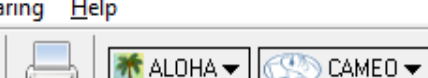

**Search Results** Help

**Search Results** 

UN/NA Number: 1289

**CAS Number: 67-56-1 IIN/NA Number: 2924** 

**View Datasheet** 

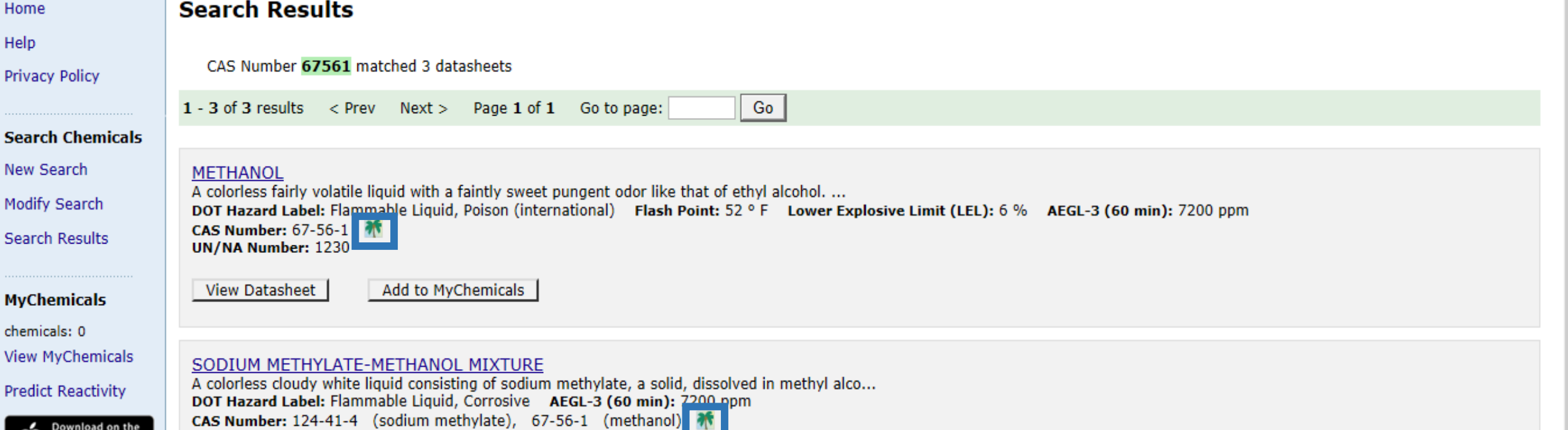

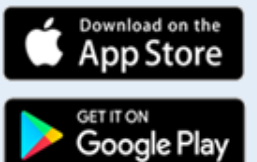

Add to MyChemicals

**CAMEO** Chemicals

#### METHANOL, TALLOW ALKYL IMINOBISETHANOL

A yellow-colored liquid with an "alcohol" odor. Less dense than water. Vapors heavier than air.... DOT Hazard Label: Flammable Liquid, Corrosive Flash Point: 52 ° F AEGL-3 (60 min): 7200 ppm

Load complete

巾

 $\times$ 

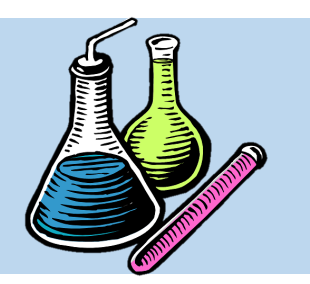

**نحوه جستجو کردن مواد**

**جستجو کردن ماده با Number NA/UN**

• در سومین بخش، کاربر می تواند با در دست داشتن

Number NA/UN متاده شتیمیایی متورد نظتر

خود، آن را براحتی پیدا کند.

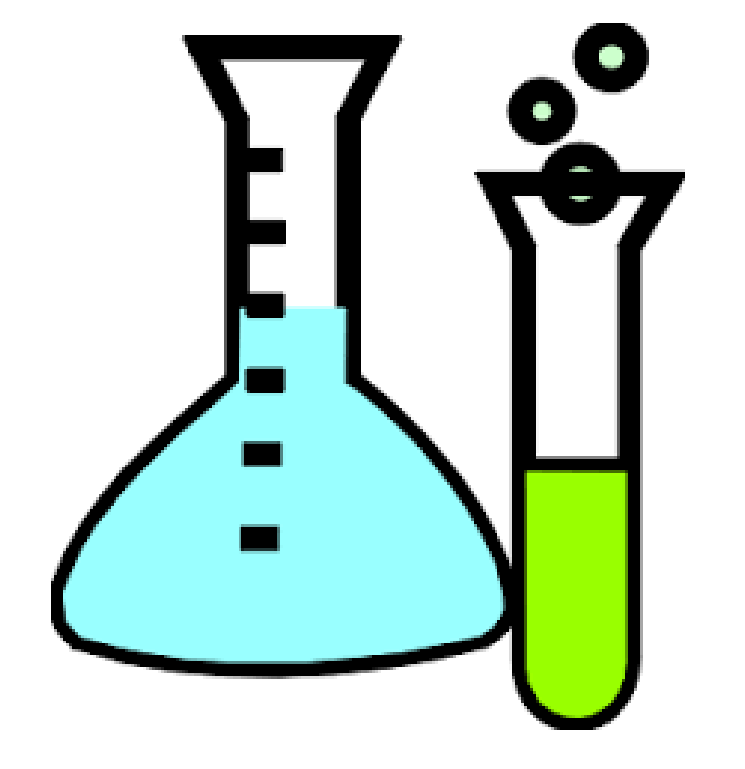

#### File Navigate Sharing Help

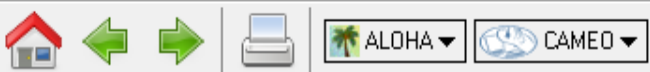

**Search** 

Search Help

ĥ.

### Home

Help

lá

**Privacy Policy** 

Enter a chemical name or identification number to begin searching for datasheets.

**CAMEO** Chemicals

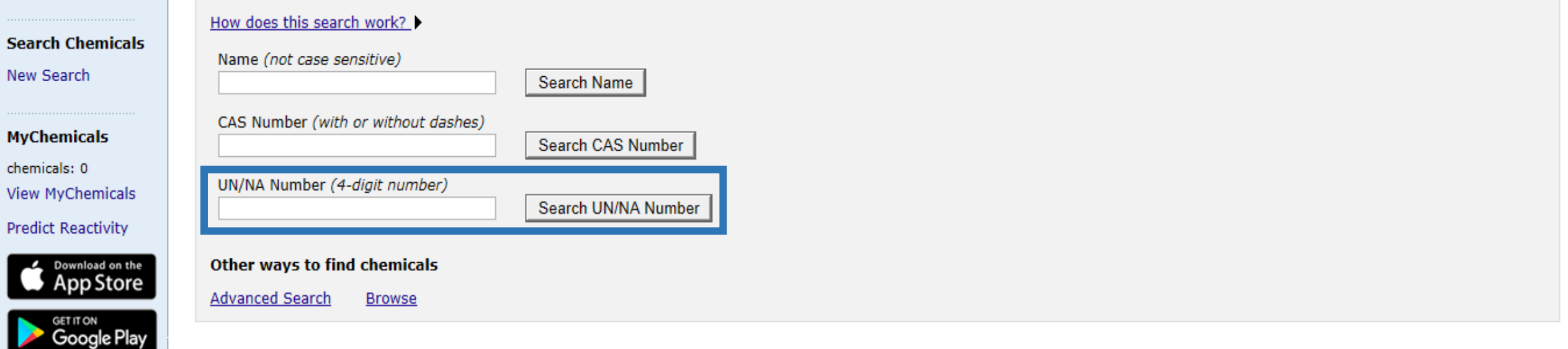

CAMEO Chemicals version 2.7.1

 $\times$ 

O

Load complete

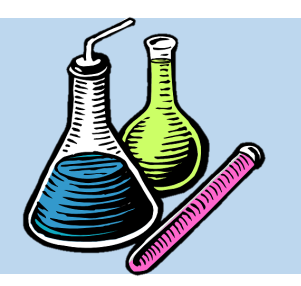

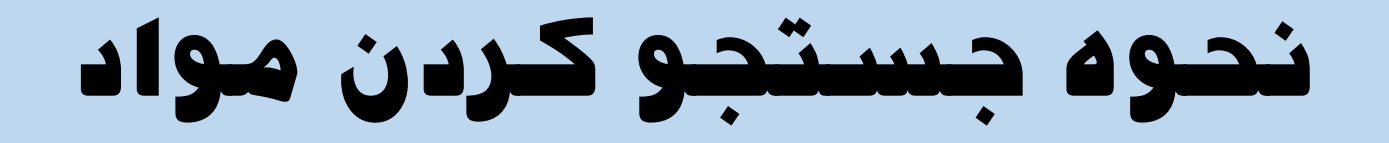

# **چیست؟ UN Number**

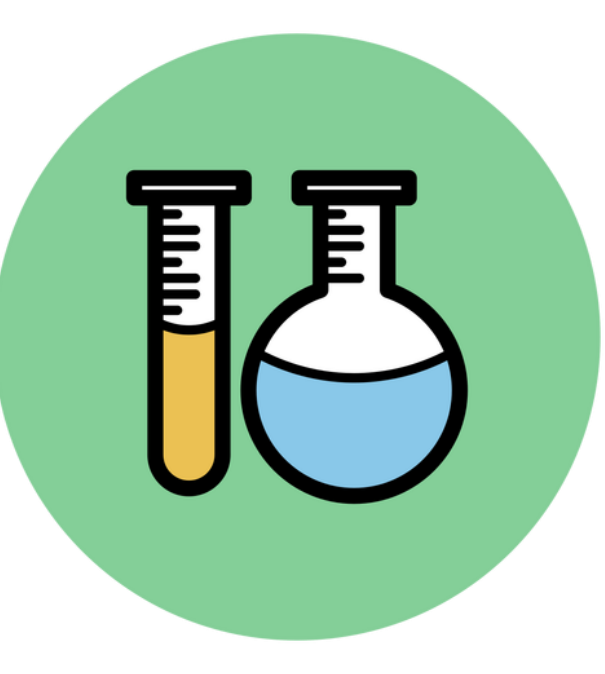

United Nation Number عبار مخفف UN Number • است که یک کد ۴ رقمی با کباربردی شبیه CAS Number

است.

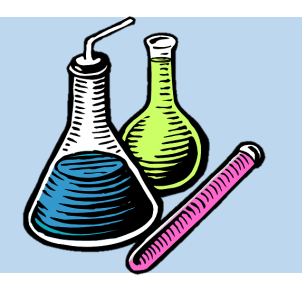

**نحوه جستجو کردن مواد**

**چیست؟ UN Number**

• با این تفاوت که برای طبقه بندی مواد شیمیایی خطرنـاک از جمله **مواد آتش زا**، **اکسید کننده های قووی** و **مایعوات**  سمی و همه مواد شیمیایی که برای استفاده و حمـل و نقـل آنها رعایت شرایط خاصی نیاز است، استفاده می شود.

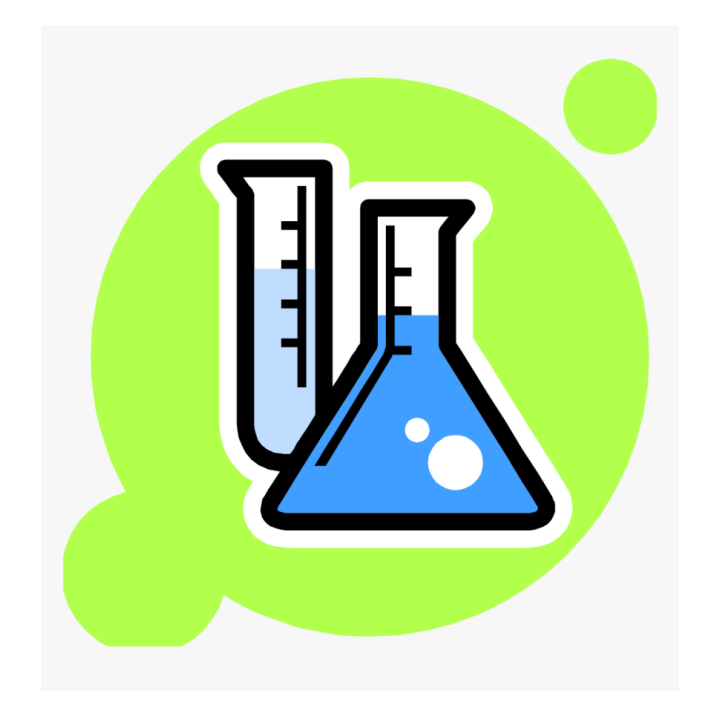

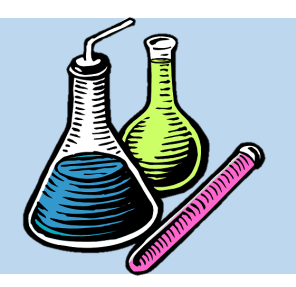

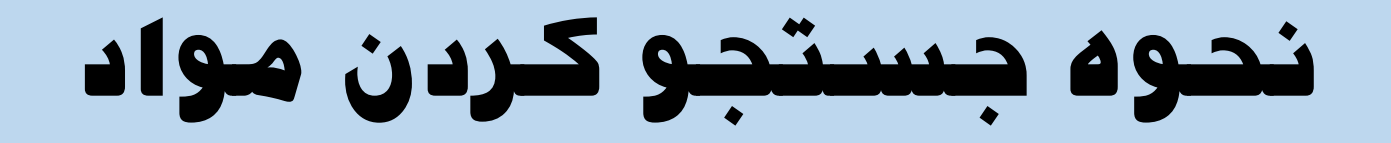

**1230**

## **مثال: Number UN ماده متانول**

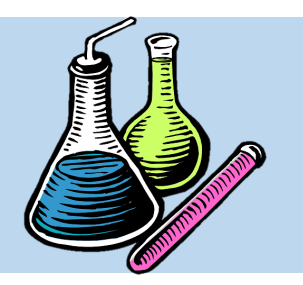

**نحوه جستجو کردن مواد**

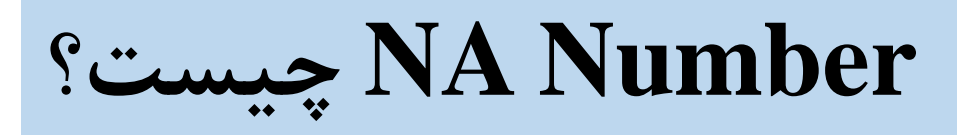

• Number NA مربوط به آمریکای شمالی بوده و بتا توجته بته اینکته

توسط دپارتمان حمل و نقل (Transportation of Department)

آمریکا وضع شده است، به نام عدد 
$$
\rm{DOT}
$$
 نیز شناخته می شود.

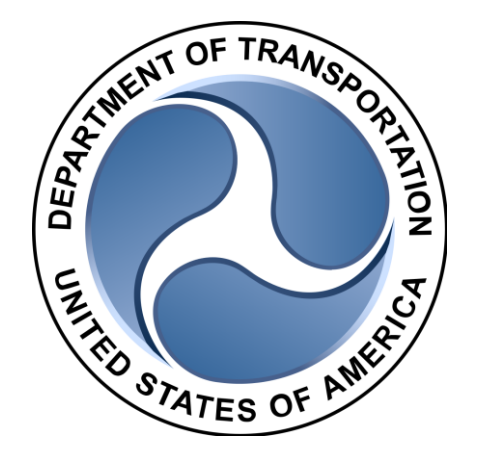

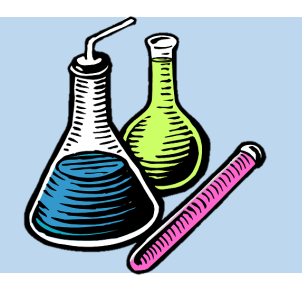

**نحوه جستجو کردن مواد**

**چیست؟ NA Number**

• این سیستم کدگذاری مشابه سیستتم عتددی UN بوده با این تفاوت که برخی مواد که فاقد عـدد UN هستند، ممکن است دارای عدد NA باشند.

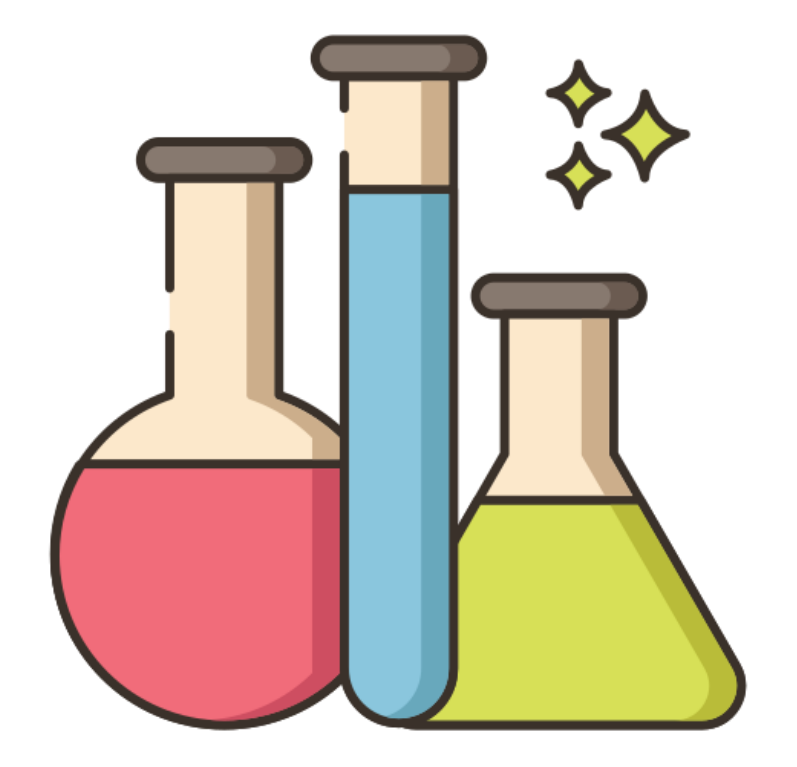

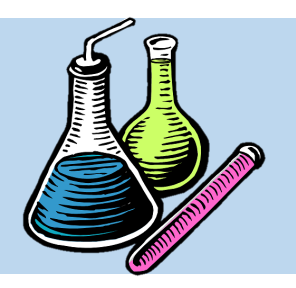

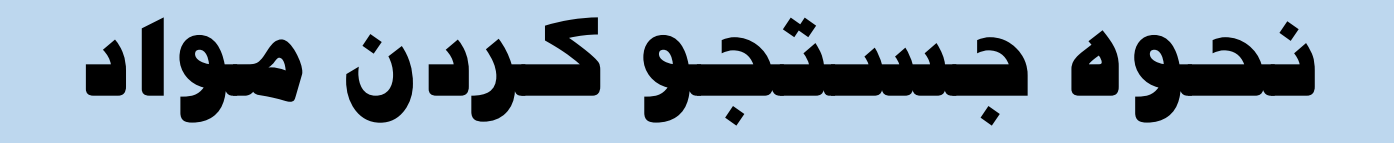

**1230**

**مثال: Number NA ماده متانول**

#### File Navigate Sharing Help

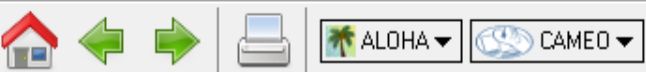

**Search** 

Search Help

Ĥ)

#### Home Help

**Privacy Policy** 

**Search** 

#### Enter a chemical name or identification number to begin searching for datasheets.

**CAMEO** Chemicals

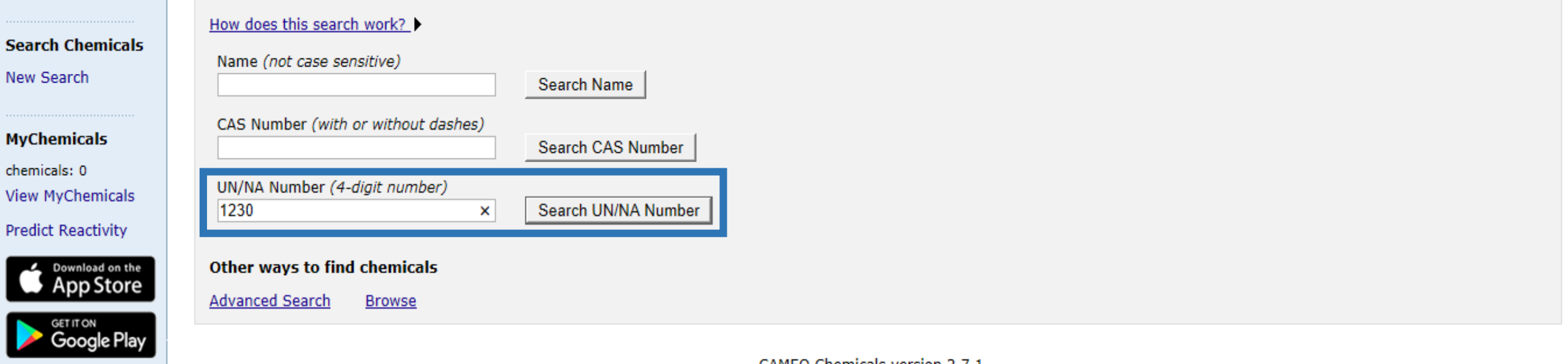

CAMEO Chemicals version 2.7.1

 $\times$ 

O

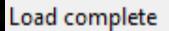

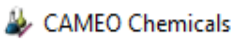

#### $Eile$  *N*avigate *Sharing Help*

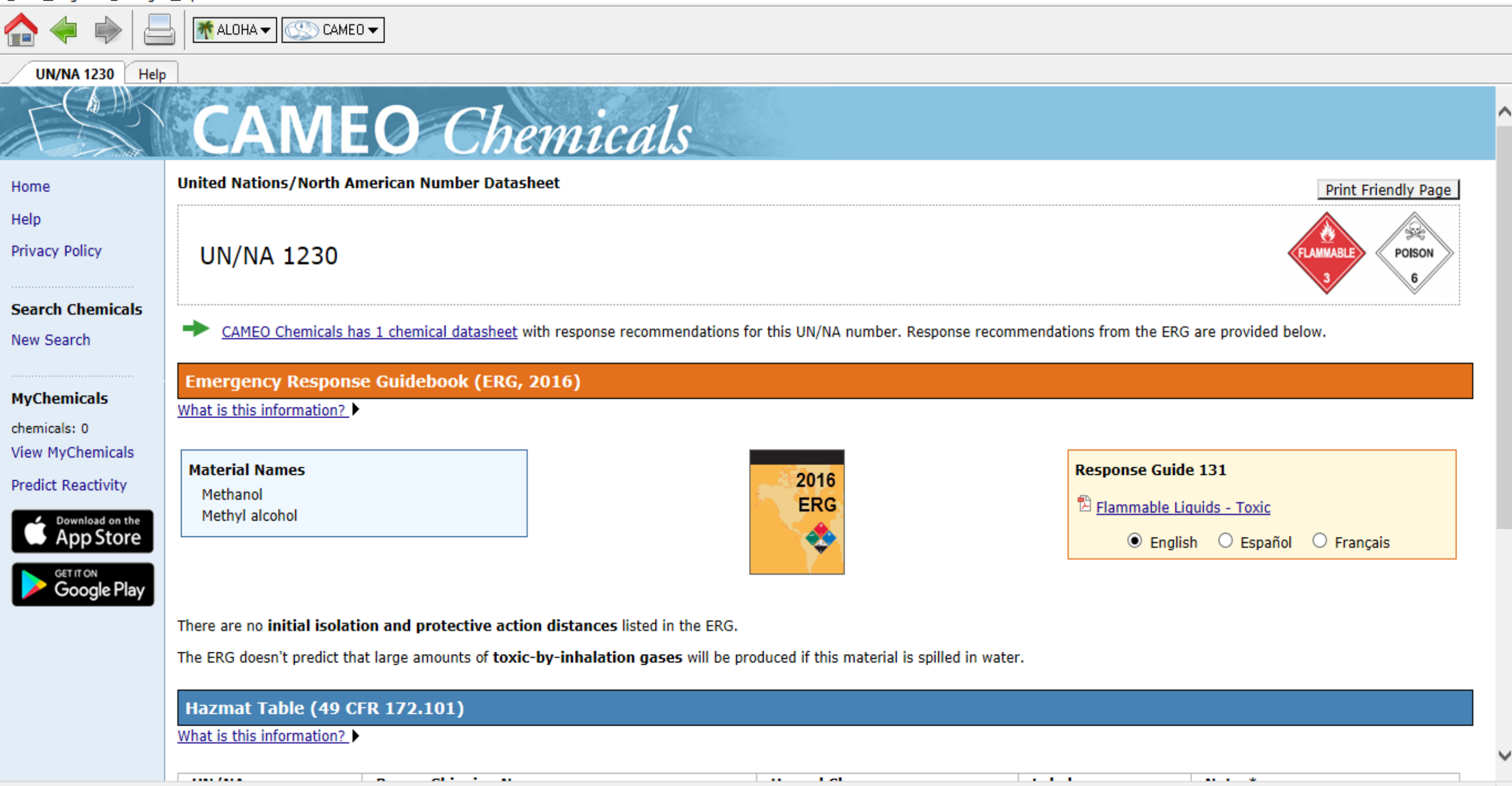

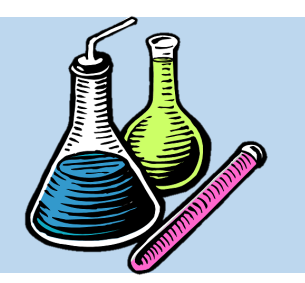

**نحوه جستجو کردن مواد**

**جستجوی پیشرفته**

• در چهارمین بخش نیز می توان بتا کلیت بتر روی گزینه Search Advanced ماده مورد نظر را بتر اساس مشخصات ویژه ای پیدا کرد.

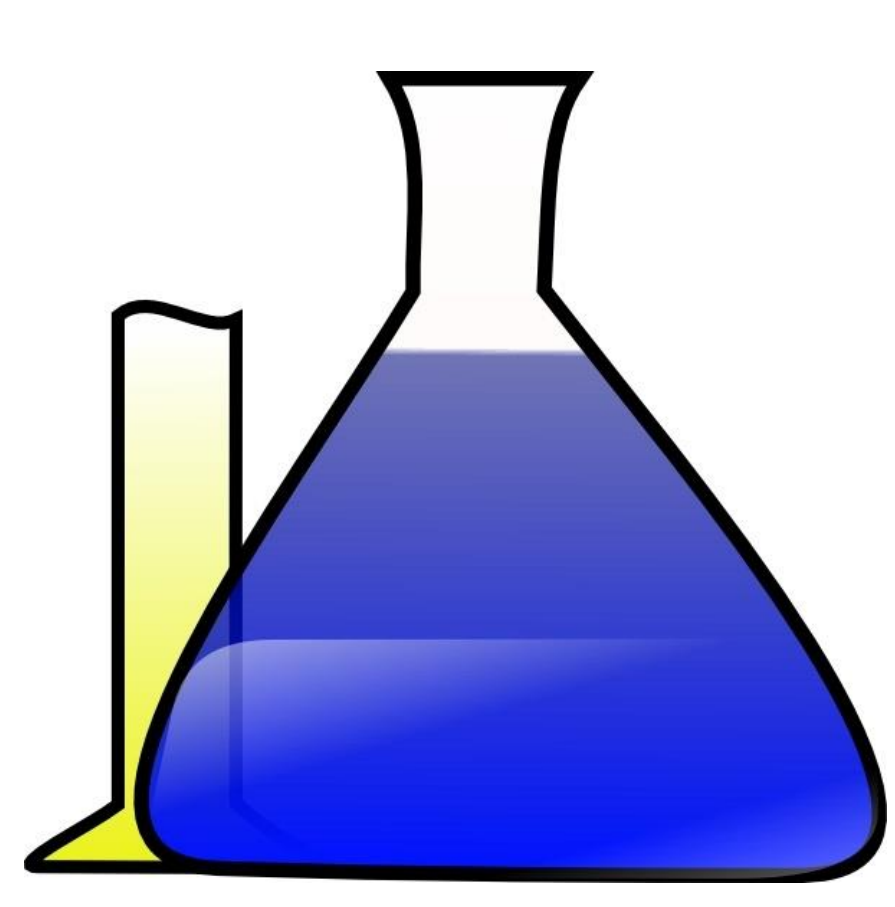

#### File Navigate Sharing Help

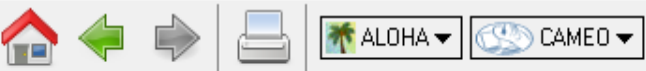

Search Help

m

### Home

#### Help

Search

Predict F

**Privacy Policy** 

### Enter a chemical name or identification number to begin searching for datasheets.

**Search** 

**CAMEO** Chemicals

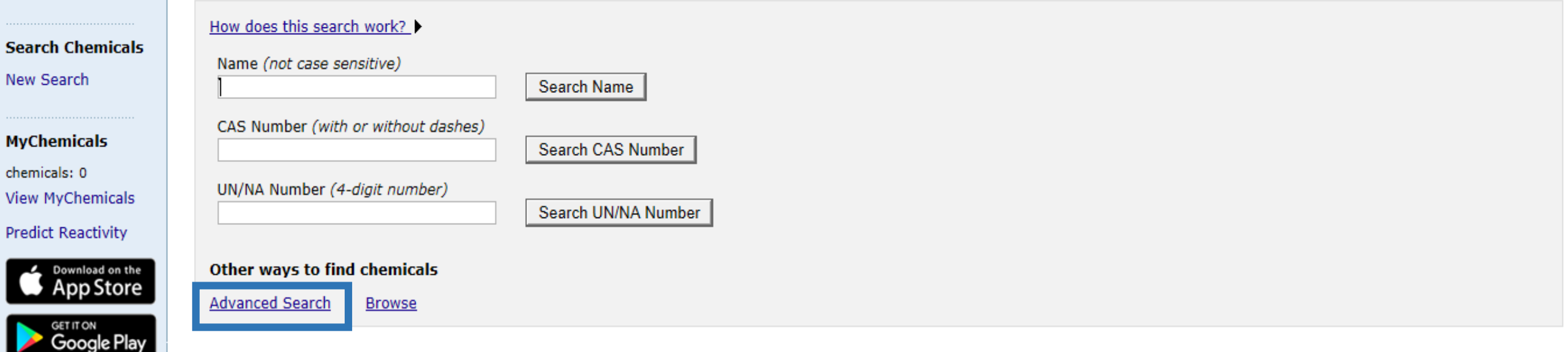

CAMEO Chemicals version 2.7.1

 $\times$ 

ð

Load complete

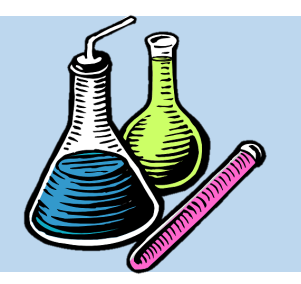

**نحوه جستجو کردن مواد**

**جستجوی پیشرفته**

• بتا کلیت بتر روی گزینته Search Advanced،

صفحه ای باز می شود که شـامل ۳ بخـش مجـزای

روبرو می باشد:

**جستجو با متن**

**جستجو با اعداد**

**جستجو با سواالت بلی/خیر**

#### File Navigate Sharing Help

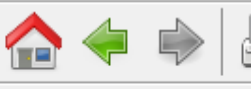

TALOHA ▼ SCAMEO ▼

**Advanced Search** 

**CAMEO** Chemicals

Advanced Search Help

A

Home

Help

**Privacy Policy** 

New Search

**Search Chemicals** 

MyChemicals chemicals: 0 **View MyChemicals** 

**Predict Reactivity** 

Load complete

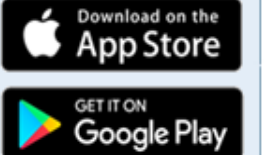

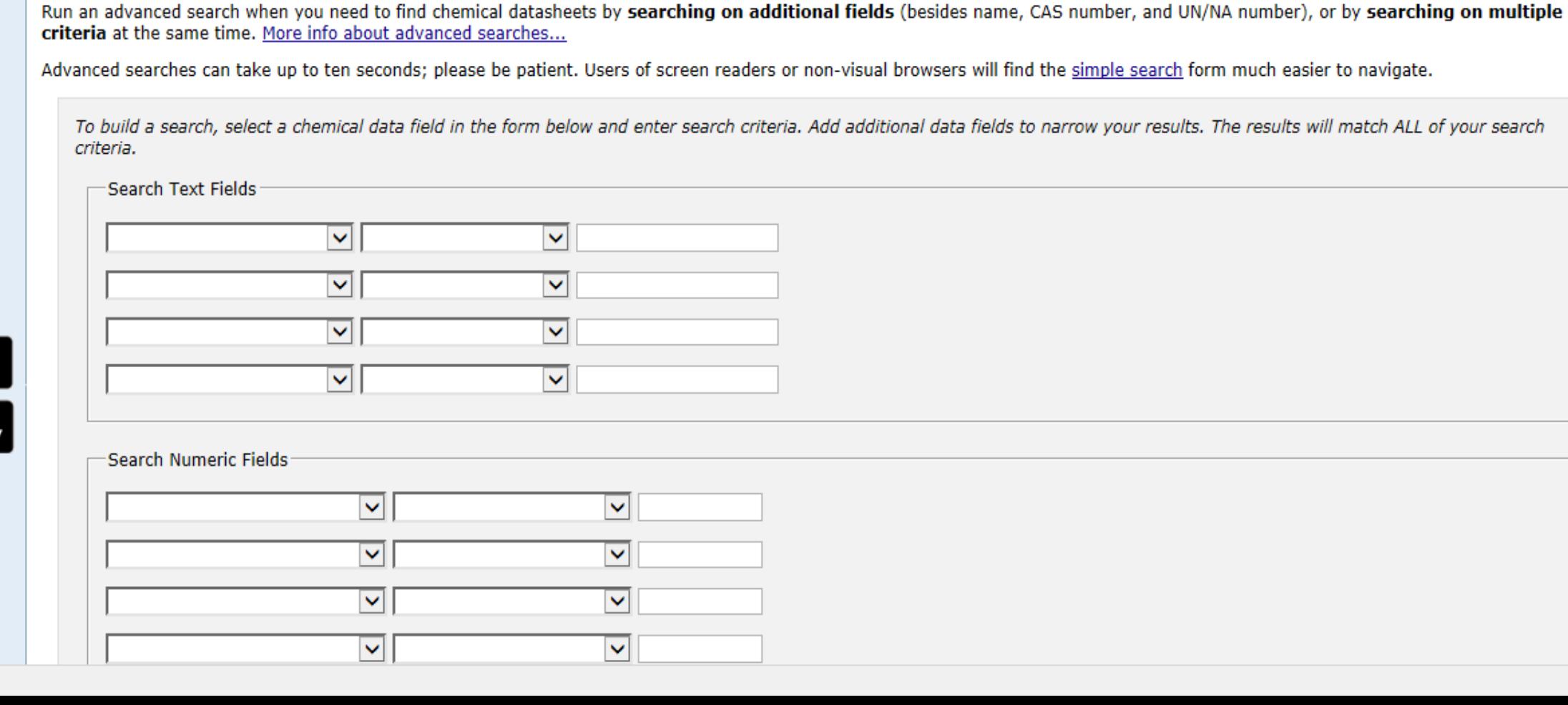

 $\times$ Φ

⌒

 $\checkmark$ 

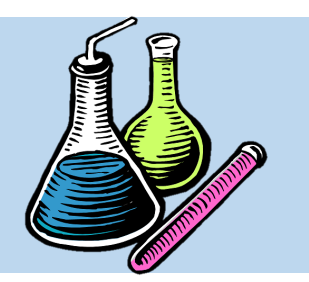

**نحوه جستجو کردن مواد**

**جستجو با متن**

• در بخش Field Text Search، اگر کاربر ااتعاتی از قبی واکنش با آب یا هوا، فرمول شیمیایی، خطرات حریـق، کمـک های اولیه، خطرات سلامت و غیره از ماده داشته باشد، مبی تواند عنوان آن را به التین در این بخش وارد نماید.

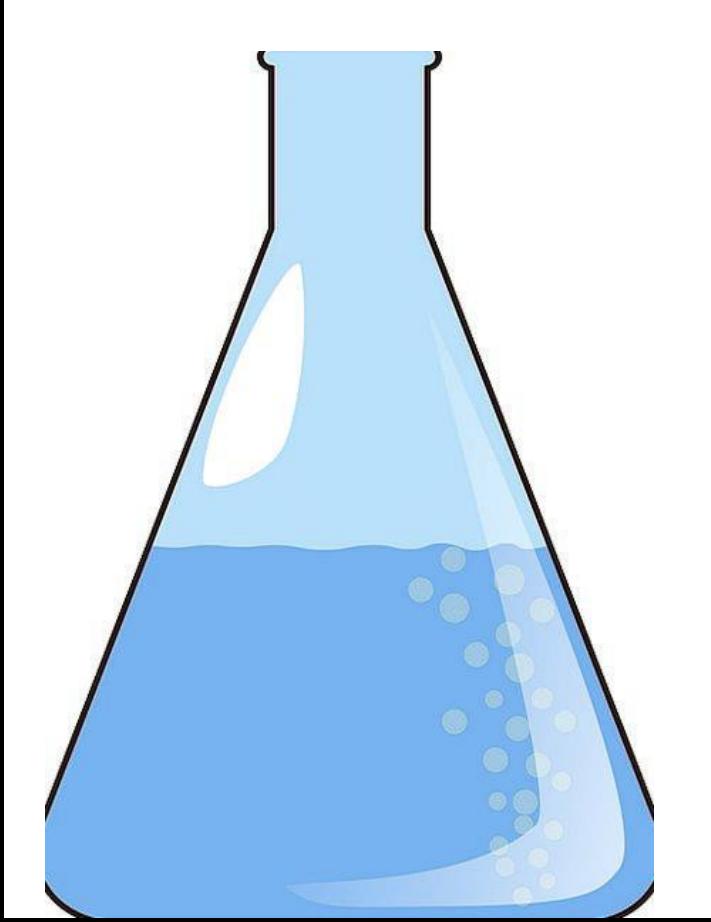

#### File Navigate Sharing Help

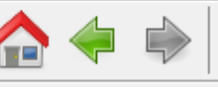

 $C = C = C$ **↑** ALOHA <del>▼</del>

**Advanced Search** 

**CAMEO** Chemicals

Advanced Search | Help

Home

Help

**Privacy Policy** 

**Search Chemicals** 

New Search

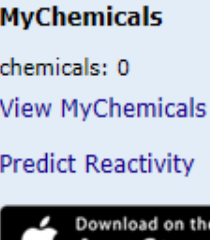

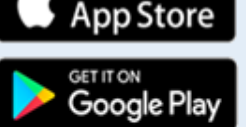

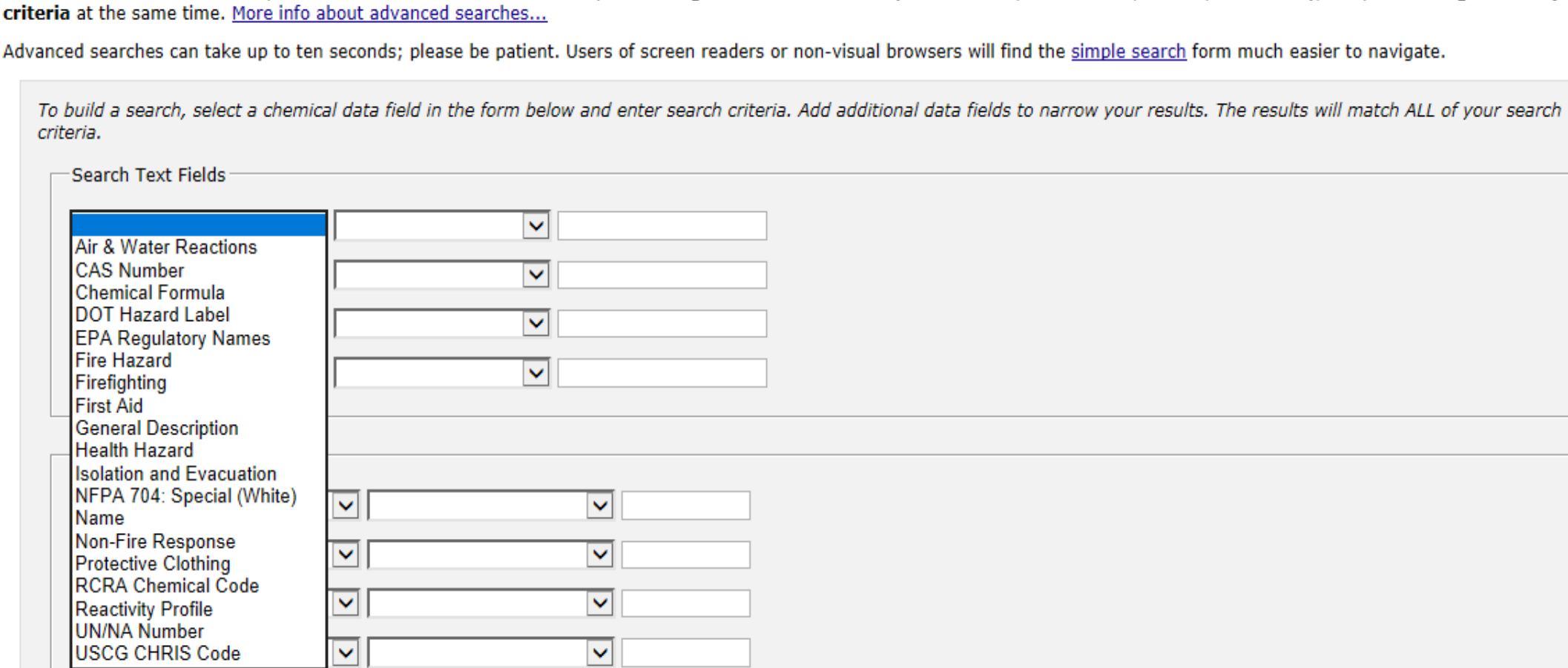

Run an advanced search when you need to find chemical datasheets by searching on additional fields (besides name, CAS number, and UN/NA number), or by searching on multiple

⌒

 $\checkmark$ 

ð

**نحوه جستجو کردن مواد**

**برابر است با**

**شروع می شود با شامل**

**دقیقا شامل این عبارت باشد** 

**خالی نمی باشد**

**خالی می باشد**

**جستجو با متن**

• در فیلد ستون دوم، از کاربر خواسته متی شتود کته یکی از گزینه های روبرو را انتخاب نماید:

#### File Navigate Sharing Help

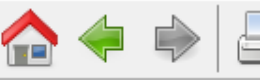

₩ ALOHA <del>V</del>

CO CAMEO -

**Advanced Search** 

**CAMEO** Chemicals

**College** 

**Contractor** 

Advanced Search Help  $\ket{\mathbf{r}}$ 

Home

Help

**Privacy Policy** 

**Search Chemicals** 

New Search

**MyChemicals** chemicals: 0 **View MyChemicals Predict Reactivity** 

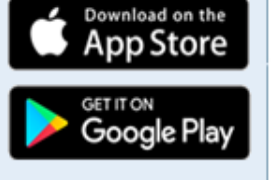

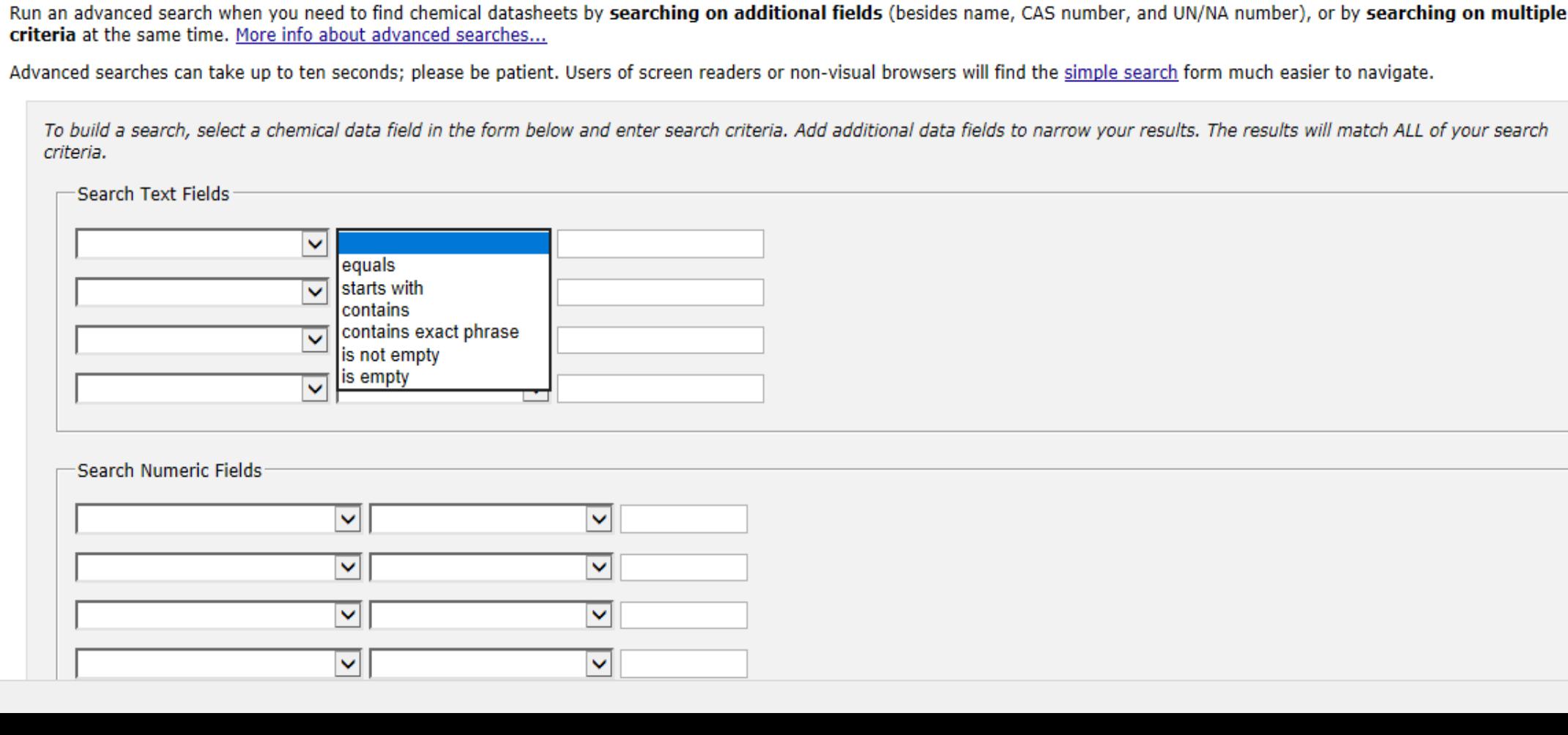

O  $\times$ 

⌒

Load complete

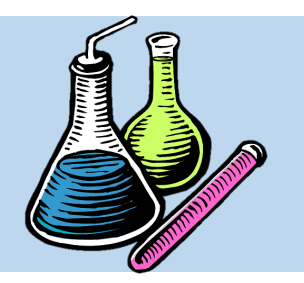

**نحوه جستجو کردن مواد**

**جستجو با متن**

• در کادر سفید ستون سوم، می بایست بتا توجته بته ویژگی ای که انتخاب شتده استت، عنتوان آن را بته التین وارد نمود.

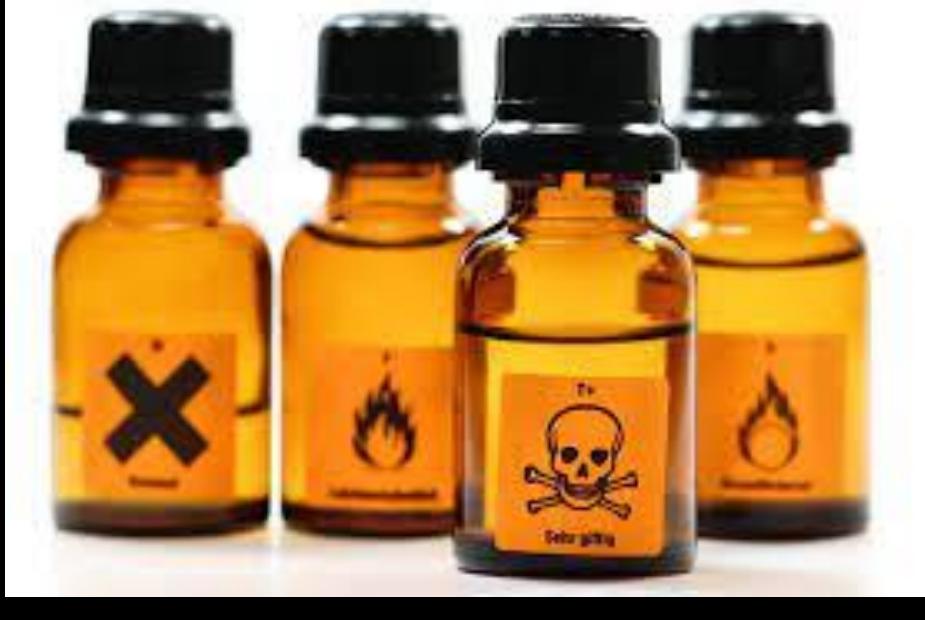

#### File Navigate Sharing Help

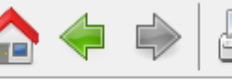

**<del>M</del>** ALOHA <del>▼</del>

 $\otimes$  CAMEO  $\star$ 

**Advanced Search** 

criteria.

**CAMEO** Chemicals

criteria at the same time. More info about advanced searches...

Advanced Search Help

Home

Help

**Privacy Policy** 

**Search Chemicals** 

**New Search** 

**MyChemicals** chemicals: 0 **View MyChemicals Predict Reactivity** 

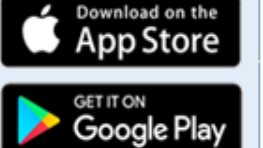

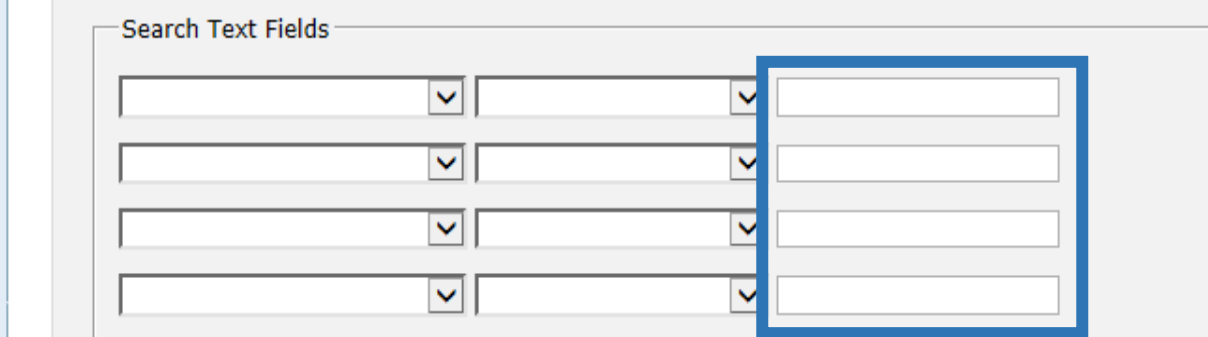

Run an advanced search when you need to find chemical datasheets by searching on additional fields (besides name, CAS number, and UN/NA number), or by searching on multiple

To build a search, select a chemical data field in the form below and enter search criteria. Add additional data fields to narrow your results. The results will match ALL of your search

Advanced searches can take up to ten seconds; please be patient. Users of screen readers or non-visual browsers will find the simple search form much easier to navigate.

#### Search Numeric Fields

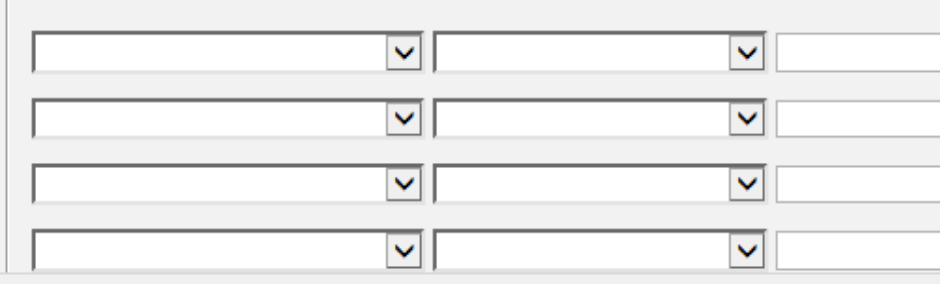

巾

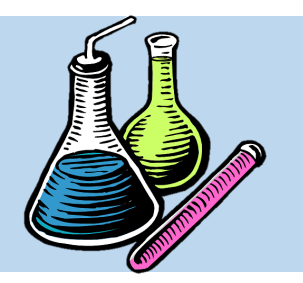

**نحوه جستجو کردن مواد**

**جستجو با اعداد**

• در دومین بختش، کتاربر متی توانتد بتا انتختاب یکتی از شاخص هایی از قبیل نقطه اشتعال خود به خودی، نقطه جوش، نقطه ذوب، وزن مولکولی، شاخص IDLH، فشار بخار و بیره، ماده مورد نظر خود را پیدا کند.

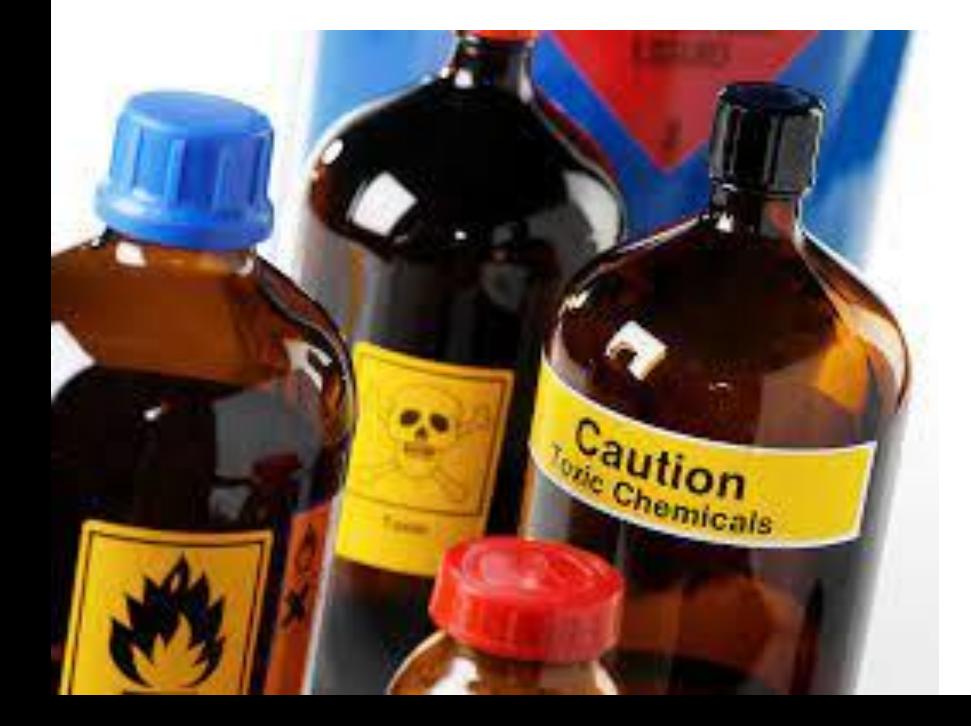

**نحوه جستجو کردن مواد**

**برابر است با**

**کمتر از**

**بیشتر از**

**کمتر و مساوی**

**بیشتر و مساوی**

**خالی نمی باشد**

**خالی می باشد**

**جستجو با اعداد**

• در کادرهای ستون دوم، کاربر می بایستت محتدوده اعداد خود را تنظیم نماید که شامل موارد روبرو می

باشد:
#### File Navigate Sharing Help

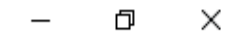

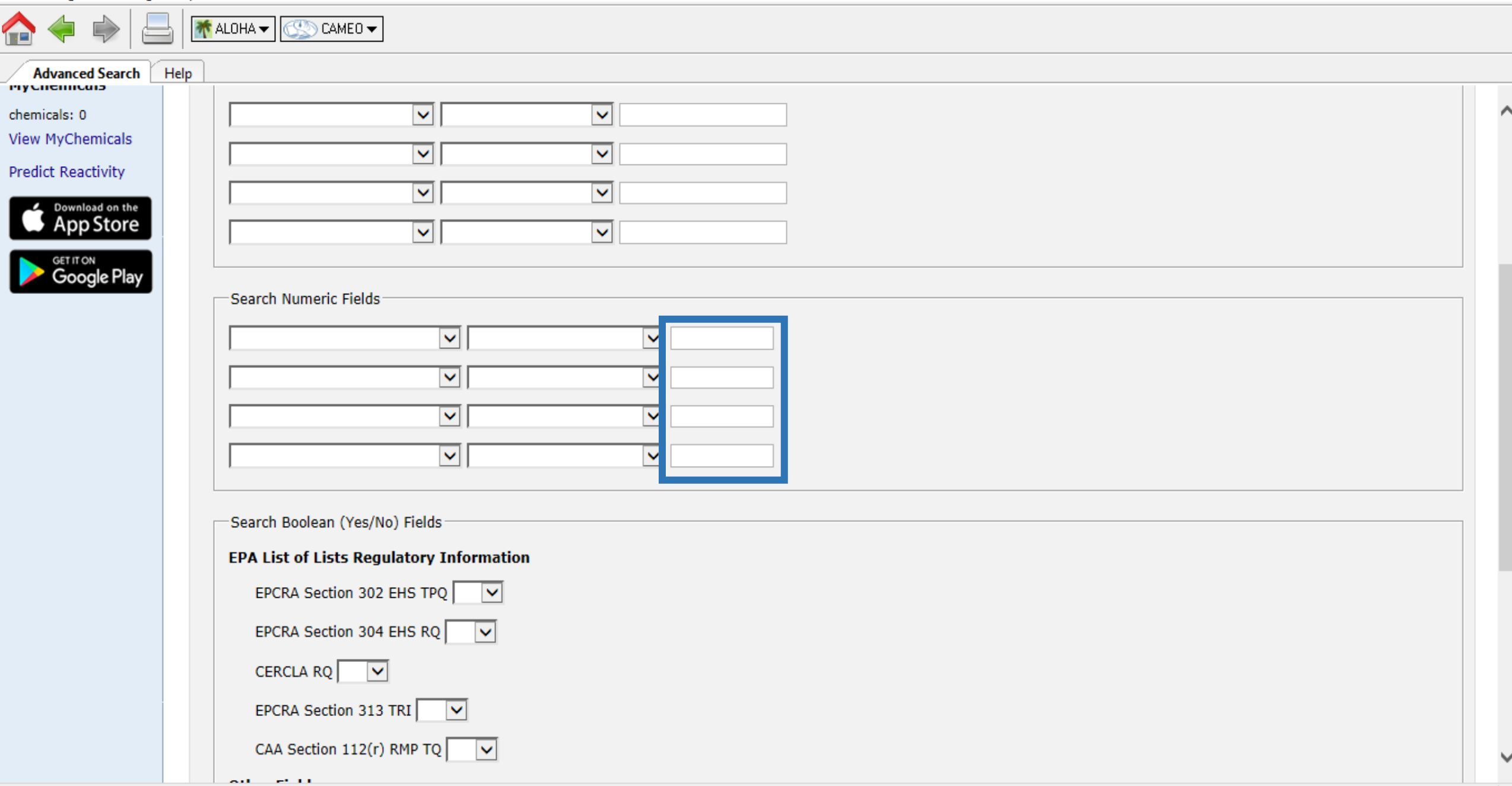

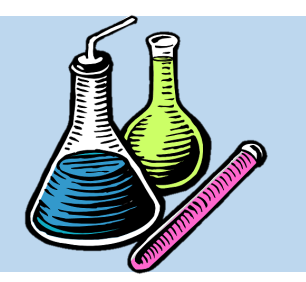

**نحوه جستجو کردن مواد**

**جستجو با اعداد**

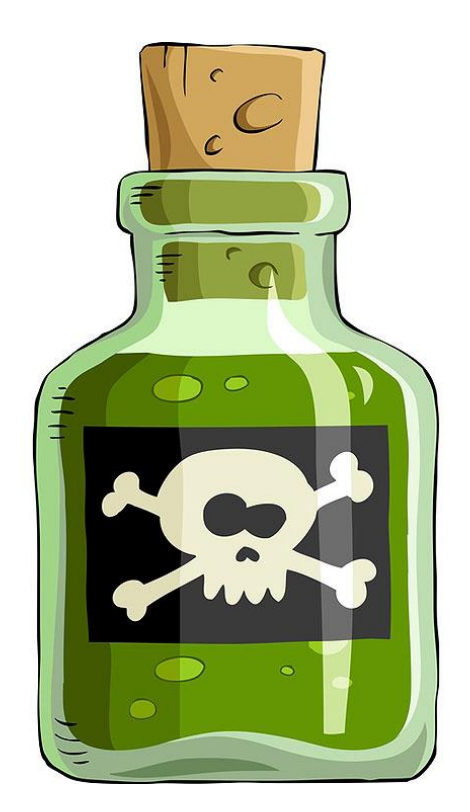

• در سومین بخش، کاربر متی توانتد هتر یت از آیتتم هتایی کته بتا بلی/خیر جواب داده می شوند، ماده مورد نظر خود را پیدا کند. آیتم های ذکر شده شامل لیست اطلاعات مقرراتی سازمان EPA آمریکا و سایر نهادهای معتبر از جمله OSHA و NIOSH می باشد.

### File Navigate Sharing Help

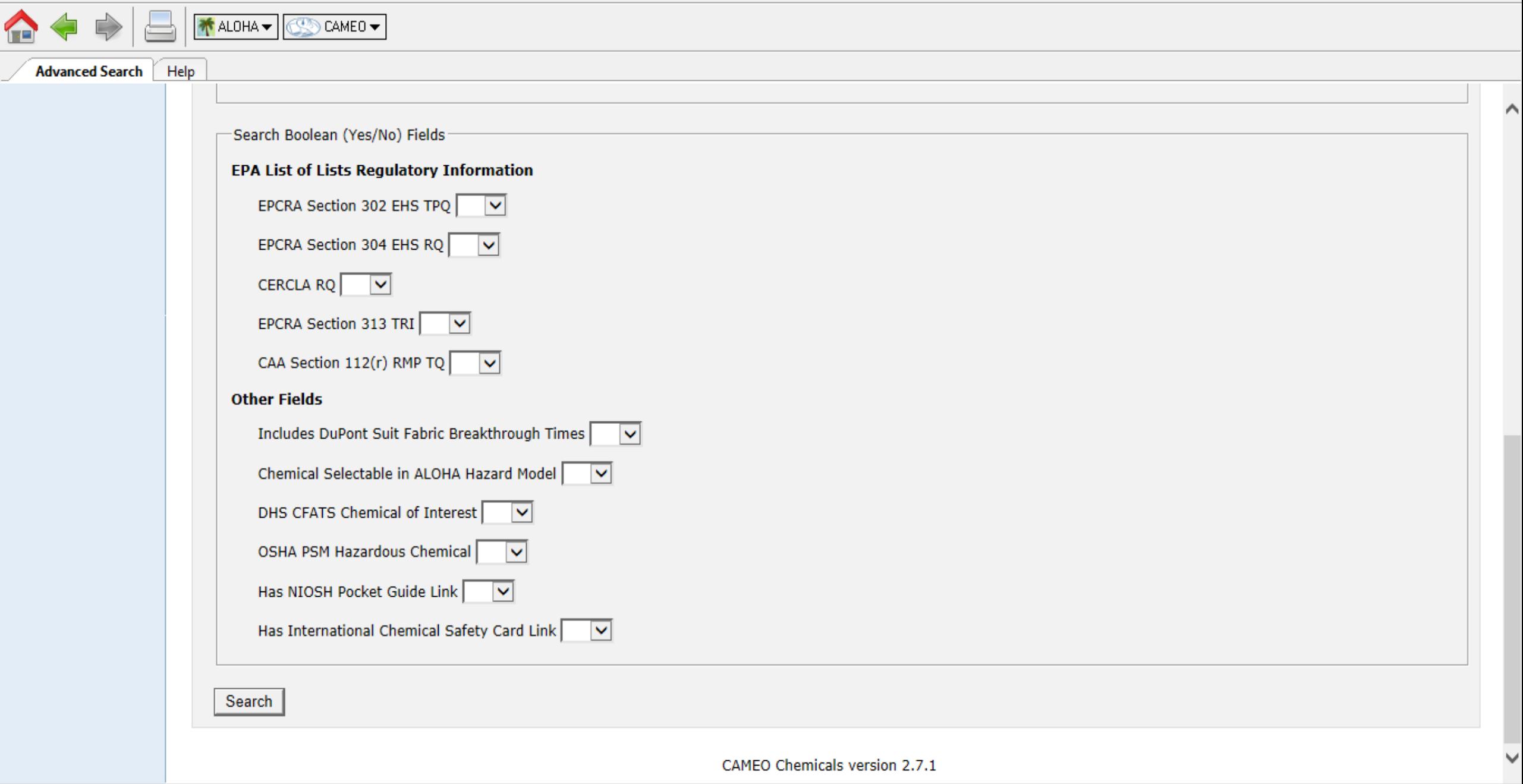

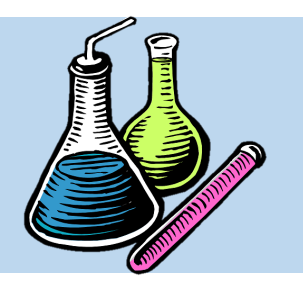

**نحوه جستجو کردن مواد**

**شاخص TPQ چیست؟**

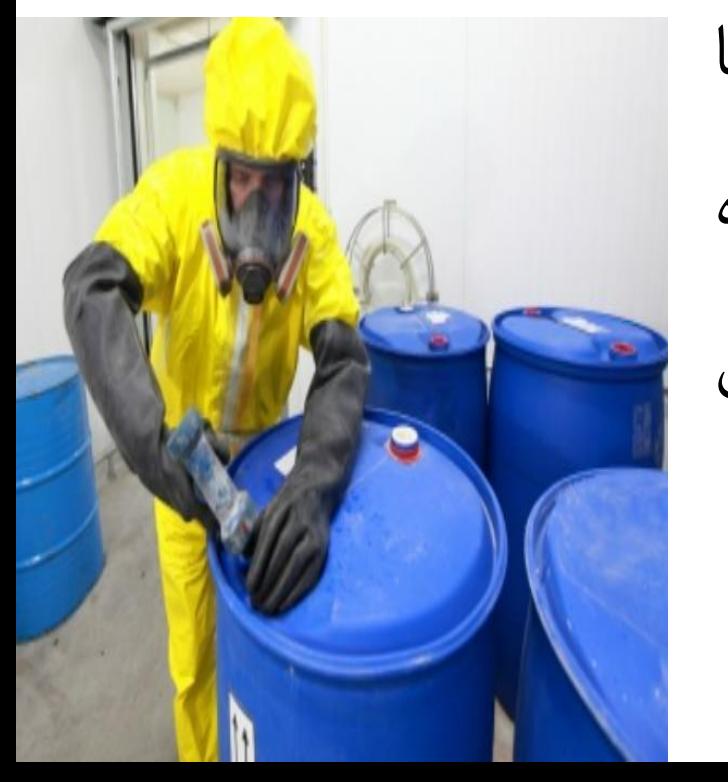

 یتتا( Threshold Planning Quantity( TPQ شتتاخص• حداقل کمیت با پتانسیل ایجاد حادثه یعنــی مقــادیری از مــاده شیمیایی خطرناک که اگر معادل یا بیشتر از مقـدار مجـاز آن انبارش شود، می تواند زمینه ساز یک بحران یا فاجعه شود.

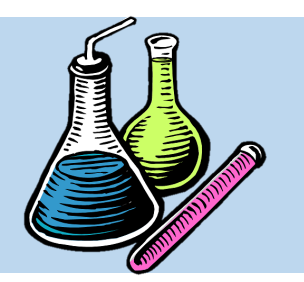

**نحوه جستجو کردن مواد**

**شاخص RQ چیست؟**

• شتتاخص RQ( Quantity Reportable )یتتا حتتداق مقــدار قابــل گــزارش یعنــی مقــادیری از مــاده شــیمیایی خطرناک که مقادیر انبارش بیشتر از آن، می بایست به دو نهتتتاد زیرمجموعتتته EPA، یعنتتتی اداره CERCLA و EPCRA گزارش شود.

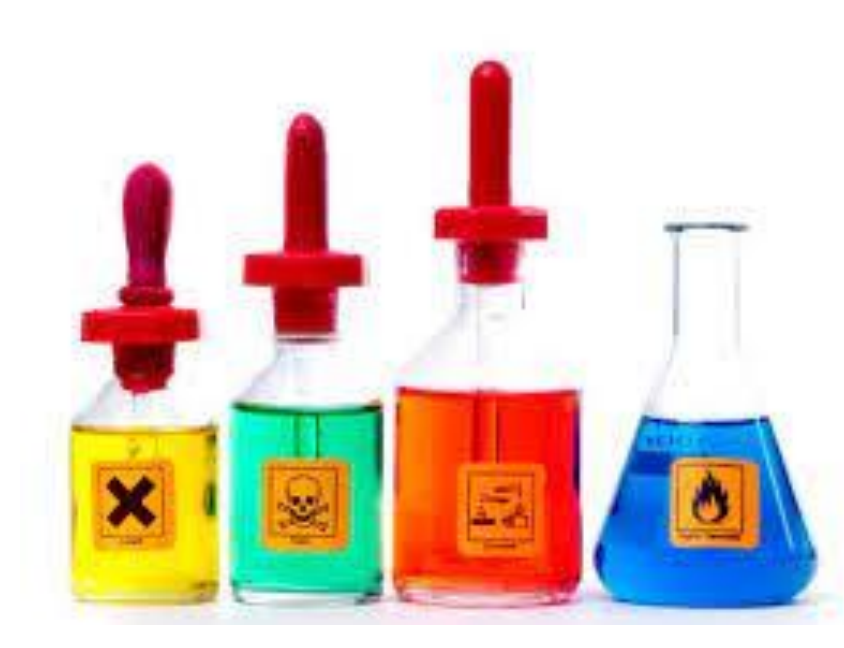

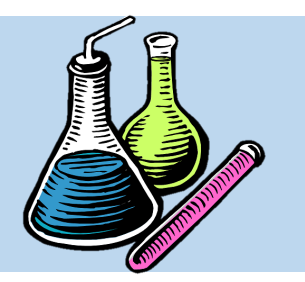

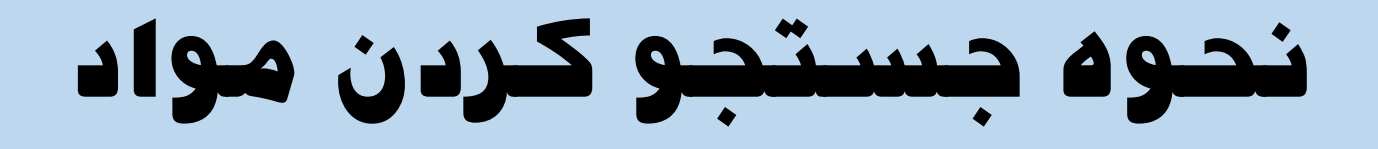

# **DuPont Suit Fabric Breakthrough Times**

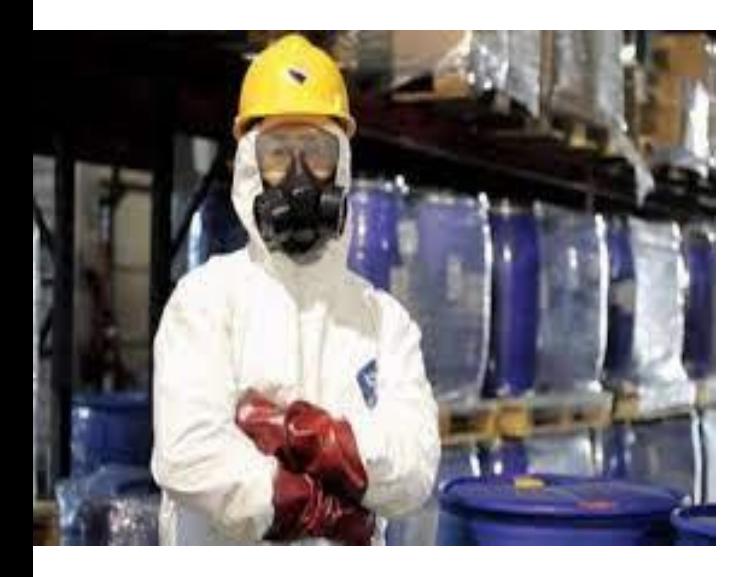

• پس از نشت یا رهایش ماده شیمیایی سمی خررناک، یت متد زمان بسیار محدودی وجود دارد که افراد نزدیک سانحه می توانند لباس ضدگاز را بتر تتن کترده و از صتحنه فترار کننتد کته بته آن .گویند می DuPont Suit Fabric Breakthrough Times

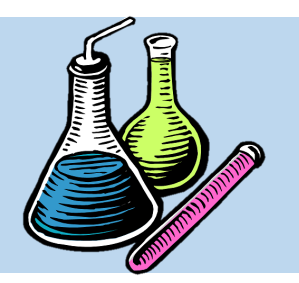

**نحوه جستجو کردن مواد**

# **DHS CFATS Chemical of Interest**

 )Department of Homeland Security( ملتی امنیت دپارتمان• یا به اختصار DHS، استانداردهای تسهیلات شیمیایی ضد تروریسـتی را تدوین کرده است (CFATS) که شامل مواد شیمیایی سـمی، قابـل, اشتعال یا انفجار است.

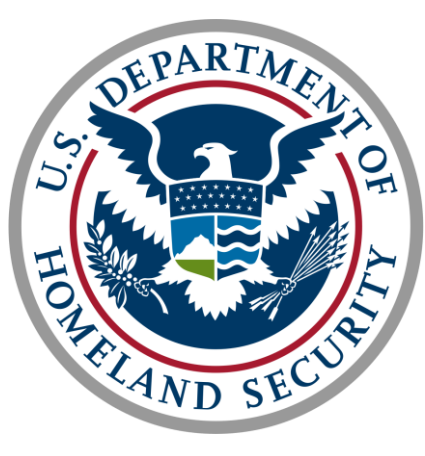

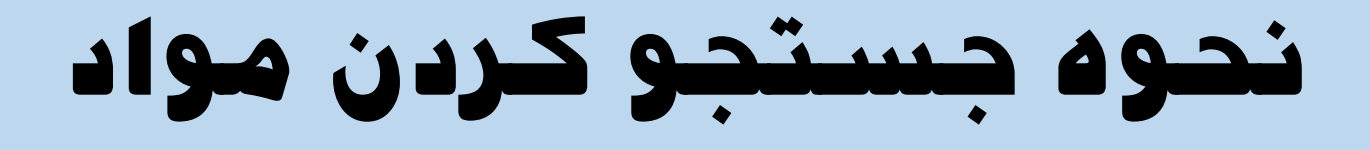

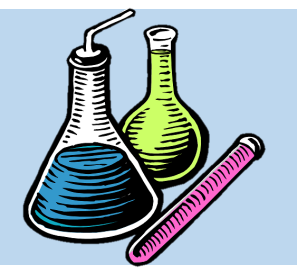

# **OSHA PSM Hazardous Chemical**

- استاندارد PSM سازمان OSHA دارای فهرستتی
- از مواد شیمیایی خطرناک شامل مـواد سـمی، قابـل
	- اشتعال یا انفجار می باشد.

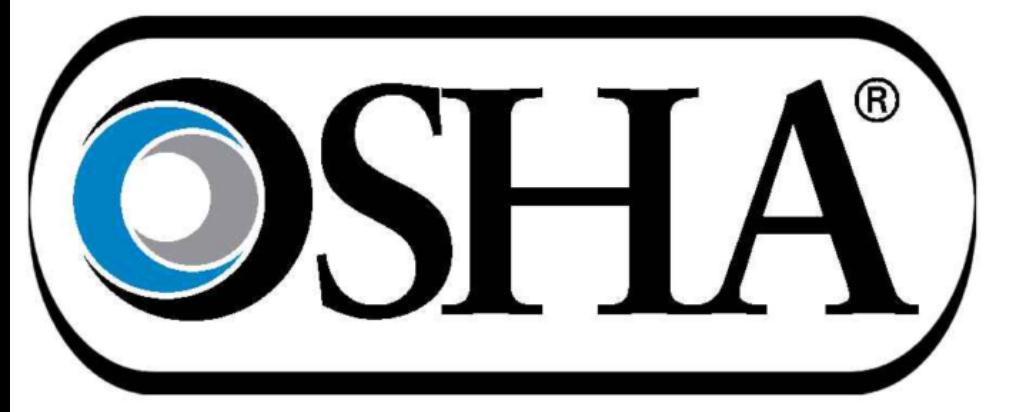

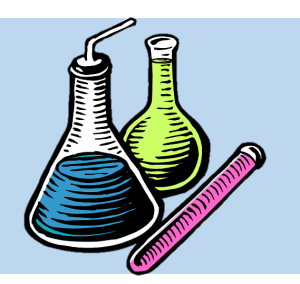

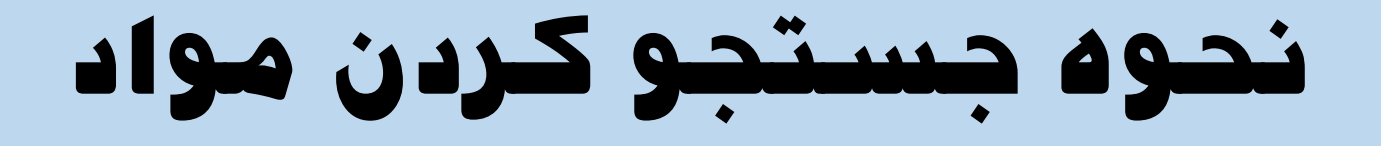

# **NIOSH Pocket Guide Link**

• سازمان NIOSH دارای فهرستی از مواد شتیمیایی

است که برای ایمنی و ستمت کتارگران در محتیط

کتار مضیر هستند و آن را در قالب ستند NPG

تنظیم کرده است.

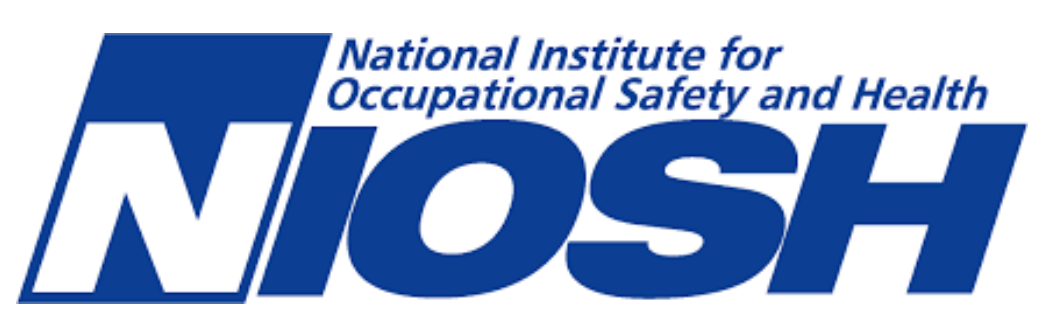

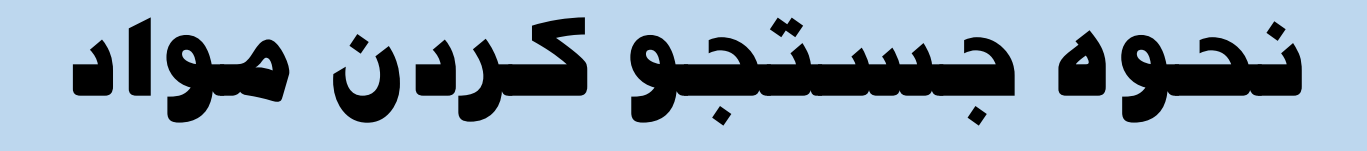

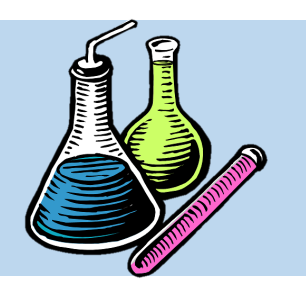

# **NIOSH Pocket Guide Link**

• اتحادیه اروپا کلیه صنایع را ملزم کرده اند که جهت ارائه مواد شتیمیایی بته عنتوان ماده اولیه یا محصو نهایی، کار بین المللتی ایمنتی متواد شتیمیایی )ISCS )را ارائه دهند که فرمتی مشابه MSDS دارد. در این سیستم، فهرست کاملی از متواد شیمیایی وجود دارد که به چند زبان ترجمه شده اند.

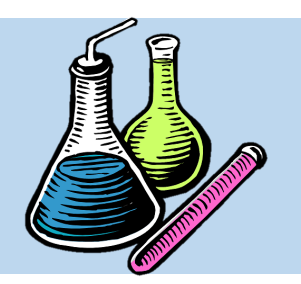

**نحوه جستجو کردن مواد**

**جستجوی به ترتیب حروف التین**

• با کلی بر روی گزینه Browse، صفحه ای باز می شود که حروف التین به ترتیتب قیتد شتده استت و کاربر می تواند با دانستن حرف اول نـام مـاده مــورد نظر خود، آن را براحتی پیدا کند.

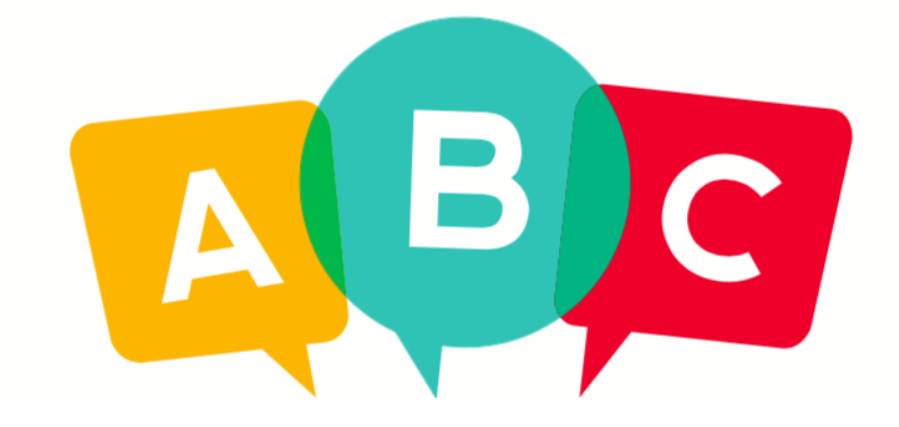

#### File Navigate Sharing Help

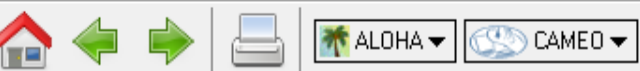

Search Help

ĥ.

# **Search**

**CAMEO** Chemicals

Enter a chemical name or identification number to begin searching for datasheets.

Help

Home

#### Privacy Policy

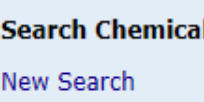

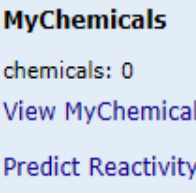

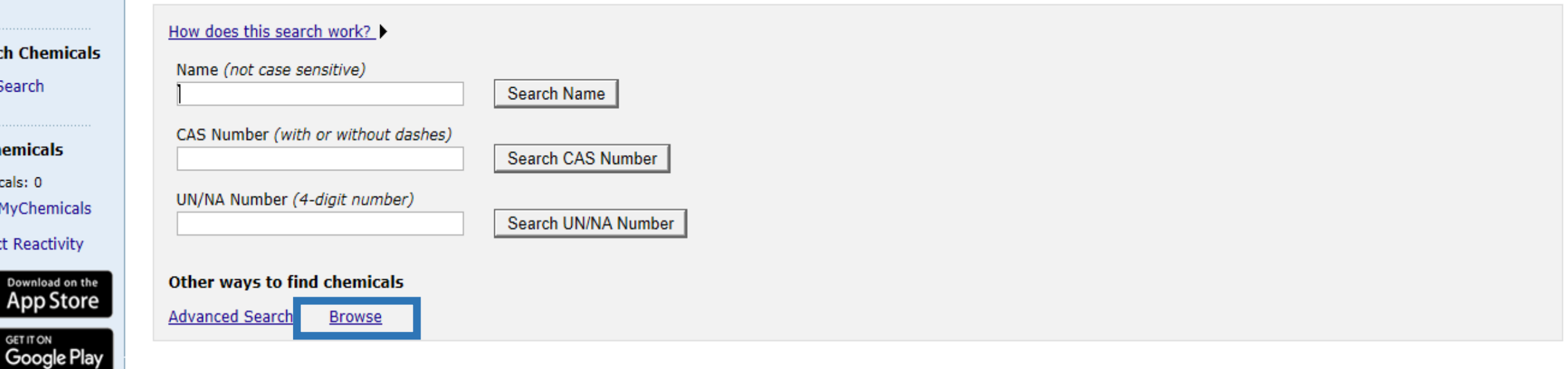

ð

 $\times$ 

CAMEO Chemicals version 2.7.1

Load complete

#### File Navigate Sharing Help

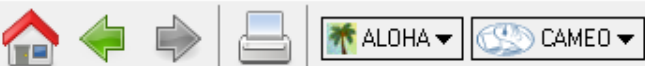

#### **Browse** Help

### **Browse**

Help

Home

**Privacy Policy** 

## **Search Chemicals**

New Search

**MyChemicals** chemicals: 0 **View MyChemicals Predict Reactivity** 

#### **Browse Chemical Datasheets**

A B C D E F G H I Q R S T U V W X Y Z Κ M N O P IJ

**CAMEO** Chemicals

#### **Browse UN/NA Datasheets**

List of UN/NA Numbers

**Browse Reactive Group Datasheets** 

**List of Reactive Groups** 

CAMEO Chemicals version 2.7.1

#### Download on the **App Store**

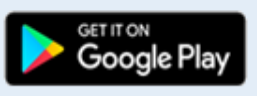

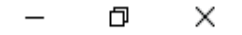

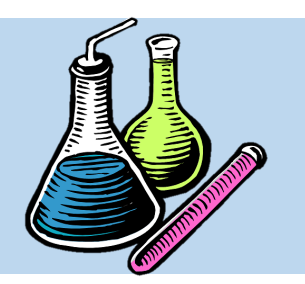

**نحوه جستجو کردن مواد**

**جستجوی به ترتیب حروف التین**

• با کلیک بر روی هر یک از حروف لاتین، مـی تـوان فهرست کلیه مواد شیمیایی که با آن حرف آباز می شوند را مشاهده نمود و سرس ماده مورد نظر ختود را پیدا نمود.

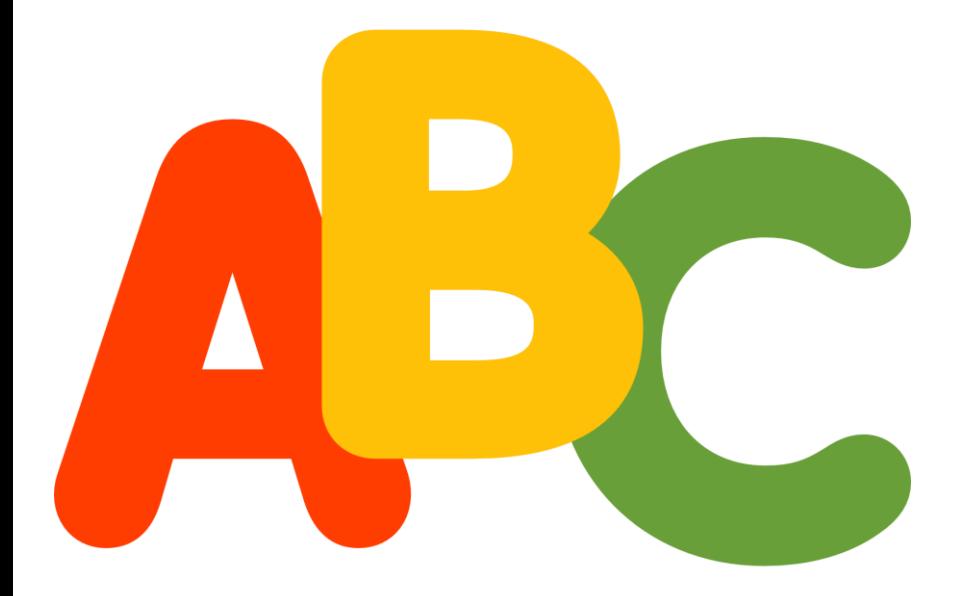

#### File Navigate Sharing Help

**★ ALOHA ★ GO CAMEO ★** 

**CAMEO** Chemicals

#### **Chemicals** Help

# **Browse Chemical Datasheets**

Help

Home

**Privacy Policy** 

New Search

**MyChemicals** 

**View MyChemicals** 

**Predict Reactivity** 

chemicals: 0

Note: This list only includes the names at the top of the chemical datasheets. Use a simple search to look through all of these names, as well as thousands of alternate chemical names, material names from the Emergency Response Guidebook, and proper shipping names from 49 CFR 172.101.

· M-TOLUIC ACID

#### C D E E G H I J K L M N O P Q R S I U V W X Y Z A B **Chemicals Names Starting with "M" Search Chemicals** · M-AMINOACETANILIDE · M-AMINOPHENOL • M-ANISIDINE · M-BROMOTOLUENE · M-CHLOROANILINE • M-CHLOROBENZOIC ACID • M-CHLOROBENZOTRIFLUORIDE • M-CHLOROPHENOL • M-CHLOROTOLUENE Download on the **App Store** • M-CRESIDINE • M-CRESOL • M-DICHLOROBENZENE Google Play • M-DINITROBENZENE · M-NITROANILINE · M-NITROBENZAMIDE • M-NITROBENZOIC ACID . M-NITROBENZOYL CHLORIDE · M-NITROBENZYL CHLORIDE · M-NITROPHENOL • M-NITROTOLUENE • M-PHENETIDINE • M-PHTHALODINITRILE • M-TERPHENYL

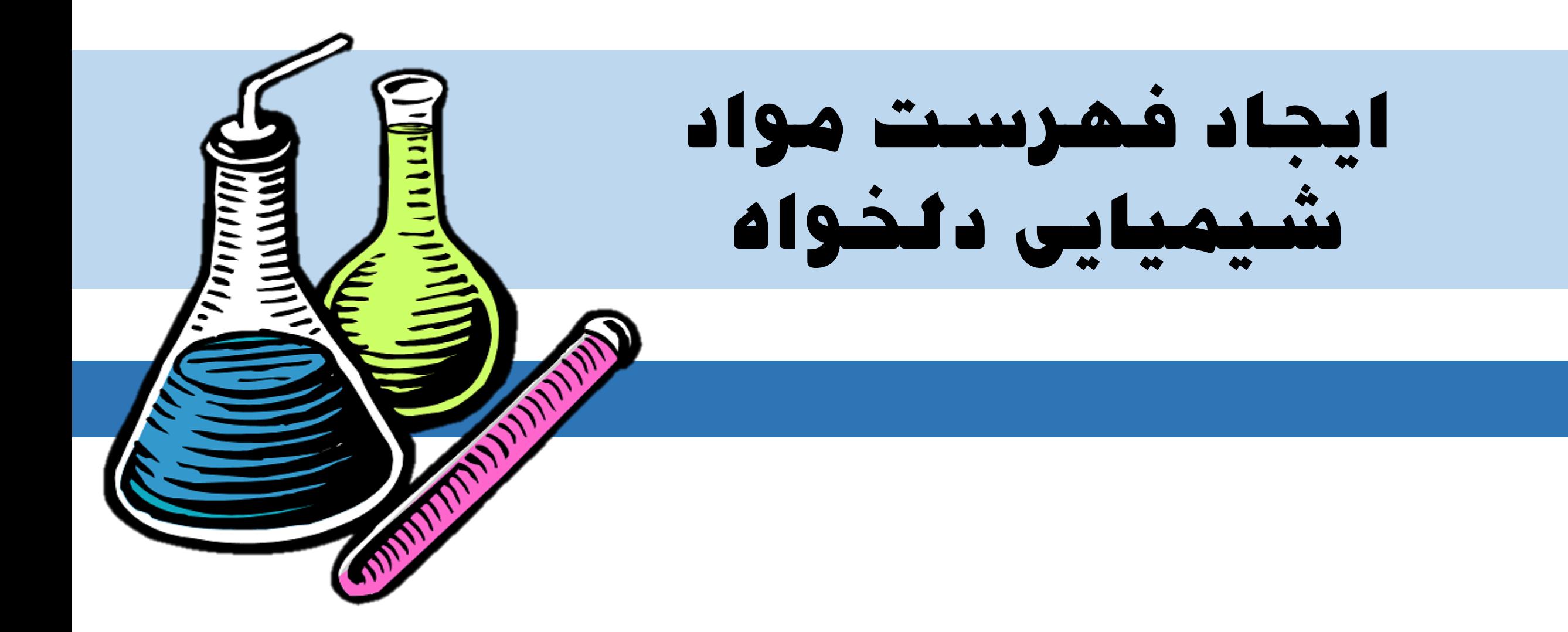

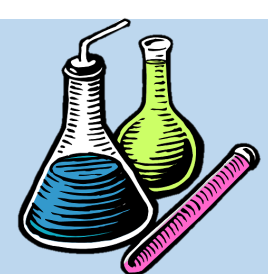

**ایجاد فهرست مواد شیمیایی دلخواه**

• در دومتتین آیتتتم اصتتلی نتترم افتتزار CAMEO Chemicals، کاربر می تواند نسبت به تهیه لیستی از مواد شیمیایی مورد نیاز خود اقتدام کنتد. بته ایتن منظور ابتدا ماده مورد نظر خود را یافته و سترس بتر کلیت Add to My Chemicals گزینته روی نمایید تا در لیست شما اضافه شود.

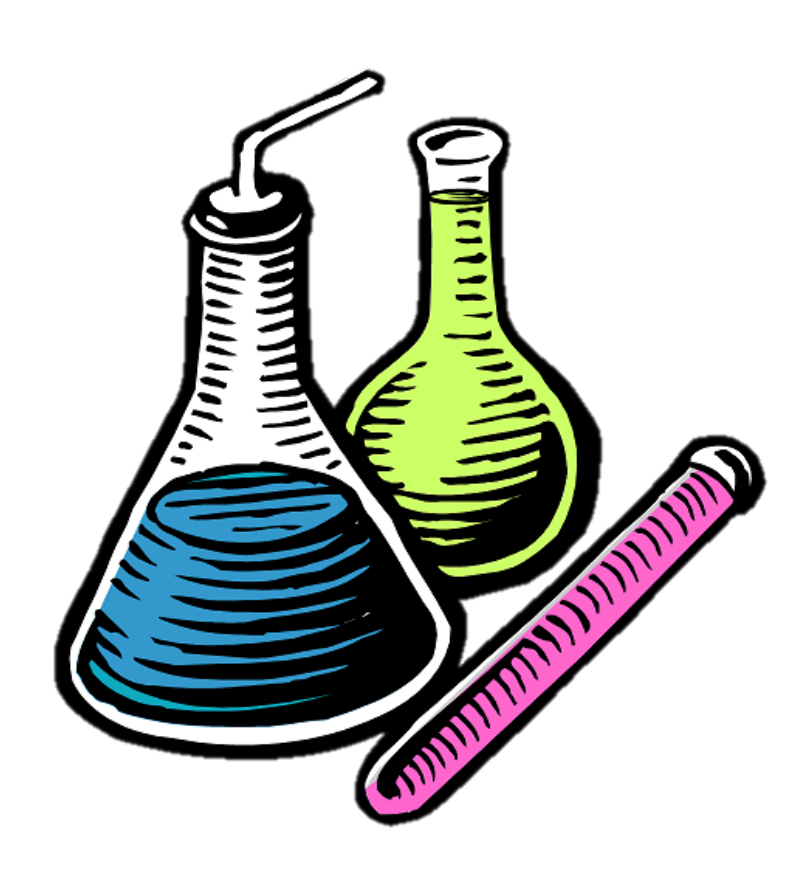

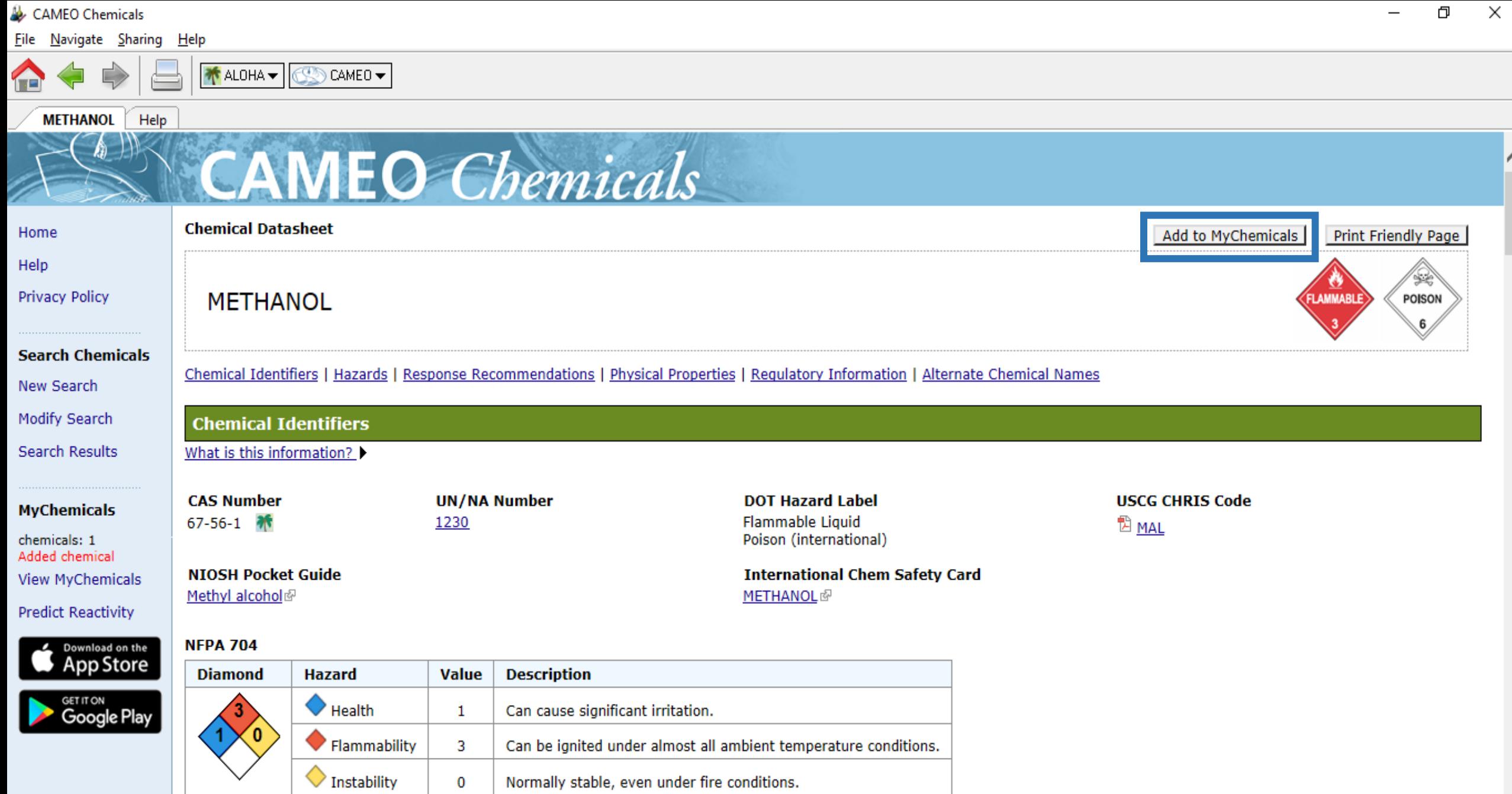

 $\diamondsuit$  Special

#### File Navigate Sharing Help

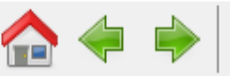

CAMEO - $\frac{1}{\sqrt{2}}$  ALOHA  $\blacktriangledown$ 

**Search Results** Help

Help

Home

**Privacy Policy** 

New Search

Modify Search **Search Results** 

**Search Chemicals** 

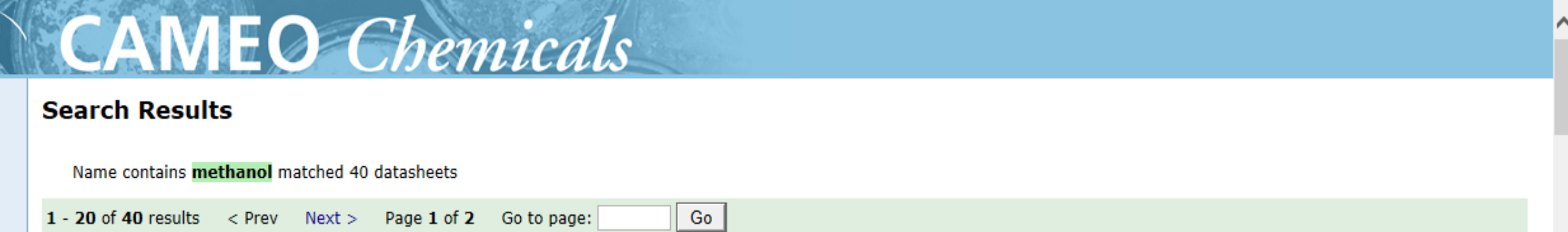

### **MFTHANOL**

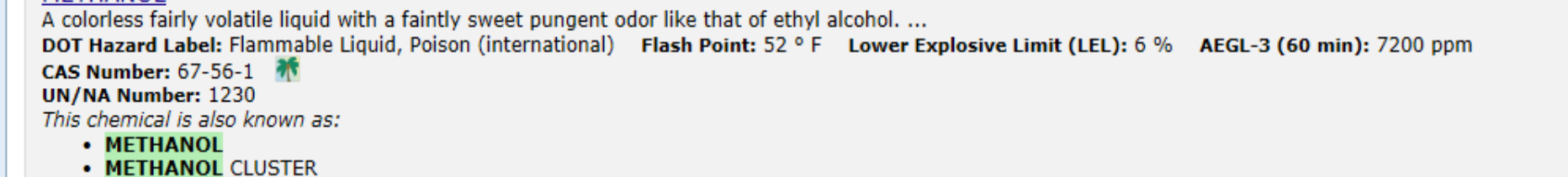

**MyChemicals** 

chemicals: 0 **View MyChemicals** 

**Predict Reactivity** 

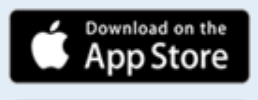

<sub>GET IT ON</sub><br>**Google Play** 

**UN/NA 1230** Response Guide 131: Flammable Liquids - Toxic Hazard Class: 3 - Flammable liquid Matching ERG or 49CFR proper shipping names: • Methanol

• METHANOL {METHYL ALCOHOL}

Add to MyChemicals

**View Datasheet** 

**View Datasheet** 

METHANOL AND ORGANIC AMINE, [LIQUID]

ð

 $\times$ 

⌒

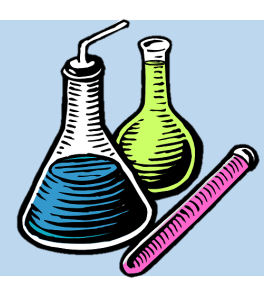

**ایجاد فهرست مواد شیمیایی دلخواه**

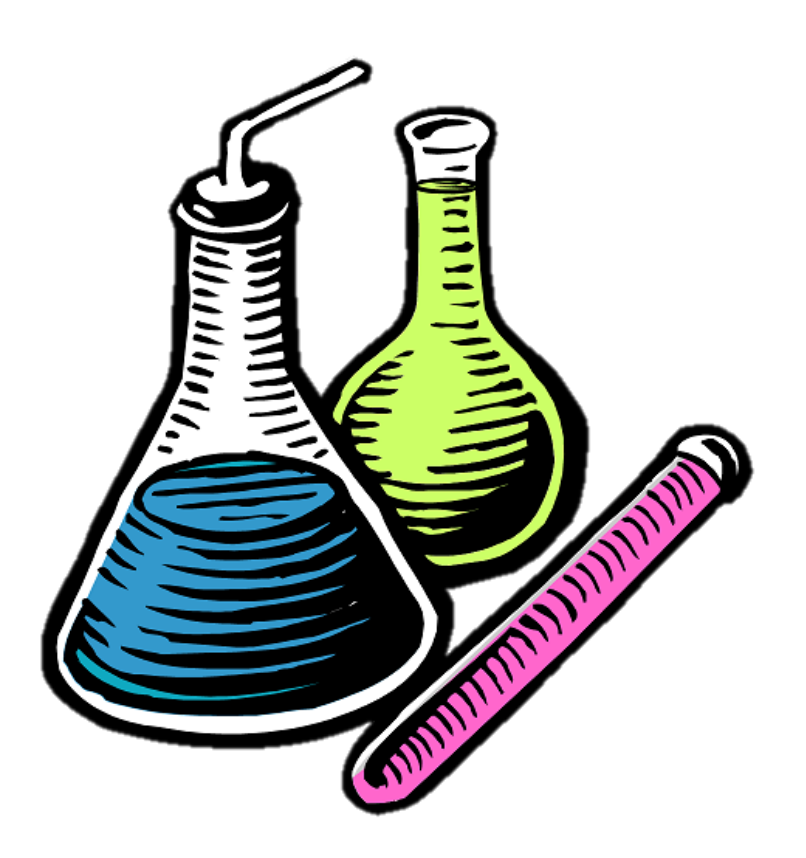

• با کلیک بر روی گزینـه Add to My Chemicals. در منوی عمودی سمت چپ نرم افزار، در گزینته My Chemicals، نوشته قرمز رنگی ظتاهر متی شتود کته نشان می دهد کاربر تاکنون چه تعداد ماده شتیمیایی را

سیو کرده است.

#### File Navigate Sharing Help

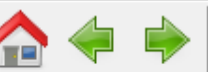

**↑** ALOHA <del>▼</del>

**Search Results** Help A

# **Search Results**

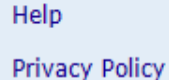

New Search

Modify Search

**Search Results** 

Home

Name contains methanol matched 40 datasheets

CAMEO -

**CAMEO** Chemicals

Add to MyChemicals

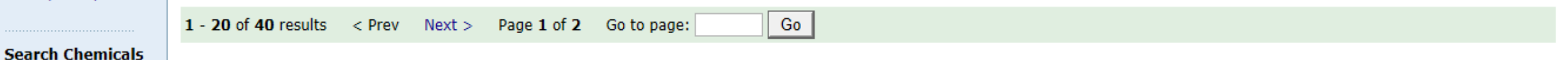

### **MFTHANOL**

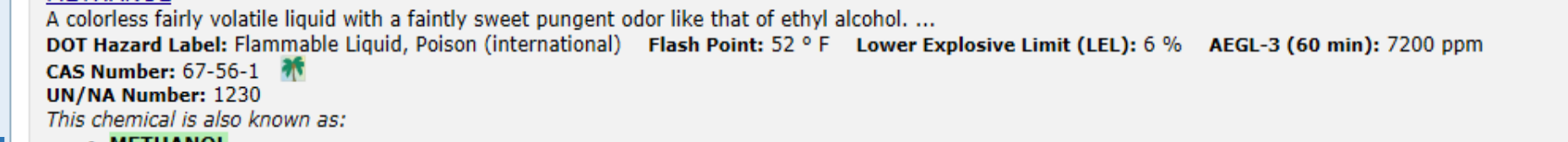

#### • METHANOL • METHANOL CLUSTER

**View Datasheet** 

• METHANOL {METHYL ALCOHOL}

chemicals: 1 Already added

**MyChemicals** 

**VIEW MYChemicals** 

**Predict Reactivity** 

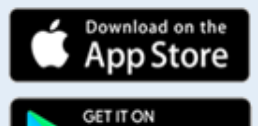

Google Play

**UN/NA 1230** Response Guide 131: Flammable Liquids - Toxic Hazard Class: 3 - Flammable liquid Matching ERG or 49CFR proper shipping names: • Methanol

**View Datasheet** 

METHANOL AND ORGANIC AMINE, [LIQUID]

ð  $\times$ 

⌒

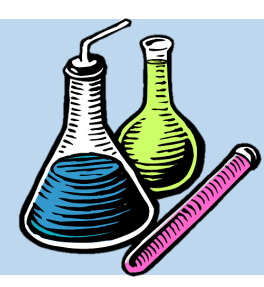

**ایجاد فهرست مواد شیمیایی دلخواه**

• جهت مشاهده فهرست مواد شیمیایی ذخیره شتده متی تتوان در صتفحه اصتلی نترم افتزار )Home)، بتر روی دومین گزینه اصتلی یعنتی Chemicals My کلیت نموده تا لیست مورد نظر نمایش گذاشته شود.

#### File Navigate Sharing Help

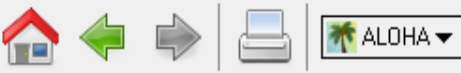

Help Home

# **Database of Hazardous Materials**

Search

MyChemicals

CAMEO -

 $\sqrt{10}$ 

**Privacy Policy** 

Home

Help

**Search Chemicals** New Search Modify Search **Search Results** 

**MyChemicals** chemicals: 1 **View MyChemicals Predict Reactivity** 

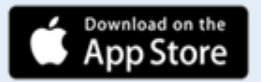

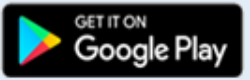

Reactivity See what hazards might occur if chemicals in your MyChemicals collection are mixed together.

**CAMEO** Chemicals

protective clothing, and chemical properties.

Get started by finding a substance of interest with a search.

Learn more by checking the help for background information, a glossary of terms, and guidance on using this database.

CAMEO Chemicals version 2.7.1

Find response information for thousands of hazardous materials, including fire and explosion hazards, health hazards, firefighting techniques, cleanup procedures,

Build a list of chemicals. For example, substances involved in an incident response (such as a train derailment) or chemicals stored in your community.

Φ

 $\times$ 

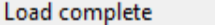

#### File Navigate Sharing Help

 $\sqrt{2}$ 与 TALOHA <del>▼</del>

**MyChemicals** Help

Home

# Help

**Privacy Policy** 

**Search Chemicals** New Search Modify Search Search Results

**MyChemicals** chemicals: 1 **View MyChemicals Predict Reactivity** 

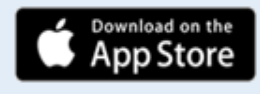

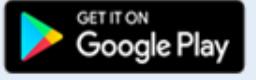

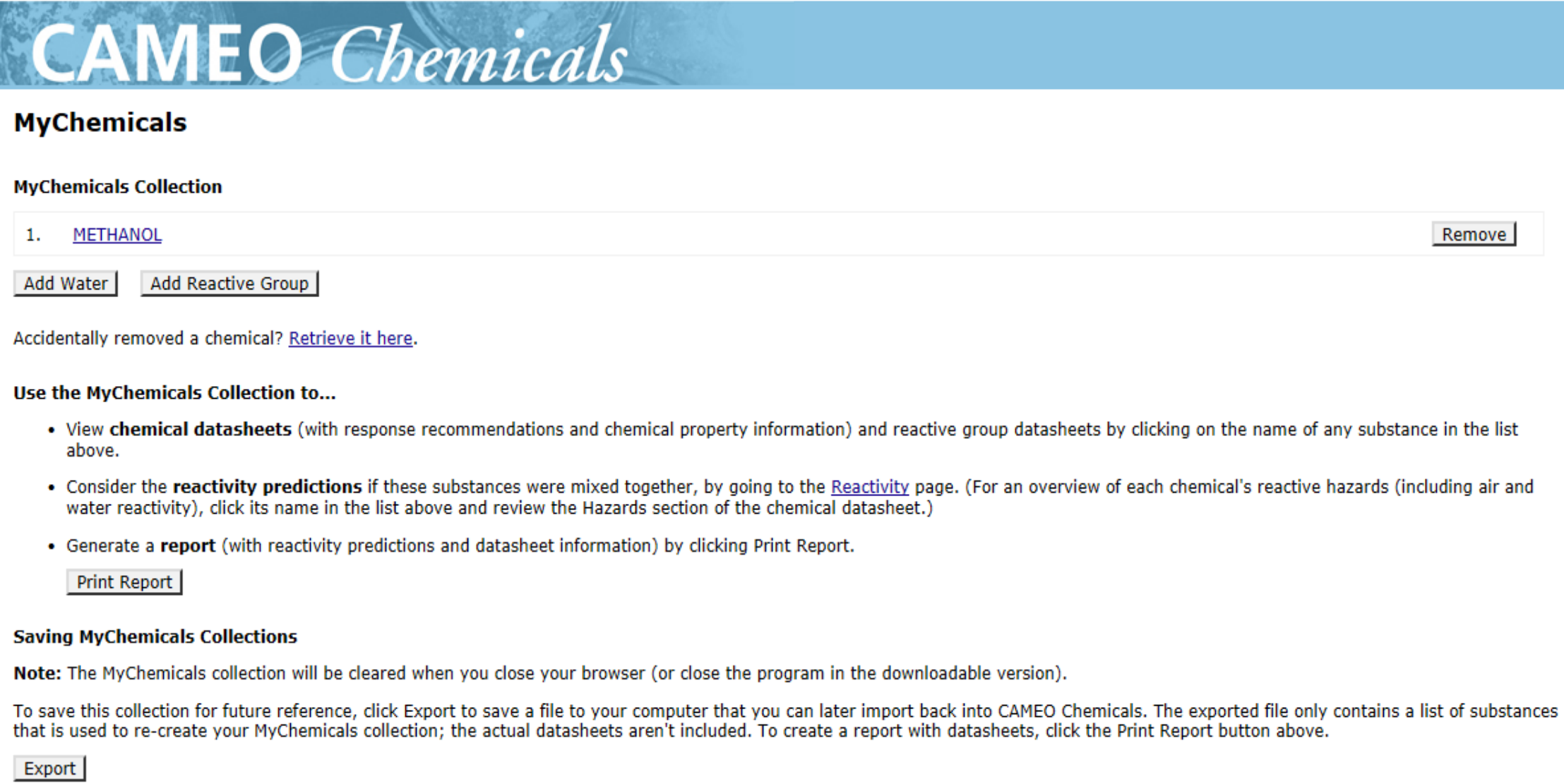

If you saved a previous MyChemicals collection to your computer, you can add those chemicals to your current collection by clicking Import.

Load complete

∣∧

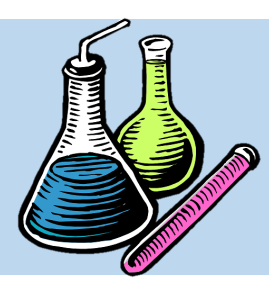

**ایجاد فهرست مواد شیمیایی دلخواه**

• همچنین با کلیک بر روی گزینه Remove مـی تـوان ماده مورد نظر را از لیست حذف نمود.

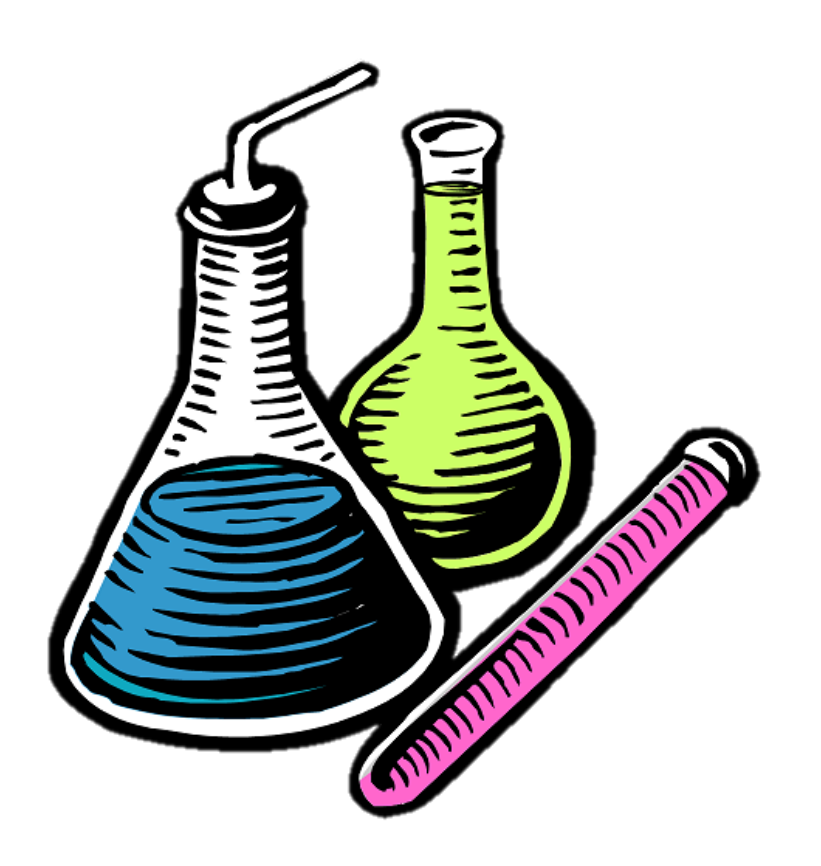

#### File Navigate Sharing Help

TALOHA <del>▼</del>

 $\sqrt{2}$  $\Rightarrow$ 

**MyChemicals** Help

Home

# Help

**Privacy Policy** 

**Search Chemicals** New Search Modify Search Search Results

**MyChemicals** chemicals: 1 **View MyChemicals Predict Reactivity** 

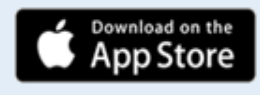

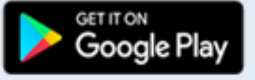

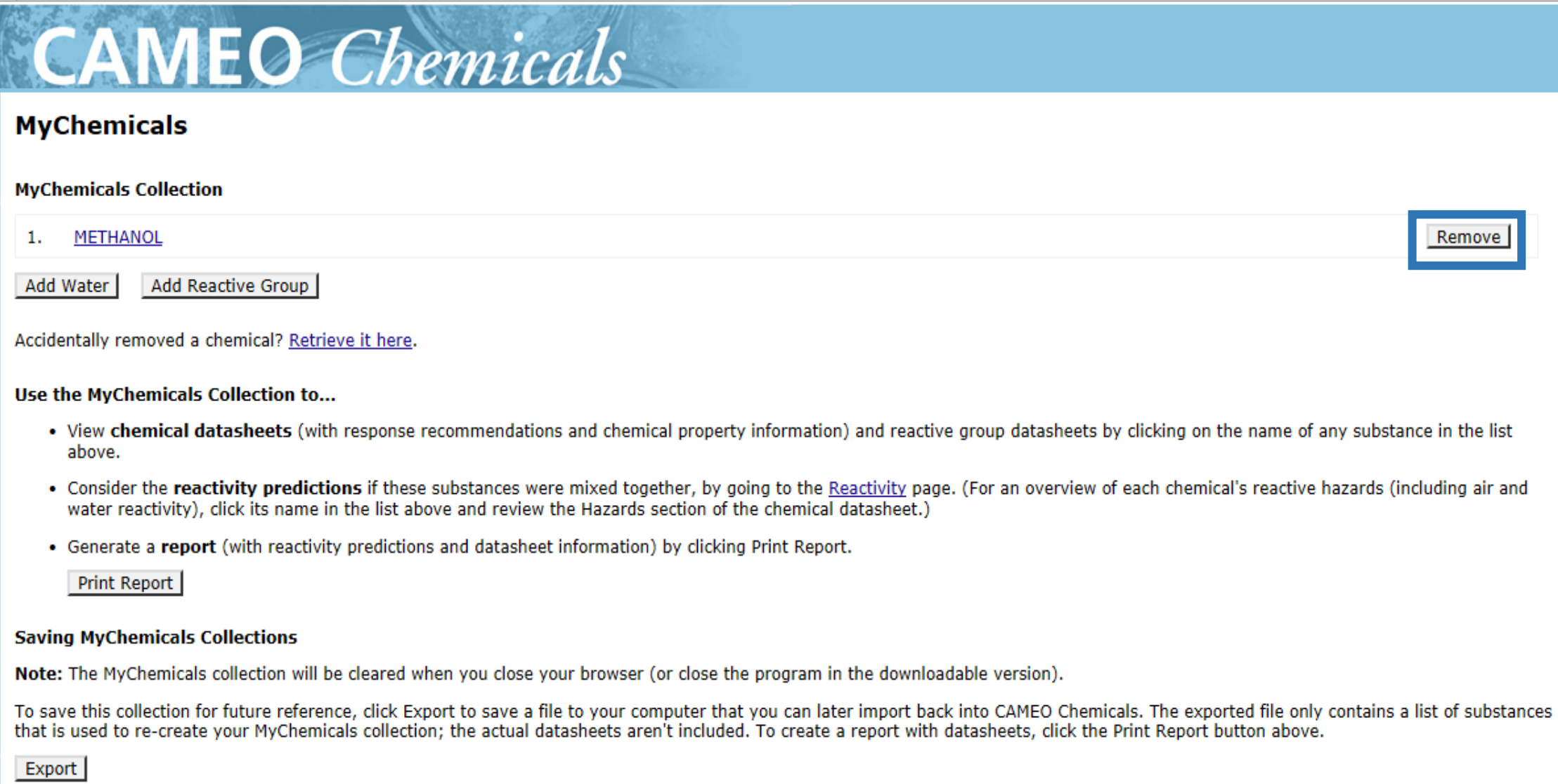

If you saved a previous MyChemicals collection to your computer, you can add those chemicals to your current collection by clicking Import.

Load complete

 $\times$  $\Box$  $\overline{\phantom{0}}$ 

∣∧

V

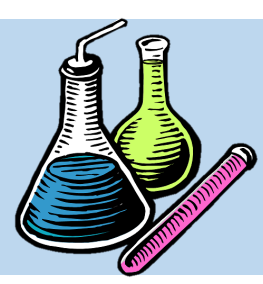

**ایجاد فهرست مواد شیمیایی دلخواه**

• همچنین با کلیک بر روی گزینـه Retrieve it here. می توان آن دست از موادی که اشتباها از لیستت پتاک

شده اند را به لیست بازگرداند.

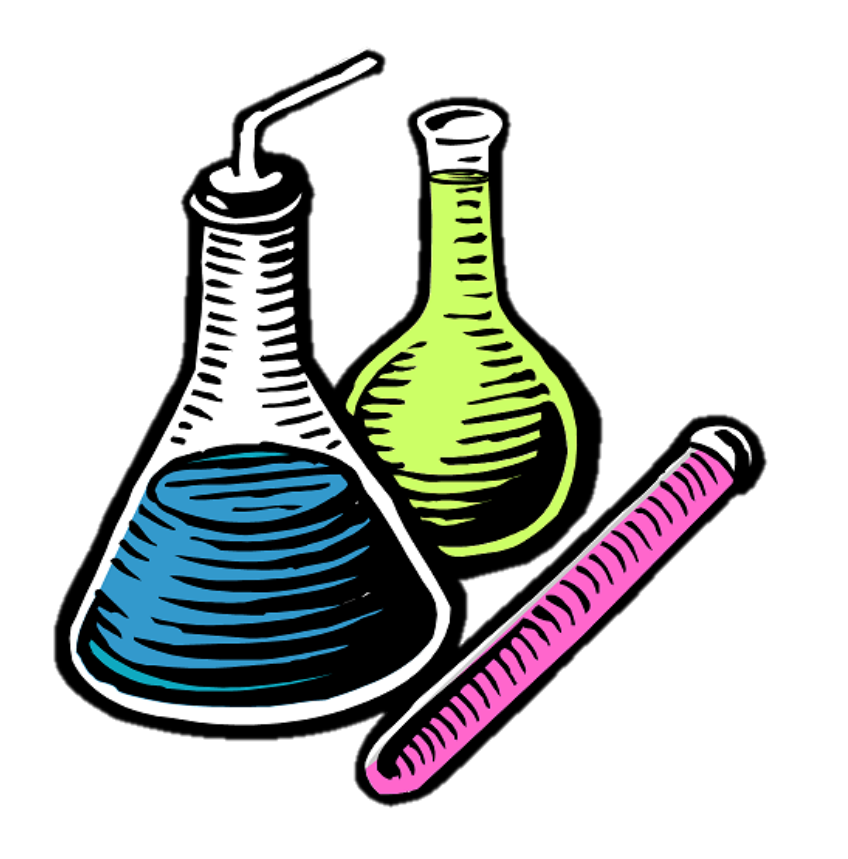

#### File Navigate Sharing Help

₩ALOHA <del>V</del>

в

÷.

CSO CAMEO <del>v</del>

Œ

**MyChemicals** Help

## Help

Home

**Privacy Policy** 

# **Search Chemicals** New Search Modify Search Search Results

**MyChemicals** chemicals: 1 **View MyChemicals** 

**Predict Reactivity** 

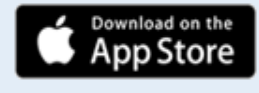

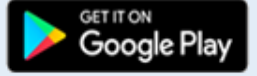

a list of substances ٦ t

If you saved a previous MyChemicals collection to your computer, you can add those chemicals to your current collection by clicking Import.

Load complete

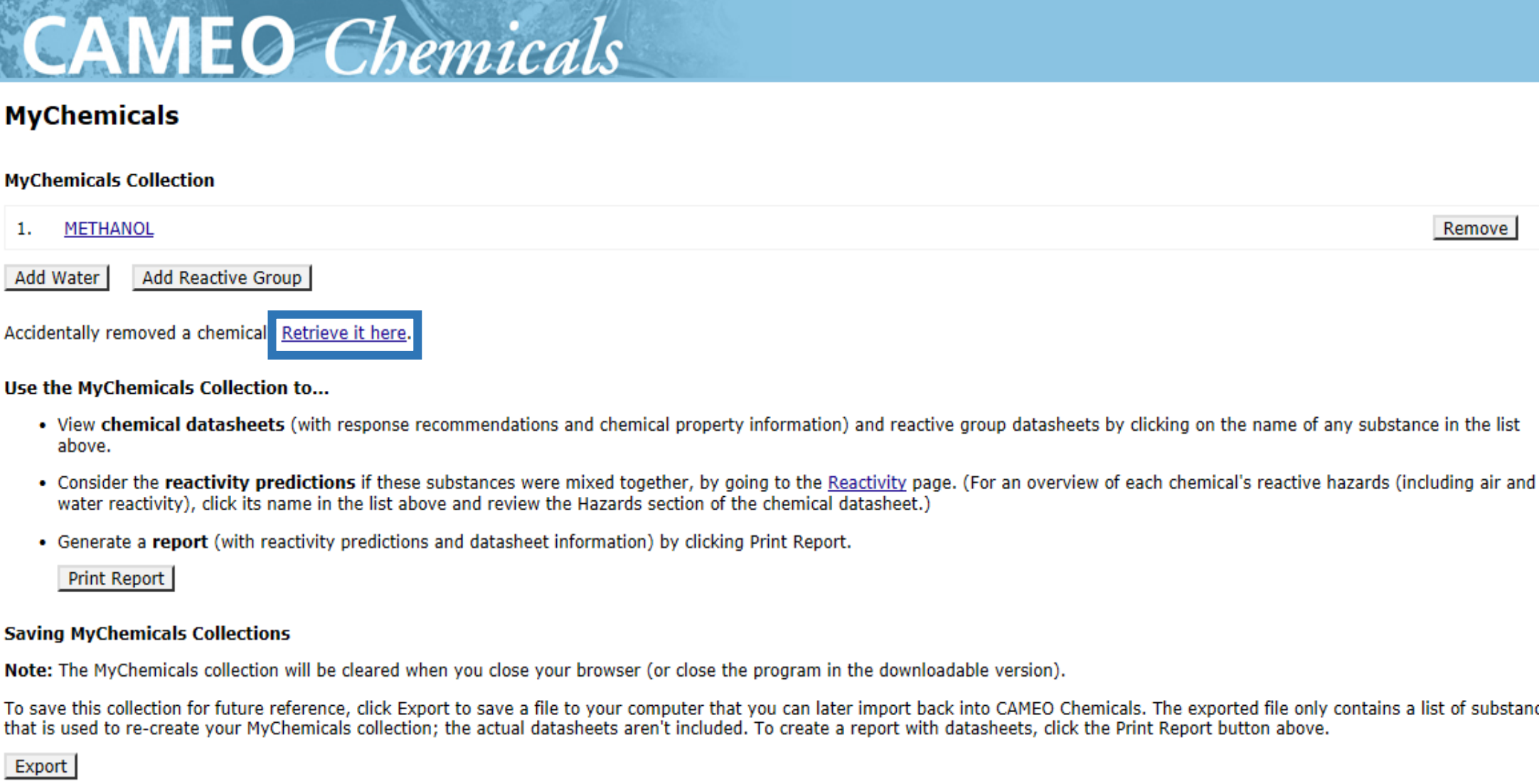

ð X

Remove

⌒

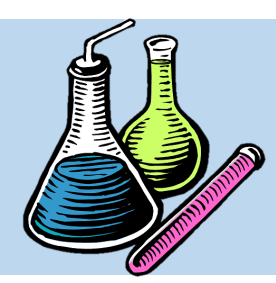

**ایجاد فهرست مواد شیمیایی دلخواه**

**Chemical Identifiers**

**Hazards**

**Response Recommendations**

**Physical Properties**

**Regulatory Information**

**Alternate Chemical Names**

• با کلیک بر روی گزینه Print Report می توان MSDS کلیه مواد در لیست را پرینت گرفت. با کلی کردن بر روی این گزینه، کاربر به صتفحه Print Report منتقـل مـبی شـود و از کـاربر خواسته می شود کدامیک از آیتم های روب رو در برگه MSDS پرینت گرفته شود.

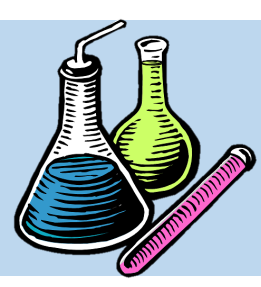

**ایجاد فهرست مواد شیمیایی دلخواه**

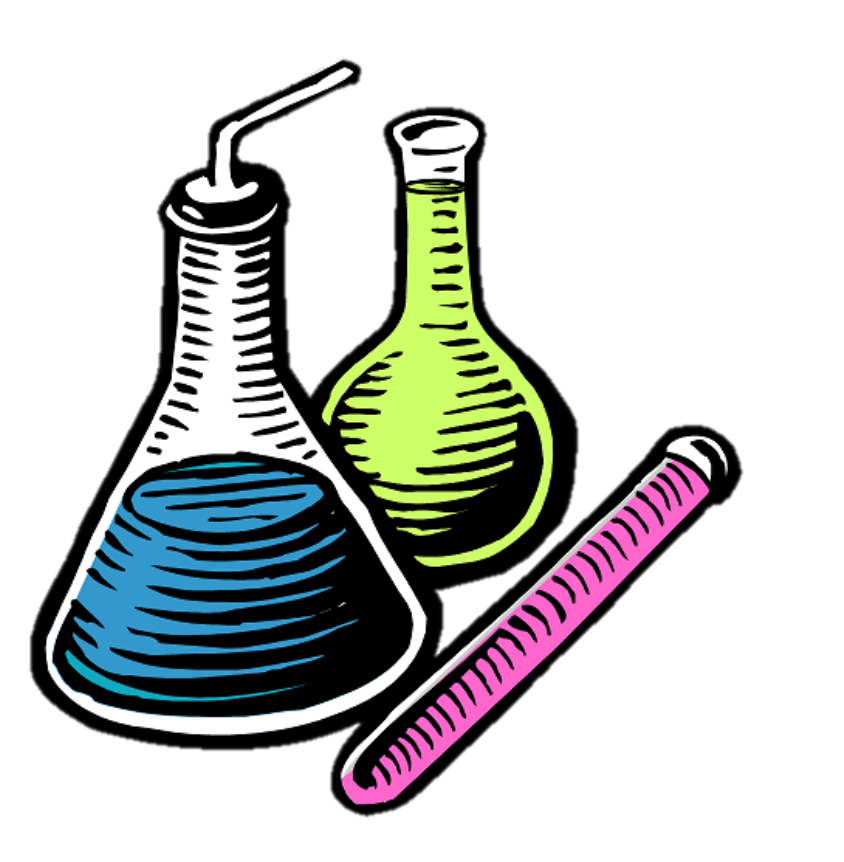

• بتا کلیت بتر روی گزینته Report Preview، صفحه MSDS به صورت پیش فرض به نمـایش درمی آید تا توسط کاربر پرینت گرفته شود.

#### File Navigate Sharing Help

Œ

Report Help

Ĥ.

**Print Report** 

**Preview Report** 

₩ALOHA V SO CAMEO V

**Privacy Policy** 

Home

Help

**Search Chemicals New Search** Modify Search Search Results

**MyChemicals** chemicals: 1 **View MyChemicals Predict Reactivity** 

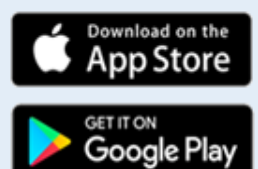

Number of substances in the report: 1 Choose Chemical Datasheet Sections to Include

**CAMEO** Chemicals

 $\triangledown$  Chemical Identifiers  $\blacktriangledown$  Hazards Response Recommendations  $\triangledown$  Physical Properties Regulatory Information  $\Box$  Alternate Chemical Names

CAMEO Chemicals version 2.7.1

ð

 $\times$ 

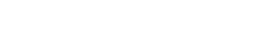

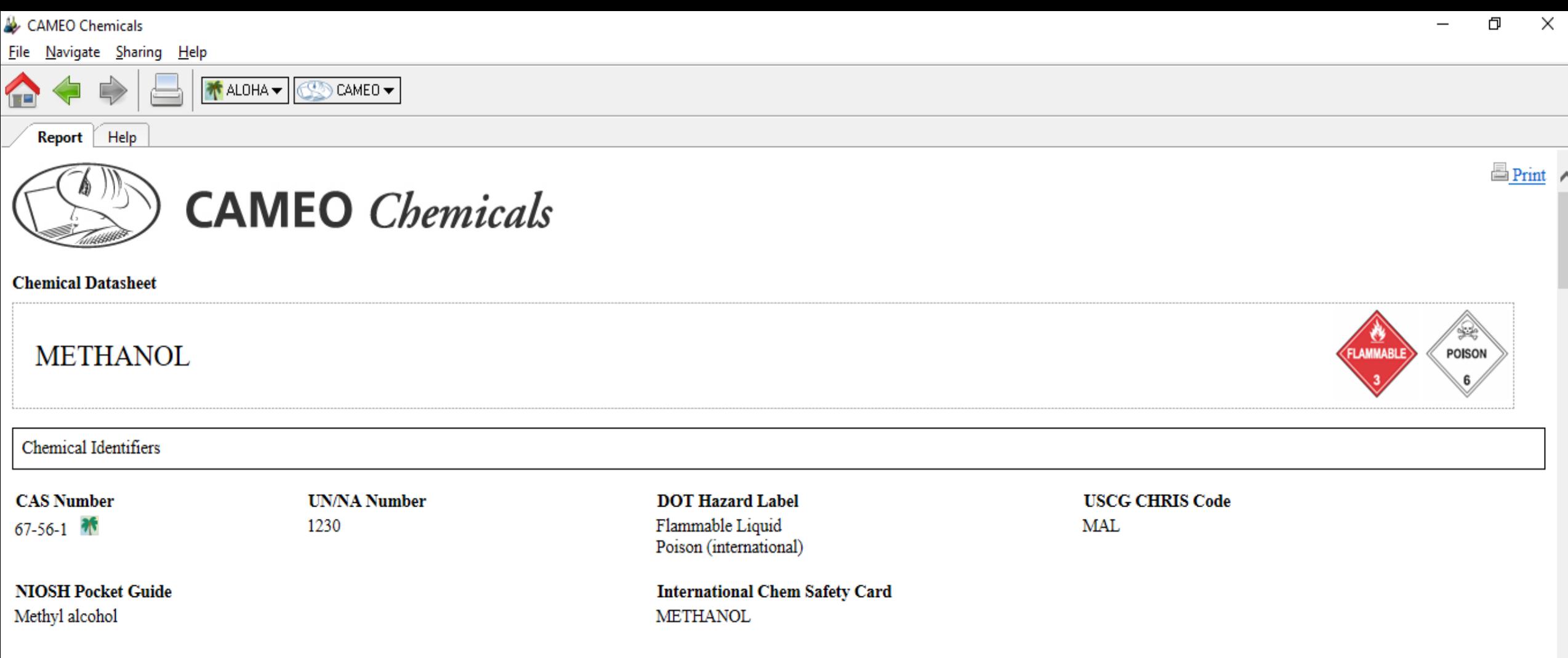

## **NFPA 704**

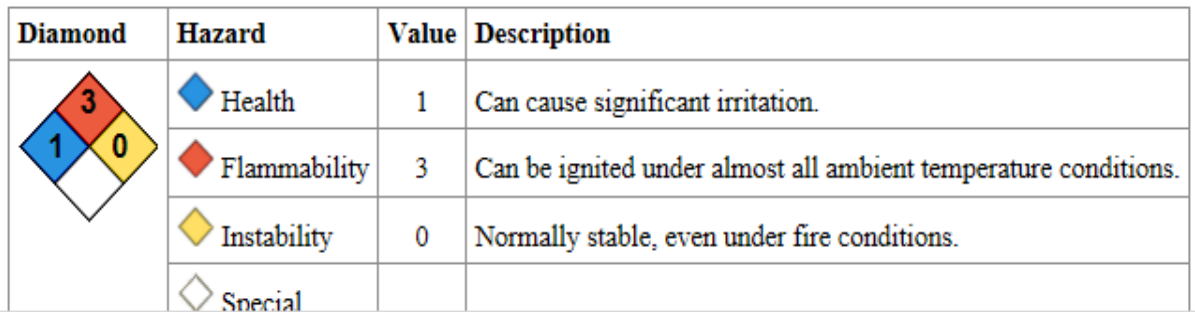

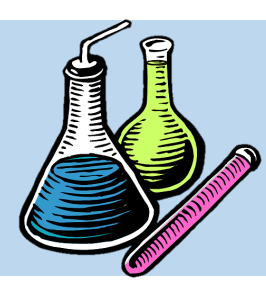

**ایجاد فهرست مواد شیمیایی دلخواه**

• با کلی بر روی گزینه Export، کاربر می توانتد فهرست را به صورت فایل  $\operatorname{TXT}$  بر روی کامپیوتر خود سیو کند تا در صور نیاز، فهرست را در نرم افزار بارگذاری نماید که این کار از طریق کلیک بر روی دکمه Import امکان پذیر خواهد بود.

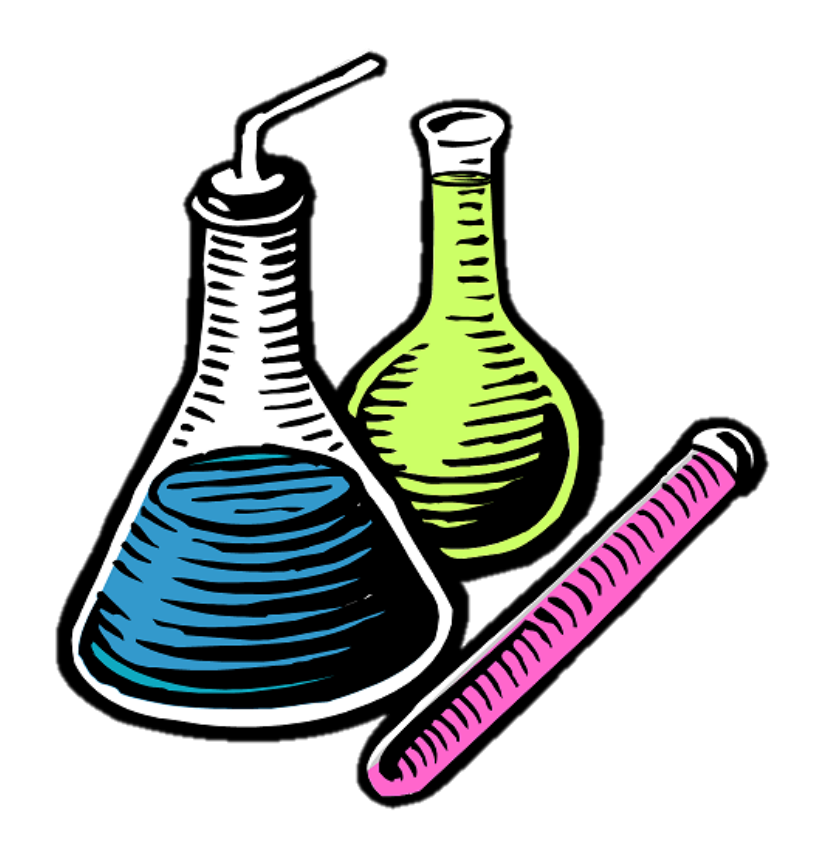

### File Navigate Sharing Help

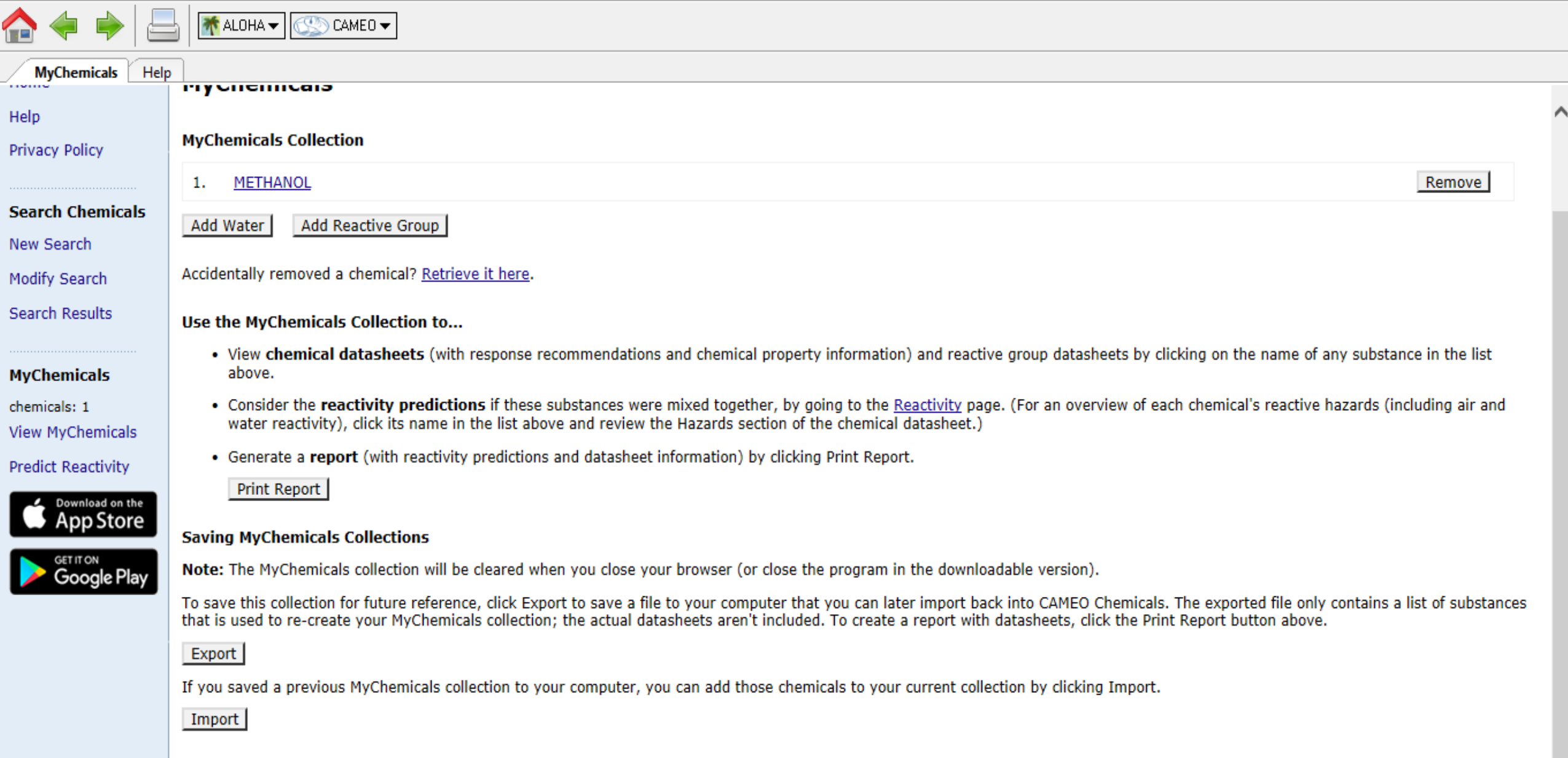

l

I

 $\Box$ 

 $\overline{\phantom{0}}$ 

 $\times$ 

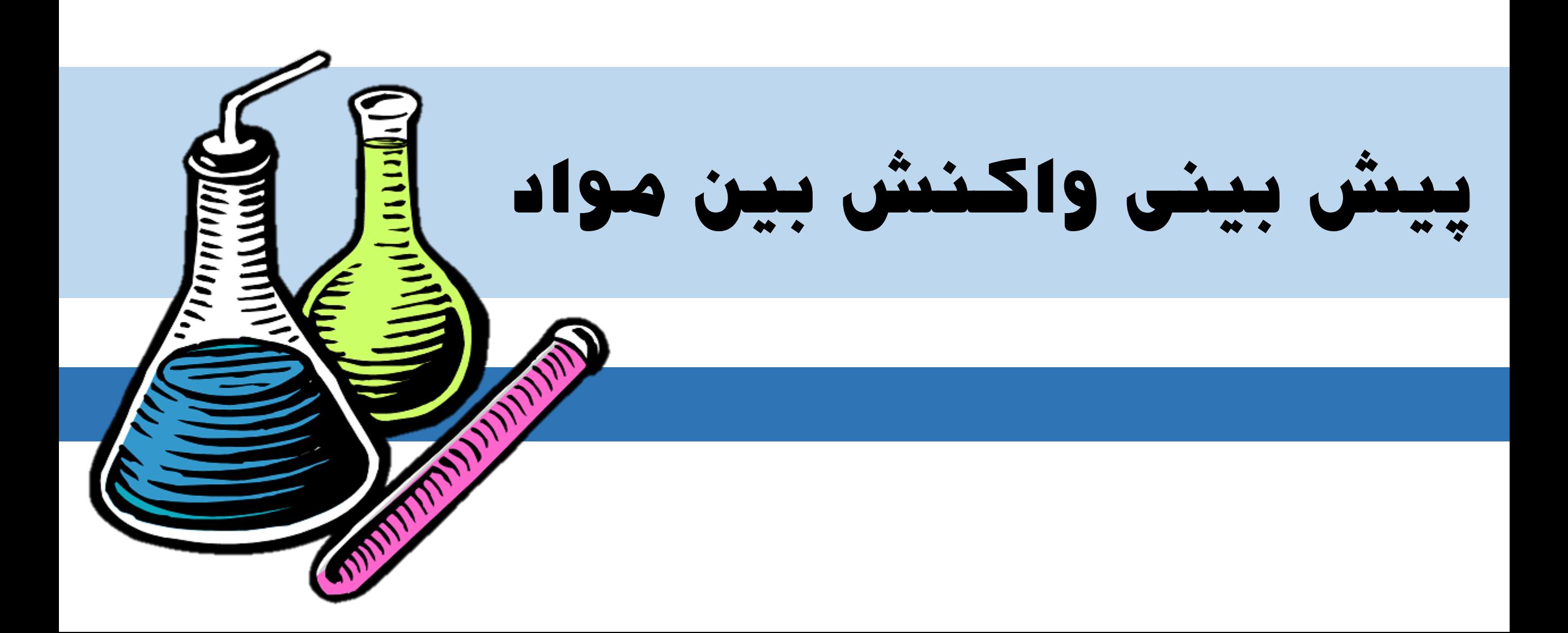

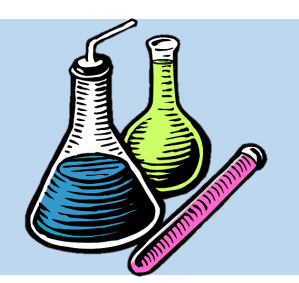

**پیش بینی واکنش بین مواد**

• از دیگتتر قابلیتتت هتتای نتترم افتتزار پتتتیش ،CAMEO Chemicals بینی واکنش بتین دو التی چنتد متاده است که در تدوین طرح های واکـنش در شتترایط اضتترراری بستتیار حتتائز اهمیت است.

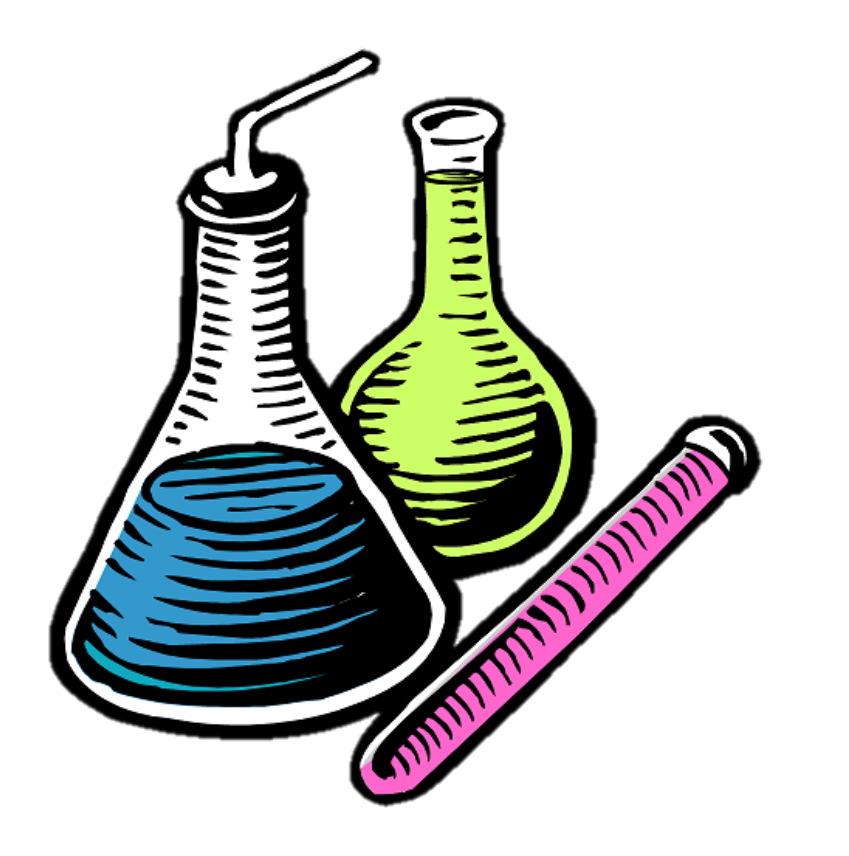
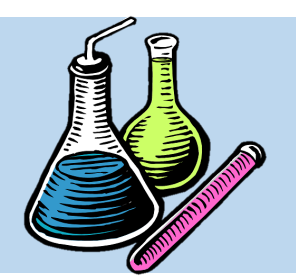

**پیش بینی واکنش بین مواد**

• به این منظور الزم است ابتدا مواد شتیمیایی متورد نظر که احتمال اختلاط آنها در شـرایط اضـطراری وجود دارد، پیدا شده و سرس در یت لیستت قترار گیرند. در این مثال، اسید سولفوریک به عنوان ماده خطرناک اول سرچ شده و انتخاب می شود.

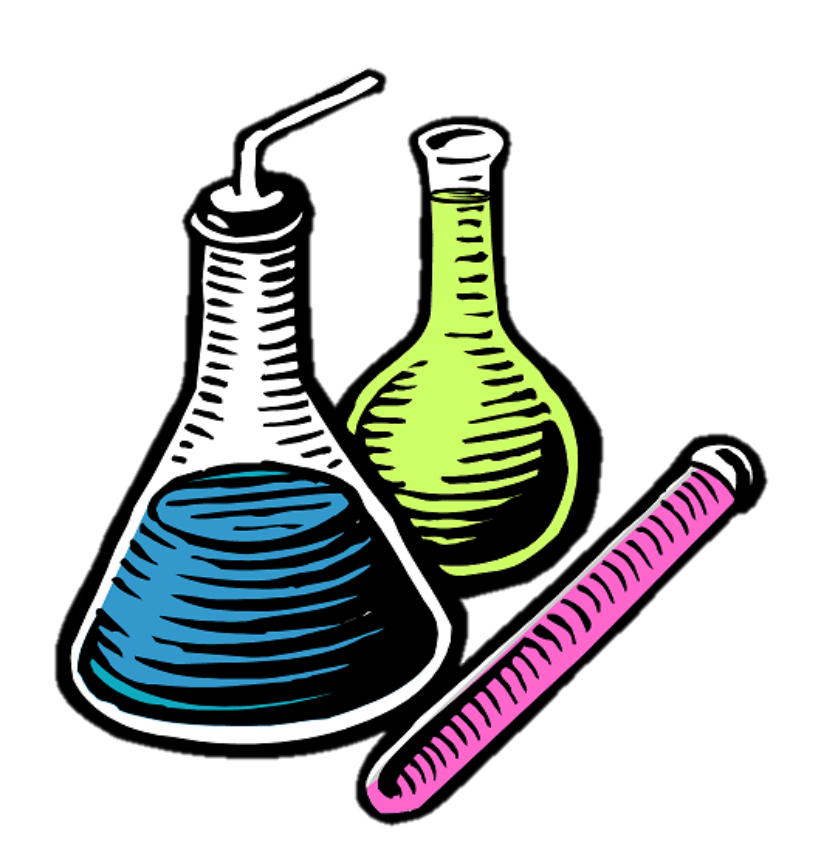

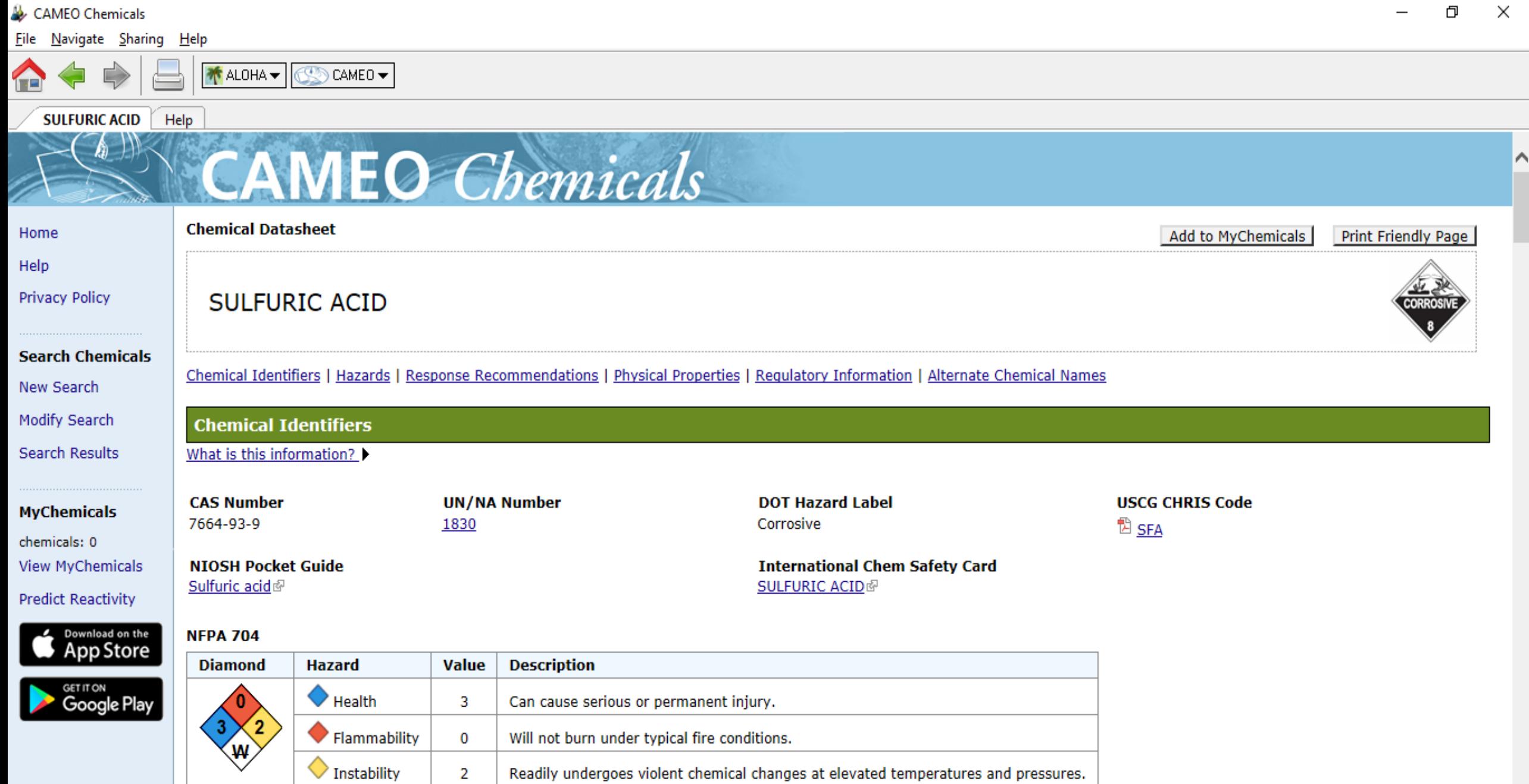

Load complete

 $\diamondsuit$  Special

₩

Reacts violently or explosively with water.

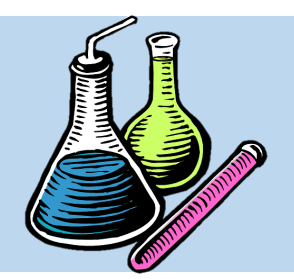

**پیش بینی واکنش بین مواد**

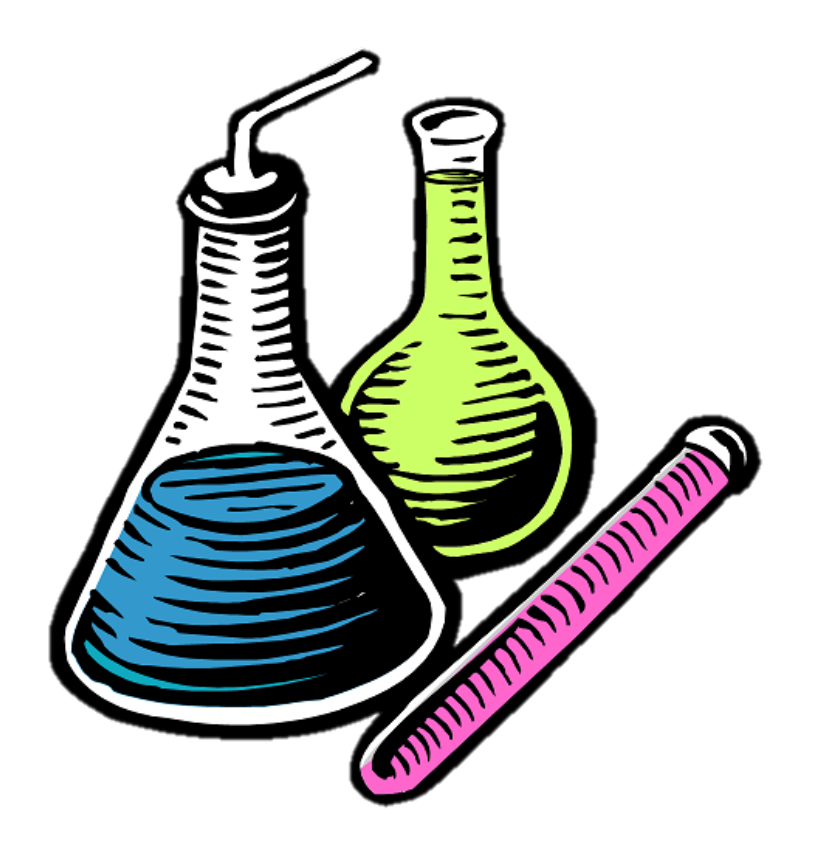

• سپس بر روی گزینـه Add to My Chemicals کلیک کرده تا اسید سولفوریک در لیست اضافه شود.

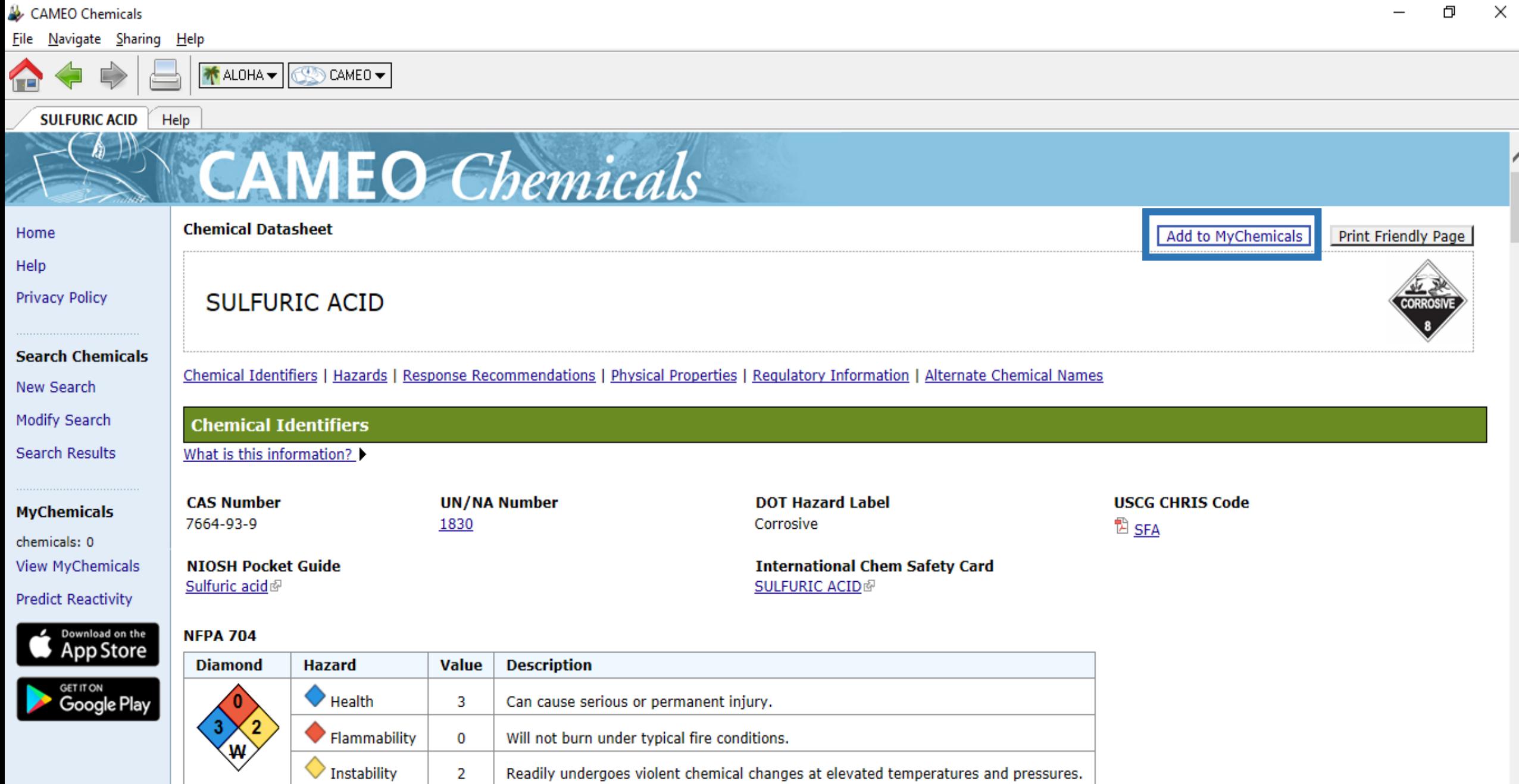

Load complete

 $\diamondsuit$  Special

₩

Reacts violently or explosively with water.

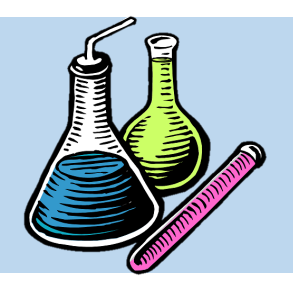

**پیش بینی واکنش بین مواد**

• سرس گزینه Chemicals My View که در منوی سمت چپ نرم افزار قرار دارد، کلیک کـرده و بـه ایـن

صفحه منتقل شوید.

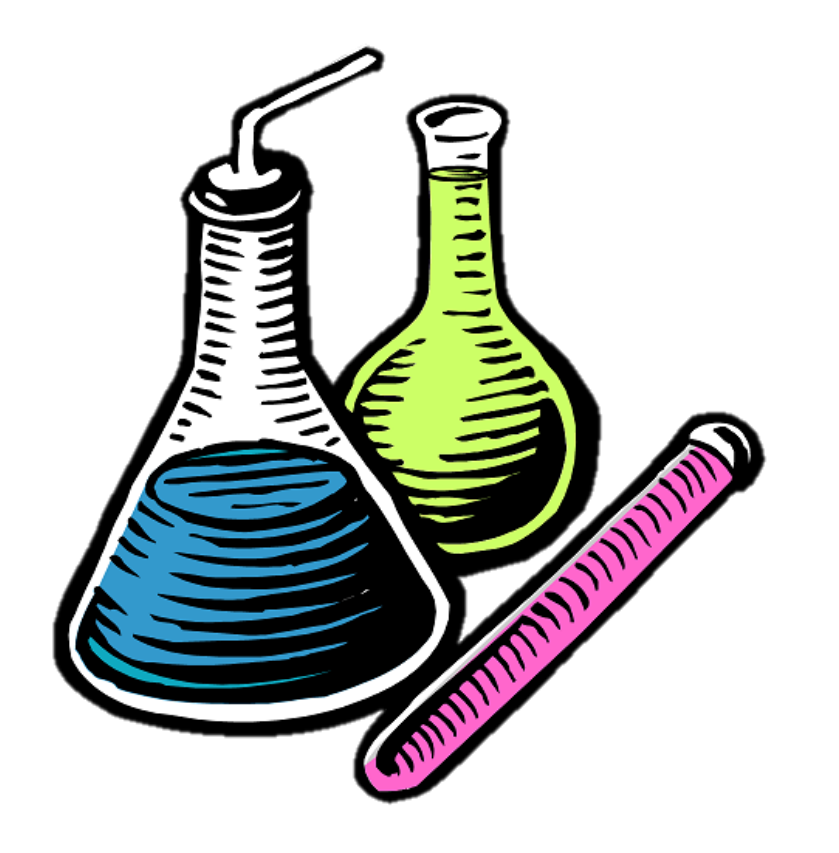

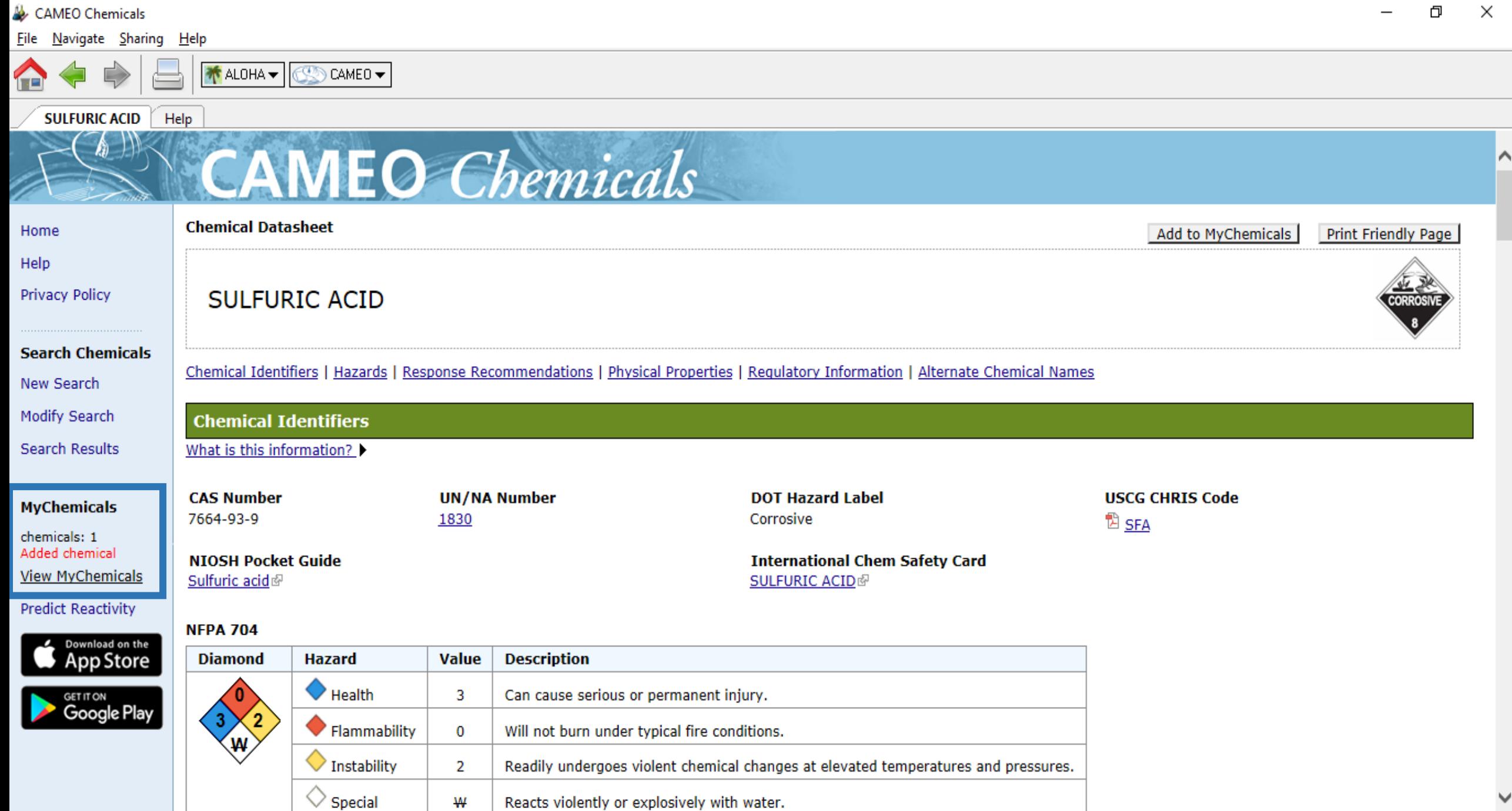

Load complete

۰

÷,

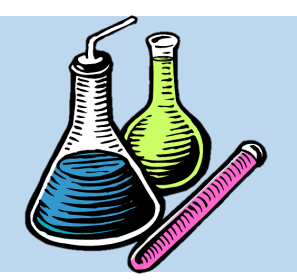

**پیش بینی واکنش بین مواد**

• در صتتفحه Chemicals My View دو گزینتته موجود است، که یکی اضافه کتردن آب را اشتاره متی کند و دیگری اضافه کردن یک گروه از مواد شیمیایی با خصلتی مشخص مانند اسیدها، بازها، آلدئیدها، الک

ها و بیره.

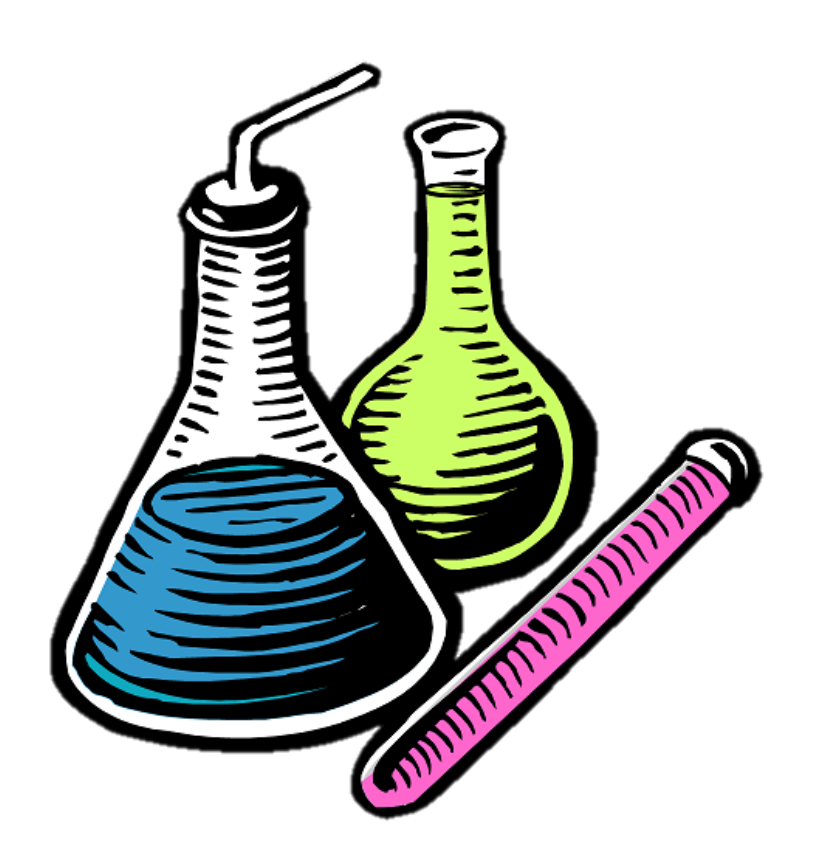

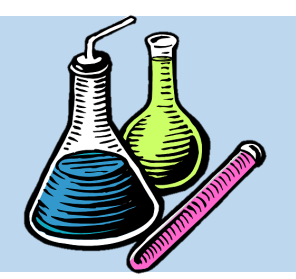

**پیش بینی واکنش بین مواد**

• در این مثال می خواهیم دریابیم که در صورت وجـود رطوبت یا مقادیری آب بر روی سطوح و رهایش اسـید سولفوریک، چه واکنشی ممکن است رخ دهد. به ایـن منظور بر روی گزینه Water Add کلی کرده تا به فهرست اضافه شود.

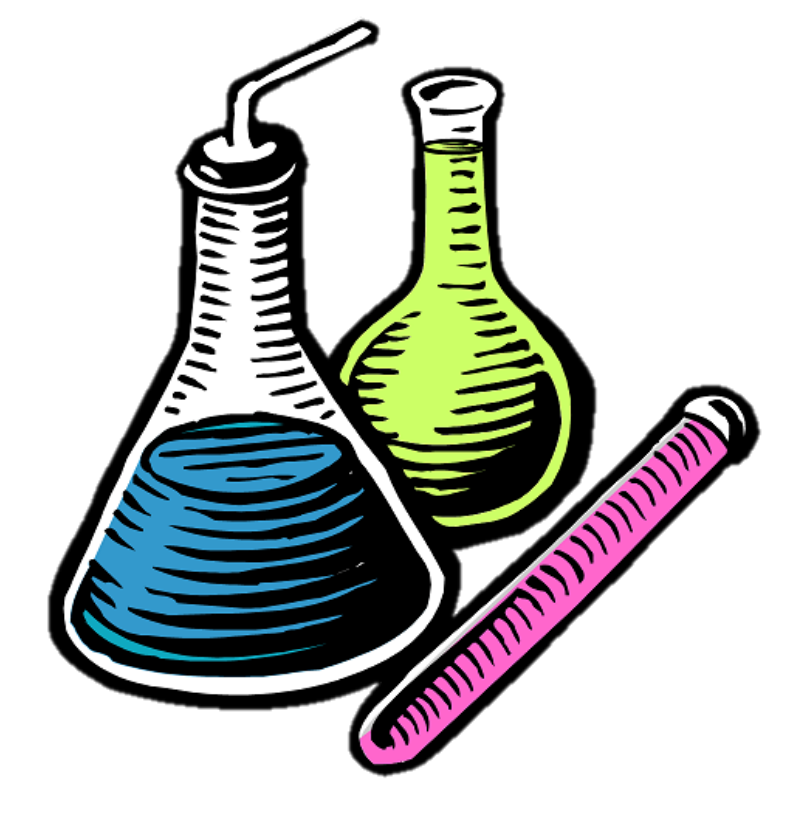

#### 门  $\times$ CAMEO Chemicals File Navigate Sharing Help ₩ALOHA <del>V</del> CAMEO -**MyChemicals** Help **CAMEO** Chemicals **MyChemicals** Home Help **MyChemicals Collection Privacy Policy** SULFURIC ACID Remove 1. **Search Chemicals** Add Water Add Reactive Group New Search Accidentally removed a chemical? Retrieve it here. Modify Search **Search Results** Use the MyChemicals Collection to... . View chemical datasheets (with response recommendations and chemical property information) and reactive group datasheets by clicking on the name of any substance in the list **MyChemicals** above. • Consider the reactivity predictions if these substances were mixed together, by going to the Reactivity page. (For an overview of each chemical's reactive hazards (including air and chemicals: 1 water reactivity), click its name in the list above and review the Hazards section of the chemical datasheet.) Removed group **View MyChemicals** . Generate a report (with reactivity predictions and datasheet information) by clicking Print Report. **Predict Reactivity Print Report** Download on the App Store **Saving MyChemicals Collections** Note: The MyChemicals collection will be cleared when you close your browser (or close the program in the downloadable version). **GET IT ON** Google Play To save this collection for future reference, click Export to save a file to your computer that you can later import back into CAMEO Chemicals. The exported file only contains a list of substances that is used to re-create your MyChemicals collection; the actual datasheets aren't included. To create a report with datasheets, click the Print Report button above. Export

If you saved a previous MyChemicals collection to your computer, you can add those chemicals to your current collection by clicking Import.

## CAMEO Chemicals  $Eile$  *Navigate Sharing Help*

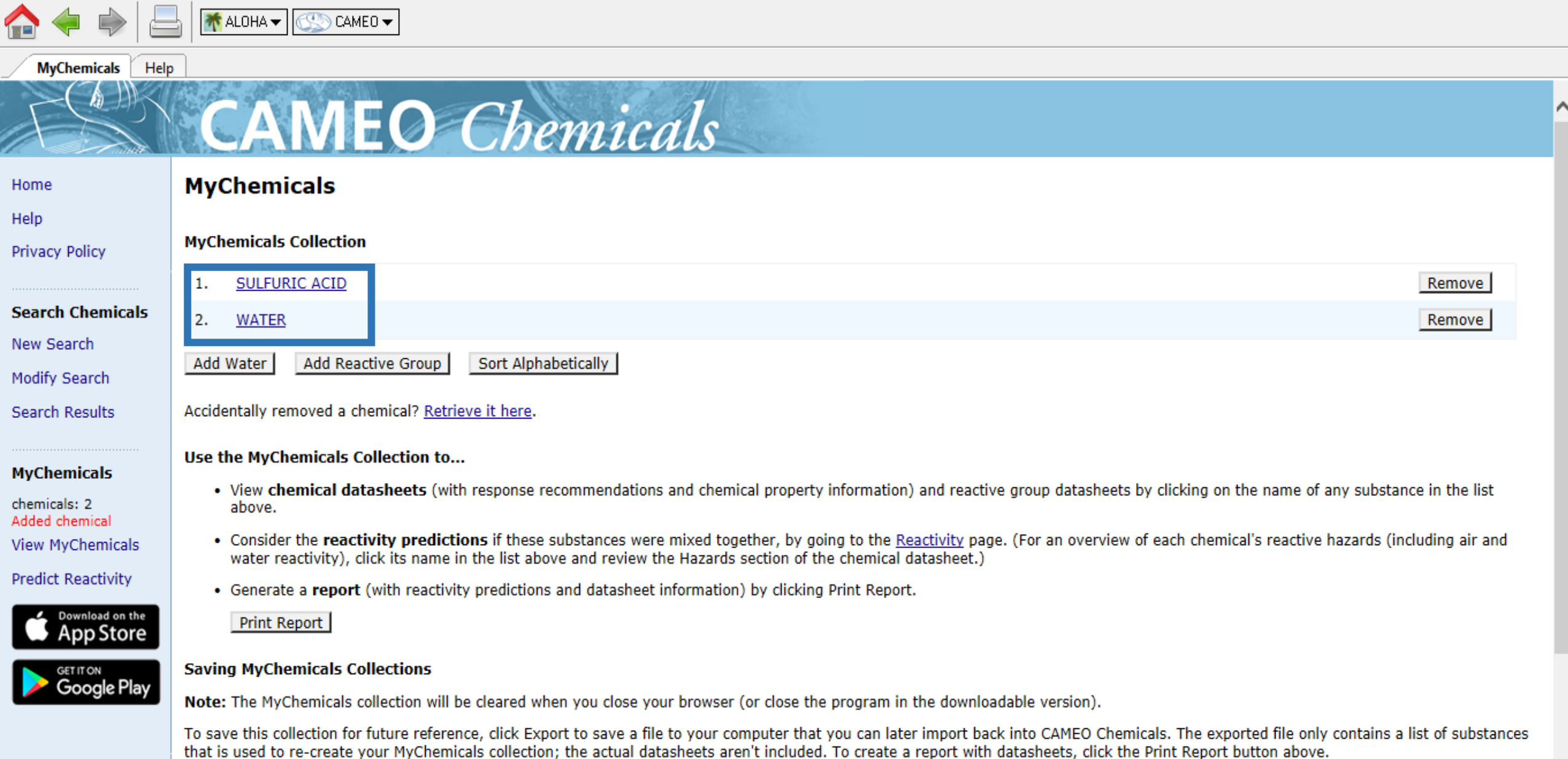

Export

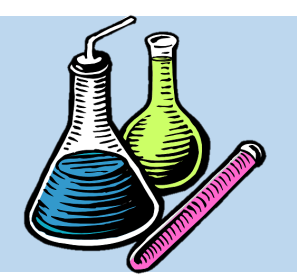

**پیش بینی واکنش بین مواد**

• سترس بته منتوی اصتلی بازگشتته و بتر روی گزینته Reactivity کلی کرده تتا واکتنش بتین دو متاده

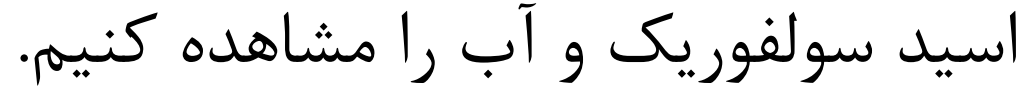

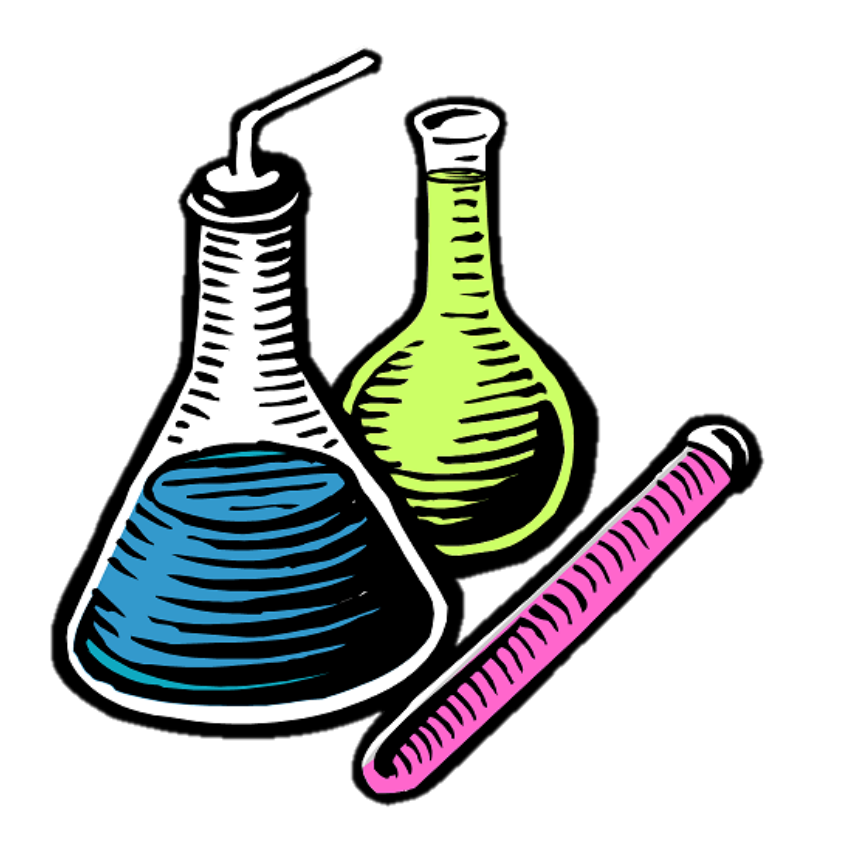

#### File Navigate Sharing Help

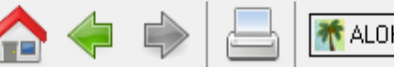

## **<del>M</del>** ALOHA <del>▼</del>

Help Home

## **Database of Hazardous Materials**

Search

CAMEO -

O.

Home Help

**Privacy Policy** 

**Search Chemicals** New Search **Modify Search Search Results** 

**MyChemicals** chemicals: 2 **View MyChemicals Predict Reactivity** 

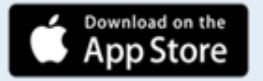

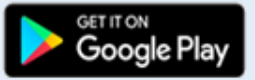

MyChemicals Build a list of chemicals. For example, substances involved in an incident response (such as a train derailment) or chemicals stored in your community. Reactivity

**CAMEO** Chemicals

protective clothing, and chemical properties.

See what hazards might occur if chemicals in your MyChemicals collection are mixed together.

Get started by finding a substance of interest with a search.

Learn more by checking the help for background information, a glossary of terms, and guidance on using this database.

CAMEO Chemicals version 2.7.1

Find response information for thousands of hazardous materials, including fire and explosion hazards, health hazards, firefighting techniques, cleanup procedures,

Φ

 $\times$ 

Load complete

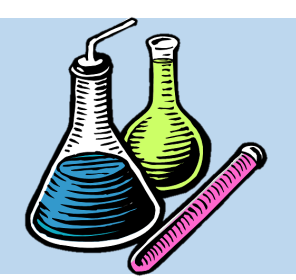

**پیش بینی واکنش بین مواد**

• در صفحه Reactivity، ماتریسی ترسیم می شود که میزان سازگاری بین دو ماده، خطرناک بـودن واکـنش بین آنها، و آنکه تولید حرارت دارد یا خیـر و یـا آنکـه تولید بخارات یا گازهای سمی دارد یا خیر، کاملا شرح

داده می شوند.

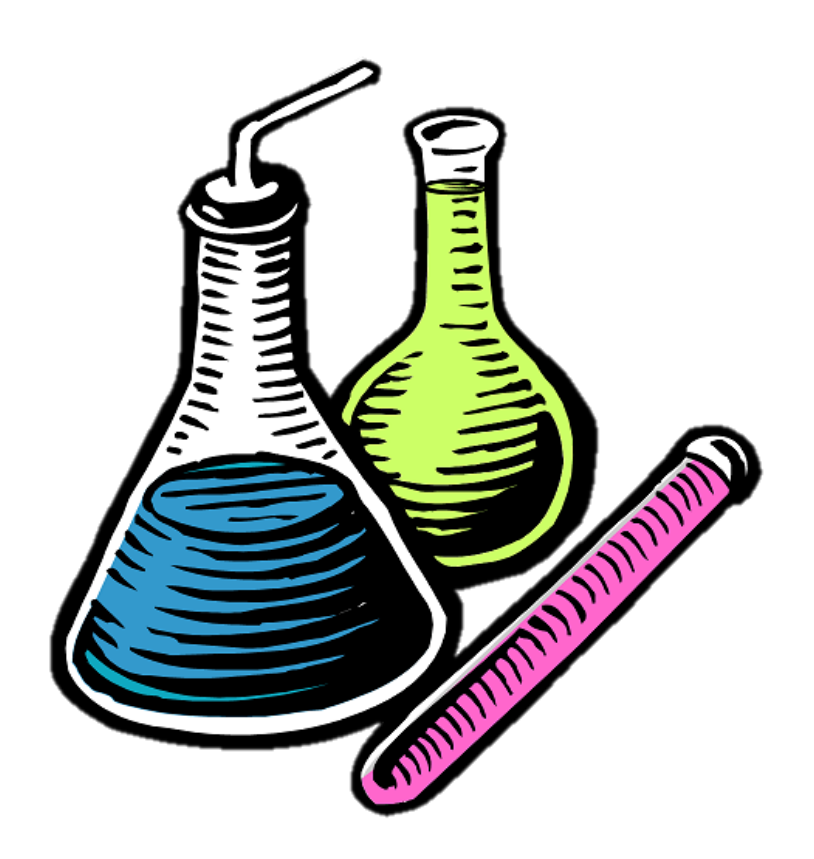

## $\underline{\text{File}}\quad \underline{\text{N}} \text{avigate} \quad \underline{\text{Sharing}}\quad \underline{\text{Help}}$

A O D ALOHAY CO CAMEDY

÷,

 $\overline{\phantom{m}}$ 

 $\Box$ 

 $\times$ 

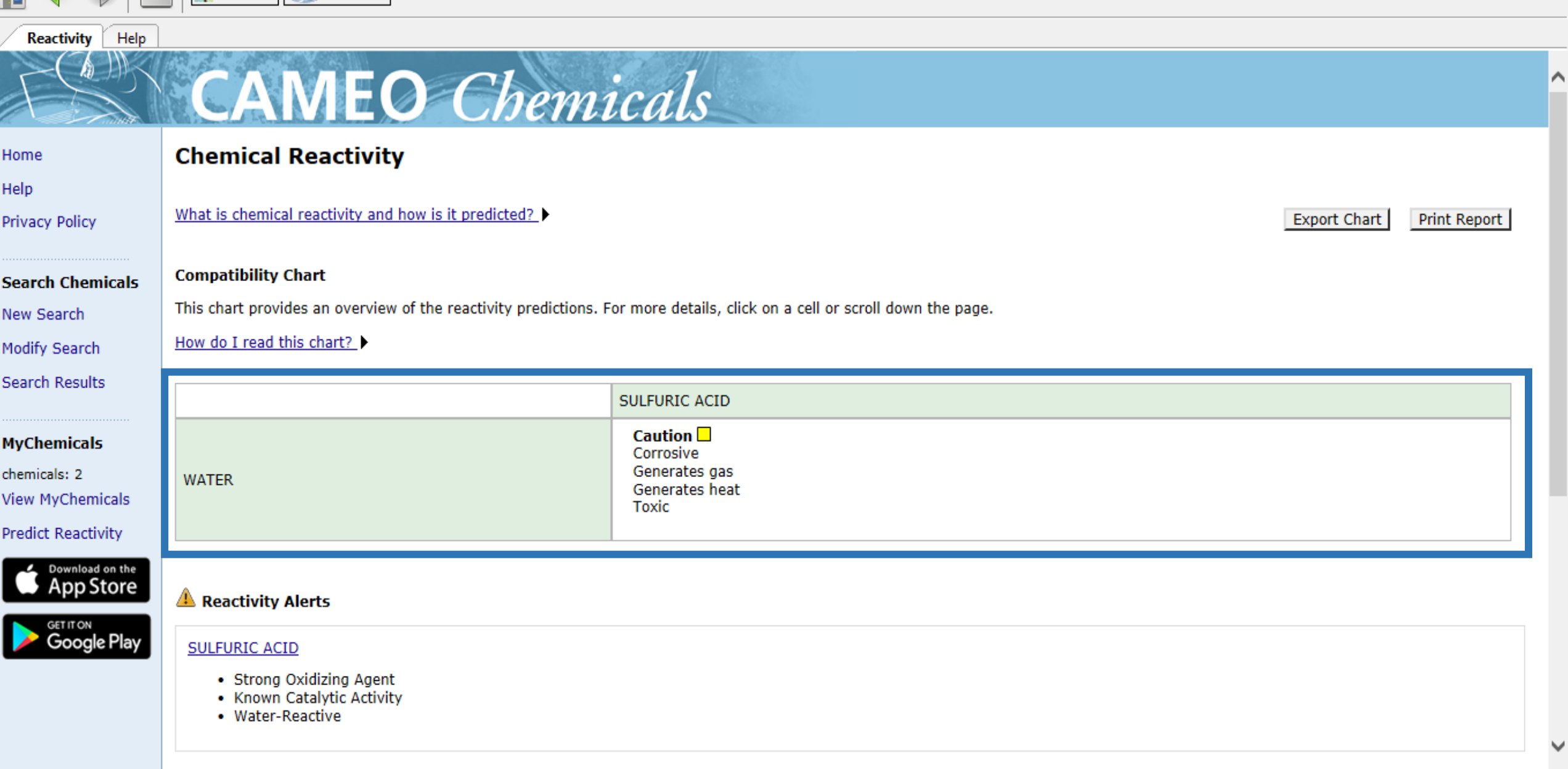

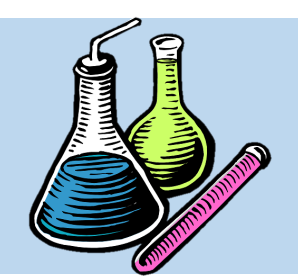

**پیش بینی واکنش بین مواد**

• در مجمو سه گروه سازگاری بتین متواد در نترم افزار Chemicals CAMEO نیز تعریف شتده است که عبارتند از: **احتیاط**

**ناسازگار**

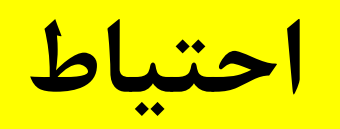

**سازگار**

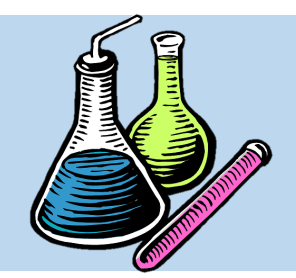

**پیش بینی واکنش بین مواد**

# ناسازگار یا Incompatible به این معناست که واکنش بین دویا چند ماده خطرناک است و قطعا رخ می دهد.

احتیاط یا Caution به این معناست که واکنش بین دو یا چند ماده خطرناک بوده و فقط در شرایط خاصی ممکن است رخ دهد.

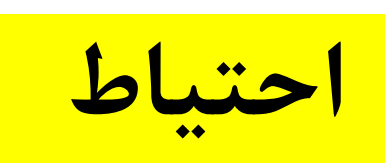

**ناسازگار**

سازگار یا Compatible به این معناست که واکنش بین دو یا چند ماده خطرناک نمی باشد.

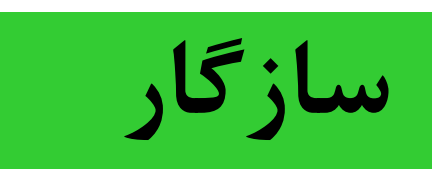

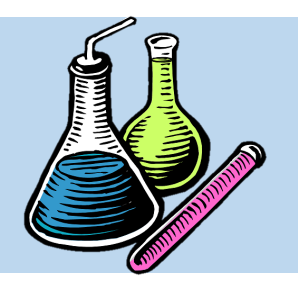

**پیش بینی واکنش بین مواد**

• در این مثال مواردی که می تواند پس از اختلاط اسید سـولفوریک و آب تولیــد شــوند در مــاتریس واکــنش پذیری و در جدول تحتانی به شکلی مفصل تـر قیـد شده است:

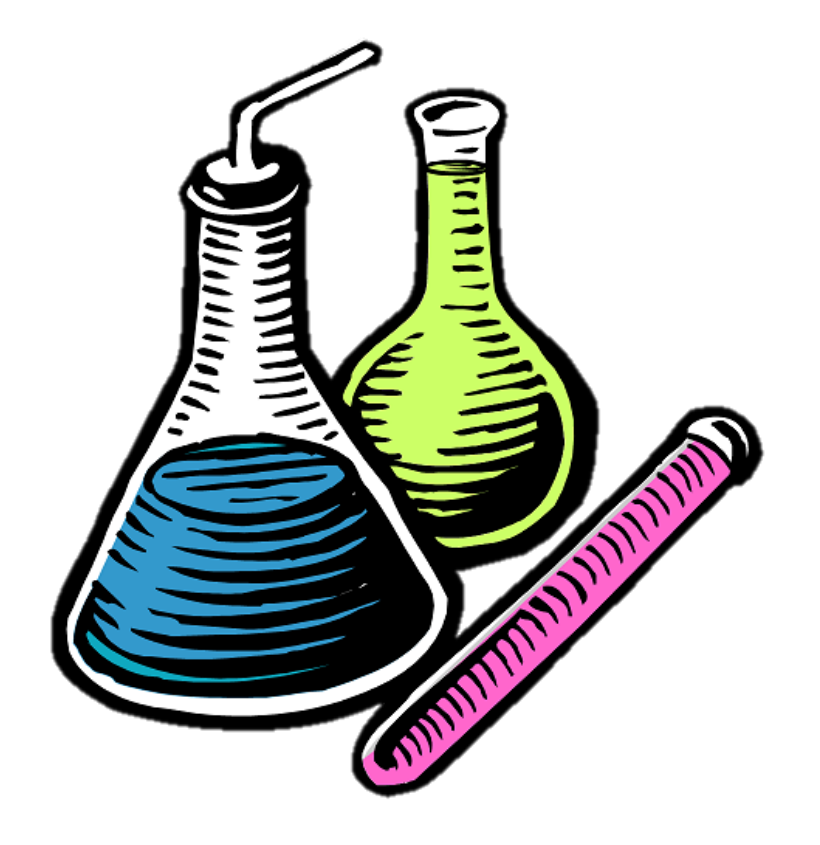

#### man Alberta  $\mathbf{c}$  in  $\mathbf{c}$  ,  $\mathbf{c}$  , **List**

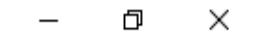

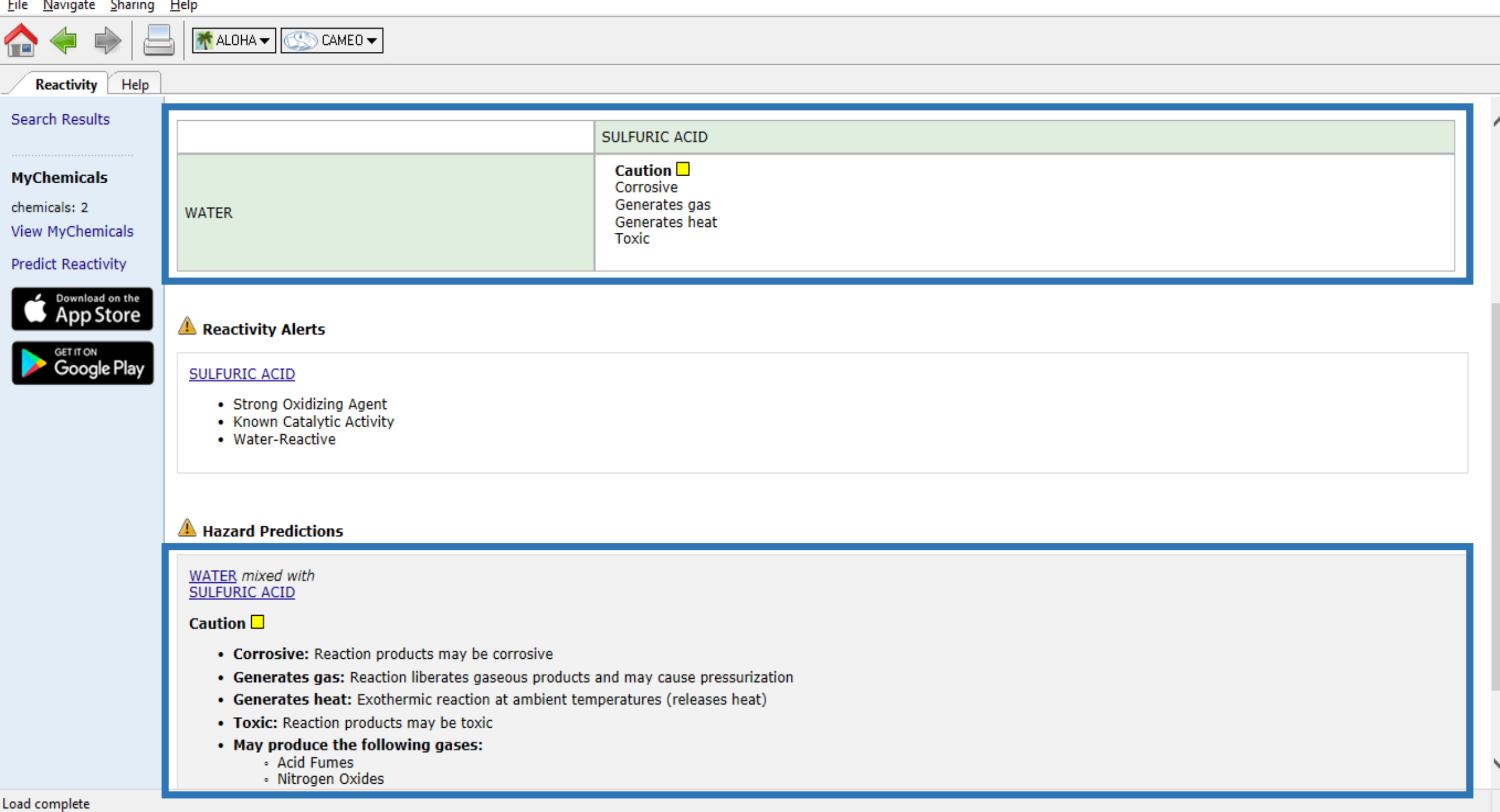

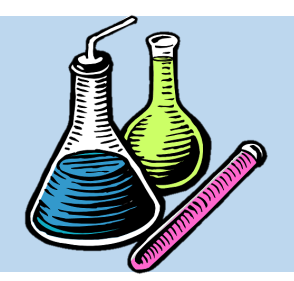

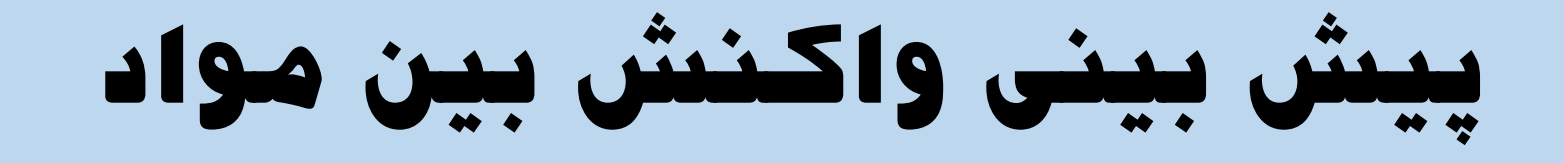

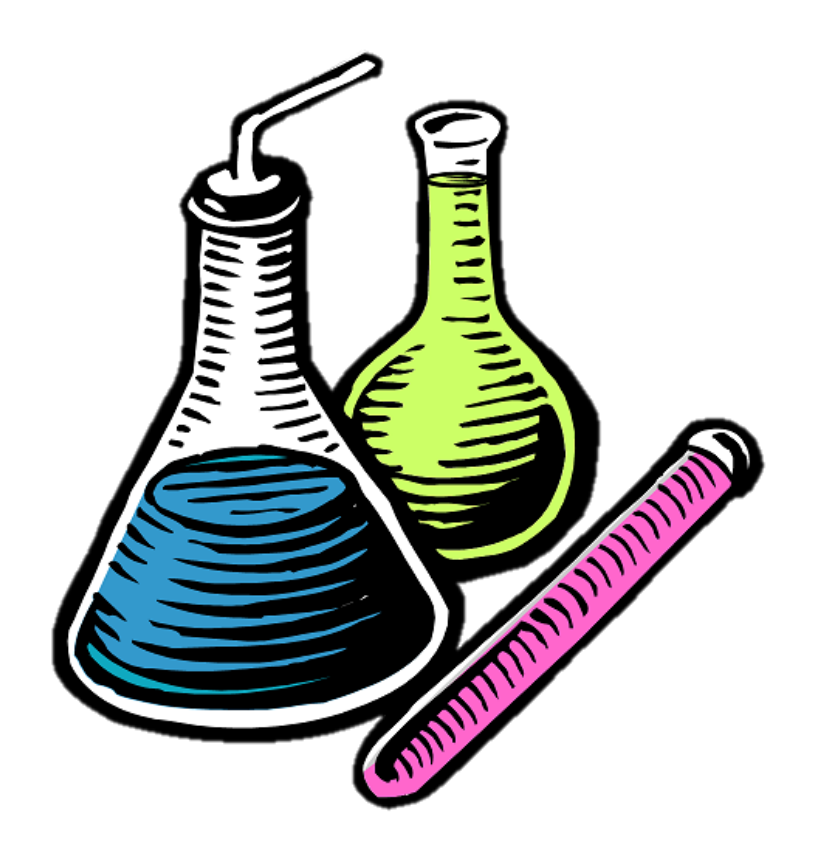

• همچنین با کلیک بر روی گزینه Documentation می توان توضیحات بیشتری را در ایـن بـاره کسب

نمود.

## File Navigate Sharing Help

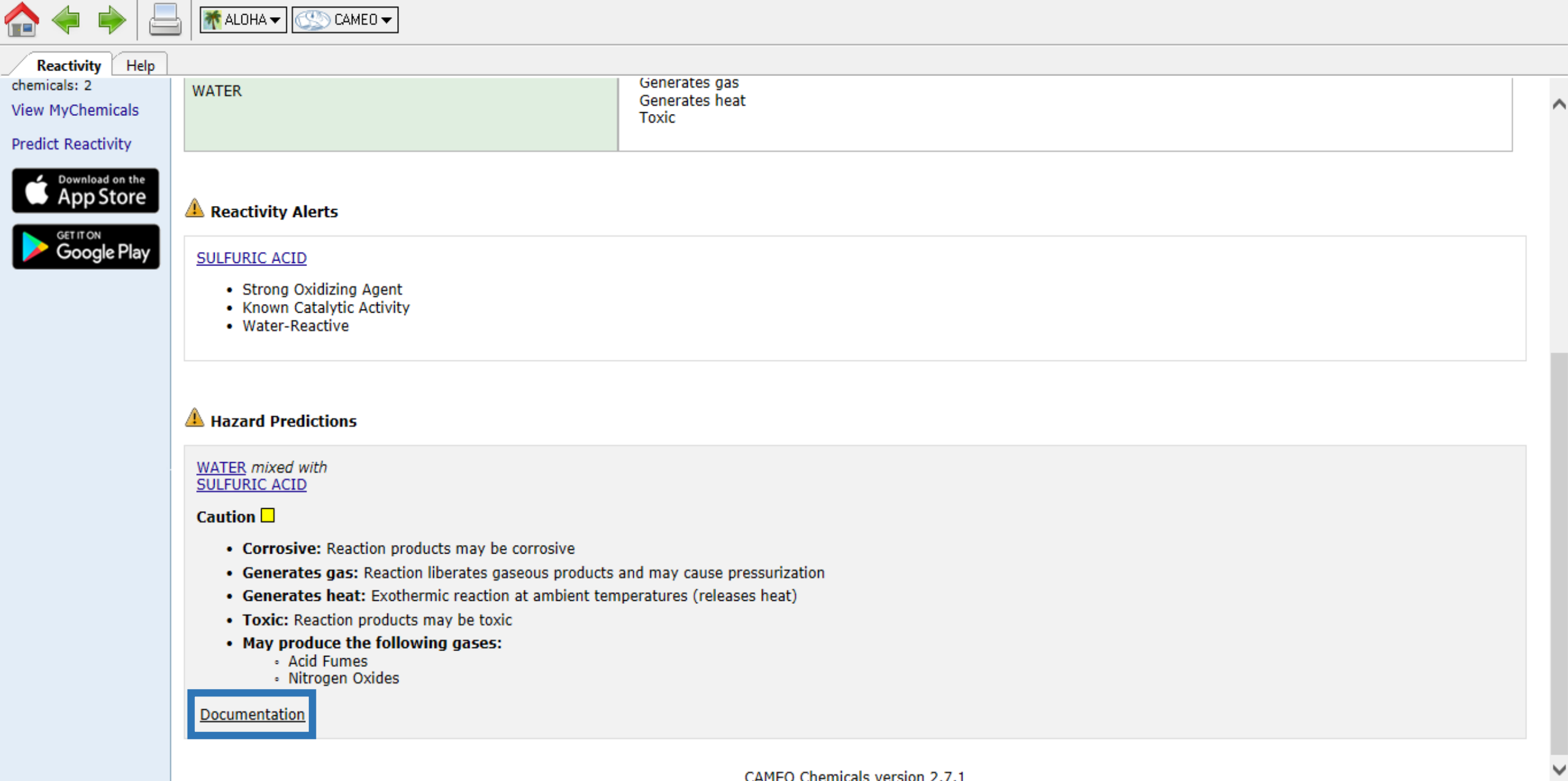

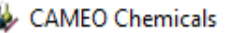

#### File Navigate Sharing Help

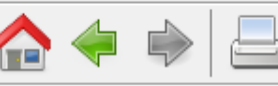

**Reactivity Documentation** Help

**本**ALOHA▼

**WATER** 

**SULFURIC ACID** 

mixed with

**Summary** 

 $C$  CAMEO  $\blacktriangleright$ 

**CAMEO** Chemicals

• Generates gas: Reaction liberates gaseous products and may cause pressurization

• Generates heat: Exothermic reaction at ambient temperatures (releases heat)

#### **Reactivity Documentation** Home

Help

**Privacy Policy** 

**Search Chemicals** New Search Modify Search Search Results

## **MyChemicals** chemicals: 2 **View MyChemicals Predict Reactivity**

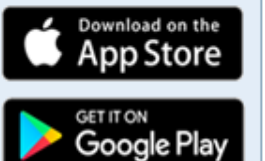

**Details** 

**WATER** Belongs to the following reactive group(s):

 $\frac{1}{2} \left( \frac{1}{2} \right) \left( \frac{1}{2} \right) \left( \frac{1}{2} \right) \left( \frac{1}{2} \right) \left( \frac{1}{2} \right)$ 

 $\sim$ 

• Corrosive: Reaction products may be corrosive

• Toxic: Reaction products may be toxic

• May produce the following gases:

• Acid Fumes · Nitrogen Oxides ∧

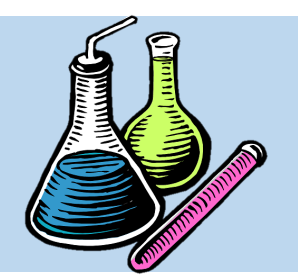

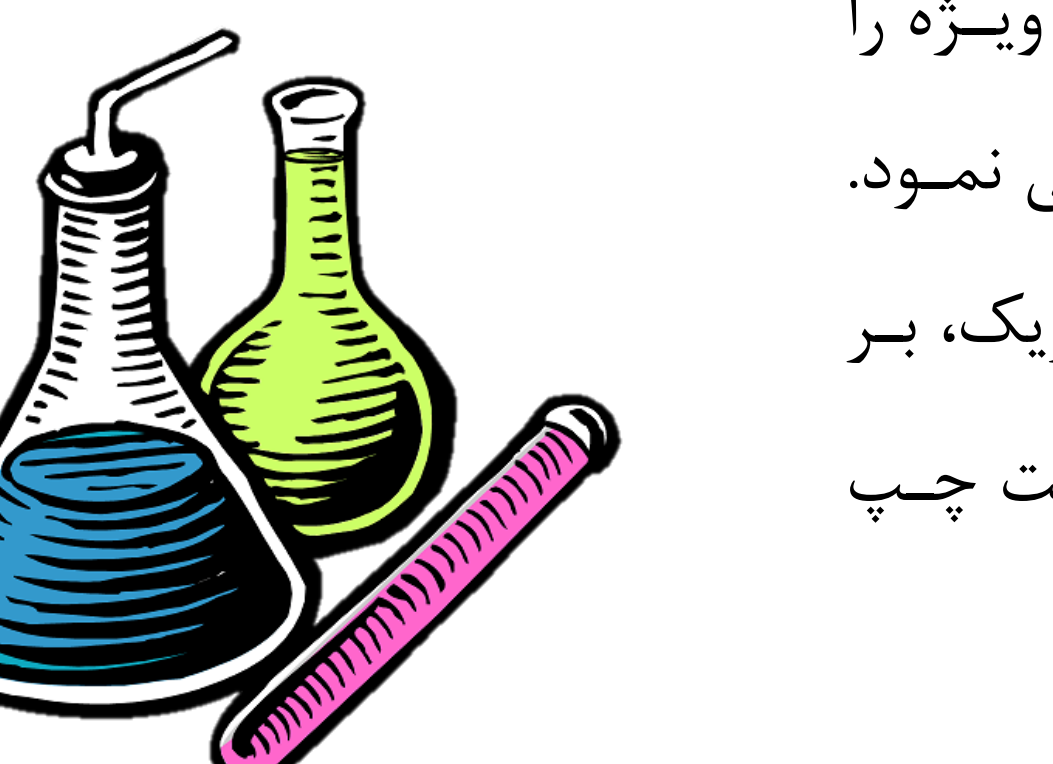

**پیش بینی واکنش بین مواد**

• همچنتین متتی تتتوان دو متتاده شتتیمیایی ویتتژه را انتخاب و واکنش پذیری بین آنها را بررستی نمتود. به این منظور پس از انتخاب اسید سـولفوریک، بـر روی گزینه Search New در منوی سمت چتپ کلی کرده و ماده دوم را انتخاب نمایید.

#### File Navigate Sharing Help

₩ALOHA ▼

CO CAMEO -

 $\bigcap$ 

MyChemicals Help ħ

 $\mathcal{W}$ 

Help

Home

**Privacy Policy** 

**Search Chemicals** 

New Search

**Modify Search** 

Search Results

**MyChemicals** 

chemicals: 1 Removed chemical **View MyChemicals** 

**Predict Reactivity** 

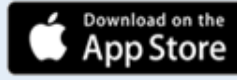

<sup>GET IT ON</sup><br>**Google Play** 

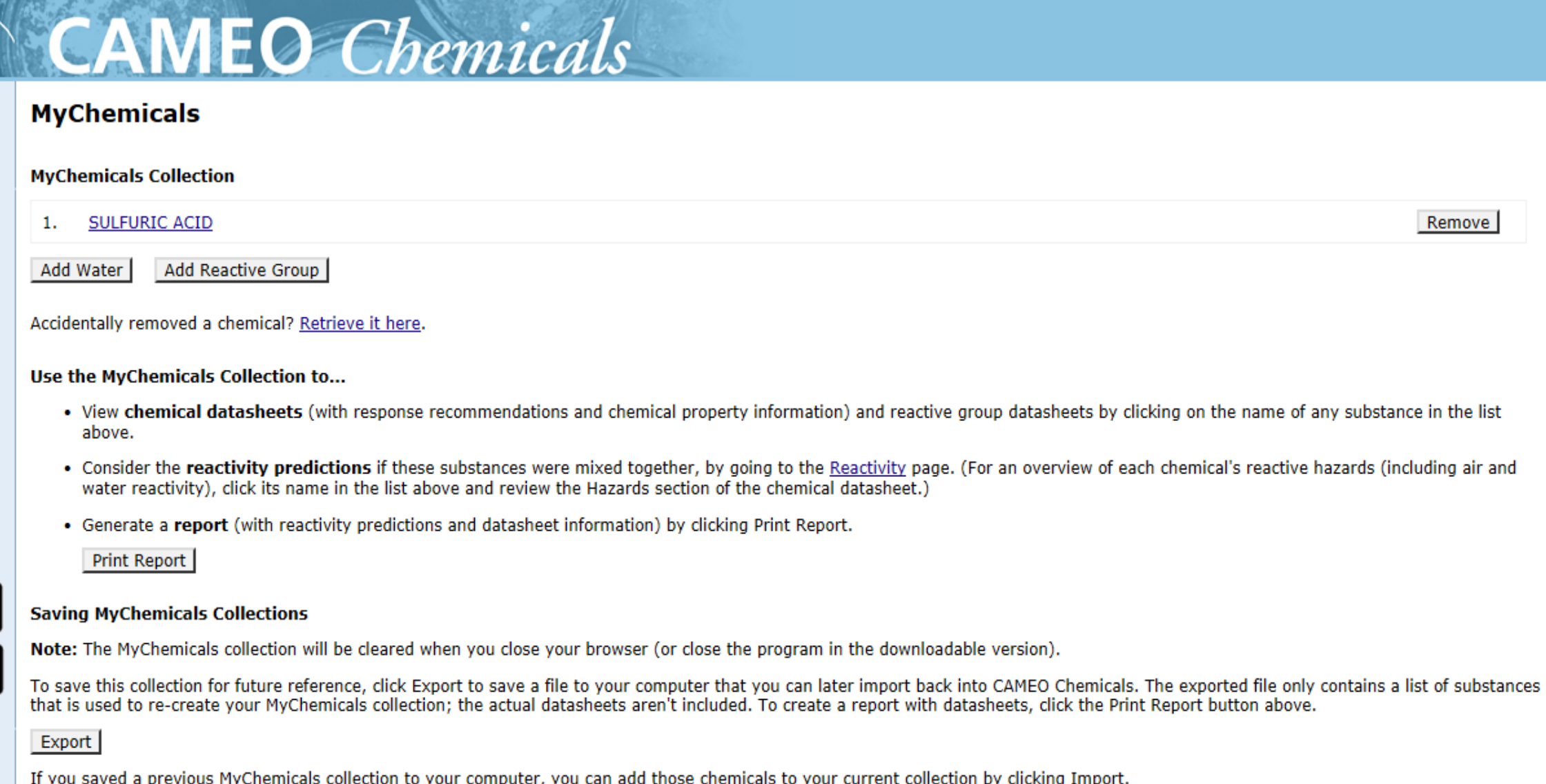

Load complete

 $\Box$  $\times$ 

 $\triangle$ 

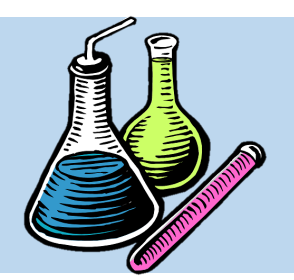

**پیش بینی واکنش بین مواد**

## • در مثال دوم، ماده کلـر (Chlorin) انتخـاب

می شود.

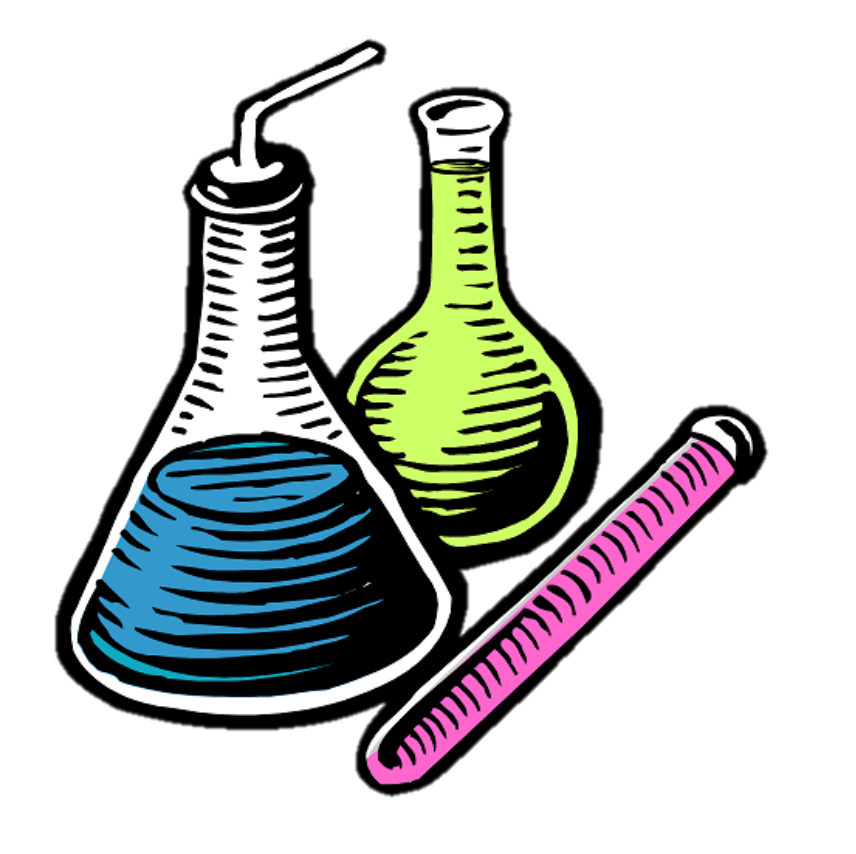

## File Navigate Sharing Help

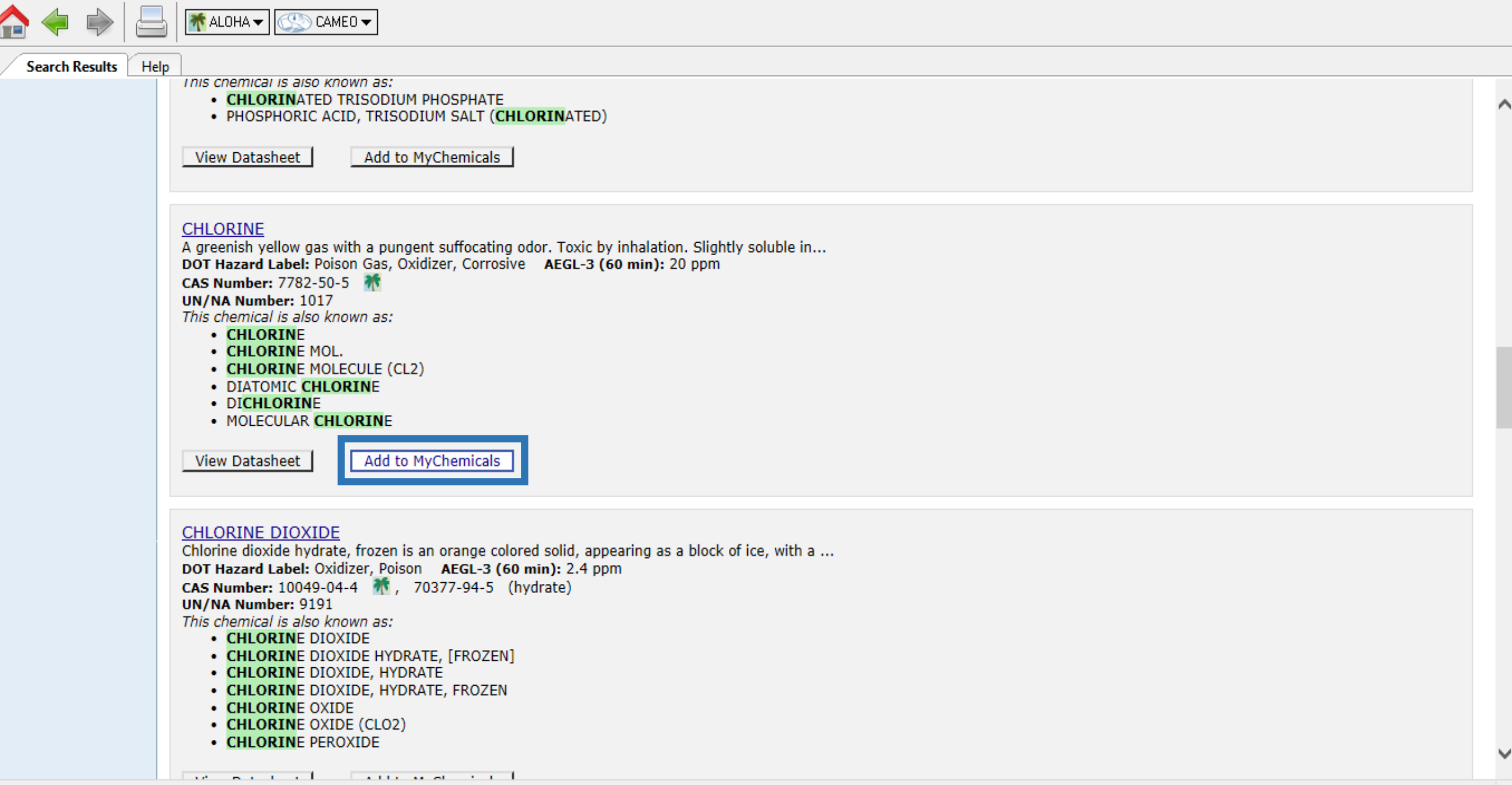

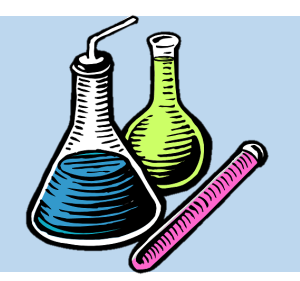

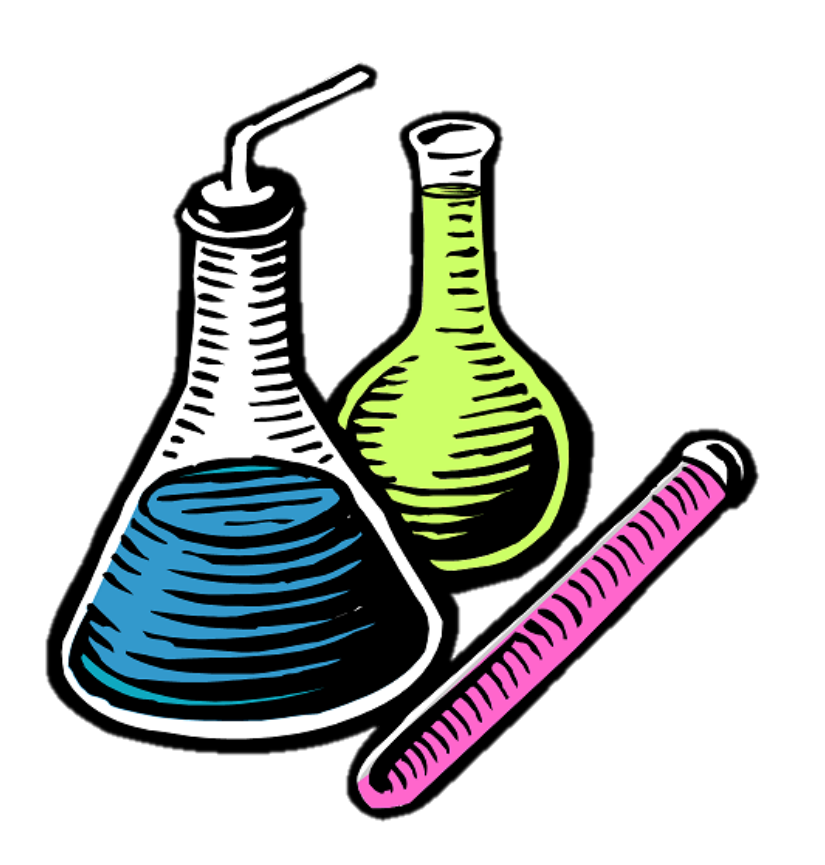

# **پیش بینی واکنش بین مواد**

• سرس بر روی گزینه Reactivity Predict واقع در منوی سمت چتپ نترم افتزار کلیت کترده تتا واکنش پذیری آنها مشخص شود. نتایج نشان متی دهد واکنش بین اسید سولفوریک و کلر ناسازگار و بسیار خررناک است که با کد رنگتی قرمتز نشتان داده شده است.

## File Navigate Sharing Help

A S S HIMALOHAVIC CAMEDY

 $\Box$  $\times$  $\overline{\phantom{m}}$ 

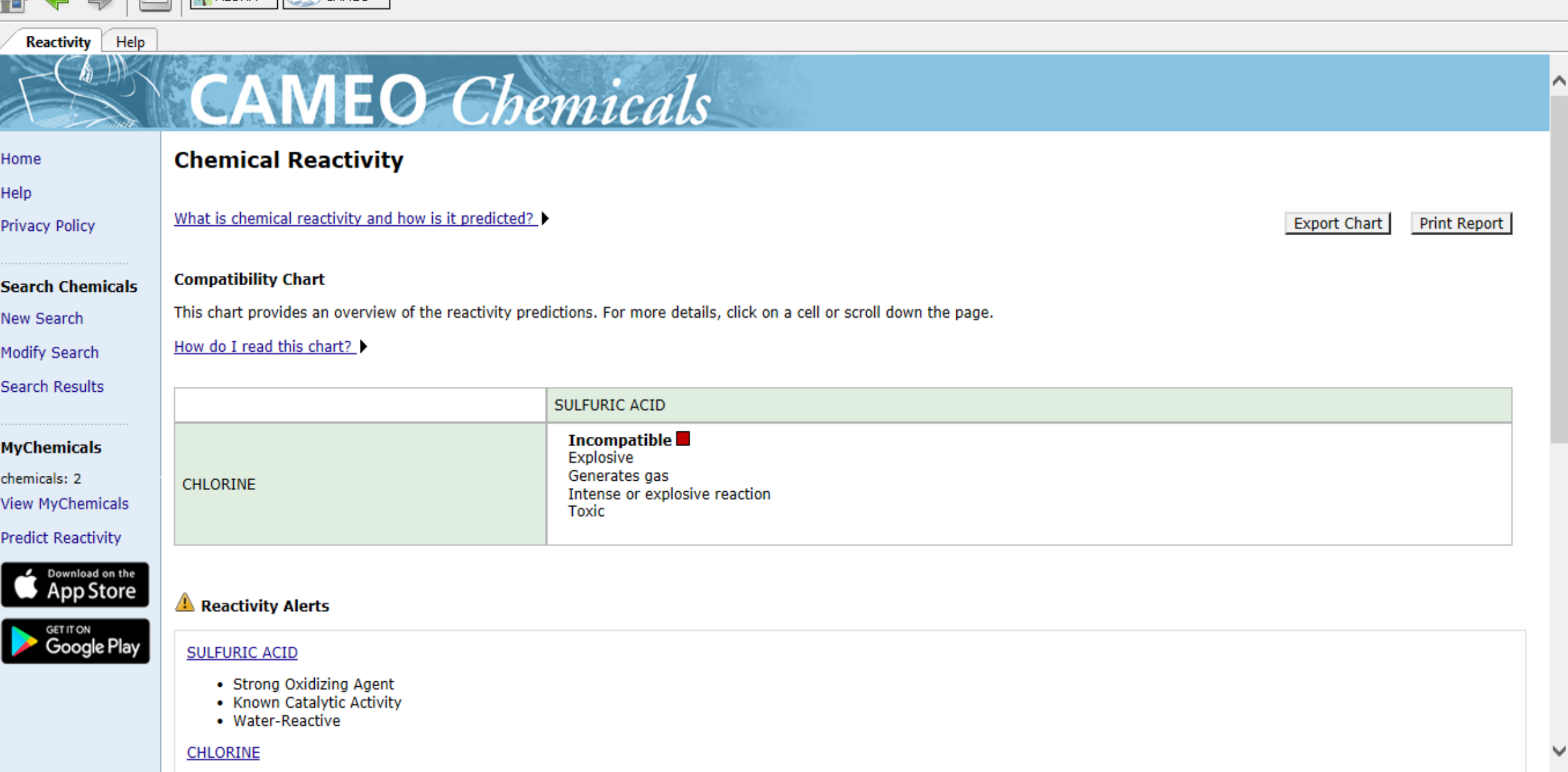

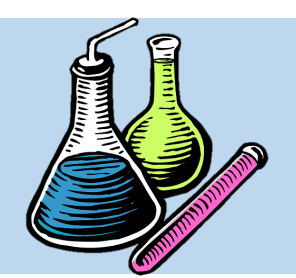

**پیش بینی واکنش بین مواد**

• همچنین متی تتوان بتا اضتفه کتردن متاده ستوم، واکنش پذیری بین این سه ماده را به صورت دو به دو مــورد بررســی قــرار داد. در ایــن مثــال، مــاده آمونیاک هم به لیست اضافه شتد و نتتایج واکتنش پذیری آن در استید بعد نشان داده شده است.

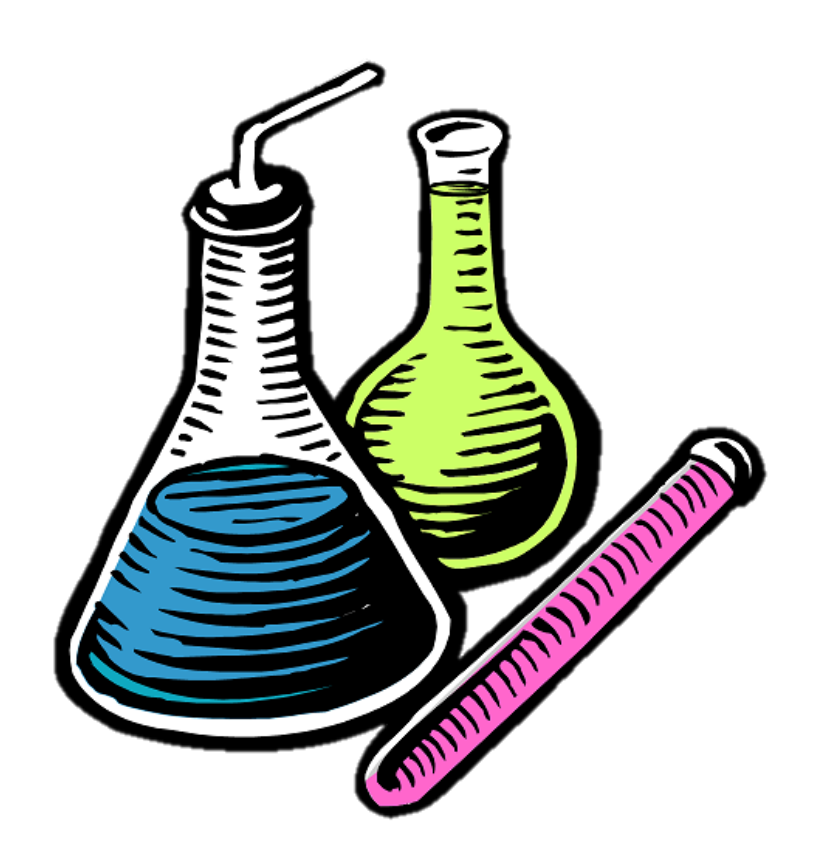

#### File Navigate Sharing Help

**↑** ALOHA <del>▼</del>

CAMEO -

**Reactivity** Help

**Privacy Policy** 

Home

Help

**Search Chemicals** New Search Modify Search Search Results

**MyChemicals** chemicals: 3 **View MyChemicals Predict Reactivity** 

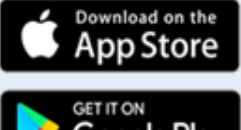

**CAMEO** Chemicals **Chemical Reactivity** What is chemical reactivity and how is it predicted? > Export Chart **Print Report Compatibility Chart** This chart provides an overview of the reactivity predictions. For more details, click on a cell or scroll down the page. How do I read this chart? **SULFURIC ACID Incompatible** Explosive Generates gas CHLORINE **CHLORINE** Intense or explosive reaction **Toxic Incompatible** Incompatible Corrosive Generates gas Explosive Generates heat Intense or explosive reaction Generates gas AMMONIA, ANHYDROUS Generates heat Google Play Intense or explosive reaction Toxic

ð

 $\times$ 

⌒

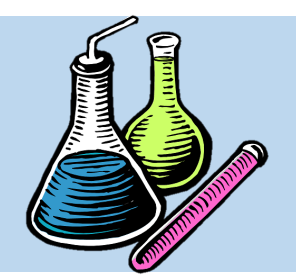

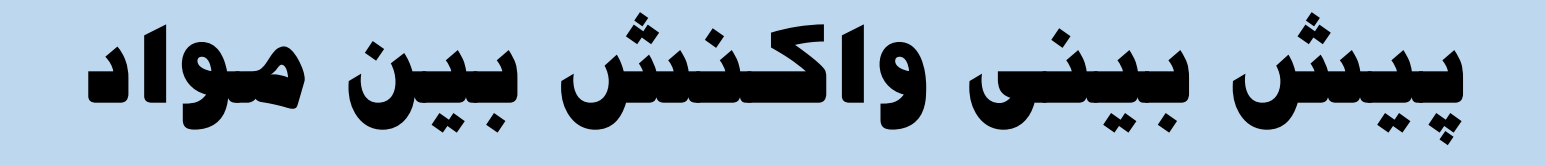

• بتا کلیت بتر روی گزینته Report Print نتتایج واکنش پذیری به همتراه برگته هتای SDS متواد

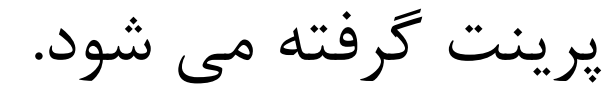

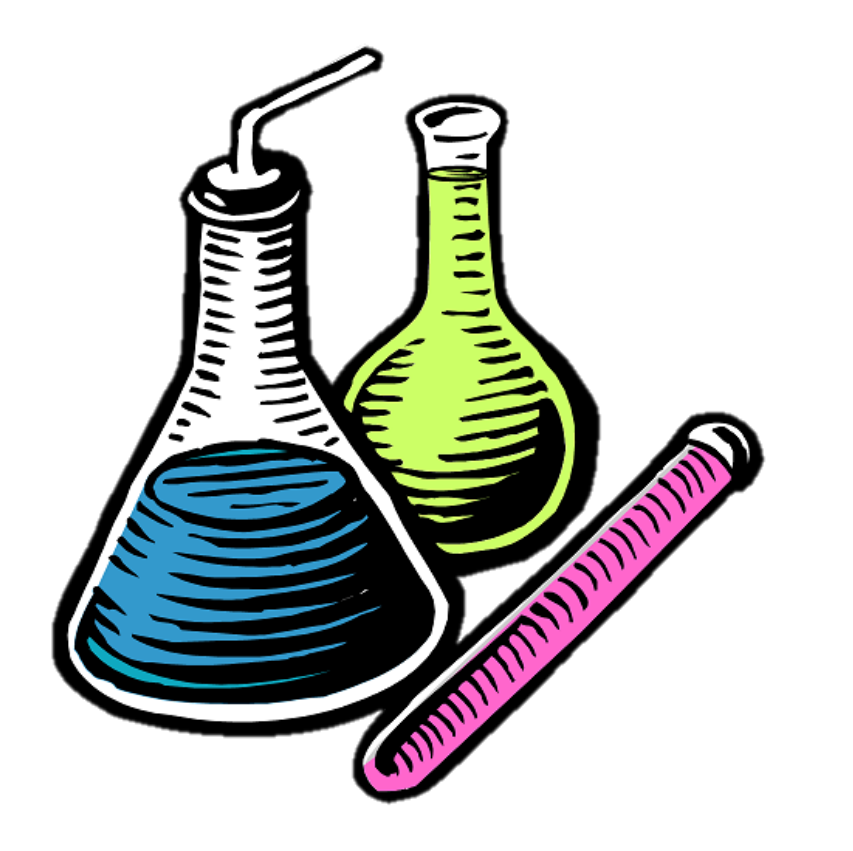

#### File Navigate Sharing Help

CAMEO -₩ALOHA <del>V</del>

**Reactivity** Help

Help

Home

**Privacy Policy** 

**Search Chemicals** New Search Modify Search **Search Results** 

MyChemica chemicals: 3 View MyChe Predict Read

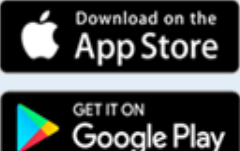

**Chemical Reactivity** 

What is chemical reactivity and how is it predicted? >

**CAMEO** Chemicals

#### **Compatibility Chart**

This chart provides an overview of the reactivity predictions. For more details, click on a cell or scroll down the page.

How do I read this chart?

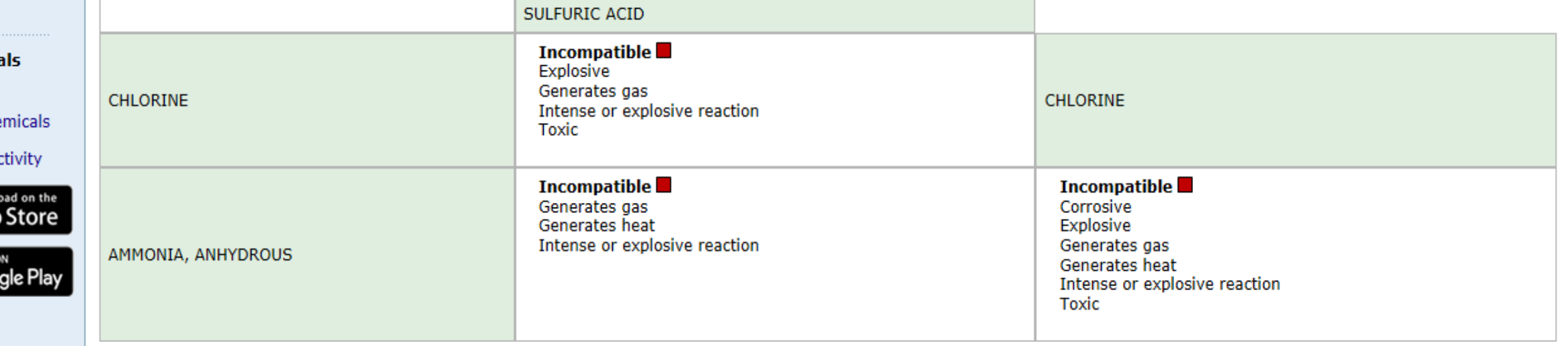

⌒

ð

**Print Report** 

**Export Chart** 

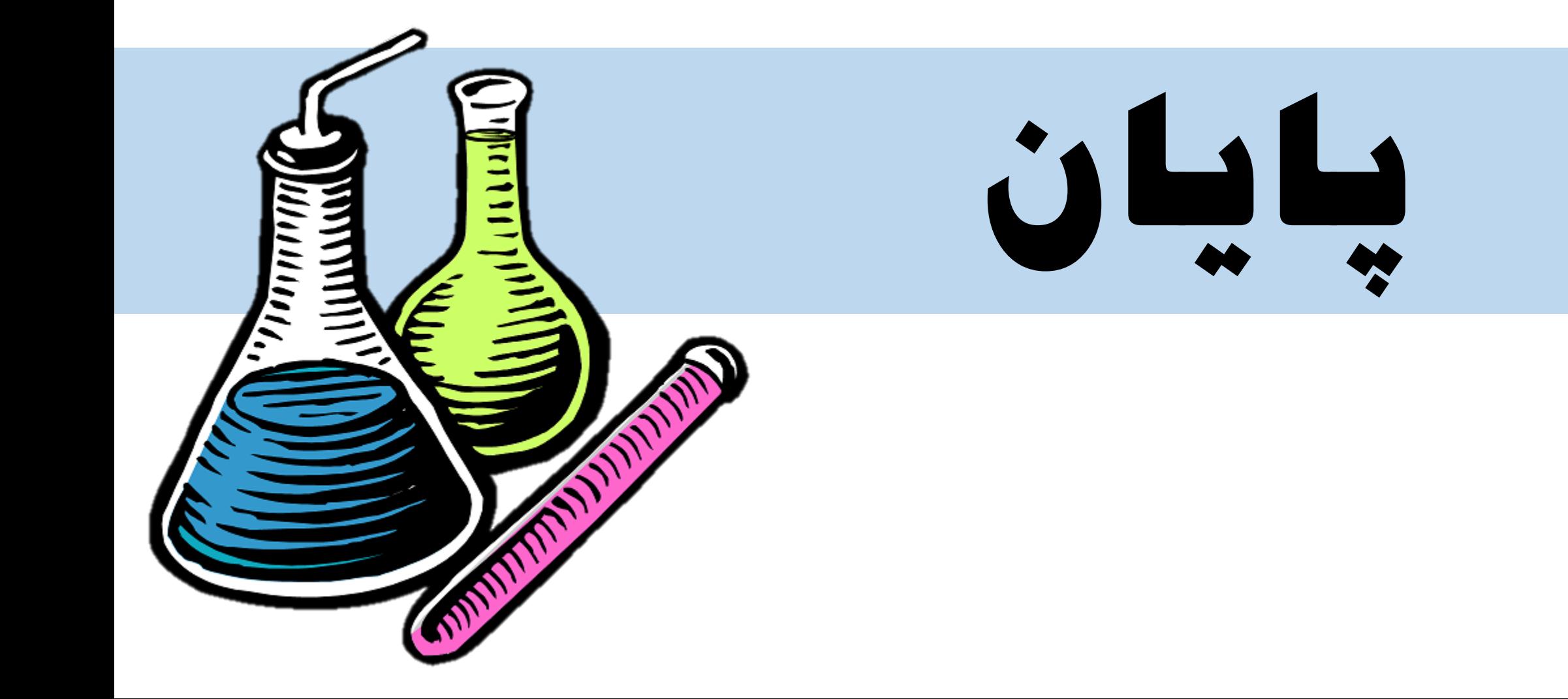

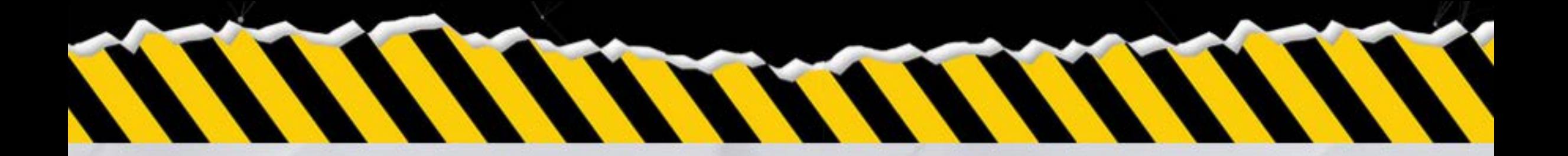

دوره آموزش

دانشگاه مجازی HSE یلتفرم آموزش های تخصصی در حوزه سلامت، ایمنی و محیط زیست

خدمات ساماته آموزشی دانش HSE

I service between the complete the

**Manufacturer** 

Hill stage - w player in

دانشگاه مجازی HSE

—— درباره سامانه آموزشی —

در یایگاه دانش HSE با ایجاد یلتفرمی تخصصی، دسترسی سریع و آسان به آموزش ها و خدمات حوزه HSE را میسر نموده ایم. هدف ما گسترش اطلاعات و دانش متخصصین ایمنی، بهداشت و محیط زیست می باشد.

کلیه محتواها و مطالب موجود در این سامانه با همکاری اساتید، مدرسان و کارشناسان متخصص این حوزه تهیه و در اختيار فراگيران قرار گرفته است.

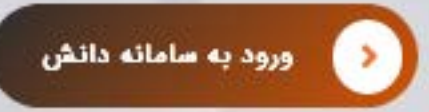